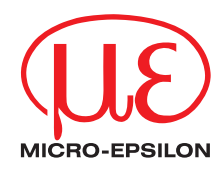

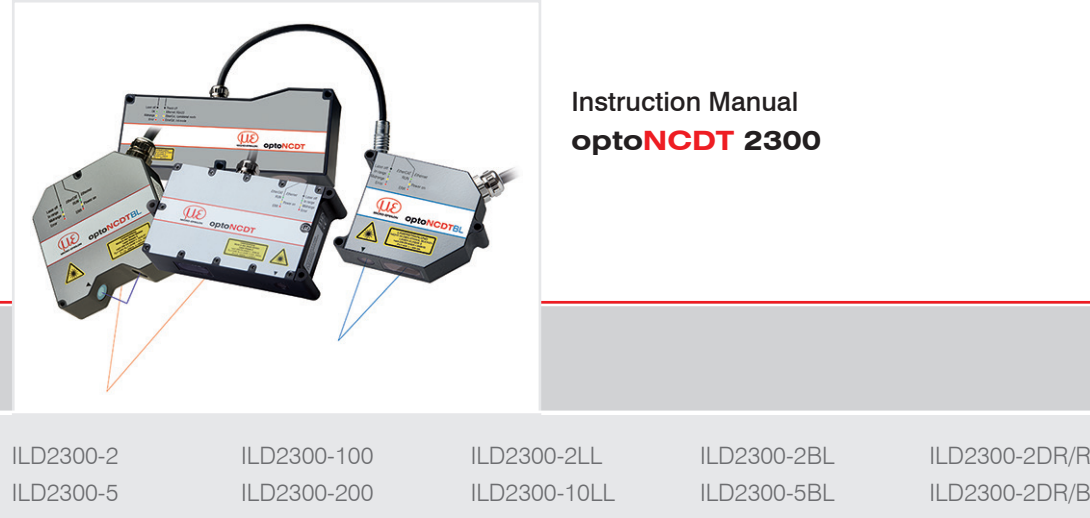

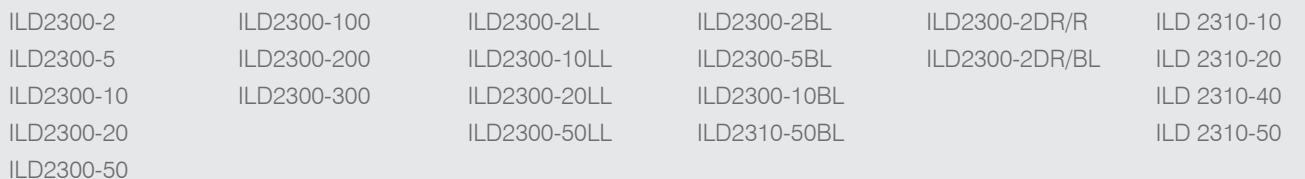

MICRO-EPSILON **MESSTECHNIK** GmbH & Co. KG Königbacher Strasse 15

94496 Ortenburg / Germany

Tel. +49 (0) 8542 / 168-0 Fax +49 (0) 8542 / 168-90 e-mail info@micro-epsilon.de www.micro-epsilon.com

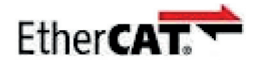

EtherCAT® is registered trademark and patented technology, licensed by Beckhoff Automation GmbH, Germany.

# **Contents**

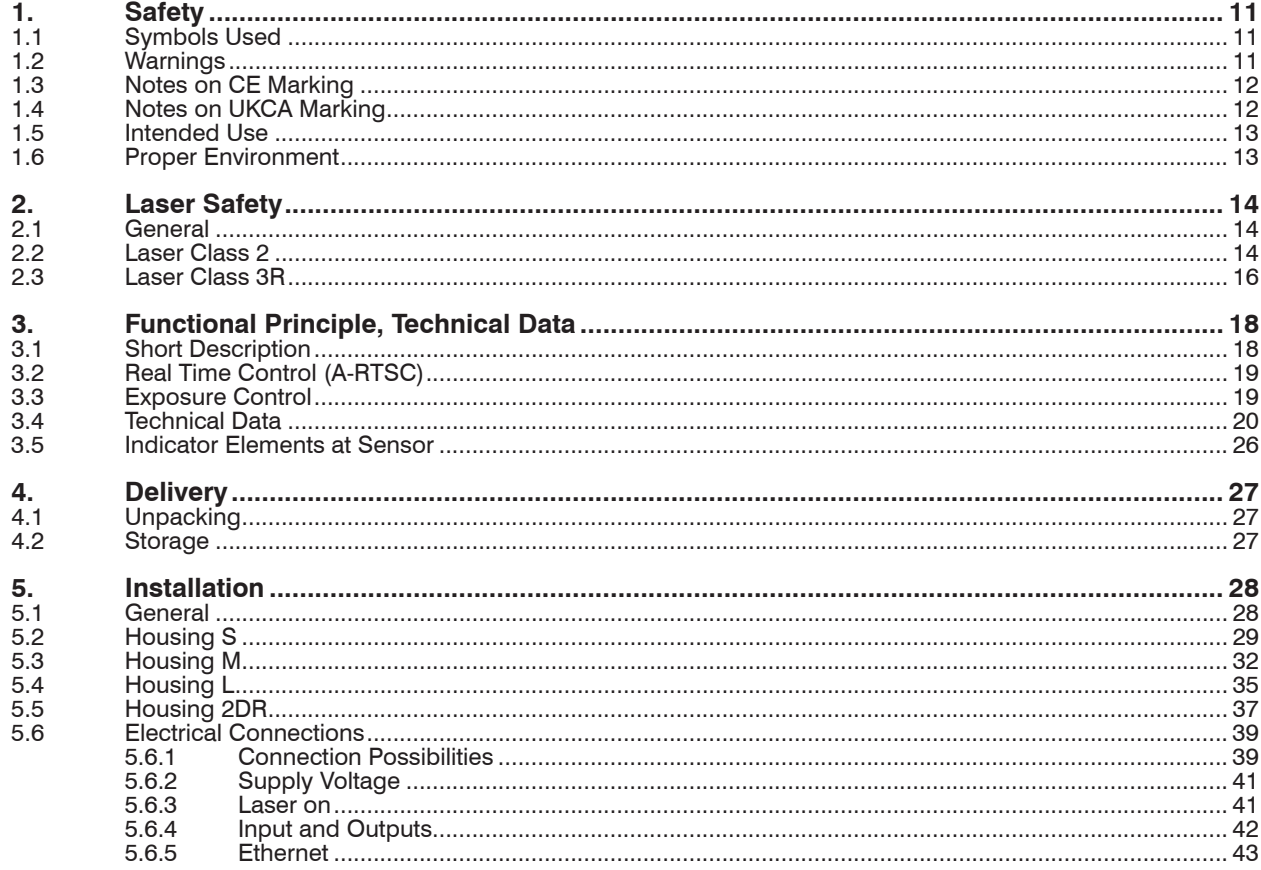

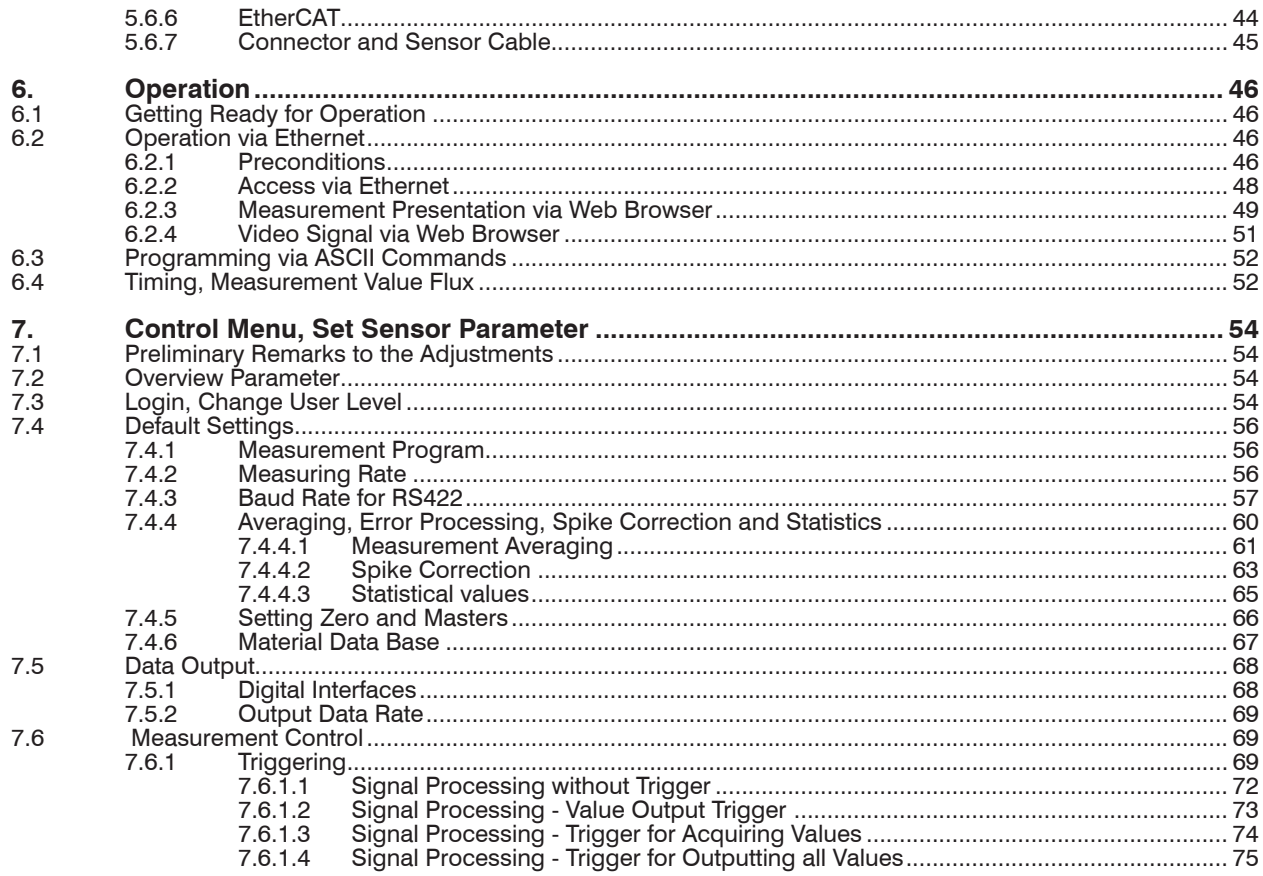

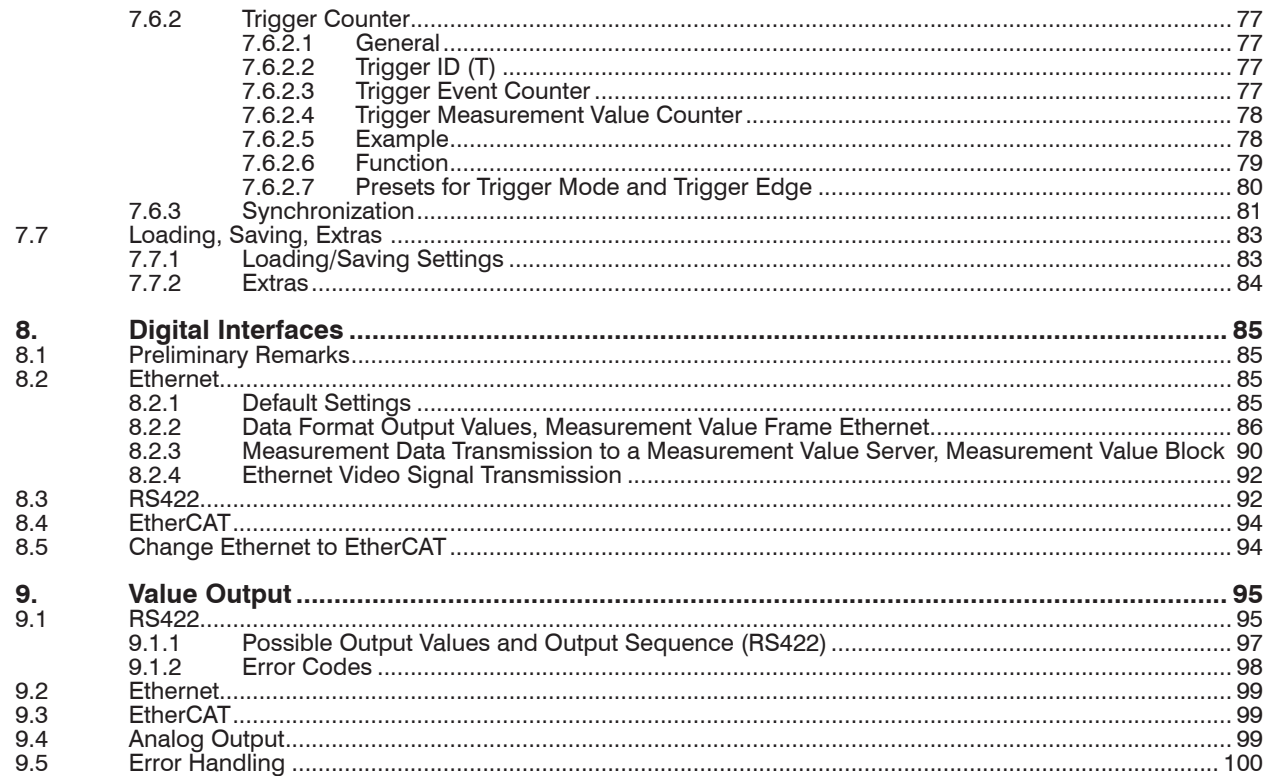

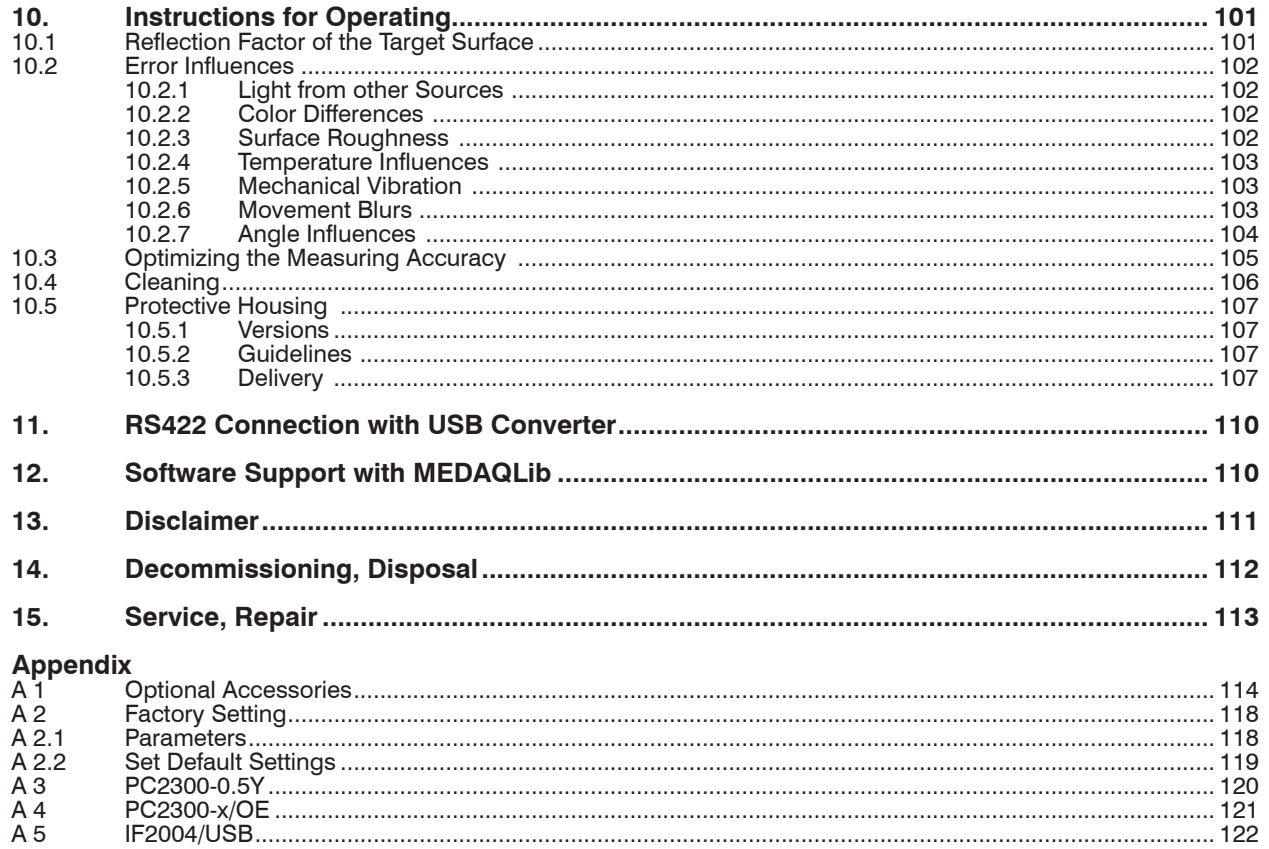

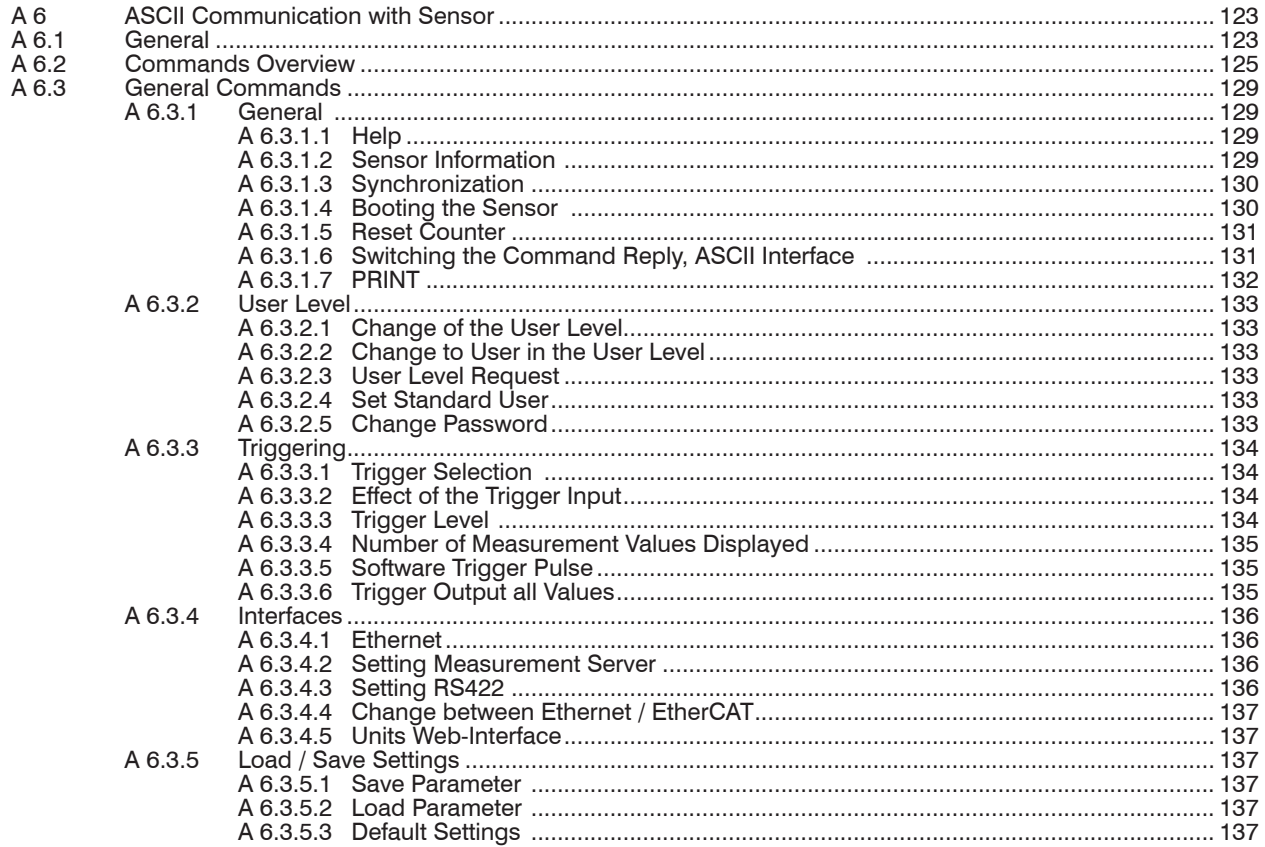

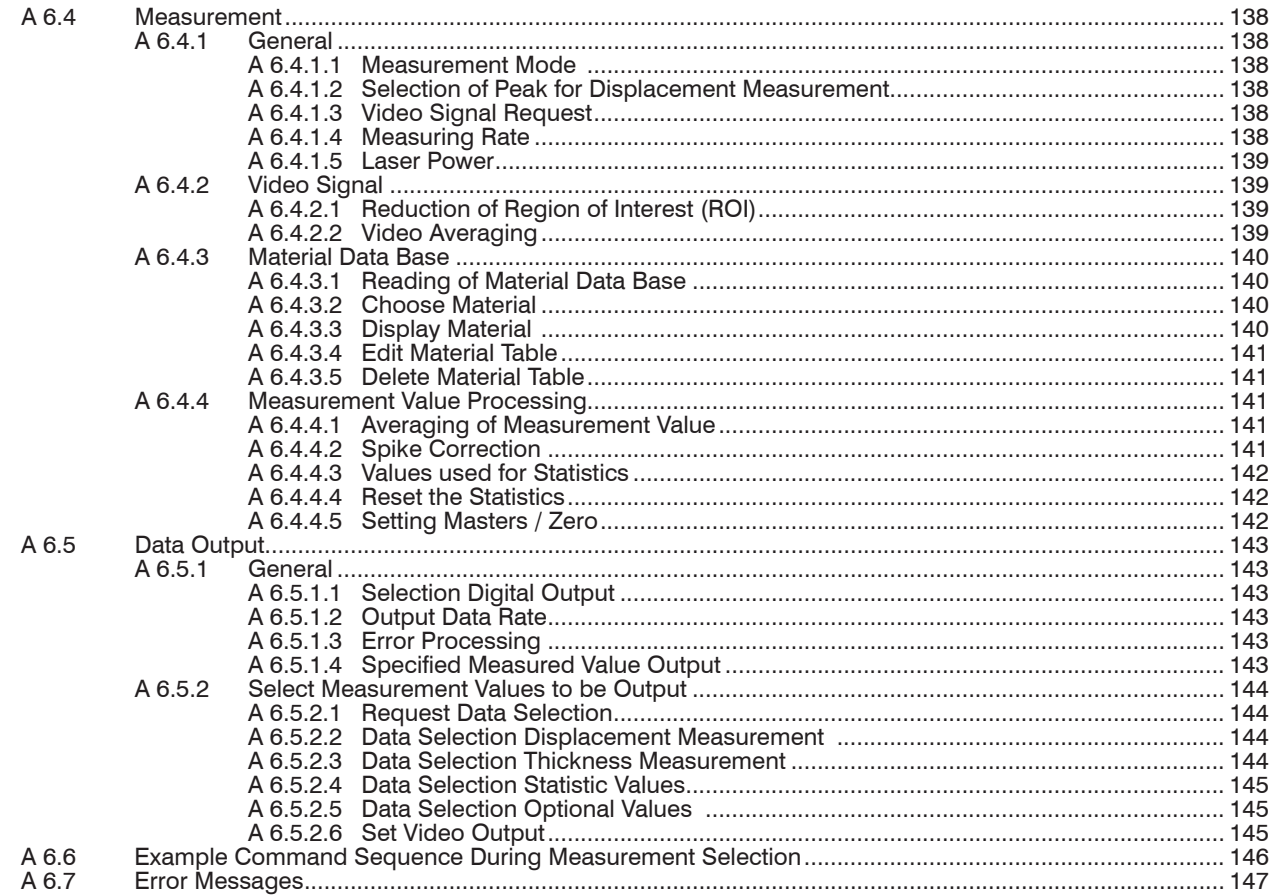

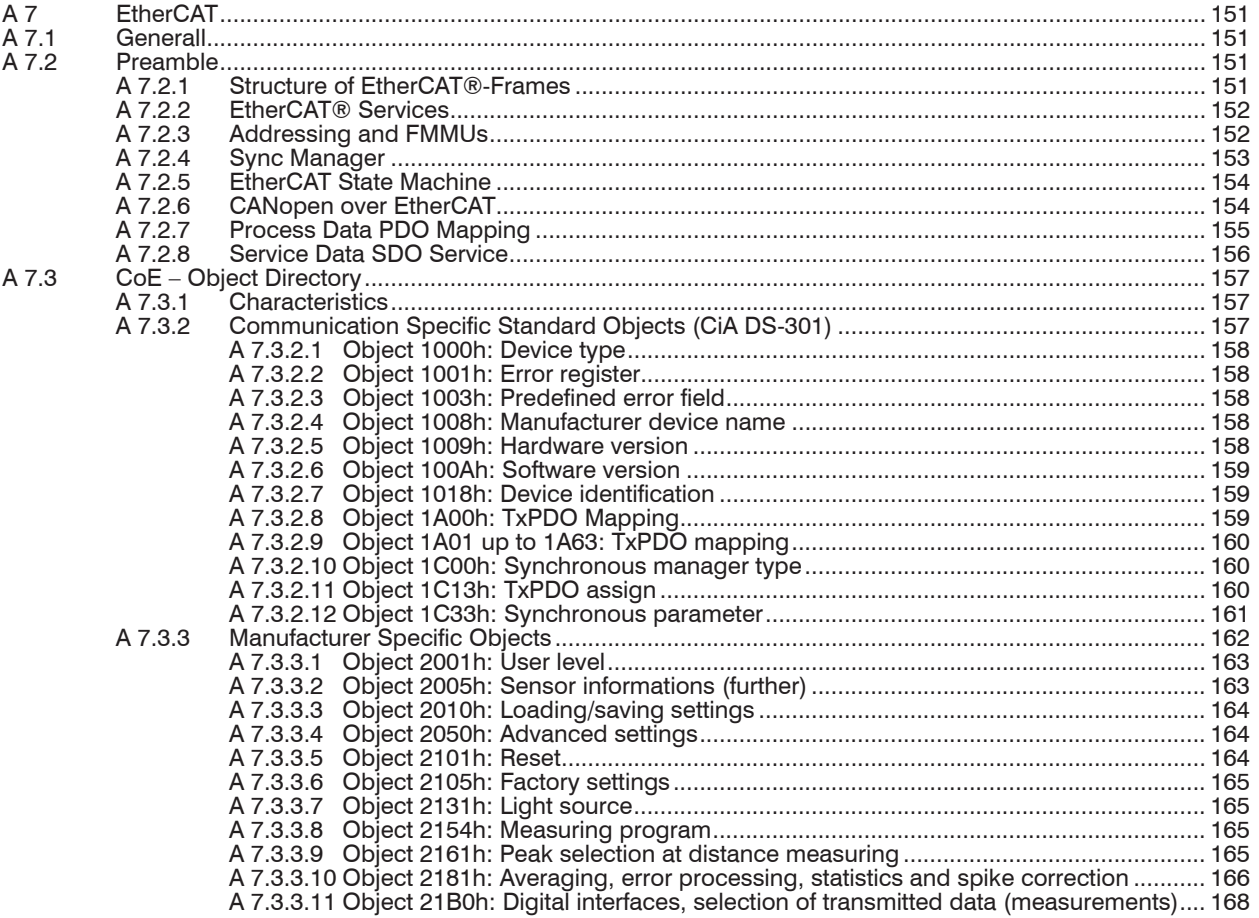

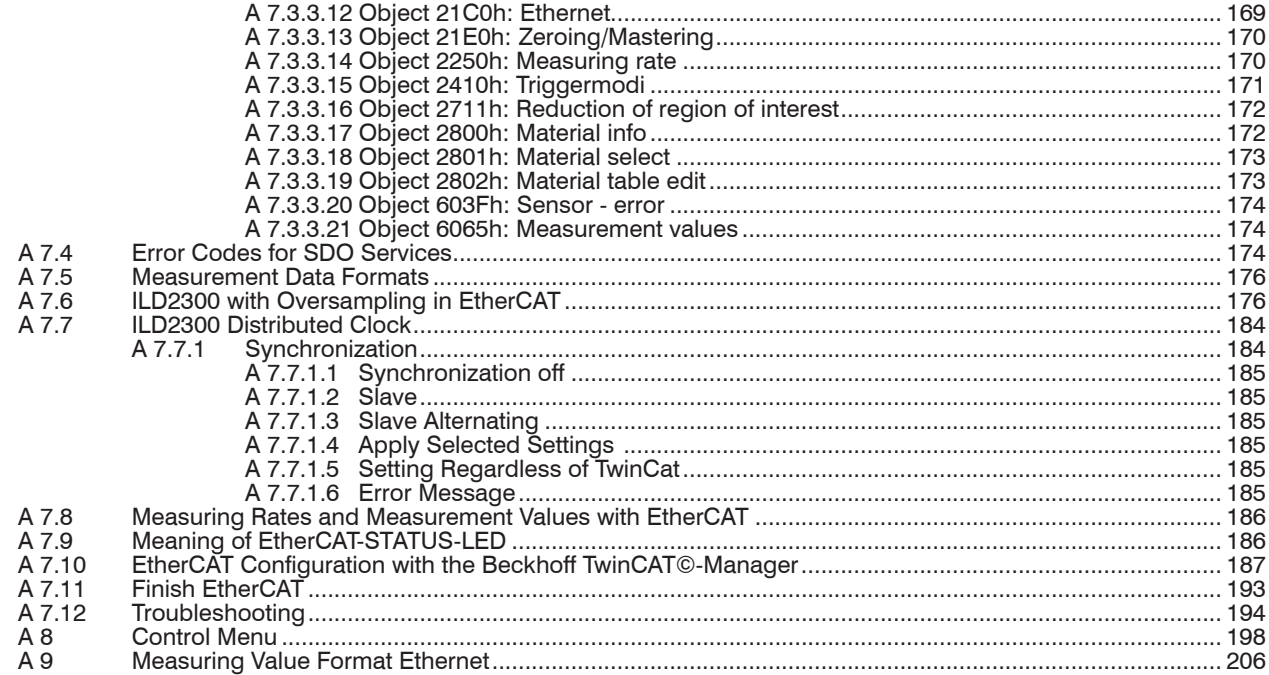

# <span id="page-10-0"></span>**1. Safety**

System operation assumes knowledge of the operating instructions.

### **1.1 Symbols Used**

The following symbols are used in these operating instructions:

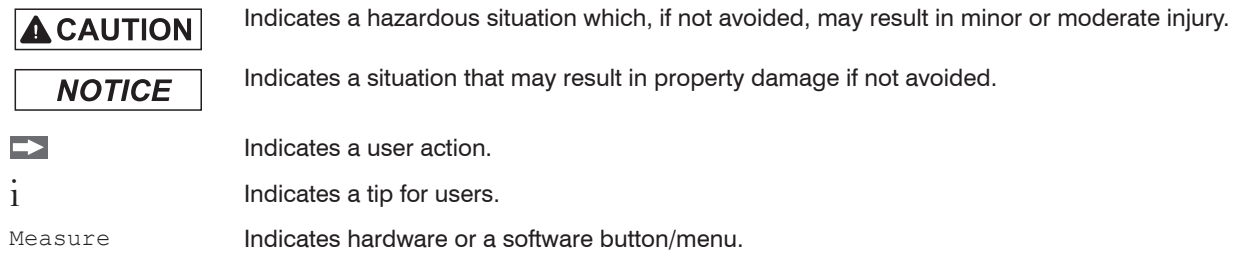

## **1.2 Warnings**

Avoid unnecessary laser radiation to be exposed to the human body.

- $\Box$  Switch off the sensor for cleaning and maintenance.
- Switch off the sensor for system maintenance and repair if the sensor is integrated into a system.

Caution - use of controls or adjustments or performance of procedures other than those specified may cause harm.

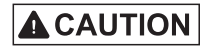

Connect the power supply and the display-/output device in accordance with the safety regulations for electrical equipment.

- > Risk of injury
- > Damage to or destruction of the sensor

# **NOTICE**

Avoid shock and vibration to the sensor.

> Damage to or destruction of the sensor

Mount the sensor only to the existing holes on a flat surface. Clamps of any kind are not permitted > Damage to or destruction of the sensor

# <span id="page-11-0"></span>**NOTICE**

The supply voltage must not exceed the specified limits.

> Damage to or destruction of the sensor

Protect the sensor cable against damage.

- > Destruction of the sensor
- > Failure of the measuring device

Avoid continuous exposure to fluids on the sensor.

> Damage to or destruction of the sensor

Avoid exposure to aggressive materials (washing agent, penetrating liquids or similar) on the sensor. > Damage to or destruction of the sensor

## **1.3 Notes on CE Marking**

The following apply to the optoNCDT 2300:

- EU directive 2014/30/EU
- EU directive 2011/65/EU

Products which carry the CE mark satisfy the requirements of the EU directives cited and the relevant applicable harmonized European standards (EN). The measuring system is designed for use in industrial environments.

The EU Declaration of Conformity and the technical documentation are available to the responsible authorities according to the EU Directives.

## **1.4 Notes on UKCA Marking**

The following apply to the optoNCDT 2300:

- SI 2016 No. 1091:2016-11-16 The Electromagnetic Compatibility Regulations 2016
- SI 2012 No. 3032:2012-12-07 The Restriction of the Use of Certain Hazardous Substances in Electrical and Electronic Equipment Regulations 2012

Products which carry the UKCA mark satisfy the requirements of the directives cited and the relevant applicable standards. The sensor is designed for use in industrial environments.

The UKCA Declaration of Conformity and the technical documentation are available to the responsible authorities according to the UKCA Directives.

## <span id="page-12-0"></span>**1.5 Intended Use**

- The optoNCDT 2300 system is designed for use in industrial and laboratory areas.
- It is used
	- for measuring displacement, distance, position and elongation
	- for in-process quality control and dimensional testing
- The sensor must only be operated within the limits specified in the technical dat[a, see Chap. 3.4](#page-19-1).
- The sensor must be used in such a way that no persons are endangered or machines and other material goods are damaged in the event of malfunction or total failure of the controller.
- Take additional precautions for safety and damage prevention in case of safety-related applications.

## **1.6 Proper Environment**

- Protection class: IP 65 (applies only when the sensor cable is plugged in)

Lenses are excluded from protection class. Contamination of the lenses leads to impairment or failure of the function.

- Operating temperature:  $0^{\circ}$ C ... 50  $^{\circ}$ C (+32 up to +104  $^{\circ}$ F)
- Storage temperature:  $-20 °C ... 70 °C (-4 up to +158 °F)$
- Humidity: 5 95 % (no condensation)
- Ambient pressure: Atmospheric pressure

The protection class is limited to water, no penetrating liquids or similar!

## <span id="page-13-0"></span>**2. Laser Safety**

### **2.1 General**

The optoNCDT 2300 sensors operate with a semiconductor laser with a wavelength of 670 nm (visible/red ILD2300-x) resp. 405 nm (visible/blue ILD2300-xBL).

If both warning labels are covered over when the unit is installed the user must ensure that supplementary labels are applied.

Operation of the laser is indicated visually by the LED on the sensor, see Chap. 3.5.

The housing of the optical sensors may only be opened by the manufacturer, see Chap. 13.

For repair and service purposes, the sensors must always be sent to the manufacturer.

Please observe national regulations, e. g., Laser Notice No. 50 for the USA.

#### **2.2 Laser Class 2**

The sensors fall within Laser Class 2 (II). The laser is operated on a pulsed mode, the average power is ≤ 1 mW in each case, the peak power can be up to 1.2 mW. The pulse frequency depends on the adjusted measuring rate /1.5 ... 49.140 kHz). The pulse duration of the peaks is regulated depending on the measuring rate and reflectivity of the target and can be 0.5 up to 542  $\mu$ s.

# **A** CAUTION

Laser radiation. Irritation or injury of the eyes possible. Close your eyes or immediately turn away if the laser beam hits the eye.

Observe the national laser protection regulations.

Although the laser output is low looking directly into the laser beam must be avoided. Due to the visible light beam eye protection is ensured by the natural blink reflex.

The following warning labels are attached to the cover (front and/or rear side) of the sensor housing. The laser warning labels for Germany have already been applied (see above). Those for other non German-speaking countries an IEC standard label is included in delivery and the versions applicable to the user's country must be applied before the equipment is used for the first time.

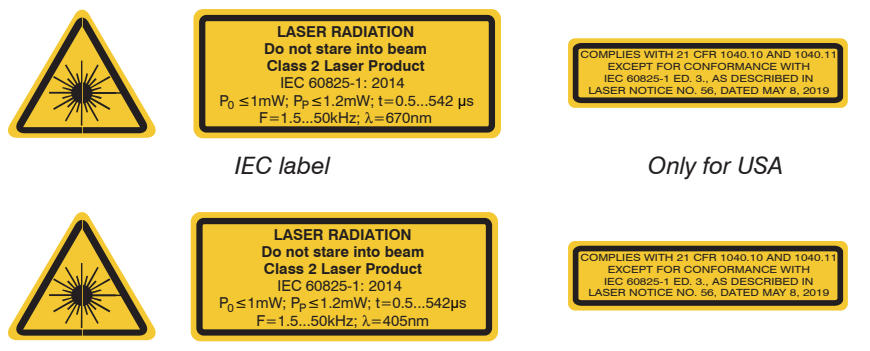

*IEC label for ILD2300-x BL Only for USA*

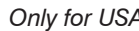

During operation of the sensor the pertinent regulations acc. to IEC 60825-1 on "radiation safety of laser equipment" must be fully observed at all times. The sensor complies with all applicable laws for the manufacturer of laser devices.

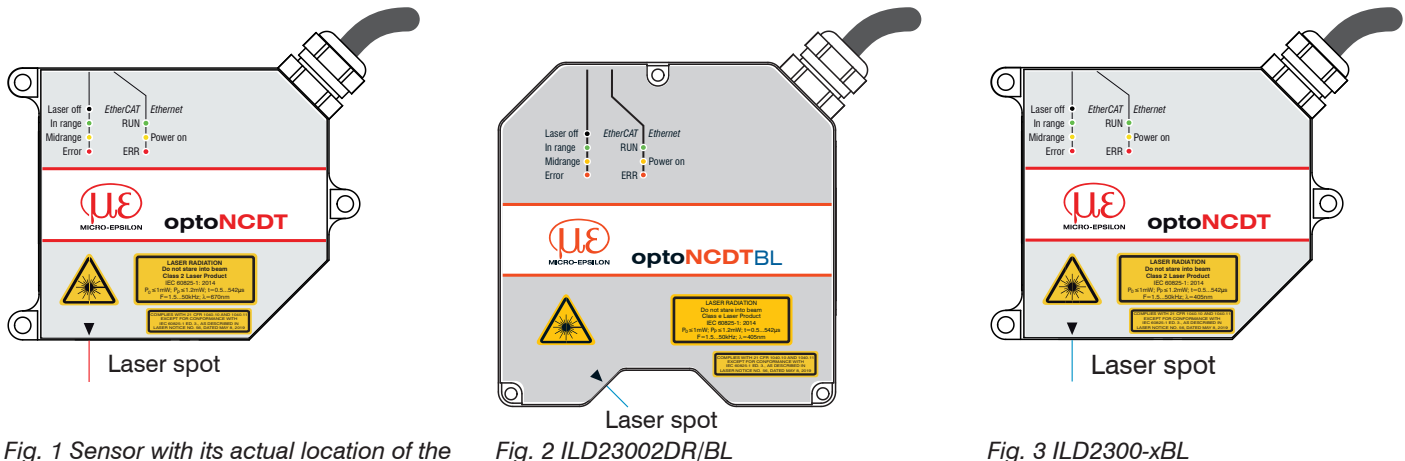

*Fig. 1 Sensor with its actual location of the warning labels, ILD2300*

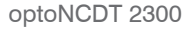

#### <span id="page-15-0"></span>**2.3 Laser Class 3R**

The sensors fall within Laser Class 3R. The laser is operated on a pulsed mode, the average power is  $\leq$  5 mW in each case, the peak power can be up to 6 mW. The pulse frequency depends on the adjusted measuring rate /1.5 ... 49.140 kHz). The pulse duration of the peaks is regulated depending on the measuring rate and reflectivity of the target and can be 0.5 up to 542  $\mu$ s.

Laser radiation. Irritation or injury of the eyes possible. Use suitable protective equipment and close your eyes or **A** CAUTION immediately turn away if the laser beam hits the eye.

Observe the national laser protection regulations.

When operating the soptoNCDT 2300 sensors, the relevant regulations according to IEC 60825, Part 1 of 05/2014 and the applicable accident prevention regulations must be followed.

Accordingly, the following applies:

- The accessible laser radiation is harmful to the eyes.
- Looking directly into the laser beam is harmful to the eyes with laser class 3R devices. Reflections of shiny or mirroring surfaces are also harmful to the eyes.

Class 3R laser sensors require a laser protection officer.

Mark the laser area recognizable and everlasting. During operation the laser area has to be restricted and marked.

The laser warning labels for Germany have already been attached. For other non German speaking countries, an IEC standard label is included in delivery and the versions valid for the user's country must be attached before the device is put into operation for the first time.

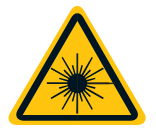

**LASER RADIATION AVOID DIRECT EYE EXPOSURE CLASS 3R LASER PRODUCT** IEC 60825-1: 2014  $P_0$ ≤5mW;  $P_P$ ≤6mW; t=0.5...542µs  $F=1.5...50$ kHz; λ=670nm

*Fig. 4 Laser warning sign and IEC label ILD23x0* Only for USA

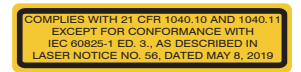

In addition, the following information label must be attached to the laser output on the sensor housing:

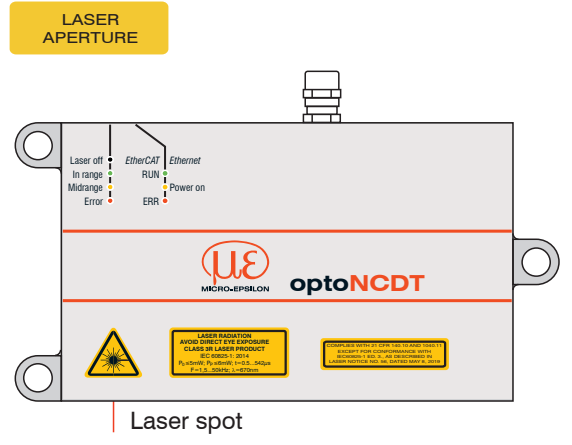

*Fig. 5 Sensor with its actual location of the warning labels, ILD2300*

# <span id="page-17-0"></span>**3. Functional Principle, Technical Data**

## **3.1 Short Description**

The optoNCDT 2300 operates according to the principle of optical triangulation, i.e. a visible, modulated point of light is projected onto the target surface. With diffuse arrangement, the sensor measures distances while directly arranged the sensor measures distances or the thickness of a transparent measurement object.

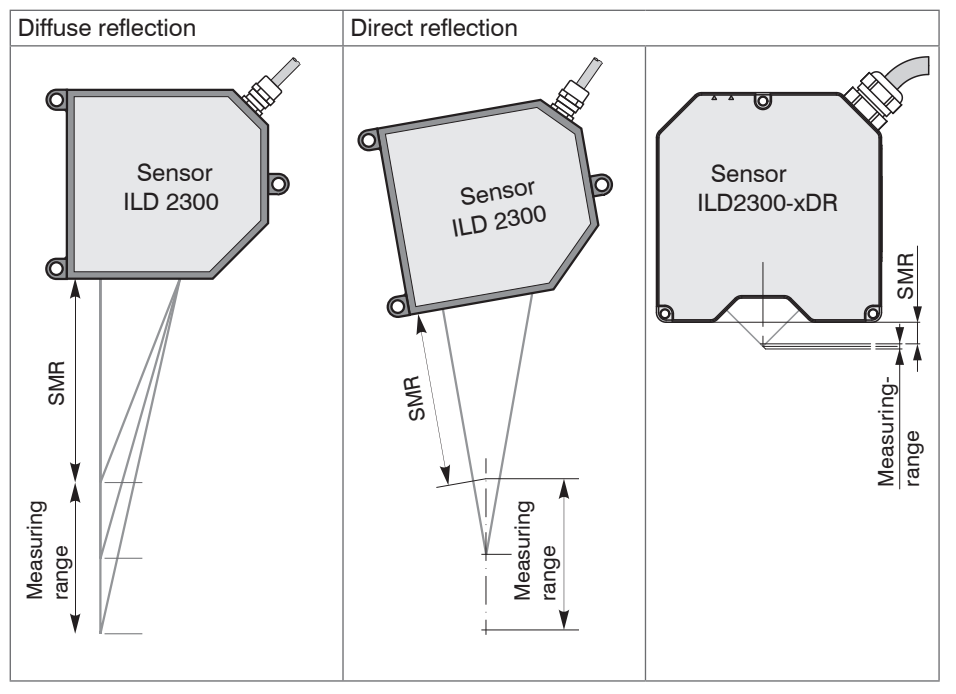

*Fig. 6 Definition of terms*

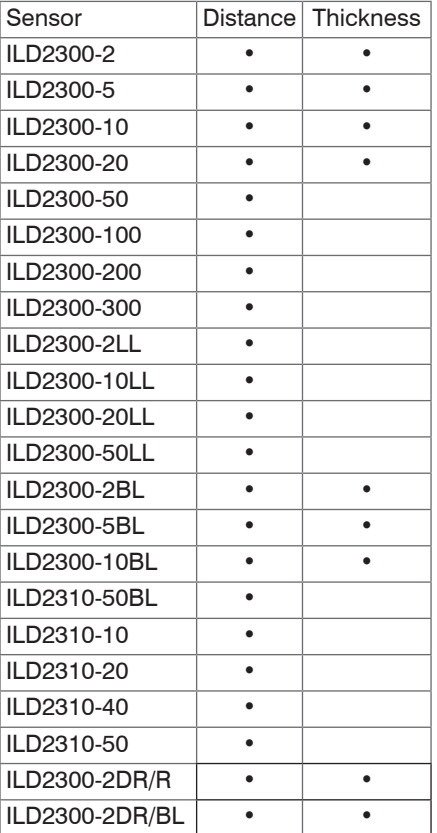

<span id="page-18-0"></span>The diffuse element of the reflection of the light spot is imaged by a receiver optical element positioned at a certain angle to the optical axis of the laser beam onto a high-sensitivity resolution element (CCD), in dependency on displacement. From the output signal of the CCD element a digital signal processor (DSP) in the sensor calculates the displacement between the light spot on the object being measured and the sensor. The displacement is linearized and then issued via digital interfaces.

## **3.2 Real Time Control (A-RTSC)**

The CMOS element determines the intensity of incident light during the exposure. This enables the sensor to compensate for fluctuations in brightness on the object being measured. What is more, it does so in a range from almost total absorption to almost total reflection. The new A-RTSC (Advanced Real-Time-Surface-Compensation) is a development of approved RTSC and allows a more accurate real-time surface compensation in the measurement process with a higher dynamic range.

### **3.3 Exposure Control**

Dark or shining objects to be measured may require a longer exposure time. However, the sensor is not capable of providing exposure which is any longer than permitted by the measurement frequency. For a longer exposure time, therefore, the measurement frequency of the sensor has to be reduced either manually or by command[, see Chap. 7.4.2](#page-55-1)**.**

<span id="page-19-1"></span><span id="page-19-0"></span>**3.4 Technical Data**

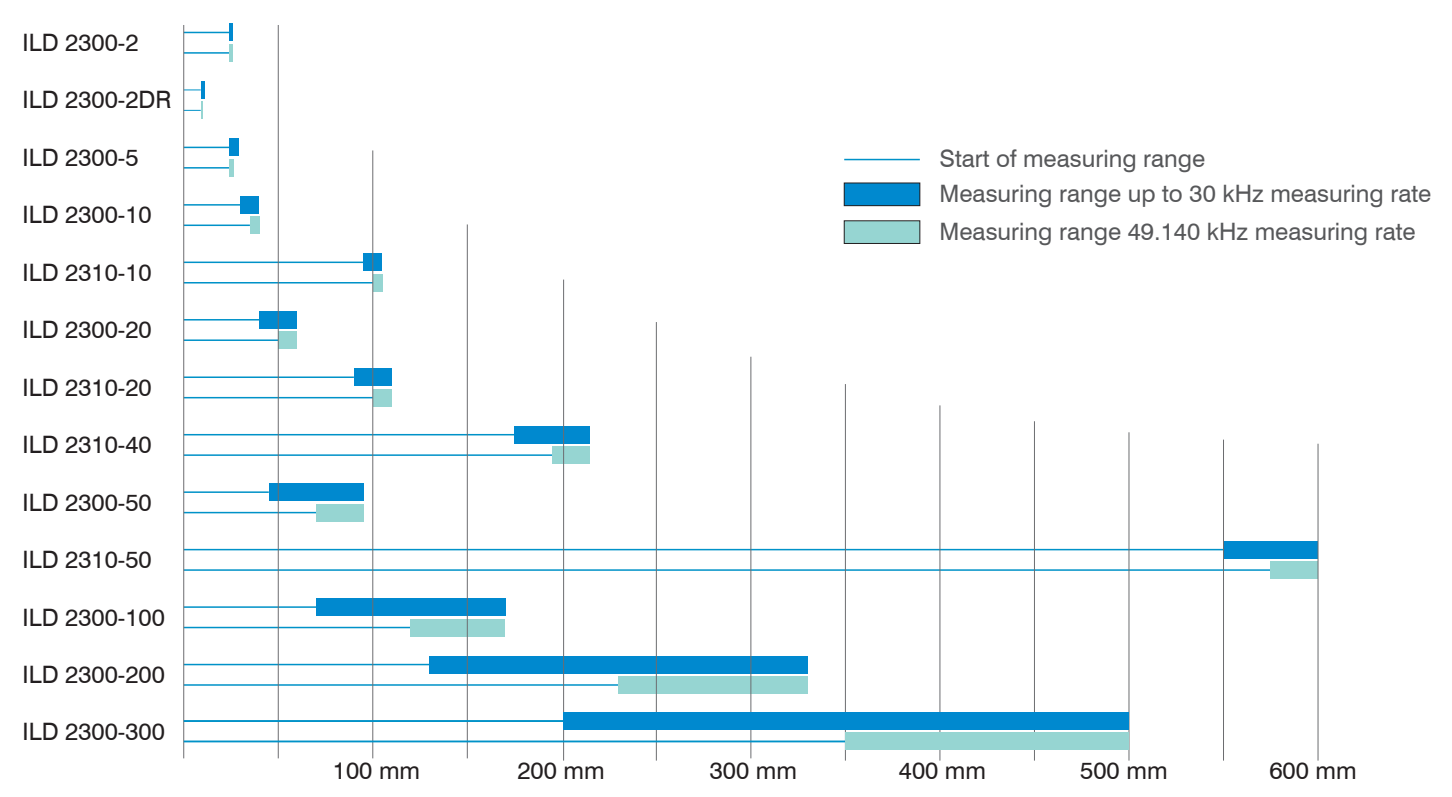

*Fig. 7 Measuring ranges for displacement measurement in direct and diffuse reflection*

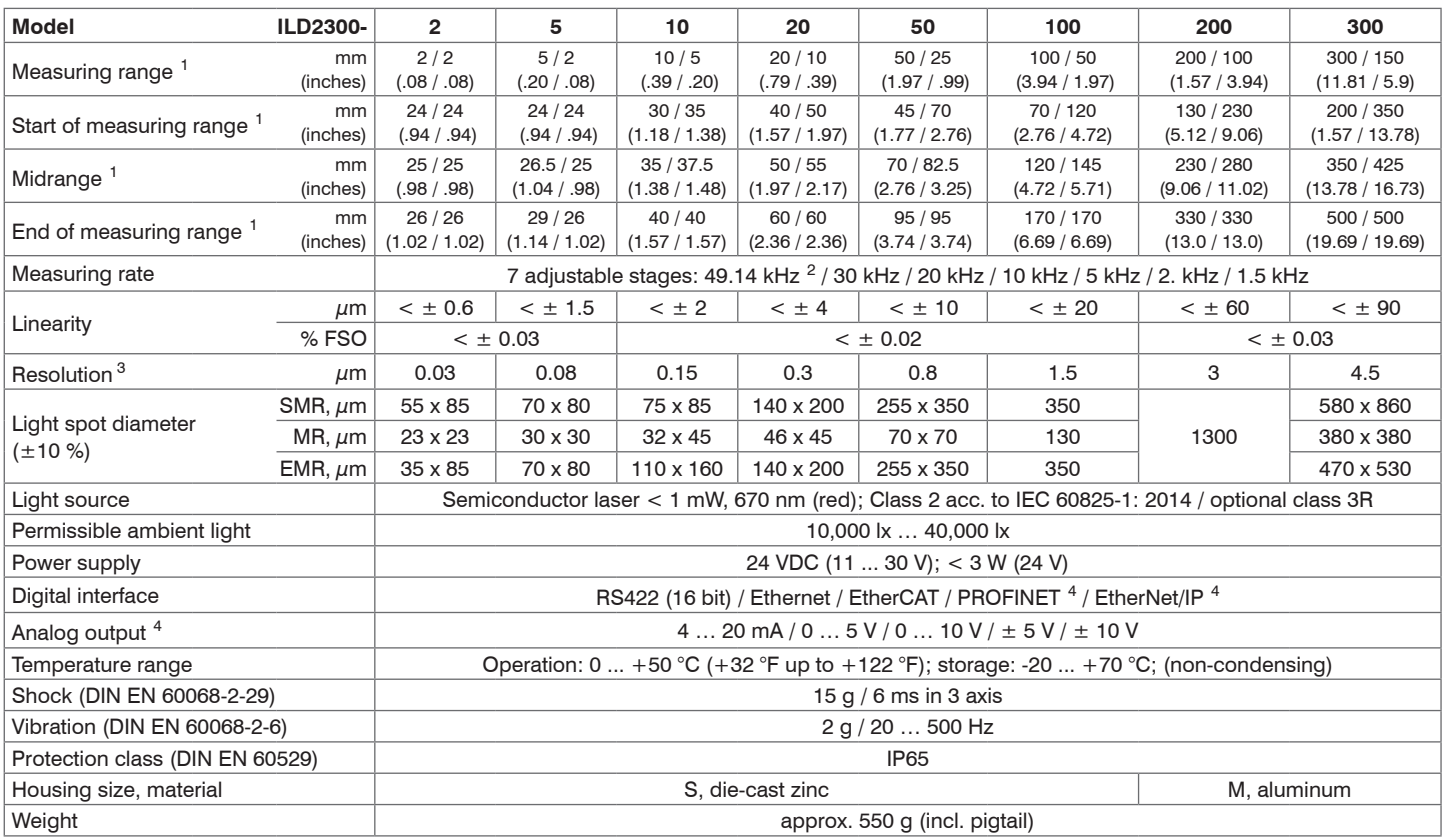

1) Second value is valid for a measuring rate of 49.14 kHz 3) Measuring rate of 20 kHz

2) Measuring rate of 49.14 kHz with reduced measuring range 4) Connection via interface module (see accessories)

optoNCDT 2300

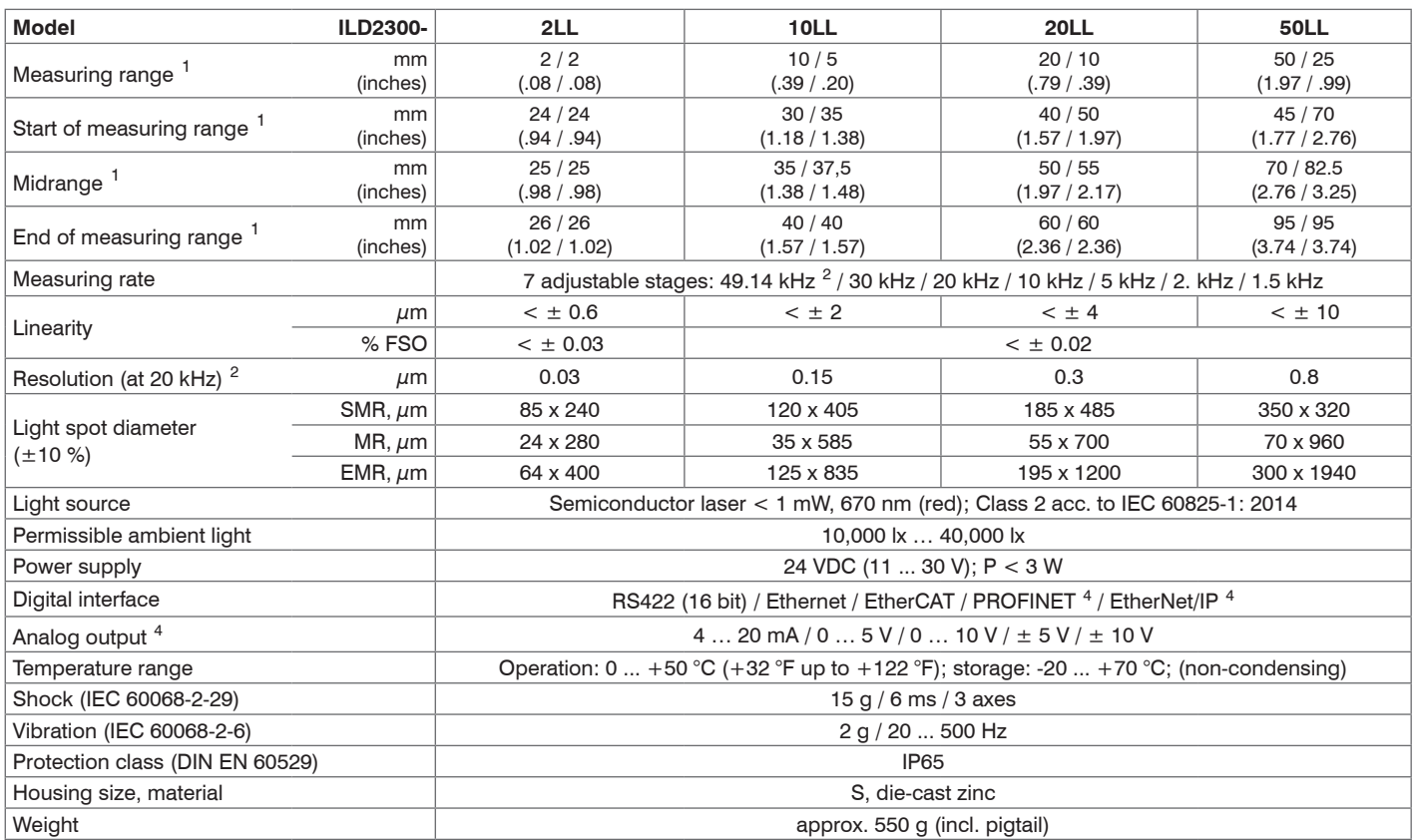

1) Second value is valid for a measuring rate of 49.14 kHz 3) Measuring rate of 20 kHz

- 2) Measuring rate of 49.14 kHz with reduced measuring range 4) Connection via interface module (see accessories)
- 

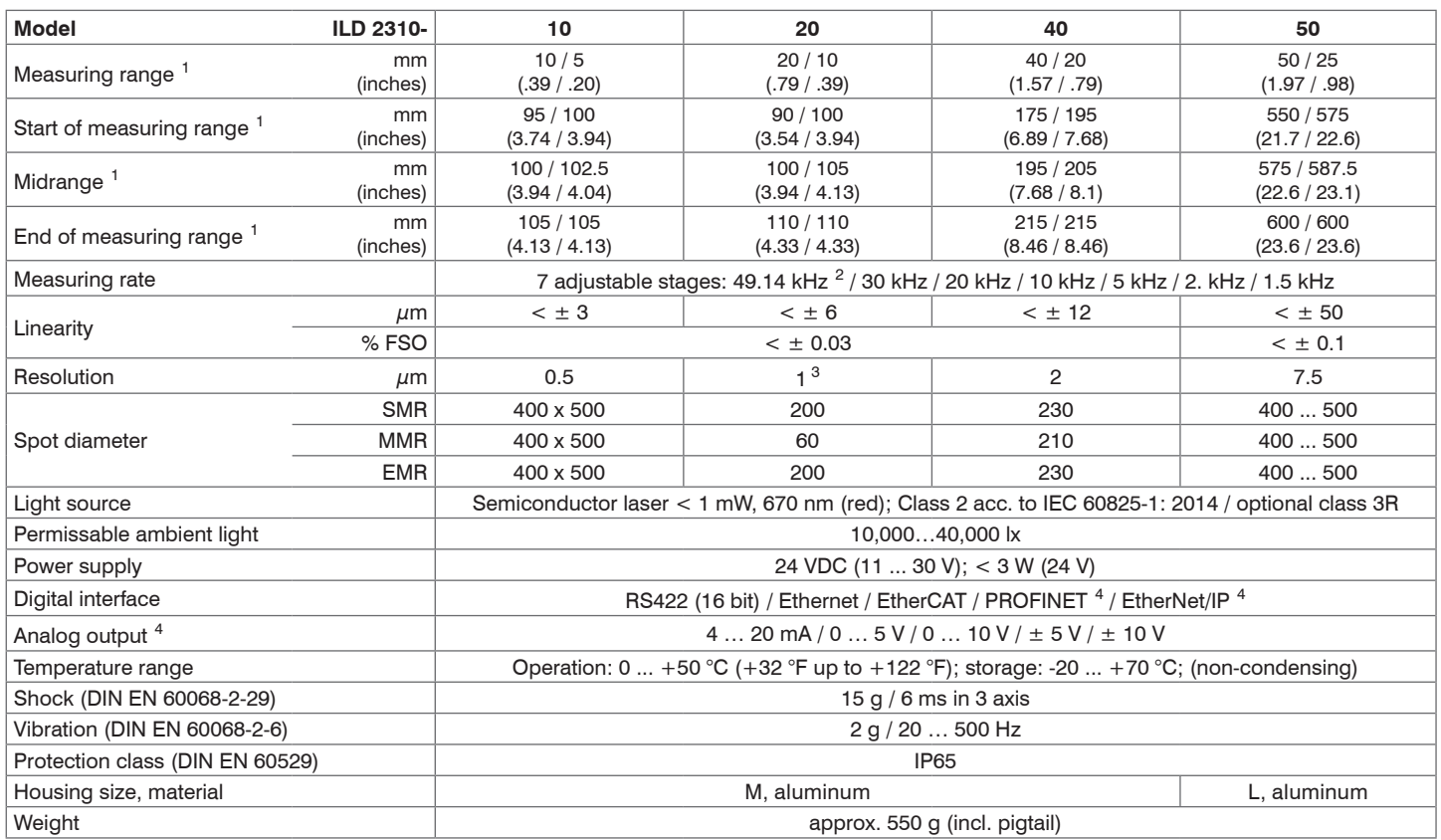

1) Second value is valid for a measuring rate of 49.14 kHz 33 Measuring rate of 10 kHz, without averaging

2) Measuring rate of 49.14 kHz with reduced measuring range 4) Connection via interface module (see accessories)

optoNCDT 2300

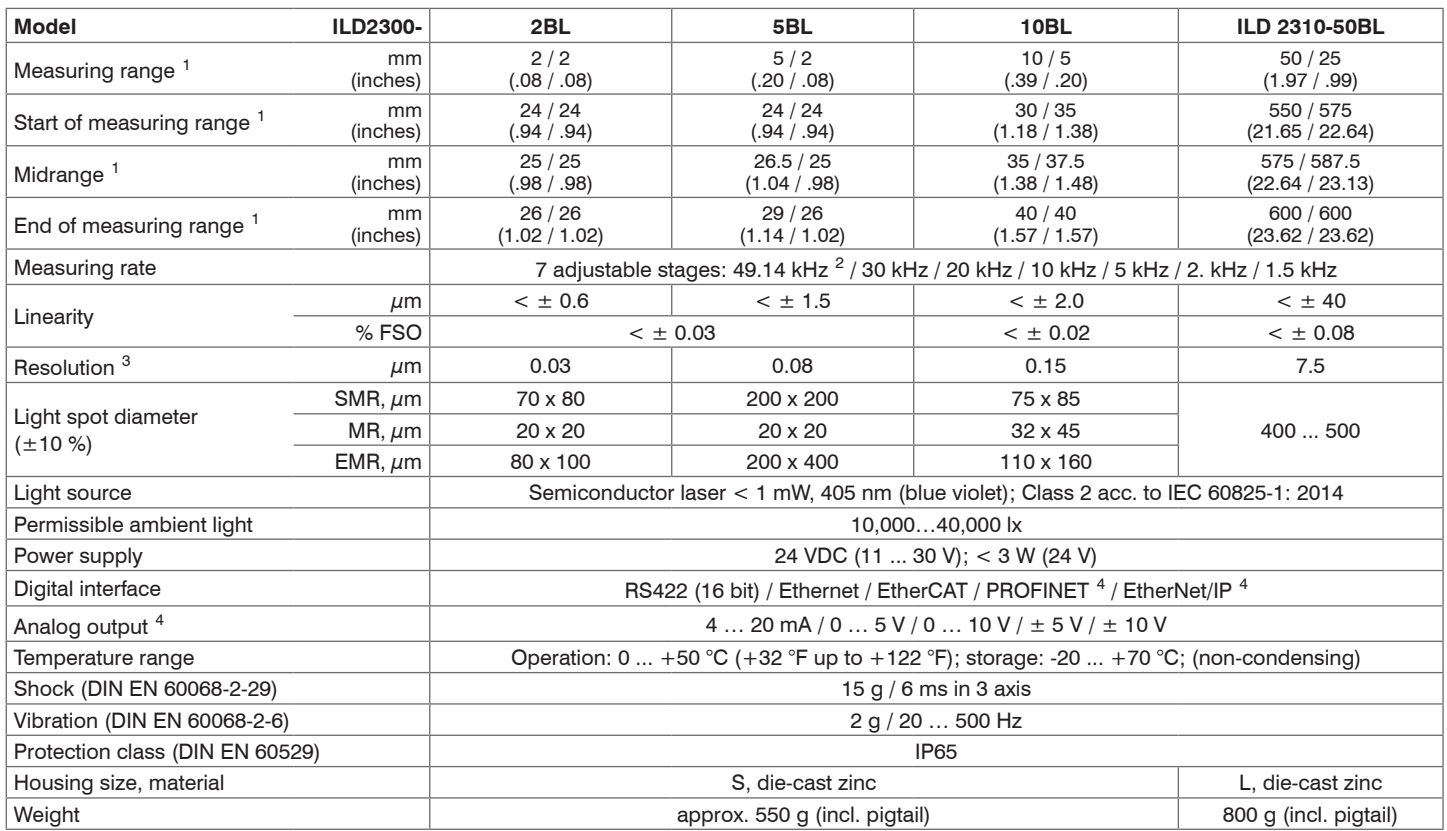

1) Second value is valid for a measuring rate of 49.14 kHz 3) Measuring rate of 20 kHz, without averaging

- 2) Measuring rate of 49.14 kHz with reduced measuring range 4) Connection via interface module (see accessories)
- 

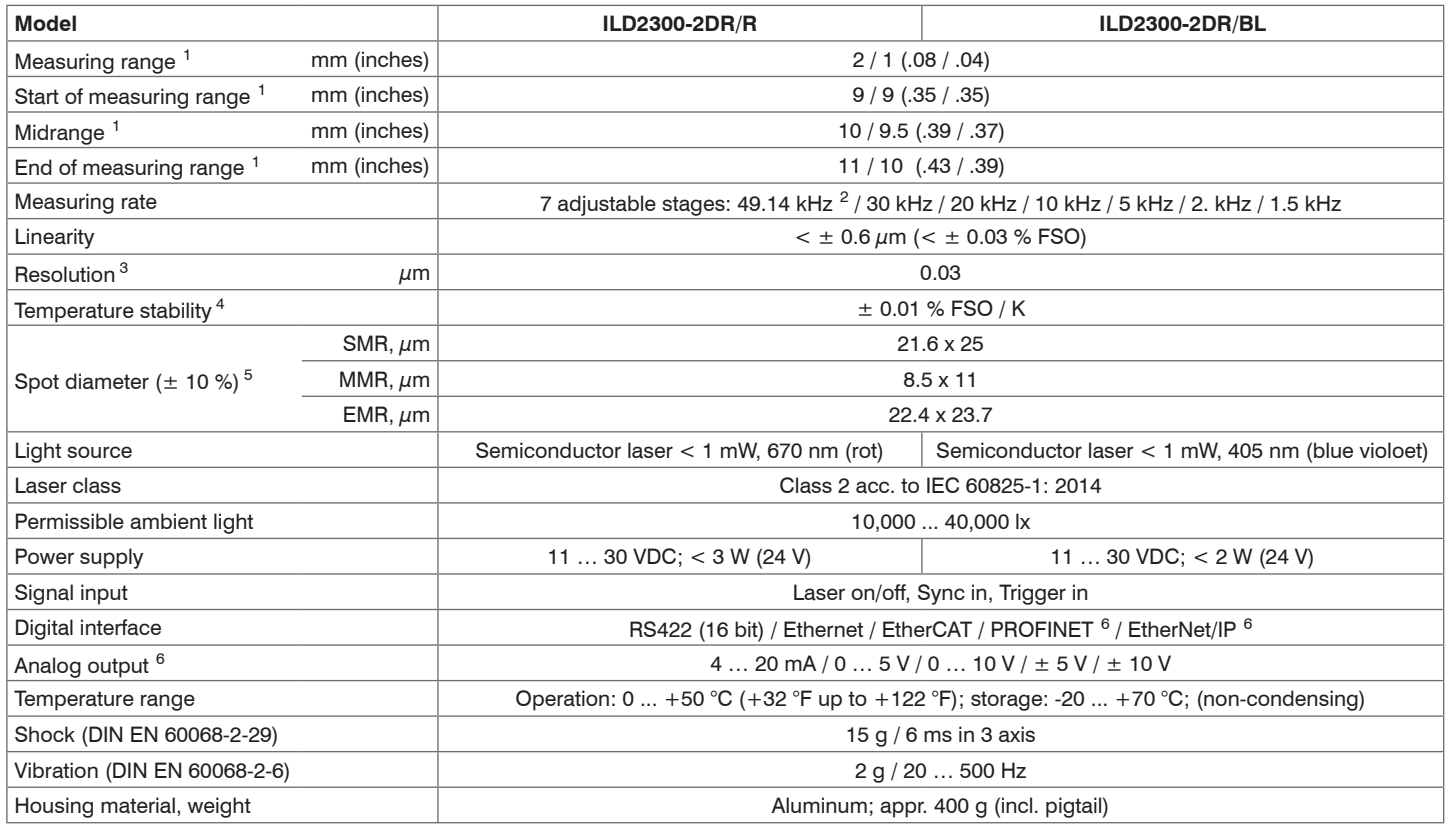

FSO = Full Scale Output, SMR = Start of measuring range, MMR = Mid of measuring range, EMR = End of measuring range; The specified data apply to white, diffuse reflecting surfaces (Micro-Epsilon reference ceramic for ILD sensors)<br>1) Second value is valid for a measuring rate of 49.14 kHz 4) Based on digital output in midrange

1) Second value is valid for a measuring rate of 49.14 kHz

2) Measuring rate of 49.14 kHz with reduced measuring range 5) Spot diameter determined for punctual laser with Gauß fitting (full 1/e<sup>2</sup> width)

3) Measuring rate of 20 kHz 6) Connection via interface module (see accessories)

optoNCDT 2300

### <span id="page-25-0"></span>**3.5 Indicator Elements at Sensor**

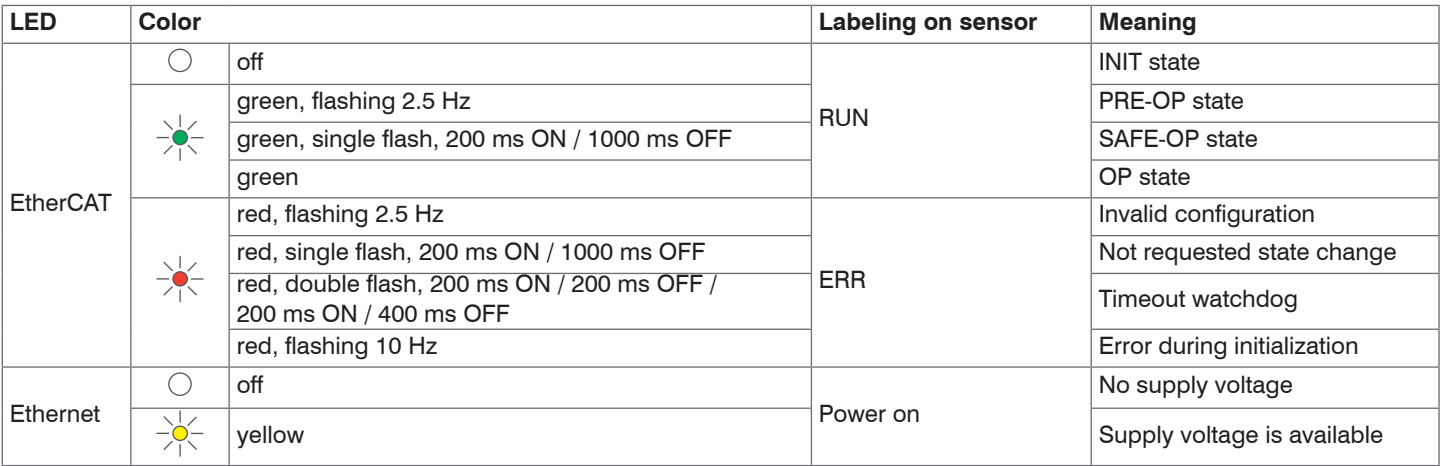

After switching on the sensor both LEDs "EtherCAT/Ethernet" and "Status" are activated.

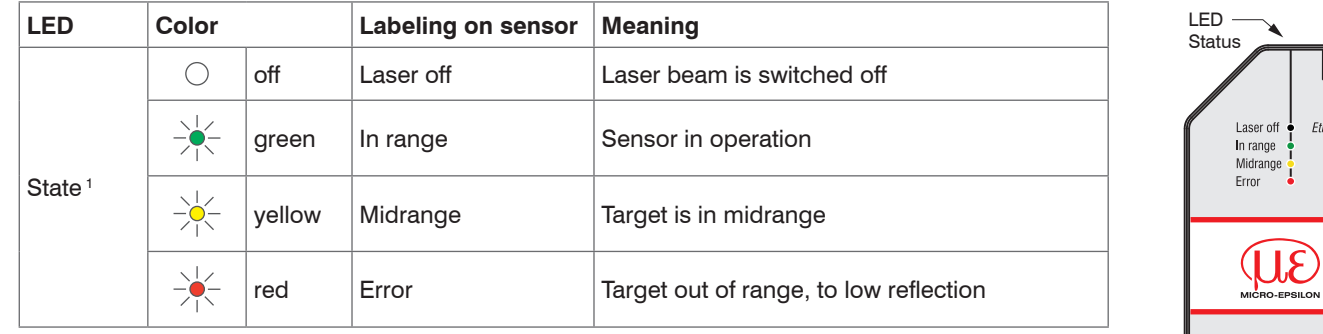

 $\frac{2}{\text{RUN}}$ ERR

1) LED display for measuring rates < 49.140 kHz only.

optoNCDT 2300

## <span id="page-26-0"></span>**4. Delivery**

### **4.1 Unpacking**

- 1 Sensor ILD23x0 with 0.25 m connection cable and cable jack
- 2 Laser warning labels according to IEC norm
- RJ45 short-circuit plug

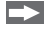

Check the delivery for completeness and shipping damage immediately after unpacking.

 $\Box$  In case of damage or missing parts, please contact the manufacturer or supplier immediately.

Optional accessory, packed separately:

- 1 Supply and output cable PC2300-x/SUB-D, cable length x = 3 m, 6 m or 9 m, with cable plug and 15-pol. SUB-D-jack,
- 1 Connection cable PC2300-0,5Y with 15-pol. SUB-D-plug, RS422/power supply cable (0.5 m long) and Ethernet cable with cable jack RJ45 (0.5 m long).

See Appendix for further cable[s, see Chap. A 1](#page-113-1)

#### **4.2 Storage**

Storage temperature: -20 up to +70 °C (-4 °F up to +158 °F) Humidity: 5 - 95 % (no condensation)

## <span id="page-27-0"></span>**5. Installation**

## **5.1 General**

The optoNCDT 2300 sensor is an optical system for measurements with micrometer accuracy. The optoNCDT 2300 can be operated in direct or diffuse reflection.

Make sure it is handled carefully when installing and operating.

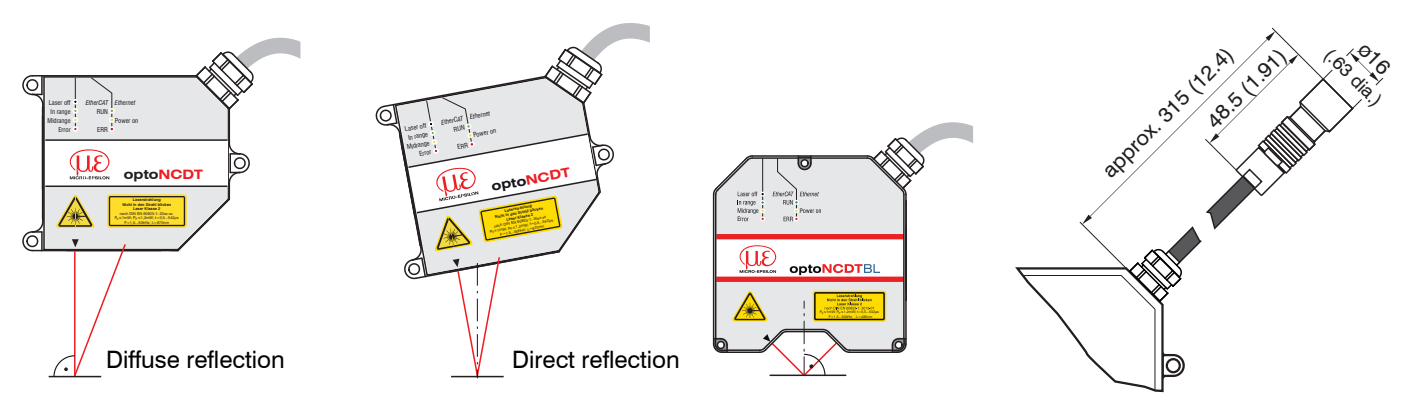

*Fig. 8 Distinction sensor assembly in diffuse and direct reflection Fig. 9 Dimensional drawing sensor cable*

Mount the sensor only to the existing through-holes on a flat surface. Clamps of any kind are not permitted. Do not exceed torques.

To align the sensor, please comply with the "Instructions for Operation"[, see Chap. 10.3](#page-104-1), especially.

If the sensors are to be used in soiled environments or in higher ambient temperatures than normal, MICRO-EPSILON recommends the use of protective housings, see Chap. 10.5.

The suggested free space in the tuning range is kept clear at least until the end of the measuring range of foreign material and ambient light of other laser sensors, see dimensional drawings.

## <span id="page-28-0"></span>**5.2 Housing S**

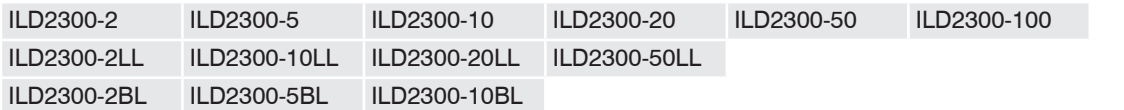

#### **Bolt connection**

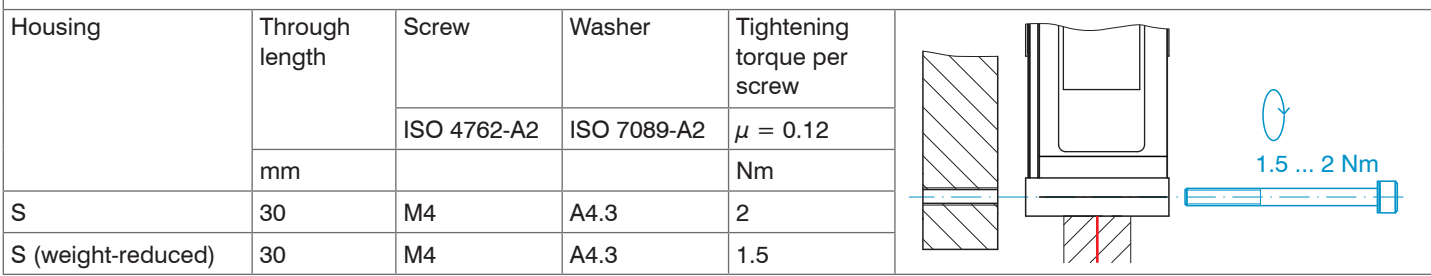

*Fig. 10 Mounting conditions housing size S*

Recommended tightening torque  $\infty$  max. + 10 % permissible, not deceed min. -20 %!

The tightening torques specified in the table are approximate and may vary depending on the application.

The bearing surfaces surrounding the through-holes (mounting-holes) are slightly raised.

i Mount the sensor only to the existing through-holes on a flat surface. Clamps of any kind are not permitted.

Housing sizes[, see Chap. 3.4.](#page-19-1)

#### Diffuse Reflection

If the laser beam does not strike the object surface at a perpendicular angle, measurements might be inaccurate.

75 (2.95)

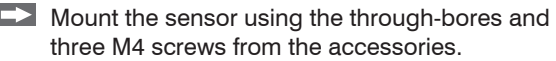

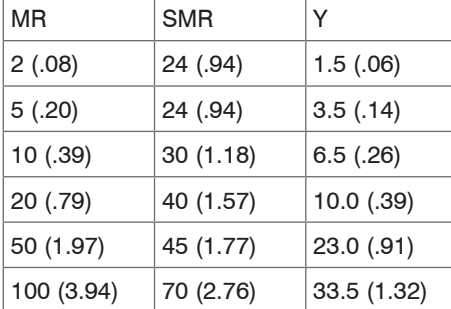

MR = Measuring range

SMR = Start of measuring range

Dimensions in mm (inches)

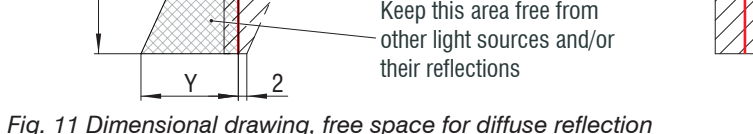

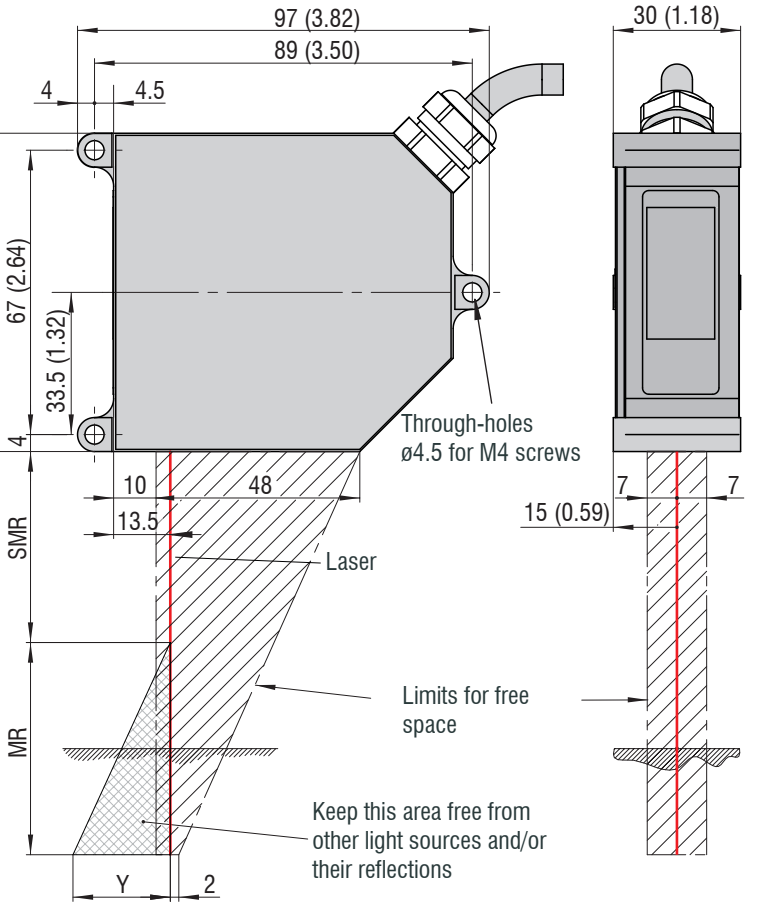

#### Installation | Housing S

#### Direct Reflection

The sensor must be mounted according to the installation drawing so that the reflected beam hits the receiver.

Mount the sensor using the through-bores and three M4 screws from the accessories.

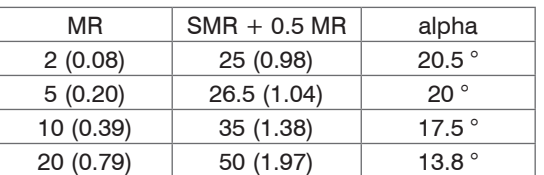

 $SMR = Start$  of measuring range  $\parallel$  MR = Measuring range

 $\bigcirc$ 

Dimensions in mm (inches)

#### **Mounting steps**

- Switch on the power supply on the sensor.
- Observe how the color of the  $Status$ LED on the sensor changes.
- Position a reflective measuring object within the measuring range..
- Push the optional mounting aid between the sensor and the measuring object.
- The Status LED lights up yellow.
- Fasten the sensor using three M4 screws.

Remove the mounting aid between the sensor and the measuring object.

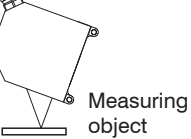

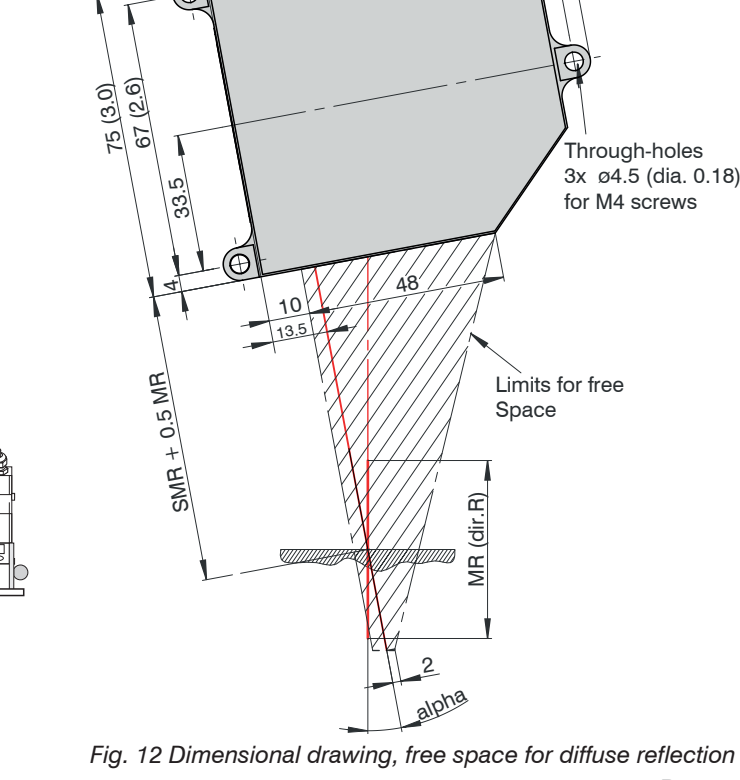

4.5

89 (3.5) 97 (3.8)

4

Page 31

Through-holes 3x ø4.5 (dia. 0.18) for M4 screws

MR (dir.R)

Limits for free **Space** 

## <span id="page-31-0"></span>**5.3 Housing M**

ILD2300-200 ILD2300-300 ILD2310-10 ILD2310-20 ILD2310-40

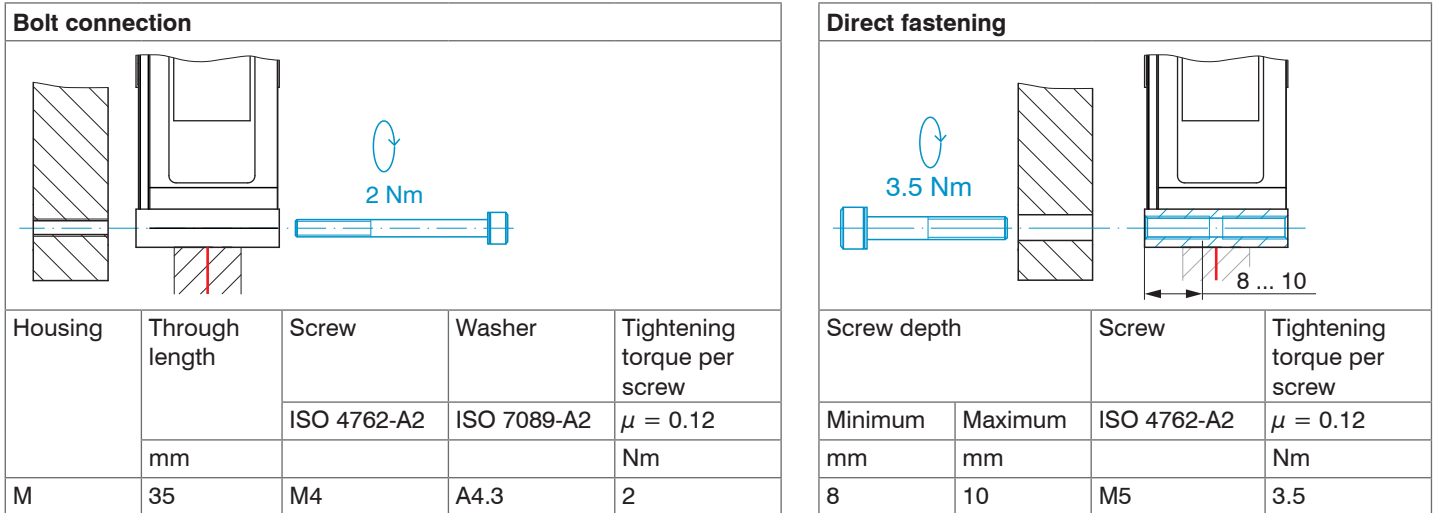

*Fig. 13 Mounting conditions housing size M*

Recommended tightening torque  $\infty$  max. + 10 % permissible, not deceed min. -20 %!

The tightening torques specified in the table are approximate and may vary depending on the application.

The bearing surfaces surrounding the through-holes (mounting-holes) are slightly raised.

 $\cdot$  Mount the sensor only to the existing through-holes on a flat surface. Clamps of any kind are not permitted.

```
Housing sizes, see Chap. 3.4.
```
If the laser beam does not strike the object surface at a perpendicular angle, measurements might be inaccurate.

**EX** Mount the sensor using the through-bores and three M4 or M5 screws from the accessories.

| MR         | 200 (7.87)   | 300 (11.81)  |
|------------|--------------|--------------|
| <b>SMR</b> | 130 (5.12)   | 200 (7.87)   |
| MMR        | 230 (9.06)   | 350 (13.78)  |
| EMR        | 330 (12.99)  | 500 (19.69)  |
| $\alpha$   | $25.1^\circ$ | $18.3^\circ$ |
| φ          | $16.7^\circ$ | $12.2^\circ$ |
| ε          | $13.1^\circ$ | $9.6^\circ$  |
| A          | 91.6 (3.61)  | 99.4 (3.91)  |
| в          | 76.0 (2.99)  | 81 (3.19)    |

MR = Measuring range

SMR = Start of measuring range

MMR = Midrange

EMR = End of measuring range

Dimensions in mm (inches)

*Fig. 14 Dimensional drawing and free space for the measuring range 200/300 mm*

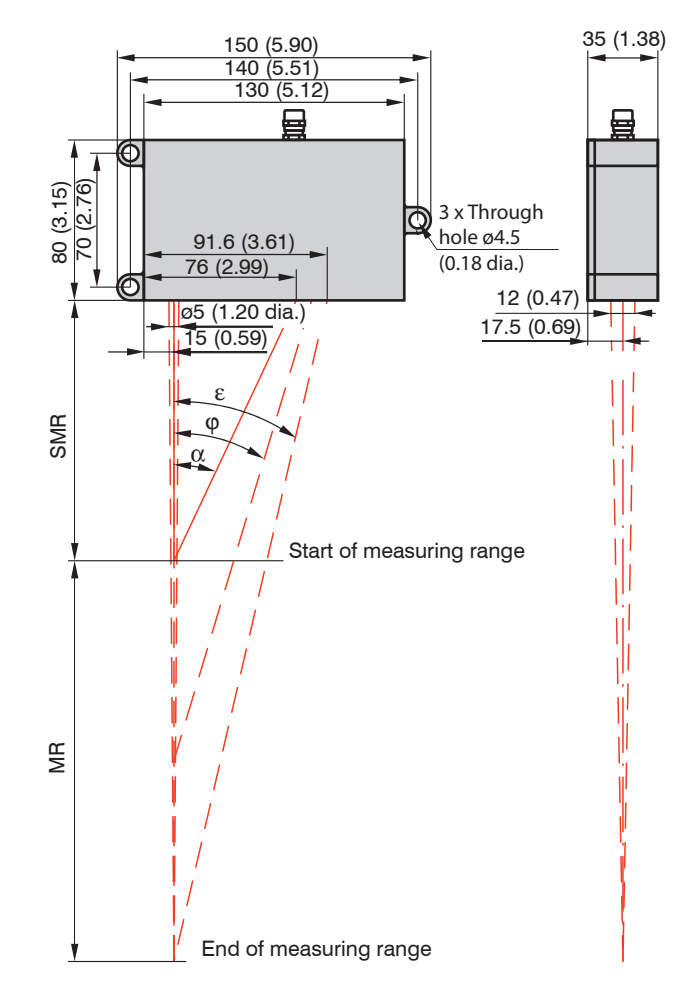

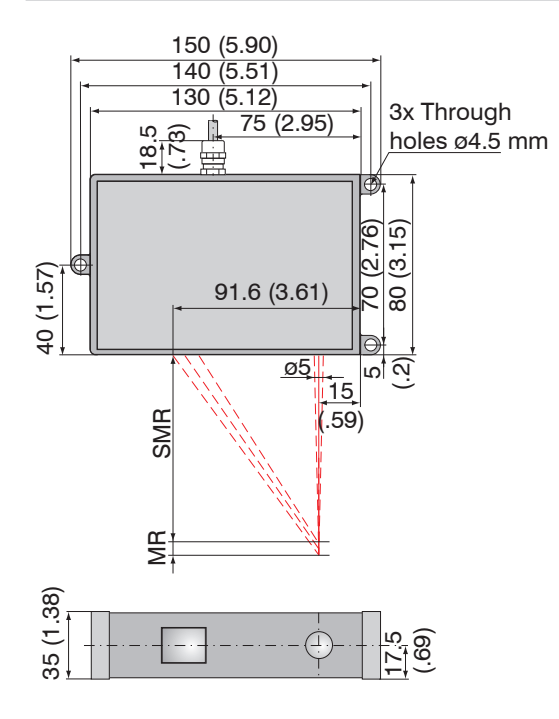

*Fig. 15 Dimensional drawing ILD2310, measuring ranges 10/20/40 mm*

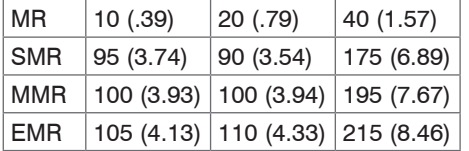

Dimensions in mm (inches)

## <span id="page-34-0"></span>**5.4 Housing L**

### ILD2310-50

ILD2310-50BL

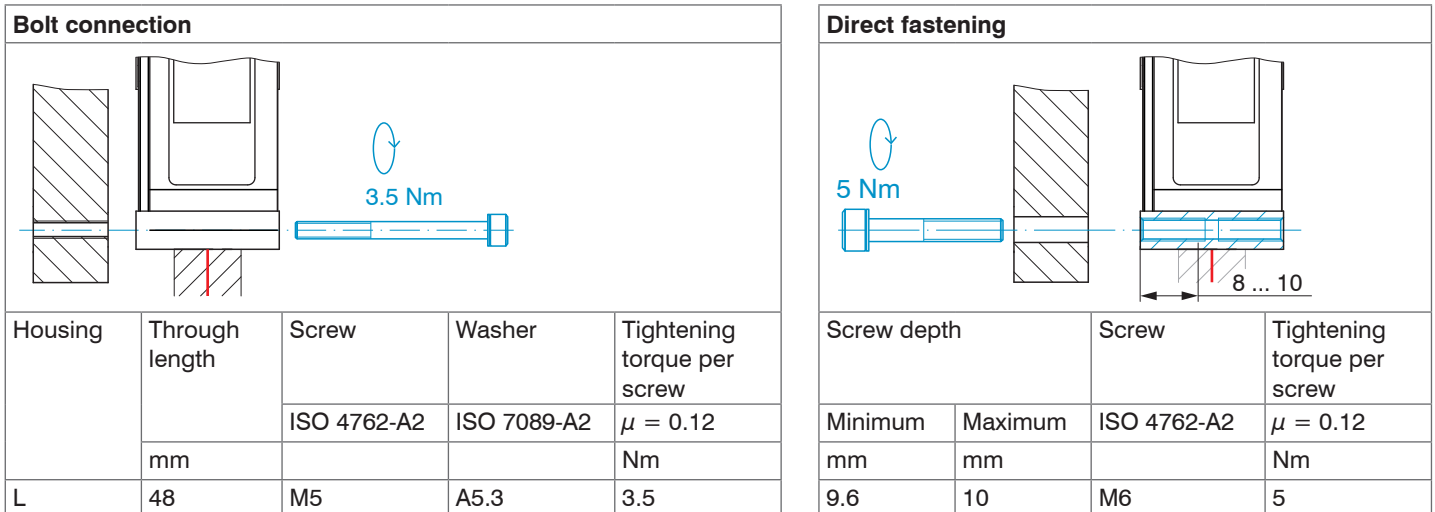

*Fig. 16 Mounting conditions housing size L*

Recommended tightening torque  $\infty$  max. + 10 % permissible, not deceed min. -20 %!

The tightening torques specified in the table are approximate and may vary depending on the application.

The bearing surfaces surrounding the through-holes (mounting-holes) are slightly raised.

 $\cdot$  Mount the sensor only to the existing through-holes on a flat surface. Clamps of any kind are not permitted.

```
Housing sizes, see Chap. 3.4.
```
If the laser beam does not strike the object surface at a perpendicular angle, measurements might be inaccurate.

Mount the sensor using the through-bores and three M5 or M6 screws from the accessories.

MR = Measuring range SMR = Start of measuring range Dimensions in mm (inches)

*Fig. 17 Dimensional drawing and free space for the sensor ILD 2310-50*

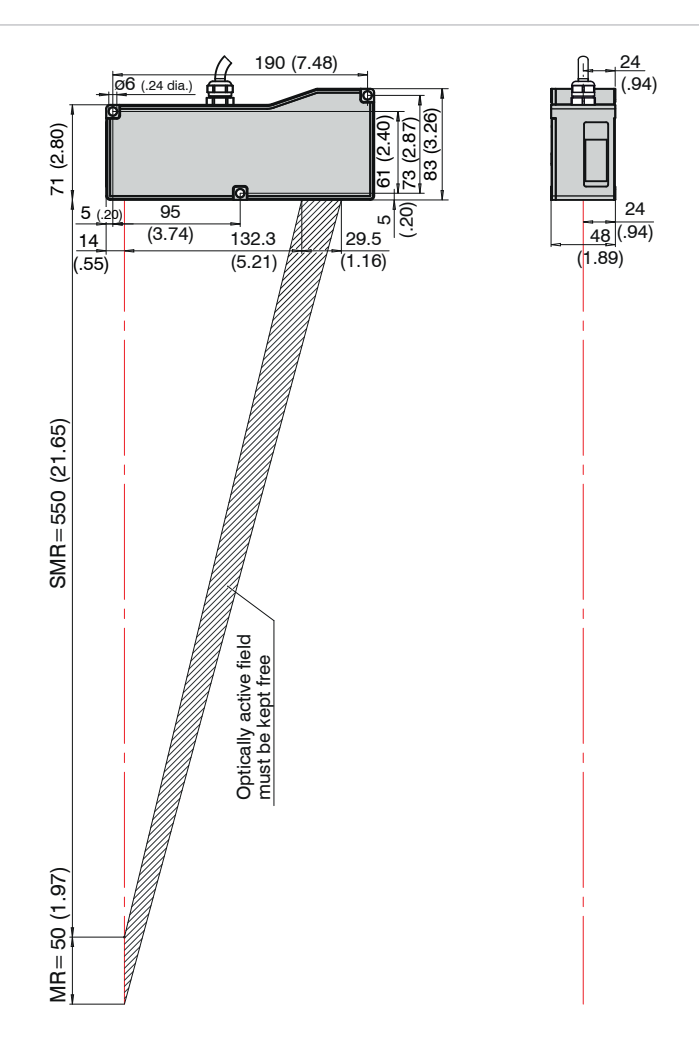
# **5.5 Housing 2DR**

ILD2300-2DR/R ILD2300-2DR/BL

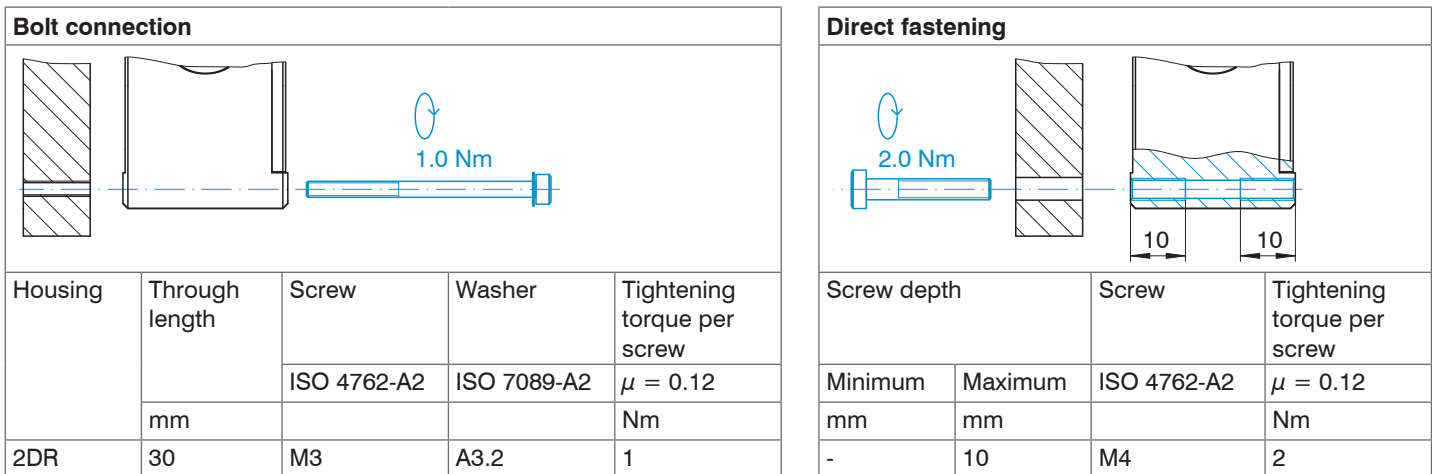

*Fig. 18 Mounting conditions housing size 2DR*

Recommended tightening torque  $\sim$  max. + 10 % permissible, not deceed min. -20 %!

The tightening torques specified in the table are approximate and may vary depending on the application.

The bearing surfaces surrounding the through-holes (mounting-holes) are slightly raised.

Mount the sensor only to the existing through-holes on a flat surface. Clamps of any kind are not permitted.

Housing sizes[, see Chap. 3.4.](#page-19-0)

The sensor must be mounted according to the installation drawing so that the reflected beam hits the receiver.

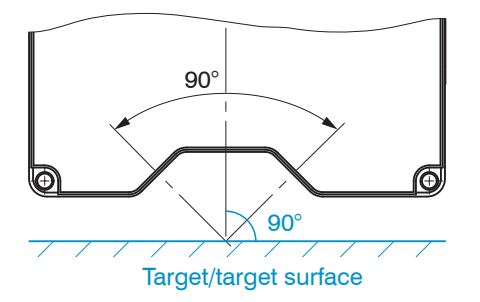

Mount the sensor by means of 3 screws type M3 or M4 from the accessories.

## **Mounting steps**

Switch on the power supply on the sensor.

Observe how the color of the Status LED on the sensor changes.

- Position a reflective measuring object near midrange.
- The Status LED lights up yellow.
- Fasten the sensor using three M3 or M4 screws.

MR = Measuring range

Dimensions in mm (inches)

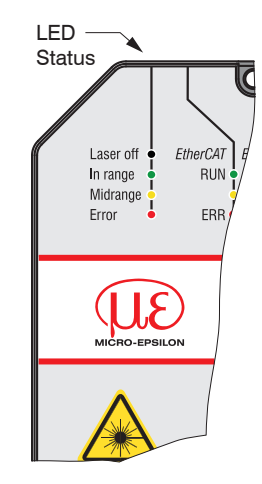

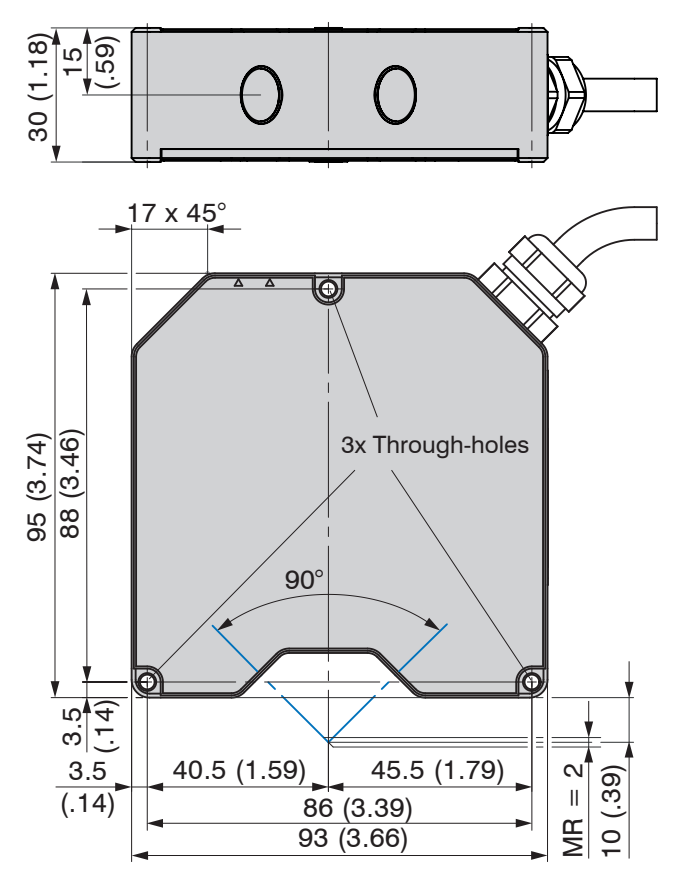

*Fig. 19 Dimensional drawing, ILD2300-2DR/R, ILD2300-2DR/BL*

Installation

## **5.6 Electrical Connections**

#### **5.6.1 Connection Possibilities**

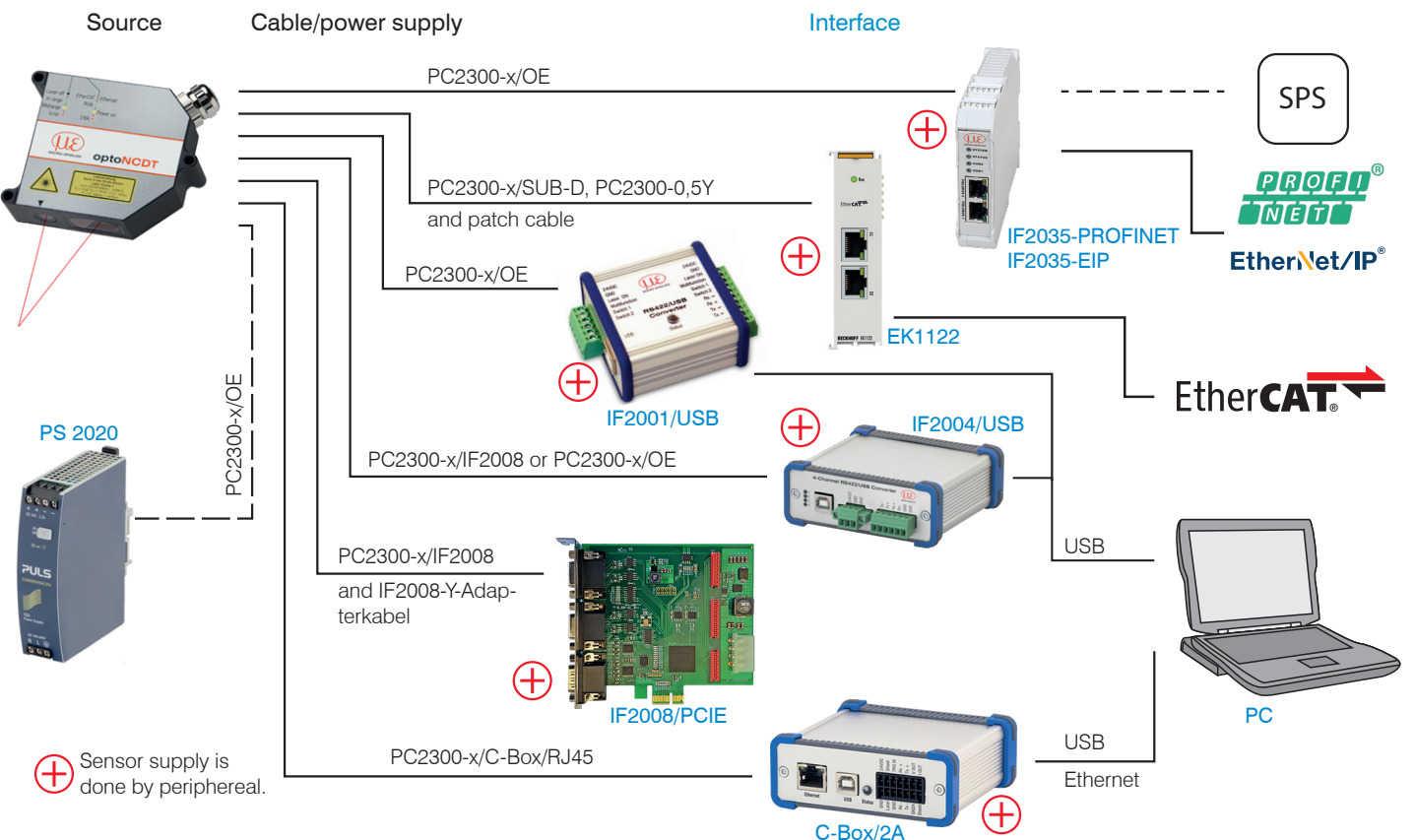

optoNCDT 2300 *Fig. 20 Connection examples on ILD2300* 

#### Installation

The different periphery devices can be connected by the illustrated connection cables to the 14-pin sensor plug, see Fig. 20. All the peripheral devices also supply the operating voltage (24 V DC) of the sensor via the appropriate connection cable.

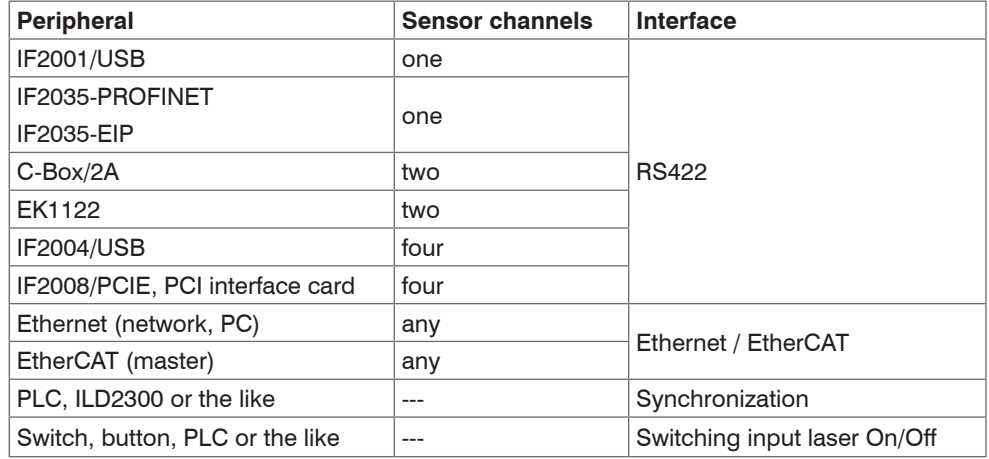

*Fig. 21 Max. sensor channels on the peripheral devices*

#### **5.6.2 Supply Voltage**

Nominal value: 24 V DC (11 ... 30 V, max. 150 mA).

 $\square$  Switch on the power supply unit, once wiring is completed.

Connect the inputs "1" and "2" at the sensor with a 24 V voltage supply.

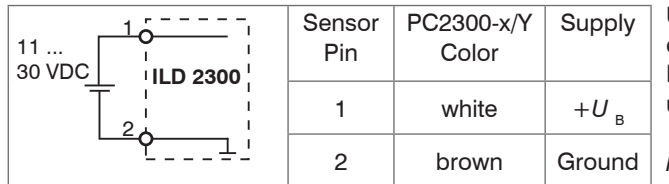

Use the supply voltage for measurement instruments only and not for drive units or similar sources of pulse interference at the same time. MICRO-EPSILON recommends using an optional available power supply unit PS2020 for the sensor.

*Fig. 22 Connection of supply voltage*

#### <span id="page-40-0"></span>**5.6.3 Laser on**

The measuring laser on the sensor is activated via an optocoupler input. This is advantageous if the sensor has to be switched off for maintenance or similar. Switching can be done with a transistor (for example open collector in an optocoupler) or a relay contact.

If pin Pin 3 is not connected with  $+U_{B}$  and Pin 4 is not connected with ground, the laser is off. The wiring for laser on/off with the supply voltage is already done in the PC2300-x/SUB-D and PC2300-0, 5/Y cables.

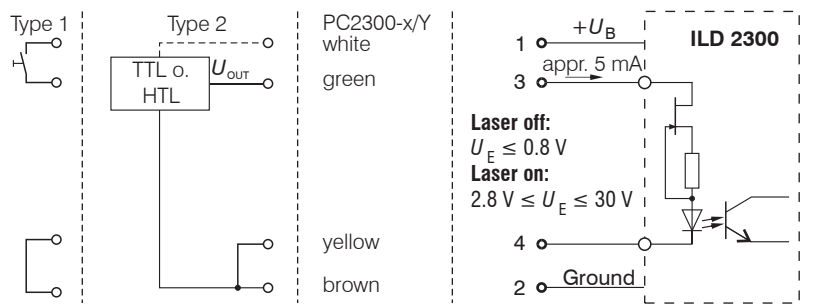

There is no external resistor for current limiting required. Connect Pin 1 with 3 and Pin 2 with 4 for permanent "Laser on".

Reaction Time for Laser-On: Correct measuring data are sent by the sensor approximately 1 ms after the laser was switched on.

*Fig. 23 Electrical wiring for laser off*

### **5.6.4 Input and Outputs**

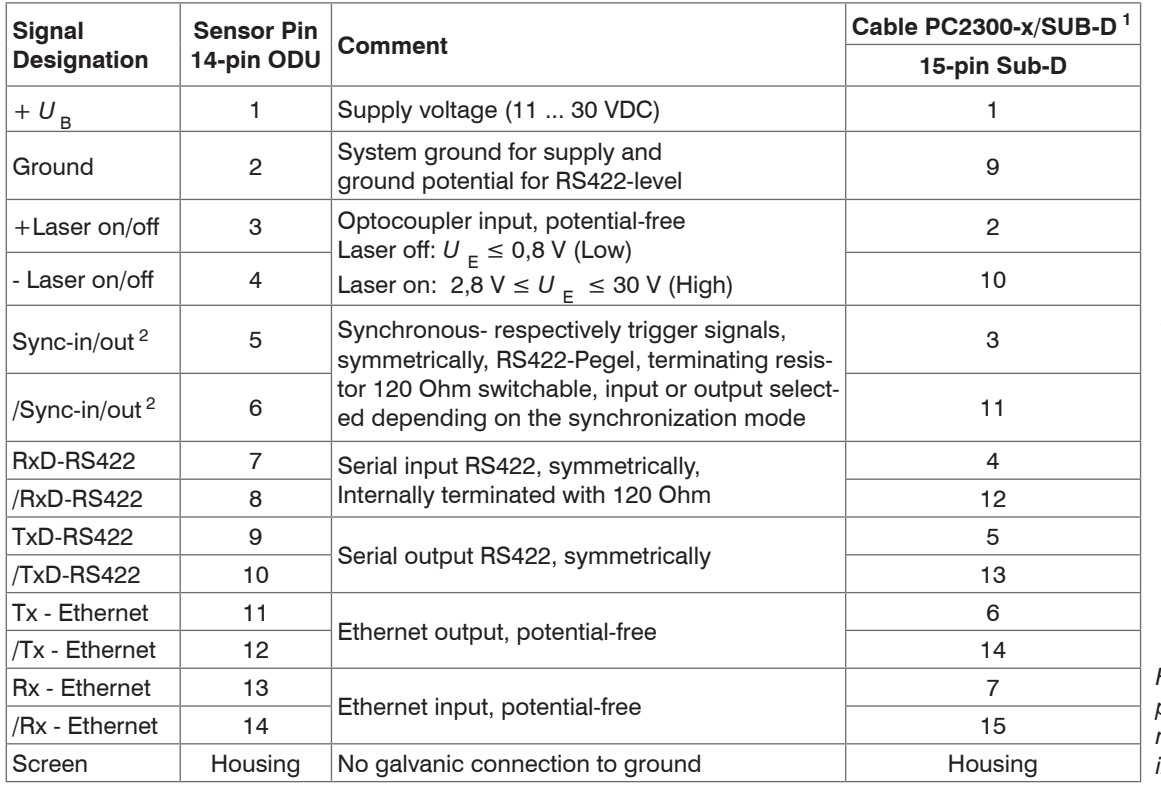

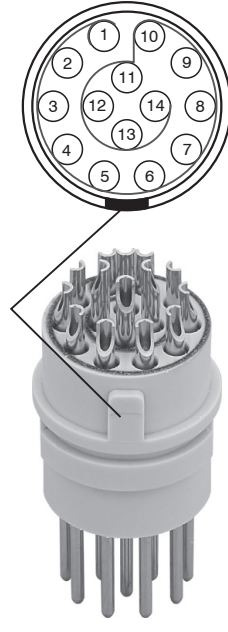

*Fig. 24 Sensor round pin plug, view: Solder-pin side male cable connector, insulator*

1) You will find more cables in appendix.

2) In trigger operation[, see Chap. 7.6.1,](#page-68-0) the input is used for triggering.

Plug connector: ODU MINI-SNAP, 14-pol., series B, dimension 2, code F, IP 68.

#### **5.6.5 Ethernet**

To connect the sensor via the Ethernet interface the internet protocols TCP and UDP are used. This requires generally a PC with a web browser such as Mozilla Firefox and a free Ethernet interface or a network connection. Standard protocol is TCP/IP.

Connect the sensor to a PC via a direct Ethernet connection (LAN) or Switch (Intranet). Therefore use a LAN cable with RJ-45 male connectors and the optionally available cables PC2300-x/SUB-D and PC2300-0.5Y.

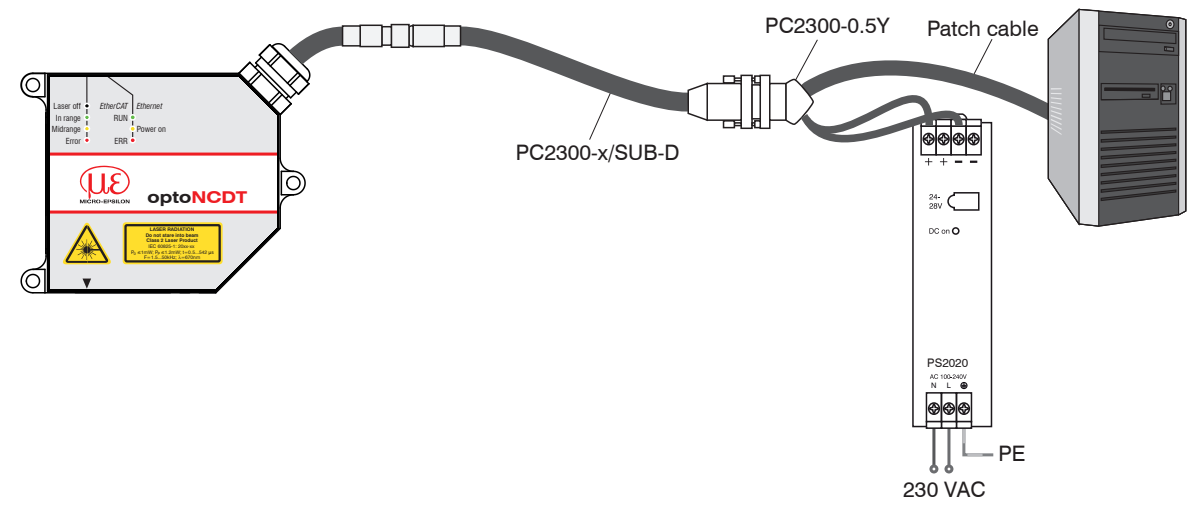

*Fig. 25 Measurement setup with Ethernet connection*

### **5.6.6 EtherCAT**

Through the Ethernet connection, the sensor can also be integrated into an EtherCAT environment.

Connect the sensor to a 2-port EtherCAT junction, e. g. EK122. Use a LAN cable with RJ-45-male connectors and the optionally available cables PC2300-x/SUB-D and PC2300-0.5Y.

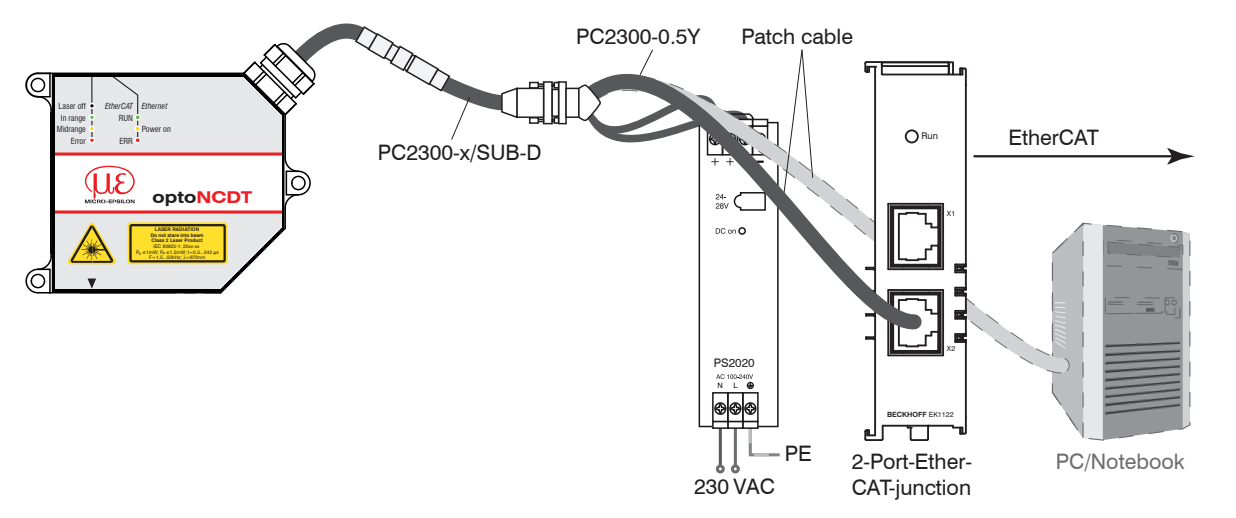

#### *Fig. 26 Measurement setup with EtherCAT connection*

A 2-Port-EtherCAT-junction is available as optional accessories. When a sensor ILD2300 is operated together with an Ethernet terminal, so the sensor ILD2300 is also setting to the EtherCAT connection[, see Chap. 8.5.](#page-93-0)

#### **5.6.7 Connector and Sensor Cable**

 $\Box$  Never bend the sensor cable by more than the bending radius of 90 mm.

The sensor comes with a permanently mounted connection cable of 0.25 m in length. A 3 m, 6 m or 9 m sensor cable has to be attached to the connection cable.

MICRO-EPSILON recommends the use of the standard sensor cable in the appendi[x, see Chap. A 1,](#page-113-0) with a chain-type cable capability.

The connector and the cable component are marked with red markings which have to be aligned opposite each other before connection. In addition, they come with guidance grooves to prevent them from being wrongly connected. To release the plug-in connection, hold the plug-in connector on the grooved grips (outer sleeves) and pull apart in a straight line. Pulling on the cable and the lock nut will only lock the plug-in connector (ODU MINI-SNAP FP - lock) and will not release the connection.

- $\blacktriangleright$  Avoid subjecting the cable to excessive pull force. If a cable of over 5 m in length is used and it hangs vertically without being secured, make sure that some form of strain-relief is provided close to the connector.
- $\blacktriangleright$  Never twist the connectors in opposite directions to one another when connected.
- Connect the cable shield to the potential equalization (PE, protective earth conductor) on the evaluator (control cabinet, PC housing) and avoid ground loops.
- Never lay signal leads next to or together with power cables or pulse-loaded cables (e.g. for drive units and solenoid valves) in a bundle or in cable ducts. Always use separate ducts.

Disconnect or connect the D-sub connection between RS422 and USB converter, when the sensor is disconnected from power supply only.

# **6. Operation**

# **6.1 Getting Ready for Operation**

 $\Box$  Install and assemble the optoNCDT 2300 in accordance with the instructions set out[, see Chap. 5.](#page-27-0)

 $\rightarrow$ Connect the sensor with the indicator or monitoring unit and the power supply.

The laser diode in the sensor can only be activated if at the input "Laser on/off" Pin 1 is connected to 3 and Pin 2 to 4, see Chap. [5.6.3](#page-40-0).

Once the operating voltage has been switched on the sensor runs through an initialization sequence. This is indicated by the momentary activation of all the LEDs. Once initialization has been completed, the sensor transmits a "->" via the serial interface. The initialization takes up to 10 seconds. Within this period, the sensor neither executes nor replies to commands.

To be able to produce reproducible measurements the sensor typically requires a start-up time of 20 minutes.If the "state" LED is not on, this means that

- either there is no operating voltage or
- the laser has been switched off.

# **6.2 Operation via Ethernet**

In the sensor, dynamic Web pages are created that contain the current settings of the sensor and the periphery. The operation is only possible as long as an Ethernet connection to the sensor exists.

#### <span id="page-45-0"></span>**6.2.1 Preconditions**

You need a web browser (for example Mozilla Firefox or Internet Explorer) on a PC with a network connection. To support a basic first commissioning of the sensor, the sensor is set to a direct connection.

The parallel operation using a web browser and ASCII commands is possible; the last setting applies. Remember to save the settings.

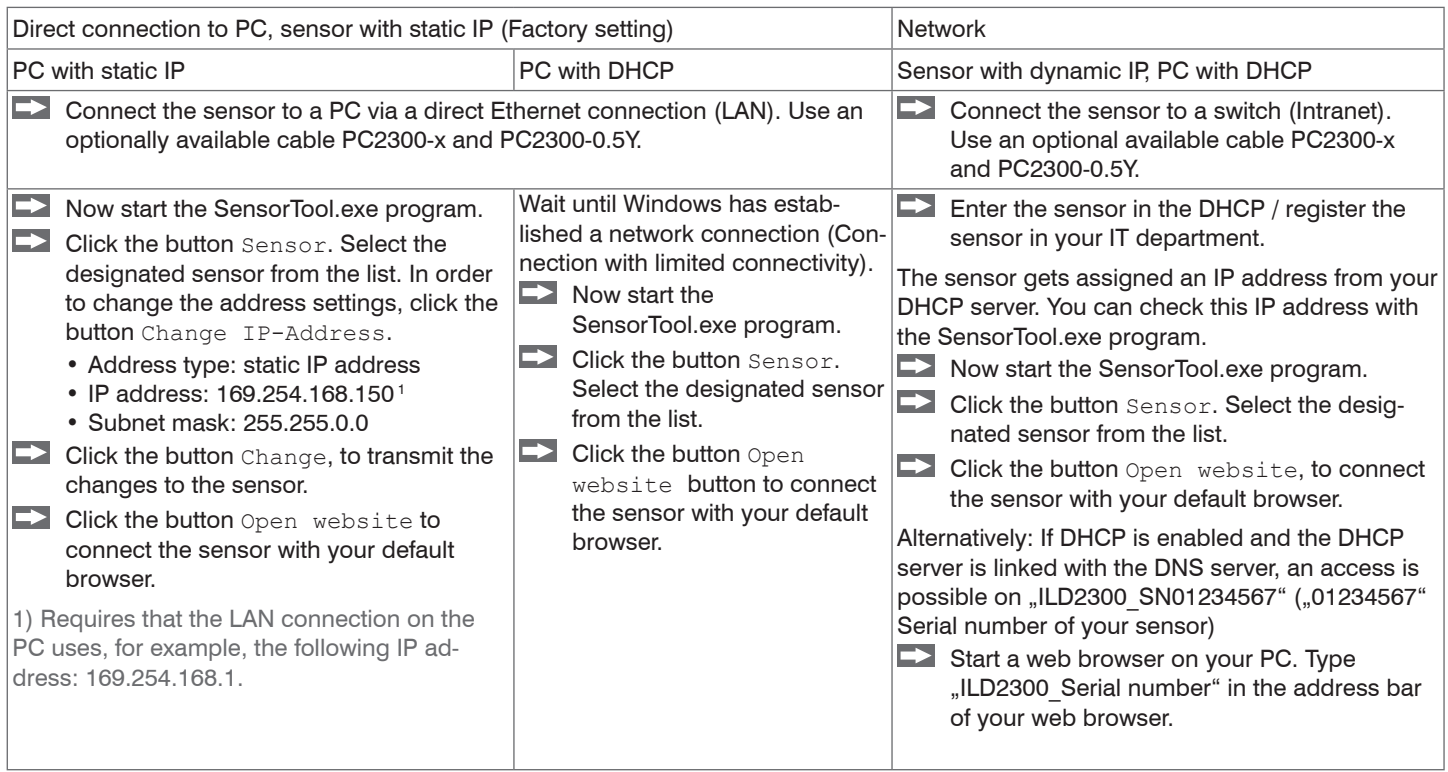

You will find the latest program version of SensorTool at:

www.micro-epsilon.com/service/download/

#### **6.2.2 Access via Ethernet**

Once the sensor is provided with an IP address, which is valid for your environment and it is known to you, you can connect the sensor with a web browse[r, see Chap. 6.2.1.](#page-45-0)

Interactive websites for programming the sensor now appear in the web browser.

The parallel operation using a Web browser and ASCII commands is possible; the last setting applies. Remember to save the settings.

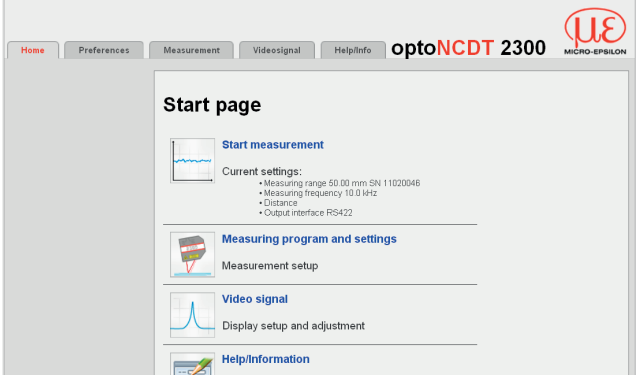

Programming the sensor. In the top navigation bar other auxiliary functions (settings, video signal, etc.) are available. All settings in the website will be immediately executed in the sensor after pressing the button Apply.

*Fig. 27 First interactive website after selection of the IP address.*

The look of the website may change depending on the features. Each page contains descriptions of the parameters and so tips for filling out the web site.

Further sub-menus, such as measuring rate and triggering, are available via the left navigation of the website.

After programming all the settings are to be stored permanently in a set of parameters. The next time you turn on the sensor they are available again.

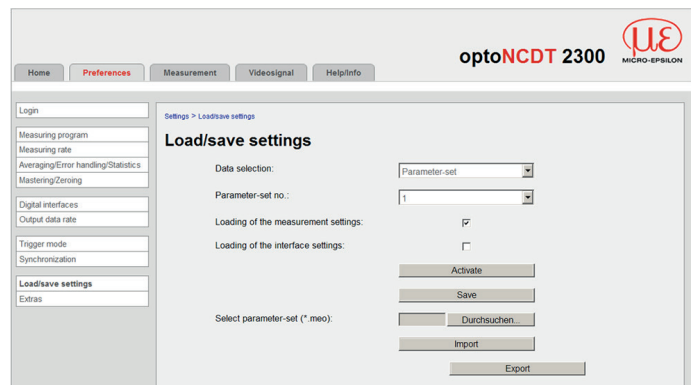

#### **6.2.3 Measurement Presentation via Web Browser**

For graphical description of the measuring results "Java" must be enabled and updated in the browser.

Start the measurement value display (Measurement) in the horizontal navigation bar.

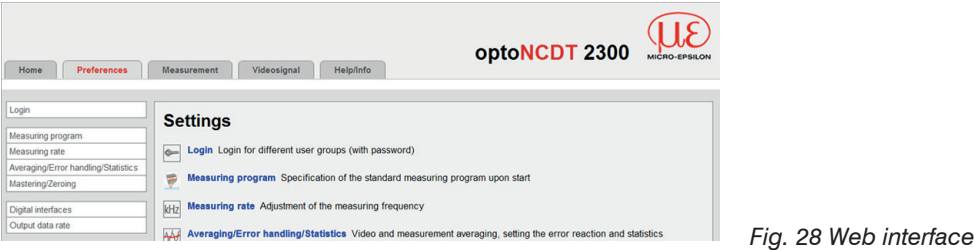

If you leave the diagram display in a separate tab or window of the browser running, you do not have to restart the description each time.

Click the button Start, for starting the display of the measurement results.

The demo can only be started, if a possible saving of measured values is completed via Ethernet, because only one of two features can be active via Ethernet.

### Operation

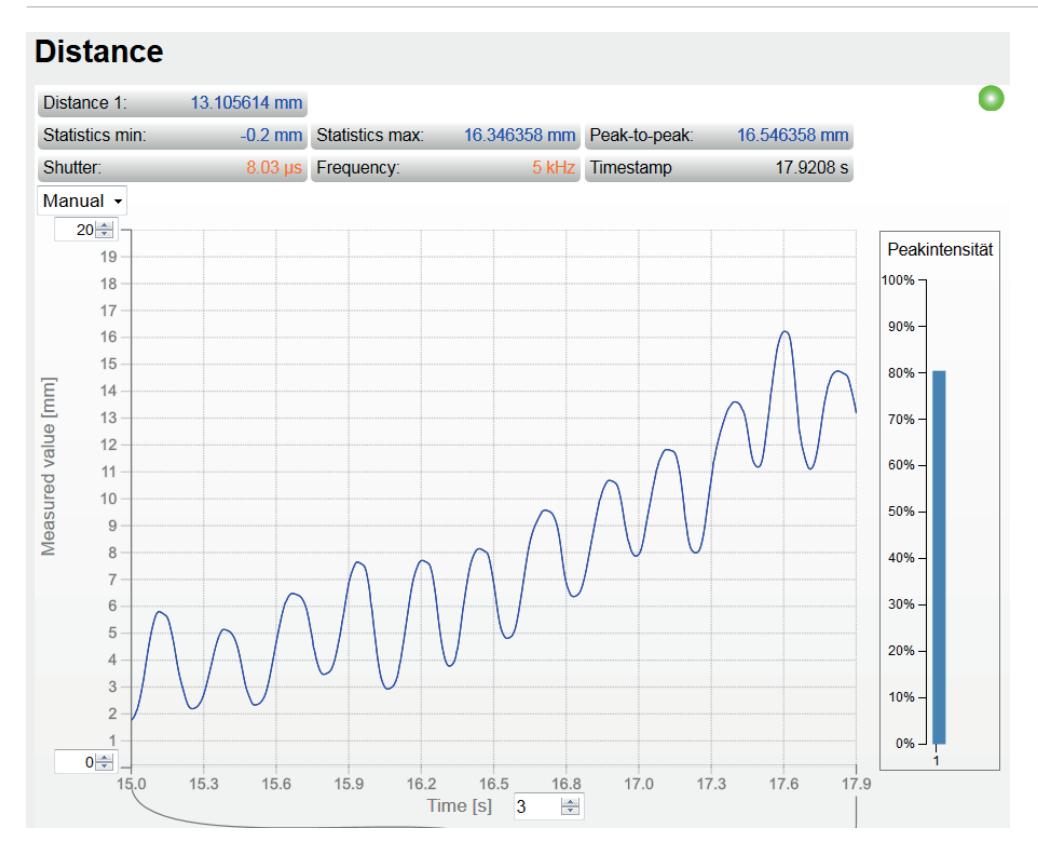

*Fig. 29 Display of measurement results*

#### **6.2.4 Video Signal via Web Browser**

With the presentation of raw and filtered video signals the effects of the adjustable video filter (video averaging) are shown. The raw signal corresponds to the signal of the detector.

The filtered signal is

- independent of the video averaging settings in the settings menu,
- preprocessed through the first signal processing stage.

There is no linear relationship between the position of the peaks in the video signal and the output measurement value.

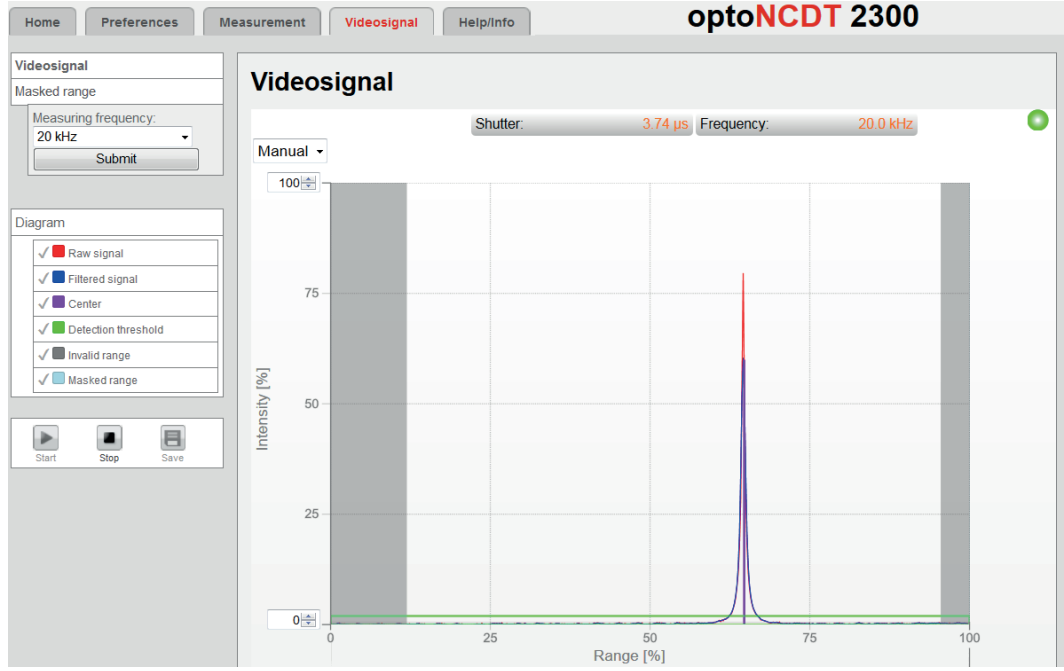

*Fig. 30 Display of video signals*

optoNCDT 2300

## **6.3 Programming via ASCII Commands**

As an added feature you can program the sensor via an ASCII interface, physically RS422 and / or Ethernet. This requires, that the sensor must be connected either to a serial RS422 interface via a suitable interface converte[r, see Chap. A 1,](#page-113-0) or a plug-in-card to a PC / PLC. In addition, the Ethernet interface can be used via a suitable program, for example Telnet.

Pay attention in the programs used to the correct RS422 default setting or a valid Ethernet address.

Once connected, you can transfer the commands from the appendi[x, see Chap. A 6,](#page-122-0) via the terminal or Telnet to the sensor.

# <span id="page-51-0"></span>**6.4 Timing, Measurement Value Flux**

The sensor operates internally with real time cycles in a pipeline mode:

The sensor requires 5 cycles for measuring and processing without triggering.

- 1. Exposure: Charging the image detector in the receiver (measurement),
- 2. Reading: Reading out of the imaging device and converting into digital data,
- 3. Computing (2 cycles),
- 4. Synchronous output.

Each cycle takes about 20 µs at a measuring rate of 49.140 kHz. The measured value N is available after each cycle with a constant lag of 5 cycles in respect to the real time event. The delay time between detection and start of outputs is therefore 100  $\mu$ s. The processing of the cycles occurs sequentially in time and parallel in space (pipelining). This guarantees a constant real time data stream. A measured value delayed by 5 cycles is output for each measurement cycle.

Averaging the measured values has no effect on the time behavior. Remember, however, that the sensor needs time for the averaging, until measured values are present according to the set averaging number N. Depending on the nature of the averaging value and the number of averaged values, there are different settling times.

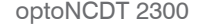

selected peak Statistics calculation for displacement Displacement measurement on

diffuse reflecting targets

*Fig. 31 Adjustment possibilities of the optoNCDT 2300*

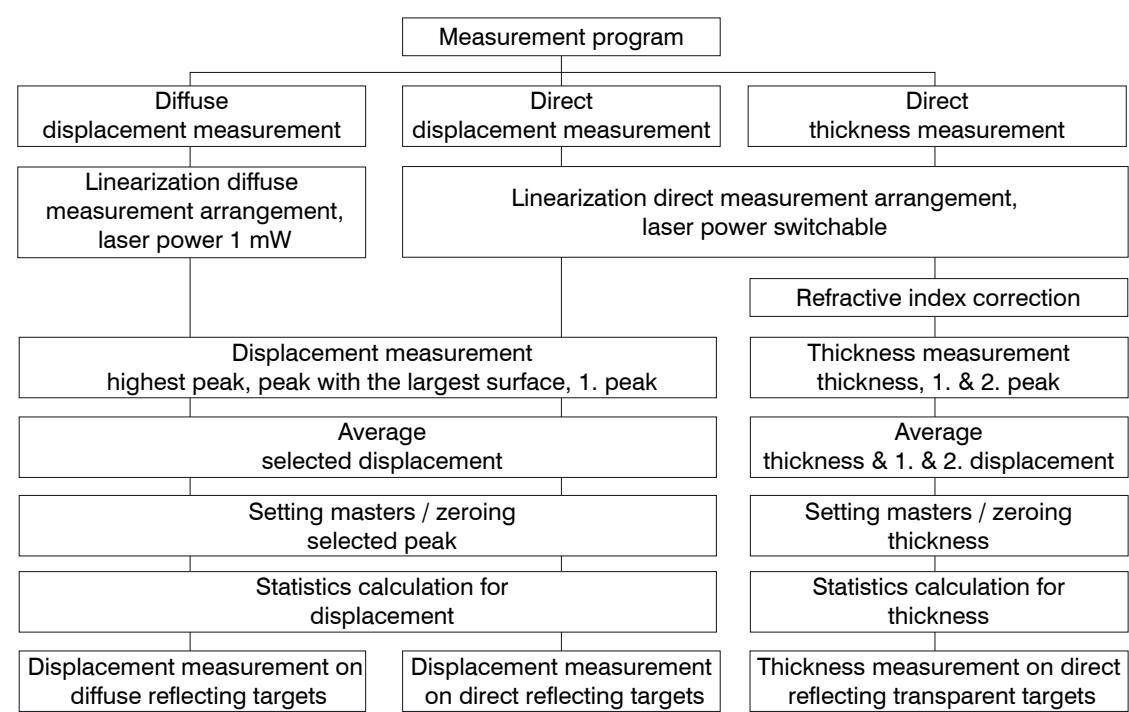

# **7. Control Menu, Set Sensor Parameter**

# **7.1 Preliminary Remarks to the Adjustments**

You can program the optoNCDT 2300 simultaneously in two different ways:

- using a web browser via the sensor Web interface
- ASCII command set and a terminal program via RS422 or Ethernet (Telnet). Received measurement values are displayed with binary character.
- If you do not save the programming permanently in the sensor, you lost the settings after turning off the sensor.<br>
T.2 Overview Parameter

# **7.2 Overview Parameter**

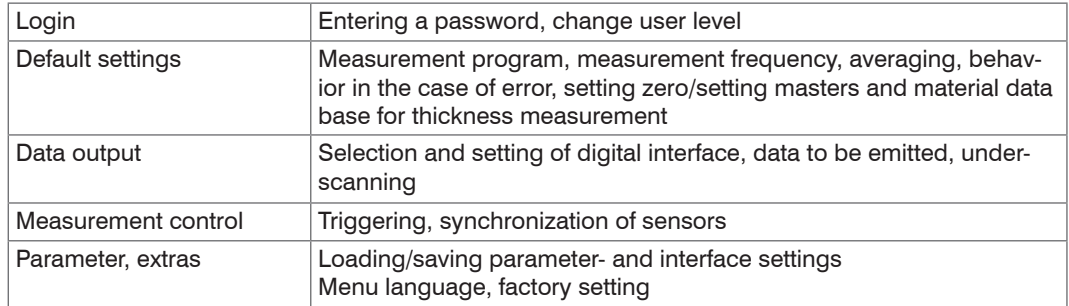

The following parameters can be set or change in the optoNCDT 2300, see Fig. 27, menu Settings.

# **7.3 Login, Change User Level**

The assignment of a password prevents unauthorized changing of settings on the sensor. When delivered, the password protection is not enabled. The sensor operates in the user level "expert". The password protection should be enabled after configuration of the sensor. The default password for the expert level is "000".

The default password or a user-defined password is not changed by a software update. The expert password is independent of the setup and is therefore not together loaded or saved with the setup. the setup and is therefore not together loaded or saved with the setup.

The following functions are available for the user:

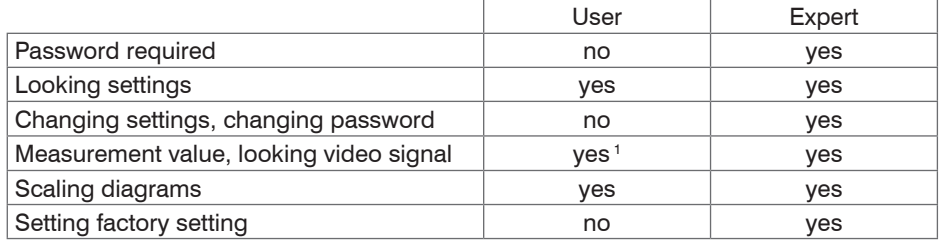

#### *Fig. 32 Rights in the user hierarchy*

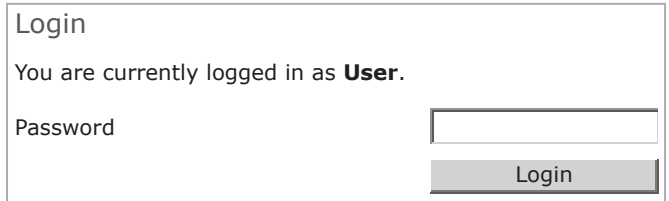

Type the default password "000" or a user-defined password in the Password field and confirm with login.

Change with a click on the Logout button in the mode user.

#### *Fig. 33 Change in the expert user level*

The user management allows you to assign a custom password in the "expert" mode.

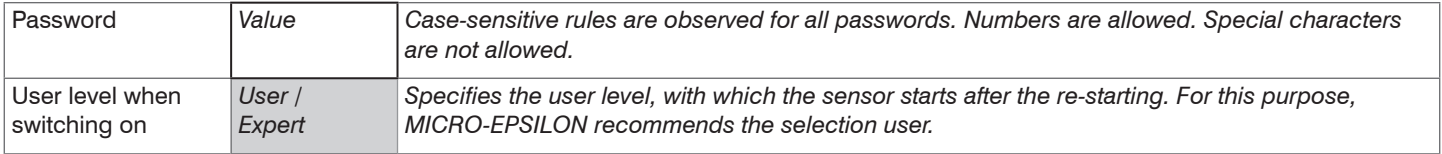

1) Only if there is no measurement output via a different interface. Otherwise you must be logged in expert mode.

# **7.4 Default Settings**

### **7.4.1 Measurement Program**

Settings for the measurement programs in the optoNCDT 2300.

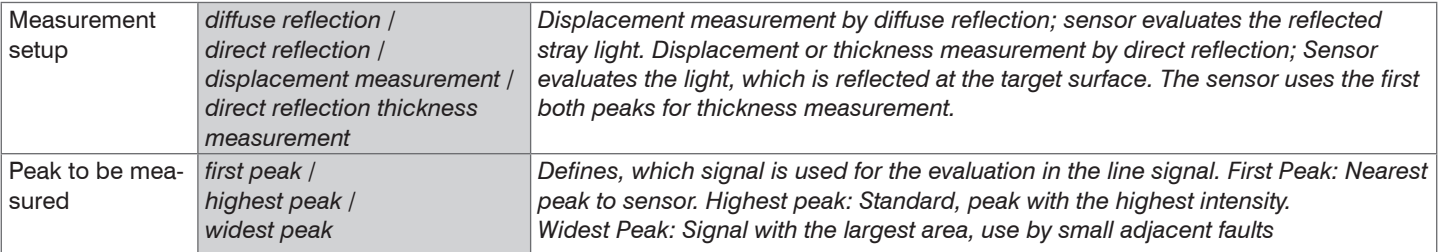

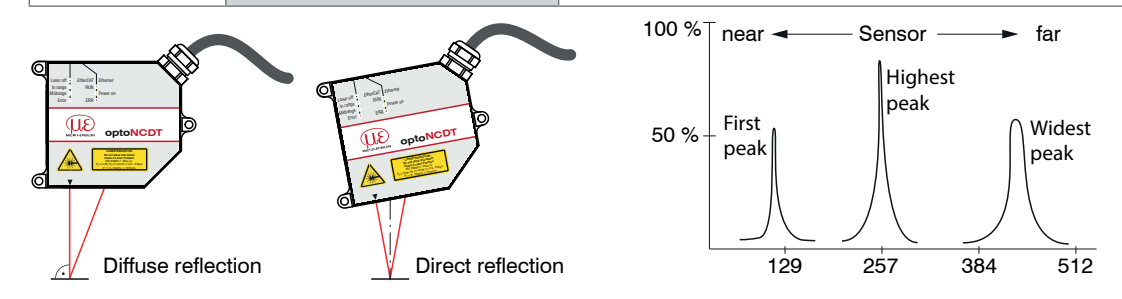

## **7.4.2 Measuring Rate**

Setting for the measuring rate in the optoNCDT 2300 and so the data rate.

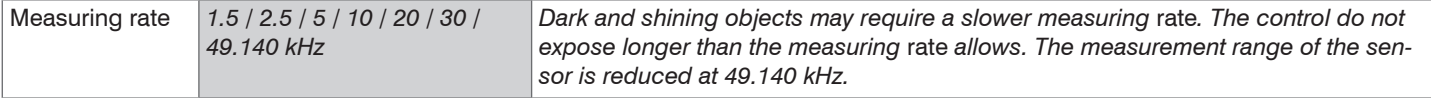

Grey shaded fields require a selection.  $V$  alue Dark-bordered fields require you to specify a value.

The measuring rate defines the number of measurements performed by the sensor per second.

- synchronized sensors must always be set to the same measuring rate. Use a high measuring rate for light colored and matt<br>objects to be measured. Use a low measuring rate for dark or shiny objects to be measured (e.g. surfa
- objects to be measured. Use a low measuring rate for dark or shiny objects to be measured (e.g. surfaces covered in black lacquer), for better measurement results.

At a maximum measuring rate of 49.140 kHz the CMOS element is exposed 49.140 times per second.

The lower the measuring rate, the longer the maximum exposure time. The real-time control of the sensor reduces the exposure time in dependency on the amount of light hitting the CMOS element and therefore compensates for reflection changes at the same time, e.g. caused by imprints on the surface of the object being measured.

The output rate gives the actual number of measurement values at the sensor output per second. The maximum output rate can never exceed the measuring rate.

## **7.4.3 Baud Rate for RS422**

To detect a data loss on the receiver side, the sensor sends in this case a runtime error. If not all data can be output via RS422, error codes are issued in the next record.

#### **No trigger, no synchronization set**

Calculation of the output rate using the RS422 serial interface:

 $BR > 33 * MR * m / ODR$  Abbreviations used

- *BR* Baud rate set on sensor and on the other side [kBaud]
- *MR* Measuring rate [kHz]
- *ODR* Output data rate
- *m* Number of values to transfer (measuring value + additionally selected value e.g intensity[\),](#page-96-0)  [see Chap. 9.1.1](#page-96-0)

The factor 33 means that per value transmitted 3 bytes are transmitted, with real 11 bit are used on he serial line.

*Fig. 34 Equation 1, dimensioning of the baud rate without trigger, no synchronization* 

### **With synchronization**

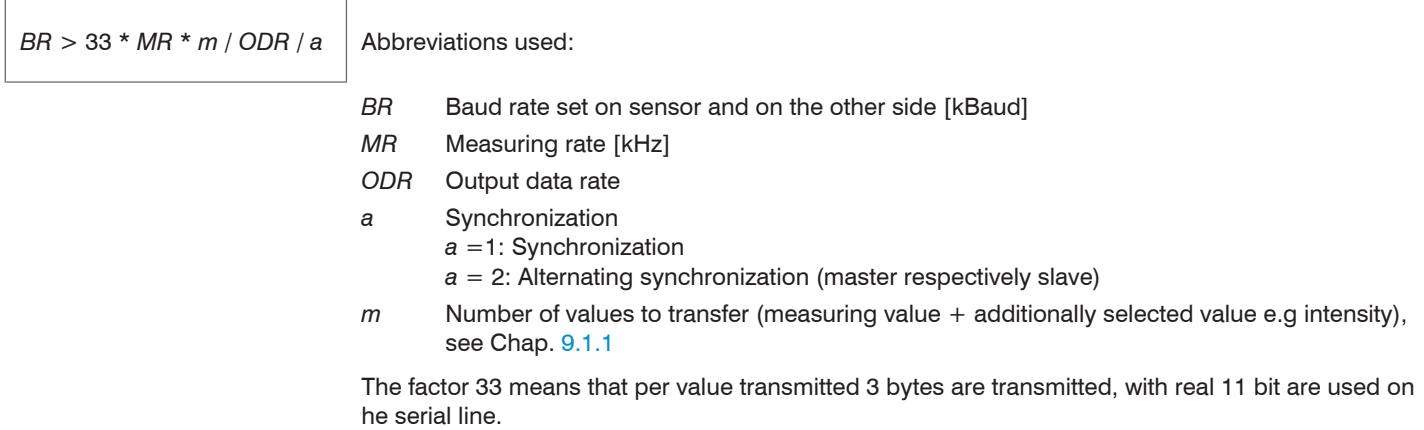

*Fig. 35 Equation 1, dimensioning of the baud rate with synchronization* 

In alternating synchronization the measuring rate is halved and thus a lower baud rate can also be used.

## **With triggering**

To secure the data transmission in the different trigger types, first is to determine the baud rate according to the equation 1, see Fig. 34. If equation 1 is satisfied, then applies for edge or level triggering:

> Edge triggering **Level triggering** *BR >* 33 \* *TF \* m \* TC / AD BR* > 33 \* *TF \* m* \* (*Ti/Tp*) / *AD*

*Fig. 36 Equation 3, dimensioning of the baud rate with trigger* 

Abbreviations used:

- *BR* Baud rate set on sensor and on the other side in kBaud
- *TF* Trigger rate in kHz
- *m* Number of values to transfer (measuring value + additionally selected value e.g intensity[\), see Chap. 9.1.1](#page-96-0)
- *ODR* Output data rate
- *TC* Number of measuring values per trigger edge
- *Ti* Trigger pulse duration
- *Tp* Trigger pulse pause

The factor 33 means that per value transmitted 3 bytes are transmitted, with real 11 bit are used on he serial line.

# **7.4.4 Averaging, Error Processing, Spike Correction and Statistics**

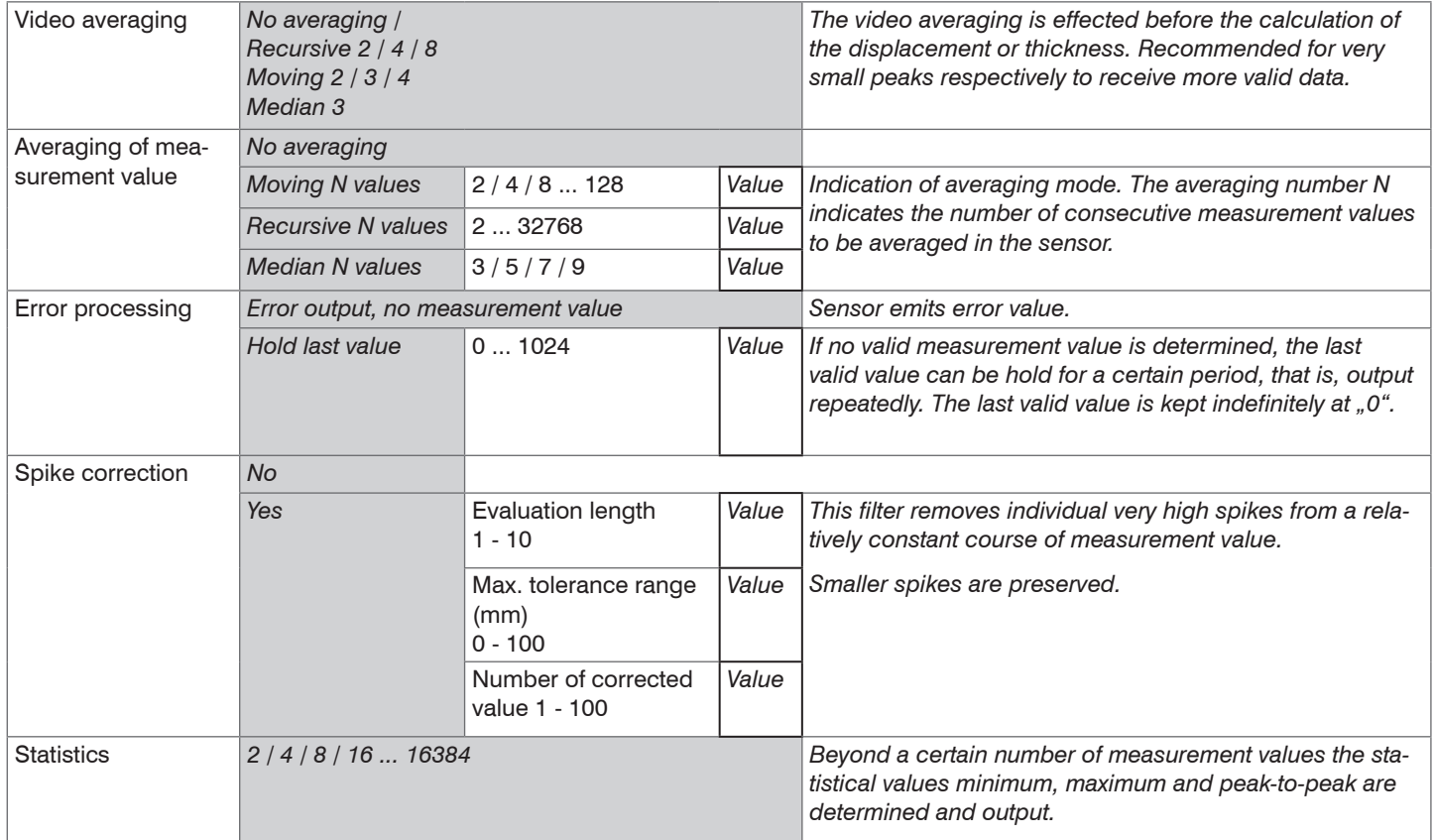

Grey shaded fields require a selection.  $V$ alue | Dark-bordered fields require you to specify a value.

An averaging in two different ranges of the signal processing is possible in the optoNCDT 2300.

- Averaging in video signal
- Averaging of measurement values

The averaging is recommended for static measurements or slowly changing values.

In the sensor, one after another following video curves are averaged pixel by pixel. The effect of different settings can be observed in a second curve "Filtered signal" in the web browser in the category video signal.

### **7.4.4.1 Measurement Averaging**

The averaging of measurement values is effected after the calculation of the displacement and thickness values prior to the output via the interfaces.

The purpose of averaging is to:

- Improve the resolution
- Eliminate signal spikes or
- .Smooth out" the signal.

Averaging has no effect on linearity.

In completion of the measuring cycle the internal average is calculated again.

The preset average value and the number of averaging are to save in the sensor, so that they remain after switching off.

Averaging does not affect the measuring rate or data rates in digital measurement value output. The averaging numbers can also be used if programmed via the digital interfaces. The sensor optoNCDT 2300 is supplied ex factory with the default setting "Median 9", that is, averaging with Median and 9 measurements.

#### **Moving average**

The selected number N of successive measurement values (window width) is used to generate the arithmetic average value  $M_{pl}$  on the basis of the following formula:

| N                      | MV = Measurement value, |
|------------------------|-------------------------|
| $Mg_l = \frac{k-1}{N}$ | $M = \frac{1}{N}$       |
| $Mg_l = \frac{k-1}{N}$ | $k = \frac{1}{N}$       |

## **Mode:**

Each new measurement value is added and the first (oldest) measurement value from the averaging process (from the window) taken out again. This results in short transient recovery times for jumps in measurement values.

Example with  $N = 4$ 

... 0, 1, 2, 2, 1, 3,  
\n
$$
\frac{2, 2, 1, 3}{\sqrt[3]{\frac{2, 2, 1, 3}{4}}} = M_g(n)
$$
\n... 1, 2, 2, 1, 3, 4  
\n
$$
\frac{2, 1, 3, 4}{\sqrt[3]{\frac{2, 1, 3, 4}{4}}} = M_g(n+1)
$$
\nOutput value

### **Characteristics:**

When moving averaging in the optoNCDT 2300 only powers of 2 for the averaging number *N* are allowed.

Range of values for number of average *N* is 1 / 2 / 4 / 8 ... 128.

### **Recursive Average**

Formula:

 $M_{\textrm{\tiny{rek}}}$  (n) =  $\frac{MV_{\textrm{\tiny{(n)}}} + (N\text{-}1) \times M_{\textrm{\tiny{rek (n-1)}}}}{N}$ *MV* = Measurement value,  $N =$  Averaging number,  $n =$ Measurement value index  $M_{\text{rel}}$  = Averaging value respectively output value

## **Mode:**

Each new measurement value  $MV(n)$  is added, as a weighted value, to the sum of the previous measurement values  $M_{\text{rel}}$  (n-1).

## **Characteristics:**

The recursive average permits a high degree of smoothing of the measurement values. However, it requires extremely long transient recovery times for steps in measurement values. The recursive average shows low pass behavior. Range of values for number of average *N* is 1 ... 32768.

#### **Median**

The median is generated from a pre-selected number of measurement values.

#### **Mode:**

To do so, the incoming measurement values (3, 5, 7 or 9 measurement values) are resorted again after every measurement. The average value is then given as the median. In generating the median in the sensor, 3, 5, 7 or 9 measurement values are taken into account. that is, there is never a median of 1.

### **Characteristics:**

This averaging mode suppresses individual interference pulses. The measurement value curve is not smoothed to a great extent.

Example: Average from five measurement values

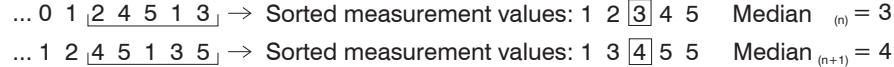

## **7.4.4.2 Spike Correction**

This special form of filtering is used to remove very high spikes from a relatively constant course of measurement values, though while retaining any smaller spikes. A median would remove all the spikes.

The assessment of whether a measurement is a spike (outlier) is based on the mean of a particular number of previous valid readings. The permissible deviation from the next value is calculated using the tolerance range. If the new measured value deviates too much, it will be corrected to the previous value. A maximum number of consecutive measured values to be corrected must also be stated.

Attention: In the event of several consecutive spikes (outliers), the previous corrected value is used in the correction of the following measured value. Use this function only in appropriate applications. Improper use can lead to a distortion of the measured value sequence! Check the possible impact of a changed measured value sequence on the measuring environment and subsequent controllers/systems.

This function acts the same way on all output distances; the differences (thicknesses) are calculated on the basis of the corrected distances.

- xEvaluation length. Number of previous measured values to be assessed (max. 10).
- yMax. tolerance range (mm); the spike (outlier) correction comes into play when the value is not met or is exceeded
- z Number of corrected value (max. 100)

### Example:  $x = 3 / y = 0.05 / z = 1$

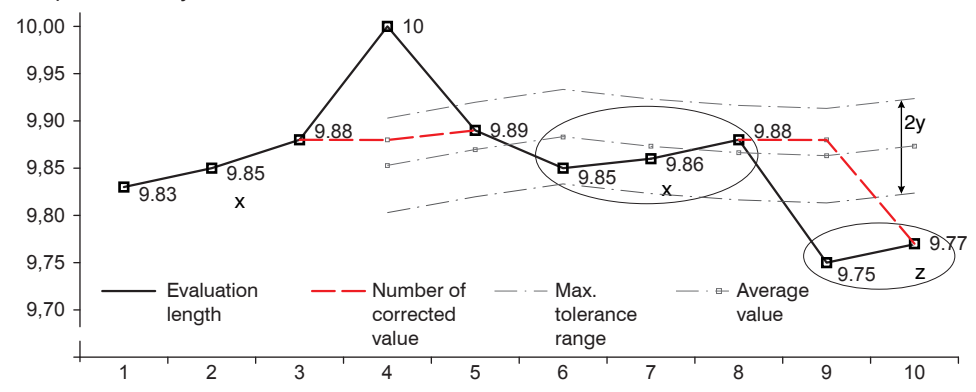

*Fig. 37 Correction of measuring values*

### **7.4.4.3 Statistical values**

The optoNCDT 2300 can deduce the following statistical values from the result of measuring or the calculating:

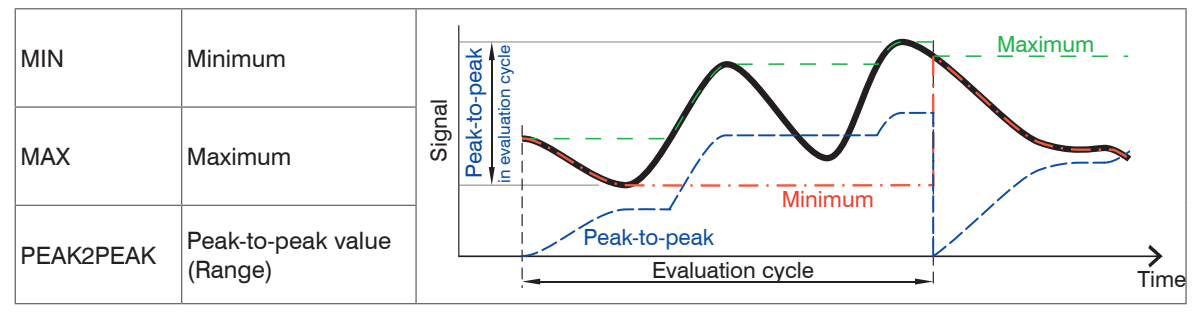

*Fig. 38 Statistical values and evaluation cycle*

The statistical values are calculated from the measurement values within the evaluation cycle. With the command RESET STATISTICS, a new evaluation cycle (storage period) will be initiated. At the beginning of a new cycle, the old statistical values are deleted.

# **7.4.5 Setting Zero and Masters**

By zeroing and mastering you can set the measurement value to a set point in the measuring range. The output range is moved thereby. This function makes sense, for example, for several adjacent measuring sensors or in the case of the thickness and planarity measurement.

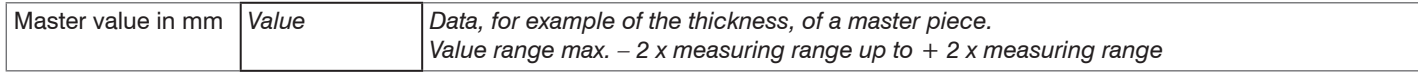

Setting masters is used to compensate mechanical tolerances in the measurement setup of the sensors or to adjust the temporal (thermal) changes in the measurement system. The masters measurement, also a known as the calibration measurement, is given a set point.

The value which is given during measurement on the sensor output of the "mastering object" is the "master value". The zero-setting is a characteristic of the mastering, because here the master value is "0".

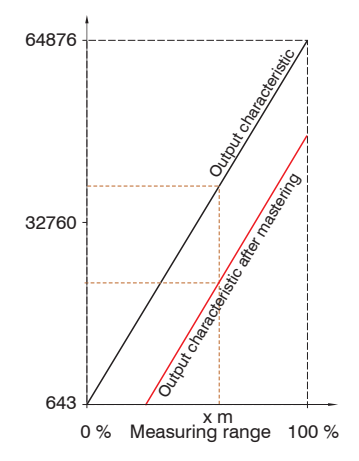

When mastering the sensor's characteristic is parallel displaced. The displacement of the characteristic curve reduces the usable measurement range of the sensor the further the master value is away from the master position.

## **Sequence for mastering /Setting zero:**

 $\Box$  Bring target and sensor in the desired position together.

Send the master command.

The master command waits for 2 seconds on the next measurement value and masters it. If no measurement value is received within this time, for example by external triggering, the command returns with the error "E32 Timeout" back

After the mastering, the sensor gives new measurement values, related to the master value. The non-mastered condition applies by means of a reset with the button Reset master value .

## *Fig. 39 Characteristic for mastering*

i "Setting masters" or "Setting zero" requires that a target is within the measurement range "Setting masters" or "Setting zero". "Setting masters" and "Setting zero" has an influence on the digital outputs.

### **7.4.6 Material Data Base**

You can save the optical refractive indices of various materials in the sensor, that can be used for the measurement of direct reflection. The material database of the condition at delivery can be recovered by loading the factory settings. Up to 20 materials can be stored in the material database.

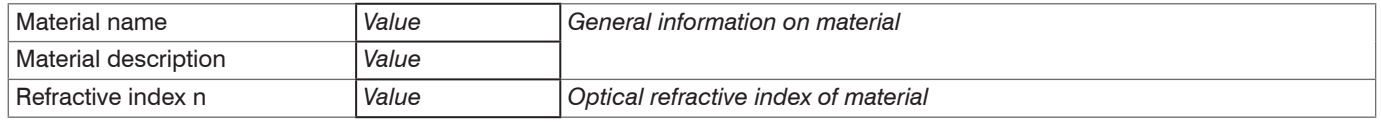

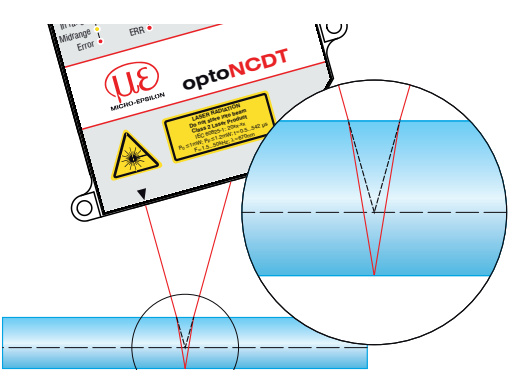

For measurements on transparent targets, such as films, it is due to the refractive index to smaller measurement values than it is actually the case.

Is the respective material specified now for the measurement, the refractive index runs into the calculation and so the sensor delivers the correct result.

# **7.5 Data Output**

### **7.5.1 Digital Interfaces**

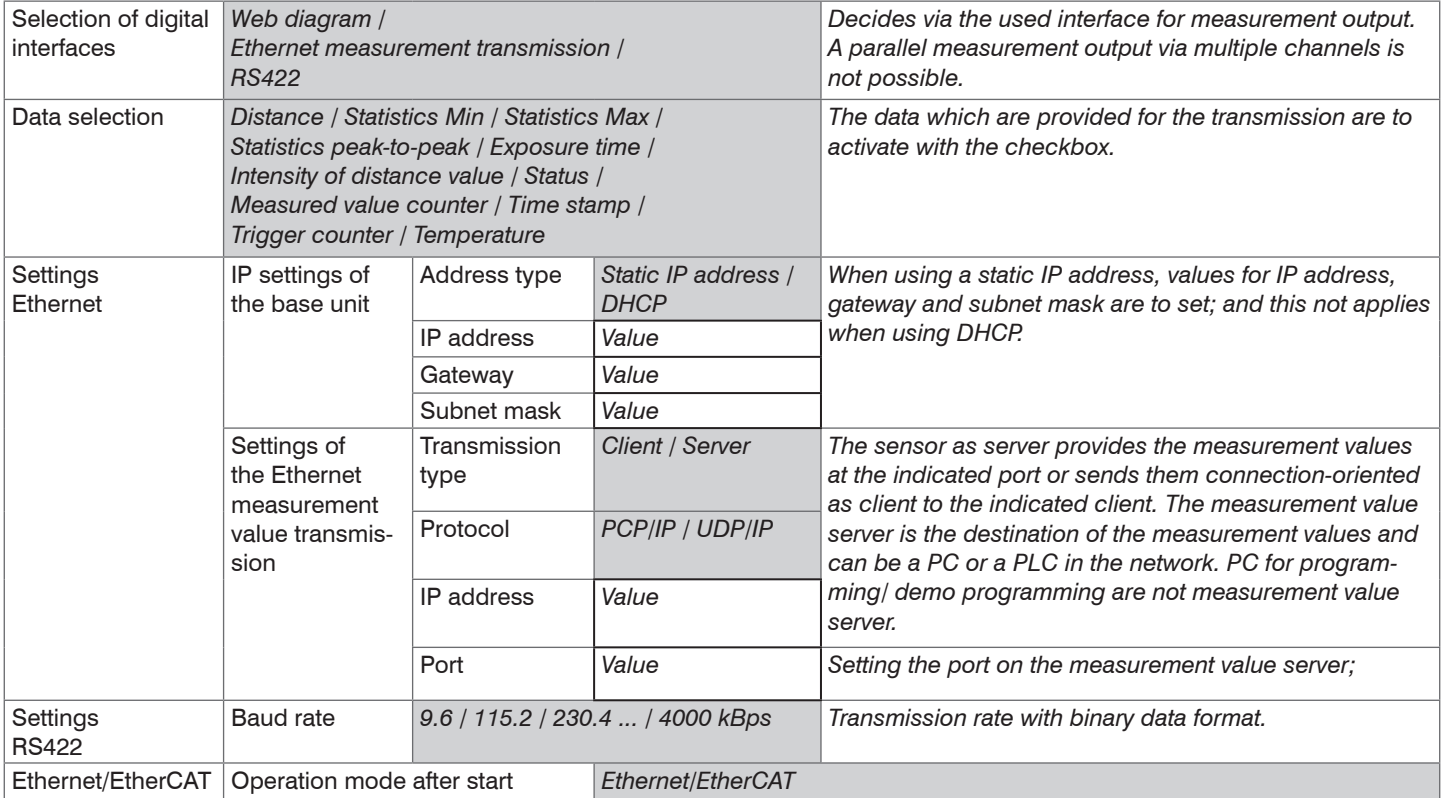

Grey shaded fields require a selection.  $V$ alue | Dark-bordered fields require you to specify a value.

#### **7.5.2 Output Data Rate**

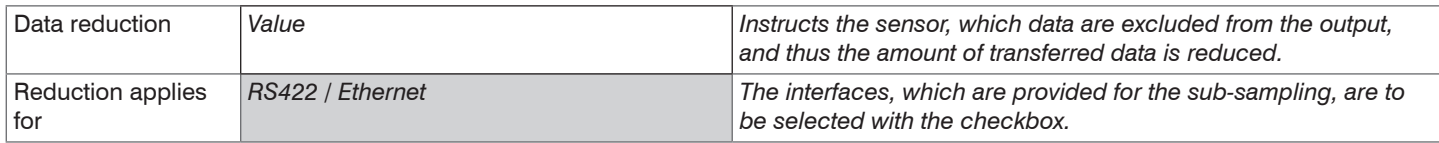

You can reduce the measurement output in the sensor if you set the output of every nth measurement values in the Web interface or by command. The reduction value n can range from 1 (each measurement value) to 3.000.000. This allows you to adjust slower processes, such as a PLC, to the fast sensor without having to reduce the measuring rate.

# **7.6 Measurement Control**

### <span id="page-68-0"></span>**7.6.1 Triggering**

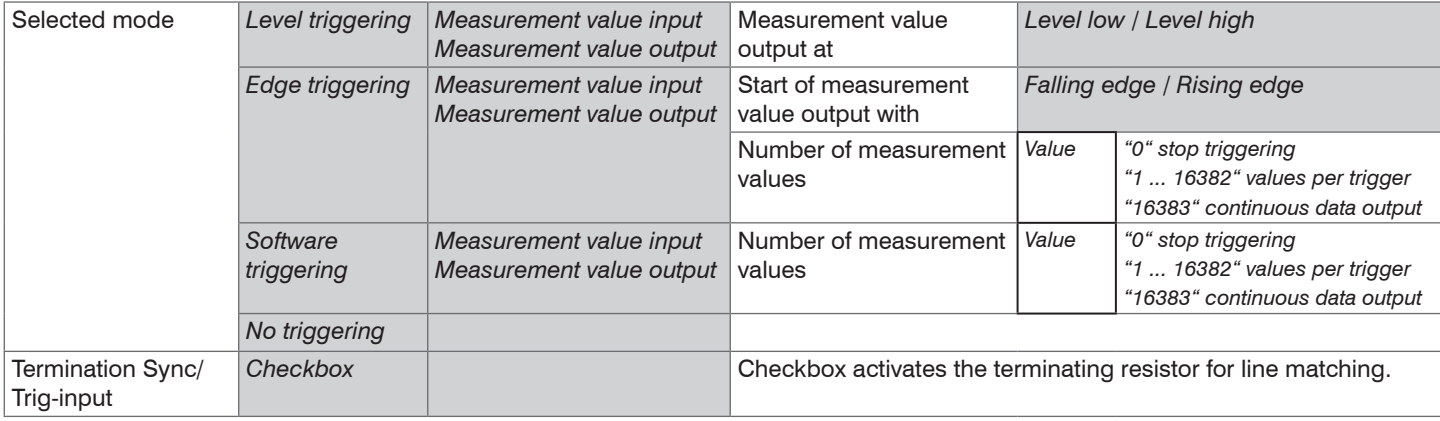

The optoNCDT 2300 measurement output is controllable through an external signal. Triggering does not influence the measuring rate respectively the timin[g, see Chap. 6.4](#page-51-0), so that between the trigger event (level change) and the output reaction always lie 4 cycles + 1 cycle (Jitter). Micro-Epsilon recommends the abdication of data reduction, for example, by sub-sampling when the triggering is used.

The measurement value output rate in trigger mode can be controlled with the edge as well as the level of the trigger signal. Implemented trigger conditions:

**Level triggering** with high level / low level. Continuous measurement output, as long as the selected level is applied.

Then stops the data output. The pulse duration must be at least one cycle time. The subsequent break must also be at least one cycle time.

*Fig. 40 Low trigger level (above) and digital output signal (below)*

**Edge triggering** with rising or falling edge. After the trigger event the sensor outputs the preset number of measurement values or starts a continuous measurement value output. The pulse duration must be 5  $\mu$ s at least.

*Fig. 41 Trigger edge LH (above) and digital output signal*

**Software triggering.** Starts the measurement value output, when a software command comes. The trigger time is defined more inaccurately. After the trigger event the sensor outputs the preset number of measurement values or starts a continuous measurement value output. If "0" is selected for the number of measurement values, the sensor stops the triggering and the continuous value output.

The required signal levels comply to the EIA-422 specification. so that only driver circuits with RS422 output are recommended for triggering. The difference between both input signals Trig+ (pin 5) and Trig- (pin 6) must be according to amount greater than 400 mV.

The sensor detects a high level, if the voltage on Trig+ is greater than on Trig-. The optoNCDT 2300 contains a terminating resistor between pin 5 and 6 for line matching which can be connected via ASCII command.

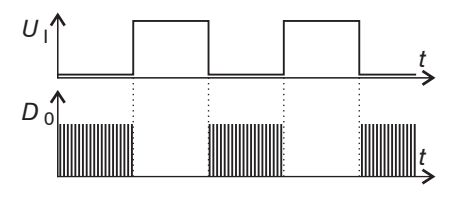

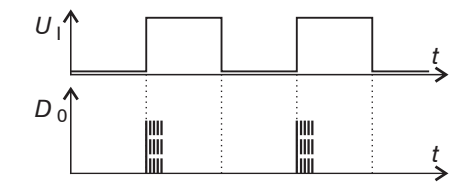

The synchronous inputs are used for external triggering. So the sensors can alternatively be synchronized or triggered. The change between synchronization (default setting) and triggering is possible with the Web interface or ASCII command. Trigger source can be, for example, an encoder with RS422-level or a level converter which resets the TTL / HTL signals in RS422 level. Micro-Epsilon recommends the level converter SU4-x from LEG Industrie-Elektronik, see appendix. Maximum trigger rate  $\leq$  0.4  $*$  measuring rate

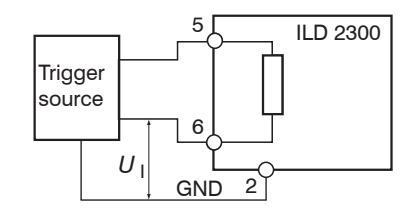

*Fig. 42 Trigger wiring*

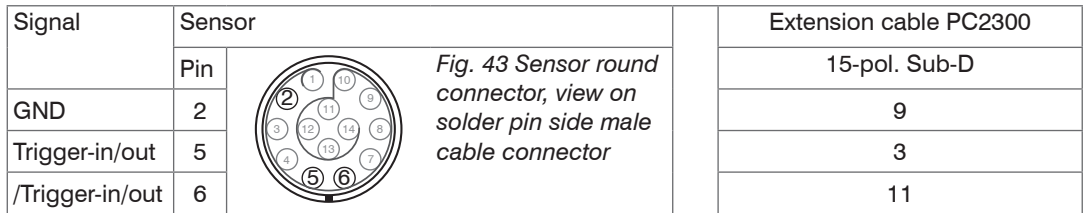

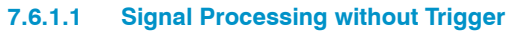

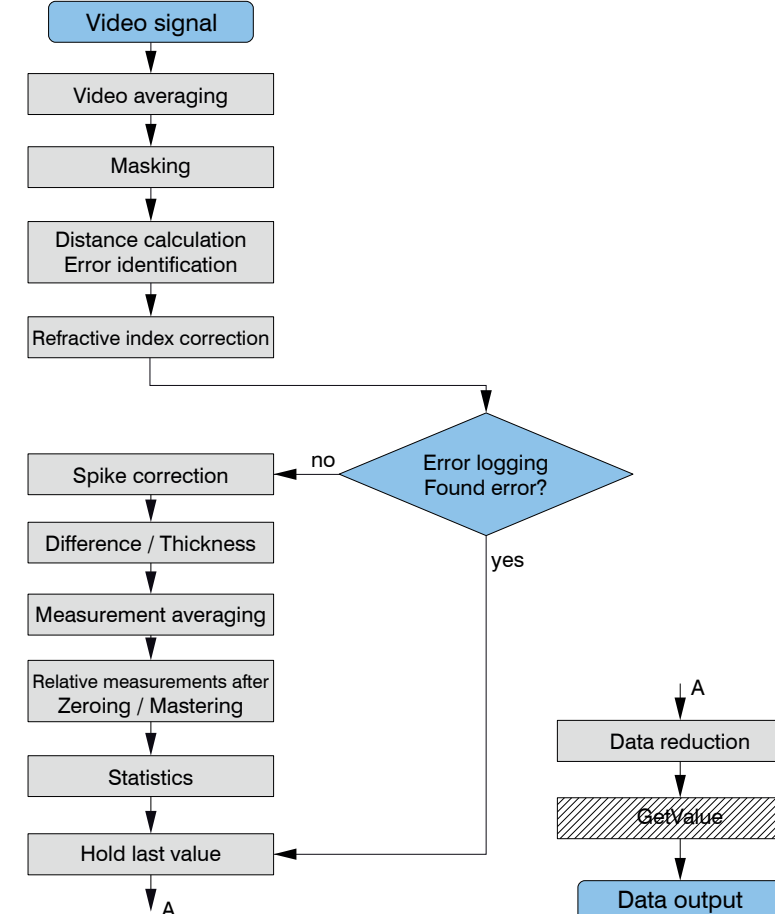
#### **7.6.1.2 Signal Processing - Value Output Trigger**

Measurement values are calculated continuously and independently of the trigger event. A trigger event simply triggers the value output via a digital interface. Therefore, any values measured immediately before the trigger event are included in calculating mean values (averages) or statistics.

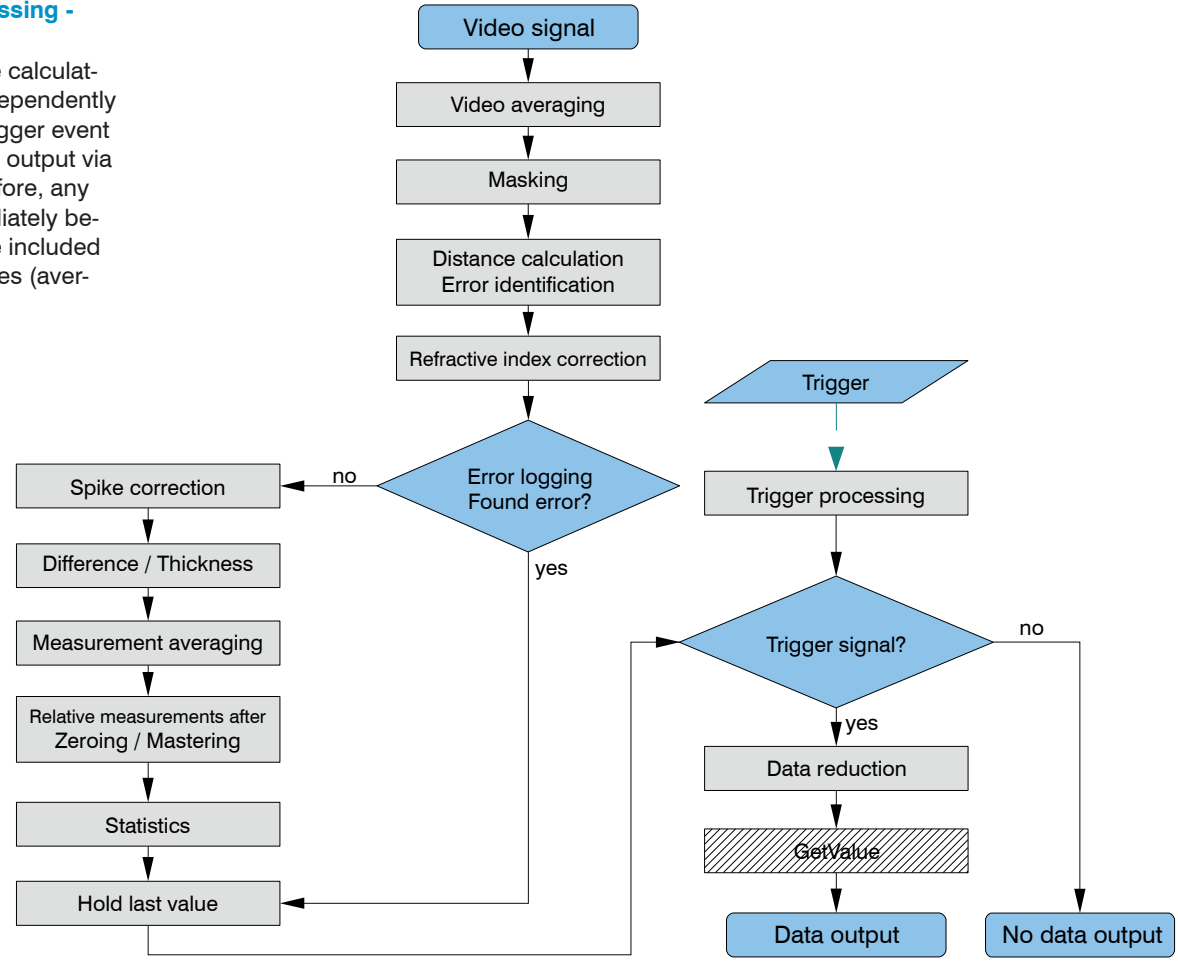

#### **7.6.1.3 Signal Processing - Trigger for Acquiring Values**

The current array signal is processed only after a valid trigger event, and it is used to calculate the measurement values. The measurement values are then forwarded for further calculation (e.g. averaging or statistics) and for output via a digital interface.

When calculating averages or statistics, measurement values recorded immediately before the trigger event cannot be included; instead older measurement values are used, which were recorded during previous trigger events.

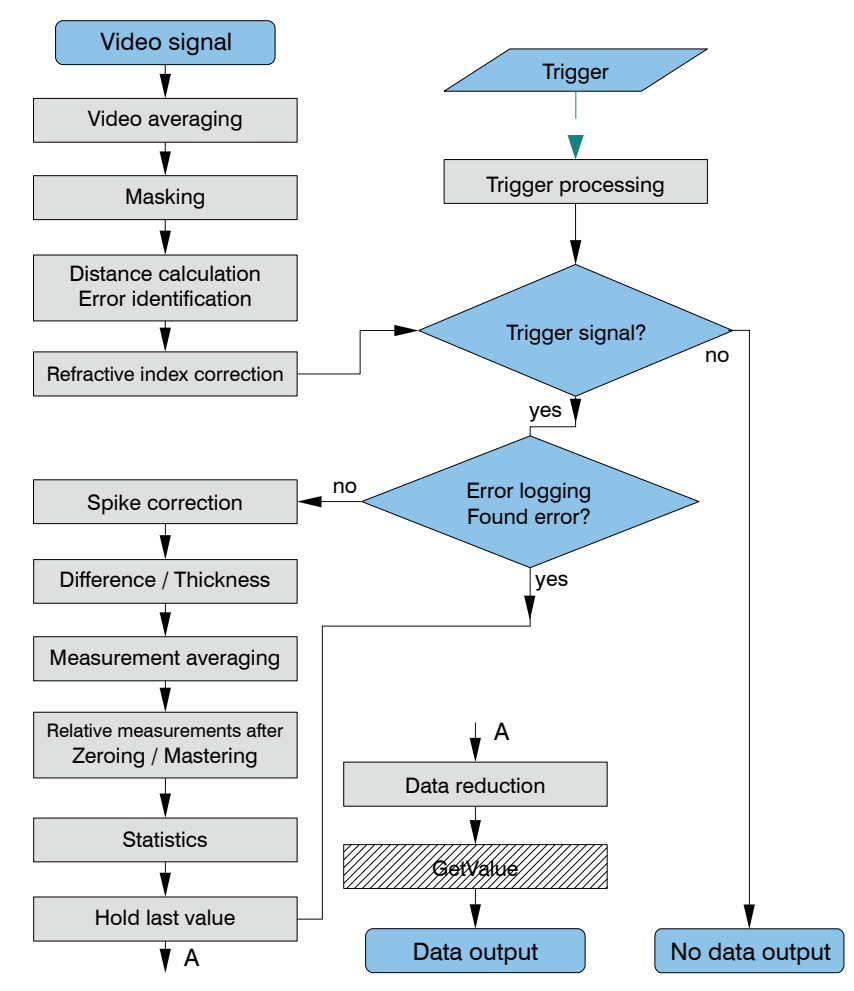

### **7.6.1.4 Signal Processing - Trigger for Outputting all Values**

This setting acts the same as any selected trigger type; it supports the same trigger behavior settings as any other trigger type. The difference is that the trigger settings do not affect signal processing. Instead, trigger data are transferred using Bit 15 of the status word.

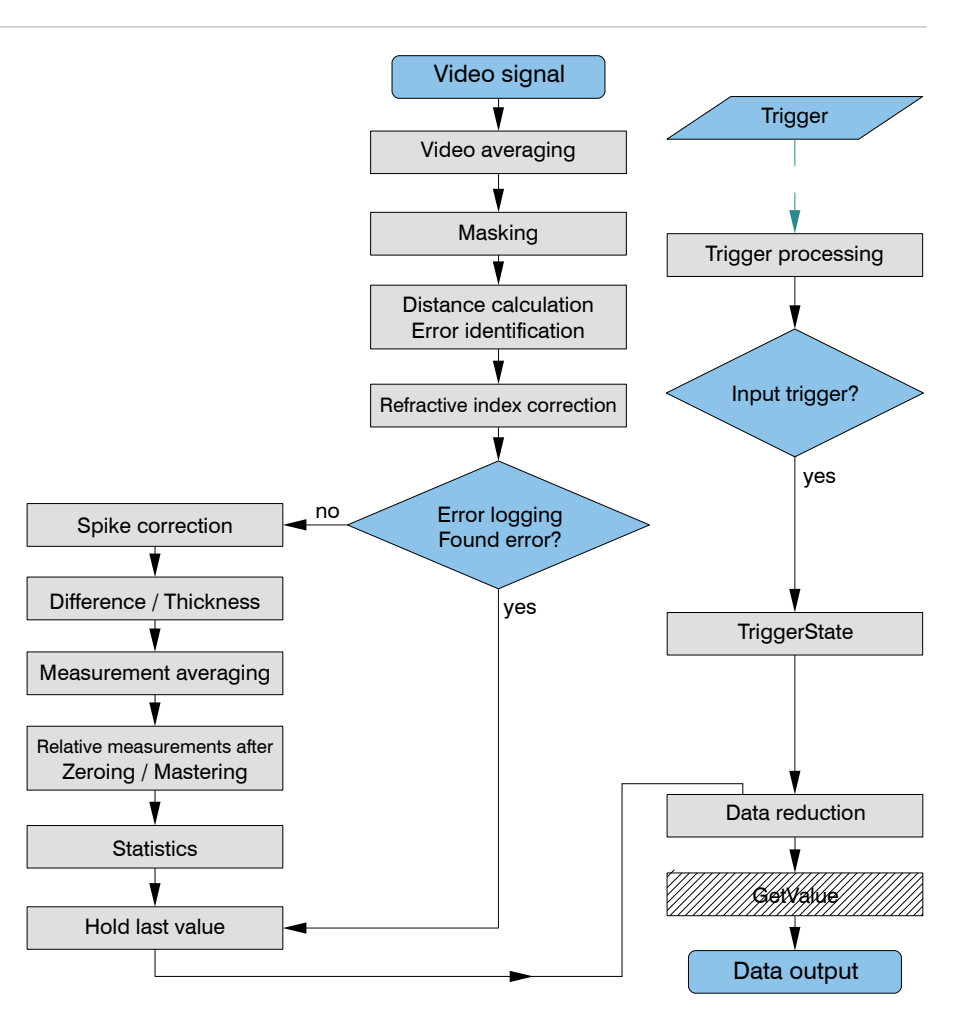

In contrast to the input trigger, Bit 15 of the status word is used as a marker for a trigger event.

- Bit  $15 == 0$ : no trigger event available.
- Bit  $15 == 1$ : trigger event available.

All trigger modes (level trigger, flank trigger, software trigger) are available.

## State (output all values)

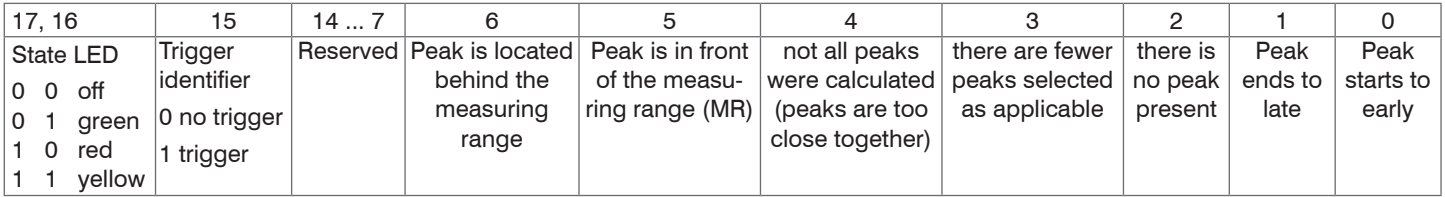

In addition to the status word, this trigger event information is also available in the trigger counter which may be requested as additional data via Ethernet as an alternative to the status word. For more information[, see Chap. 7.6.2](#page-76-0), see Chap. A 6.5.2.5.

This instruction manual contains a number of additional helpful sections:

- For data format output values, measurement value frame Ethernet[, see Chap. 8.2.2](#page-85-0)
- For measurement data transmission to a measurement value server, measurement value bloc[k, see Chap. 8.2.3](#page-89-0)
- Appendix, for communication with the senso[r, see Chap. A 6.5](#page-142-0)
- For data selection optional values, see Chap. A 6.5.2.5

The EtherCAT interface does not support the feature "signal processing – trigger to output all values". Use Ethernet or RS422 to output all measurement values via the interface and to evaluate Bit 15 of the status word in order to assign trigger events to measurement values.

# <span id="page-76-0"></span>**7.6.2 Trigger Counter**

## **7.6.2.1 General**

The trigger counter is used to supplement the existing additional information in the sensor.

Use one of the following for selection:

- Data Selection web interface page
- command OUTADD\_ETH

These data are not available for the RS422 interface and in EtherCAT mode.

The trigger counter consists of the following 4 elements:

- trigger ID (T)
- trigger event counter (TriggEventCnt)
- trigger measurement value counter (TriggValueCnt)
- reserved bits (r)

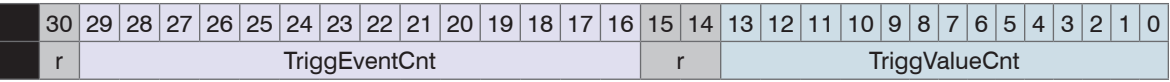

# **7.6.2.2 Trigger ID (T)**

Depending on the selected trigger mode, Bit 31 will show if a trigger event is present:

- $-T == 1$ : trigger event available.
- $-T == 0$ : no trigger event.

Use the TRIGGEROUT ALL command to specify during trigger selection that all measurement values are going to be transferred and that  $T = 1$  is used to mark the trigger event. In the gaps between two trigger events  $T = 0$  is indicated.

## **7.6.2.3 Trigger Event Counter**

The trigger event counter counts the number of trigger events. Each trigger edge (presets LH or HL) increases the counter by 1. The counter has a bit width of 14 bit which are the lower 14 bits of the counter's high part.

Use the RESETCNT command to reset the trigger event counter. The counter will be set to zero with the next trigger edge (preset) after processing the command.

Counting range: 0 ... 16383.

The counter starts with 0. It follows:

number of trigger events  $=$  trigger event counter  $+1$ .

An overflow occurs after 16384 trigger events, and the counter will start again at 0, where  $T= 1$ .

## **7.6.2.4 Trigger Measurement Value Counter**

The trigger measurement value counter is reset at each trigger edge (preset) and counts the number of measurement values within each trigger event. It follows:

- for level triggers: number of measurement values within the selected trigger level
- for edge triggers: from the selected trigger edge for the selected number of measurement values
- for software triggers: after completing the command for the selected number of measurement values

The counter has a bit width of 14 bit which are the lower 14 bits of the counter's low part.

Counting range: 0 ... 16383

The counter starts with 0.

It follows:

number of measurement values during a trigger event = trigger measurement value counter + 1.

## **7.6.2.5 Example**

If the number of the measuring values per trigger event is set with TRIGGERCOUNT at e.g. 10[, see Chap. A 6.3.3.4,](#page-134-0) so TRIGGVAL-UECNT would count from 0 to 9.

# **7.6.2.6 Function**

How the data output is assigned, depends on the selected trigger output.

Command TRIGGEROUT TRIGGERED

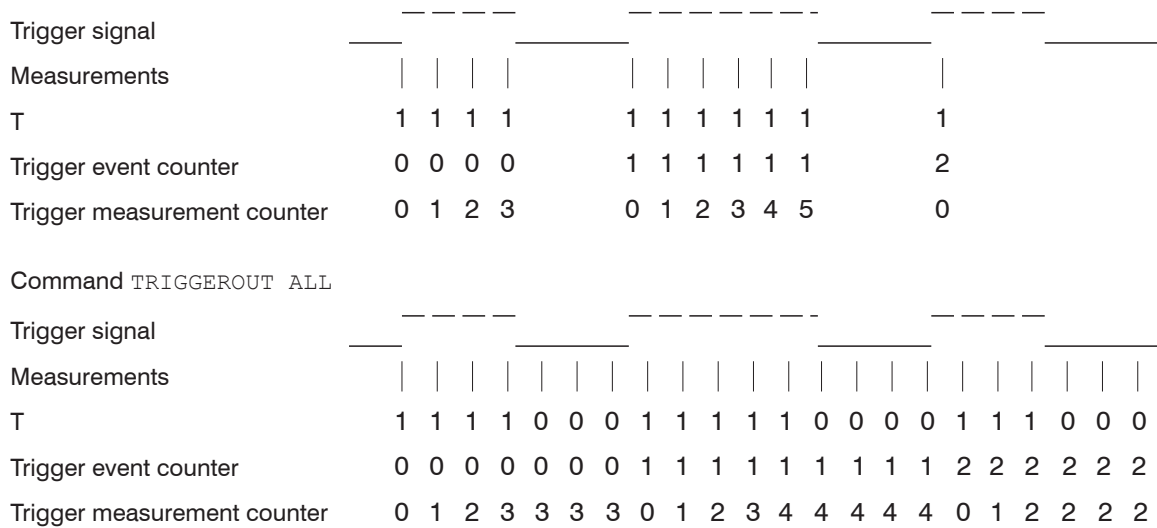

# **7.6.2.7 Presets for Trigger Mode and Trigger Edge**

The preset values for trigger mode and trigger edge are applied from the selections in the web interface  $Settings > Trigger$ mode. They can also be specified using the TRIGGER, TRIGGERLEVEL, TRIGGERCOUNT commands.

The following edge comes into effect after selecting the trigger counter:

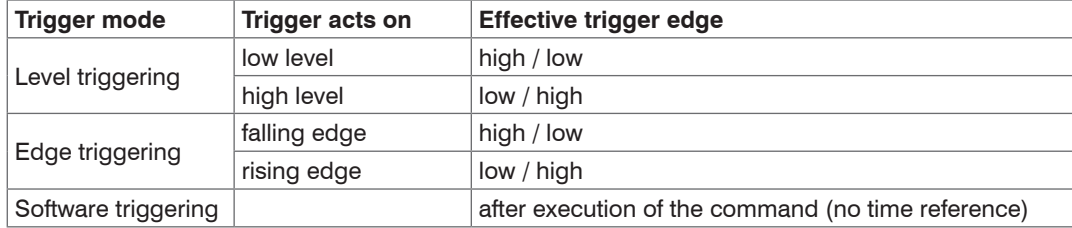

## <span id="page-80-0"></span>**7.6.3 Synchronization**

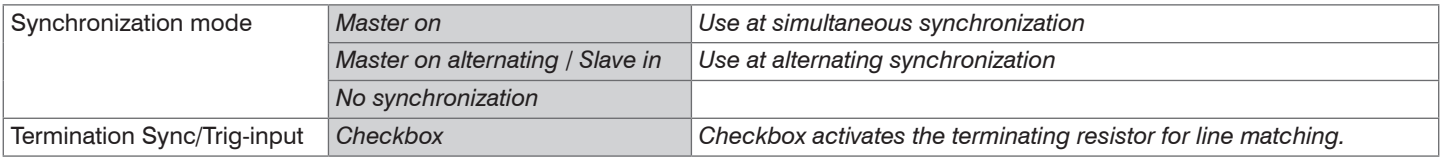

# **NOTICE**

The synchronous connections may not be temporarily connected to the operating voltage and / or GND. Risk of destruction of the sensor by overloading.

If two or more optoNCDT 2300 measure against the same target, the sensors can be synchronized. The optoNCDT 2300 distinguishes between two types of synchronization.

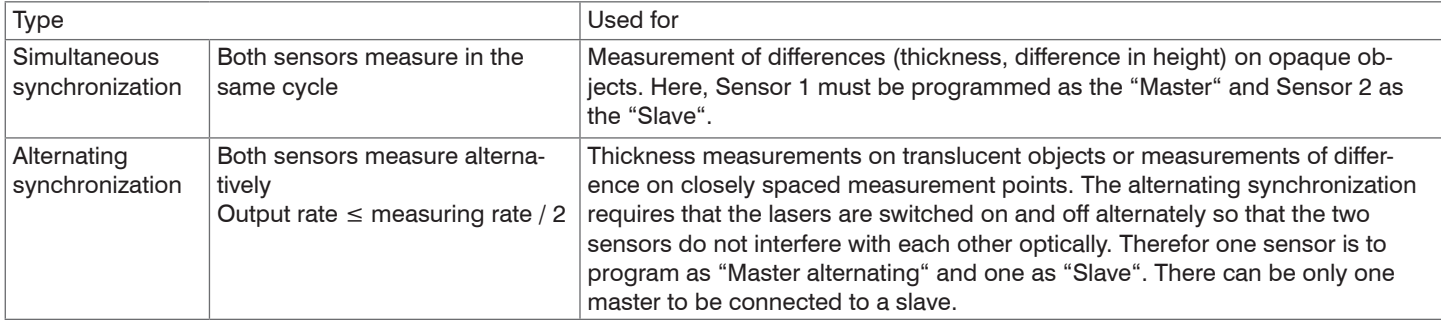

*Fig. 44 Characteristics of and uses for the different types of synchronization*

Do not run the sensor not synchronized. Synchronized sensors must be adjusted to the same measuring rate. Do not ever connect two masters with each other.

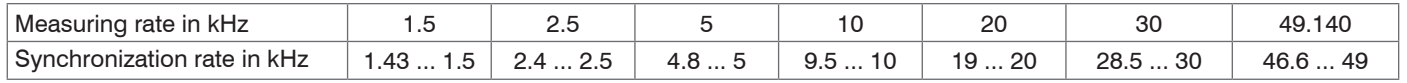

*Fig. 45 Tolerances for the synchronization rates*

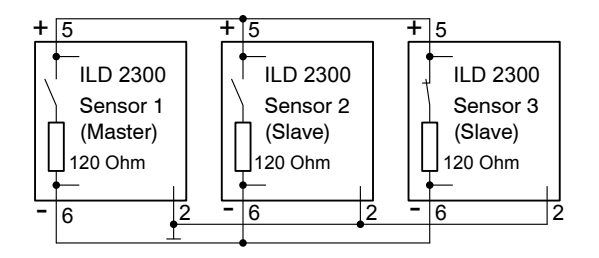

The signals Sync-in/out or /Sync-in/ of same polarity are connected in parallel with each other. A sensor is to program as a synchronous master, which supplies the subsequent slave sensors with symmetric synchronous pulses, RS422-level. Only in the last slave sensor in the chain the terminating resistor is activated of 120 Ohm[, see Chap. 7.6.3.](#page-80-0) The system grounds (pin 2) of the sensors are to connect to each other.

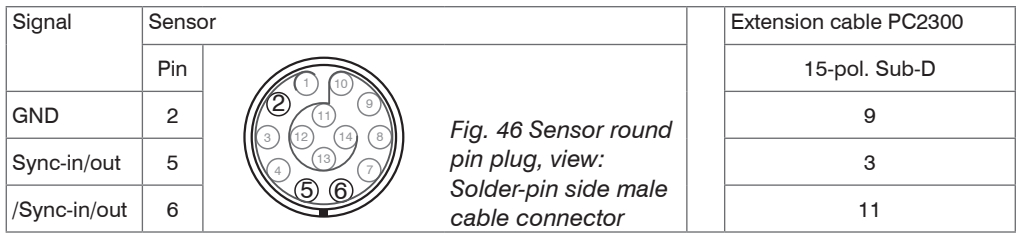

If you synchronize the sensor with an external signal source, the levels of the signal source have to comply with the EIA-422-spezifications. The difference between both input signals Sync+ (pin 5) and Sync- (pin 6) must be according to amount greater than 400 mV. Synchronization source may be, for example, a level converter, which converts TTL/HTL signals into RS422 level. Micro-Epsilon recommends the level converter SU4-1 from LEG Industrie-Elektronik. The synchronization rate is to take from the table, see Fig. 45. Pulse duration and non-pulse period have a ratio of 1:1.

Input or output is to select according to the type of synchronization.

# **7.7 Loading, Saving, Extras**

## **7.7.1 Loading/Saving Settings**

All settings on sensor, for example measuring rate and averaging, can be permanently saved in application programs, so-called set of parameters.

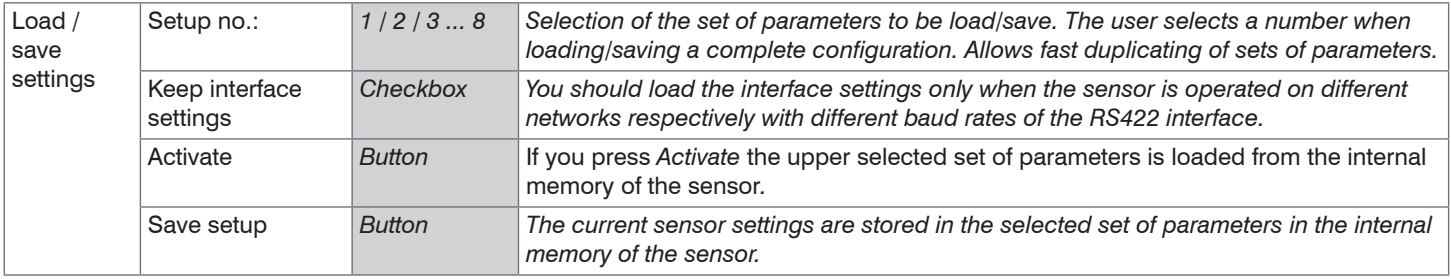

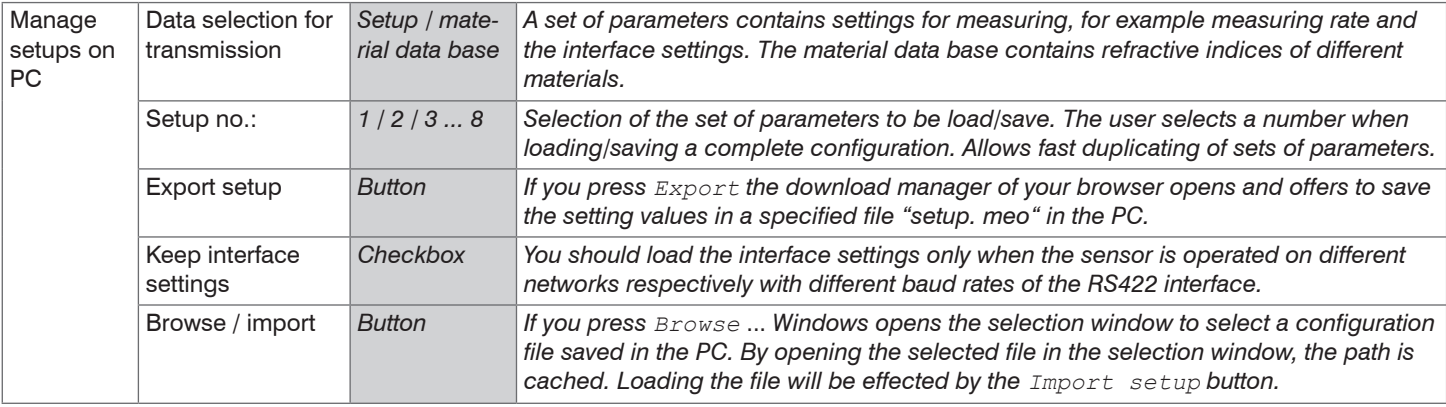

I After programming all the settings are to be saved permanently as a set of parameters, so the next time you turn on the sensor<br>I they are available again. they are available again.

If the settings under the selected parameter set no. are saved in the sensor, it works with the new values after the loading process. It is therefore not a new boot process in the sensor performed. The parameter-set which was saved last will be loaded when the sensor is switched on.

#### **7.7.2 Extras**

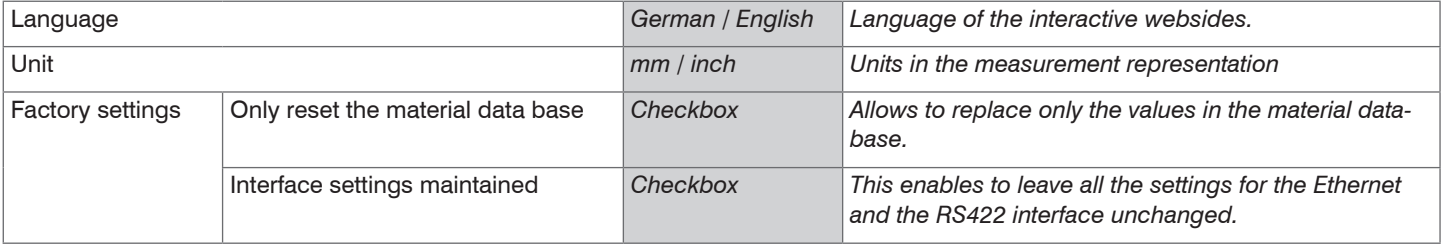

# **8. Digital Interfaces**

# **8.1 Preliminary Remarks**

The optoNCDT 2300 sensor has two digital interfaces, which can alternatively be used to data output but parallel to the parameterization.

- Ethernet provides a quick non-real-time capable data transmission (packet-based data transfer). Measurement values and video data can be transmitted. The configuration of the sensor can be done via the web interface or by ASCII commands. Furthermore, the program ICONNECT from Micro-Epsilon is also suitable for communication with the optoNCDT 2300 via Ethernet.
- RS422: A real-time capable interface with a lower data rate is provided through the RS422 interface. No video data can be transmitted via this interface; the output is limited to a maximum of two output values in binary format. The configuration is done via the web interface or through ASCII commands.
- EtherCAT: The sensor features a real-time interface.

### **Recommendation:**

- Ethernet: For a measurement value acquisition without direct process control, for a subsequent analysis. The configuration is done via the web interface or through ASCII commands.
- EtherCAT: Process control. The measurement value output in done in real time and is bus-compatible.
- RS422: Process control. The measurement value output is done in real time.

# **8.2 Ethernet**

## **8.2.1 Default Settings**

The following default settings (factory setting) can be used for an initial connection to the sensor.

The sensor is set to static IP address ex factory.

You need a web browser (for example Mozilla Firefox or Internet Explorer) on a PC with network connection.

Decide whether you connect the optoNCDT 2300 to a network or directly to a PC.

In the sensor, dynamic web pages are generated that contain the current settings of the sensor. The operation is only possible as long as an Ethernet connection to the sensor exists.

## <span id="page-85-0"></span>**8.2.2 Data Format Output Values, Measurement Value Frame Ethernet**

All values to be output at the same time are combined to form a frame for Ethernet transmission.

Structure of a measurement value frame:

- Video signal and/or corrected video signal (n \* 512 pixel x 16 bit)
- Exposure time (1 x 32 bit)
- Measured value counter (1 x 24 bit)
- Time stamp (1 x 32 bit)
- Temperature value (1 x 32 bit)
- Displacement values / intensities  $(n * (i + 1) \times 32$  bit)
- Status  $(1 \times 32$  bit)
- Trigger counter (1 x 32 bit)
- Differences ((n-1) x 32 bit)
- Statistical values (Min/Max/Peak2Peak) (each 32 bit)

 $n = 1/2$ 

For  $n = 1$ : Displacement measurement (diffuse / direct reflection)

For  $n = 2$ : Difference = thickness (direct reflection)

 $i = 0/1$ 

For  $i = 0$ : Intensity output is off

For  $i = 1$ : Intensity output is on

A measurement value frame is constructed dynamically, that is, not selected value[s, see Chap. A 6.5.2](#page-143-0) are not transmitted. Output order: Intensity before displacement value

## **Video signal**

Video signals can be transmitted, which were calculated in the signal processing. For each pixel the corresponding 16 bits of the individual signals are transmitted consecutively.

Options with 2 signals:

"Raw signal 1" / "Filtered signal 1"

- "Raw signal 2" / "Filtered signal 2"
- "Raw signal 3" / "Filtered signal 3"

Options with one signal:

- $-$  "Raw signal 1" / "raw signal 2"
- $-$  "Raw signal 3" / "raw signal 4"

optoNCDT 2300

## **Exposure time**

The exposure time is transmitted with each displacement value.

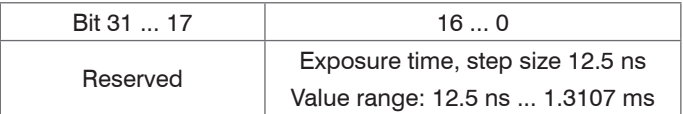

If the exposure time is transmitted via the RS422, only bit 0 ... 16 is transmitted.

## **Measured value counter**

The measured value counter allows the assignment of the video signal.

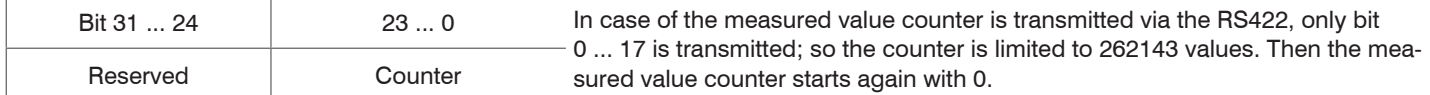

### **Time stamp**

Transmission of the time stamp as a 32 bit value. The resolution is 1  $\mu$ s.

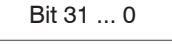

In case of the time stamp is transmitted via the RS422, only bit 8 ... 25 are transmitted. Time stamp The resolution is then 0.25 ms.

### **Temperature**

10-bit integer with the correct sign extended to 32 bits, resolution 0.25 ° C.

Temperature DB9 . . . DB0

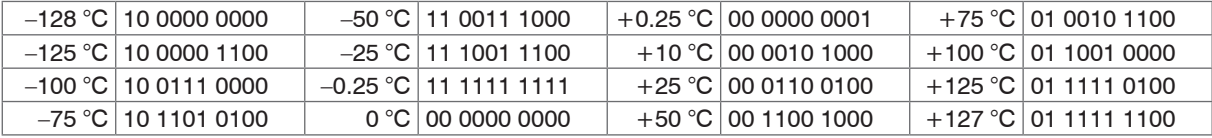

The temperature range is limited to -55  $^{\circ}$  ... +127 °C. The operating temperature of the sensor is 0 ... +50 °C.

## **Displacement values, differential values, intensity**

An intensity for each selected displacement, if selected, is transmitted.

Maximum 2 measurement values can be transmitted by direct reflection.

### **Displacement or differential value**

Ethernet: The displacement values or the differential value were shown as a signed integer value (32 bit) with a resolution of 1 nm.

RS422: The displacement values or the differential value were shown with a resolution of 16 bit, while the value range is 18 bit. This means, that even D16 and D17 stand in the H-byte, when through a denser medium with a refractive index >1, maximal 4, is measured throug[h, see Chap. 8.3.](#page-91-0)

### **Intensity**

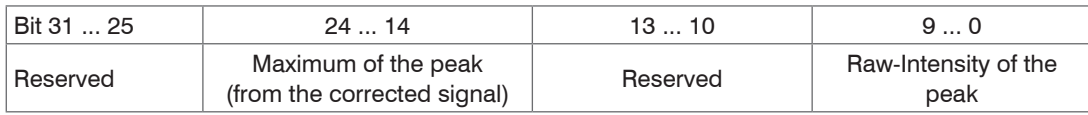

If the intensity is transmitted via the RS422, only bit 0 ... 9 is transmitted.

### **Status**

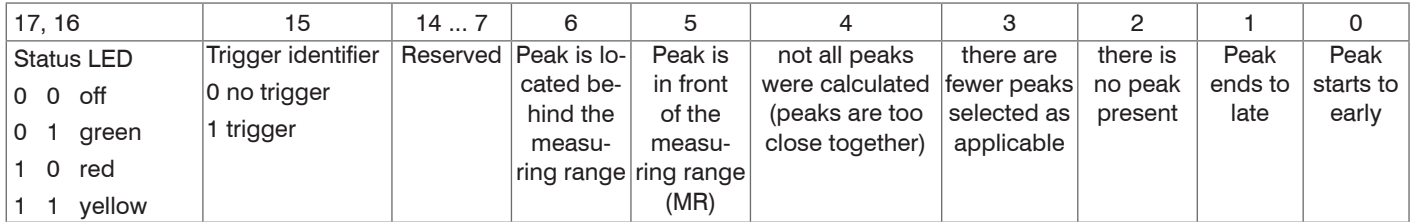

If the status is transmitted via the RS422, only bit 0 ... 17 is transmitted. Bit 0 ... 6 is identical to the error codes RS422.

## **Trigger counter**

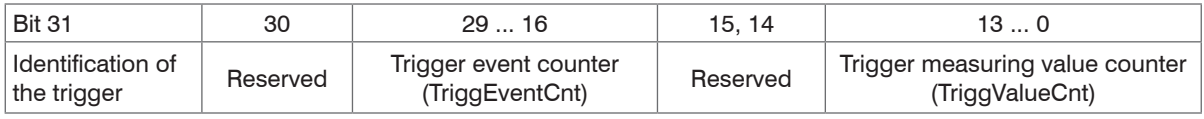

The trigger counter can not be transferred with the RS422.

## **Differential value**

Calculated differential values between two displacements have the same format as the displacement values

## **Statistical values**

The statistical values have the same format as the displacement values. First the minimum, then maximum and at the end Peak2Peak are transmitted, if selected.

### <span id="page-89-0"></span>**8.2.3 Measurement Data Transmission to a Measurement Value Server, Measurement Value Block**

Different measurement value frames are combined to a measurement value block and surrounded by another header. This header gives information on the data contained and its length. The header (Byte sequence "Little Endian") is mandatory at the beginning of a UDP or TCP packet.

In case of measurement value data transmission to a measurement value server, the sensor sends each measurement value block to the measurement value server or to a connected client after successful connection (TCP or UDP). Therefore no explicit requirement is necessary.

By changes of the transmitted data or the frame rate a new header is sent automatically.

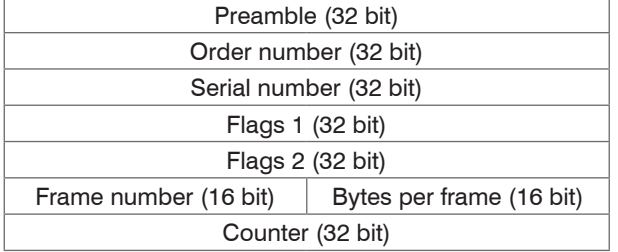

*Fig. 47 Measurement value block header*

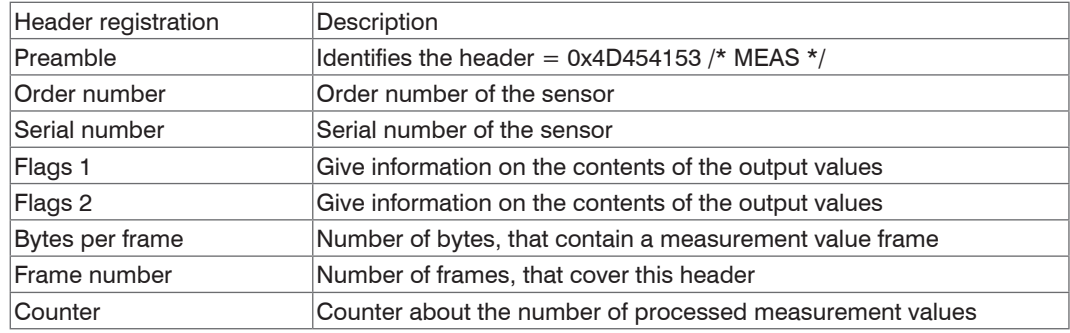

*Fig. 48 Inputs in the measurement value block header*

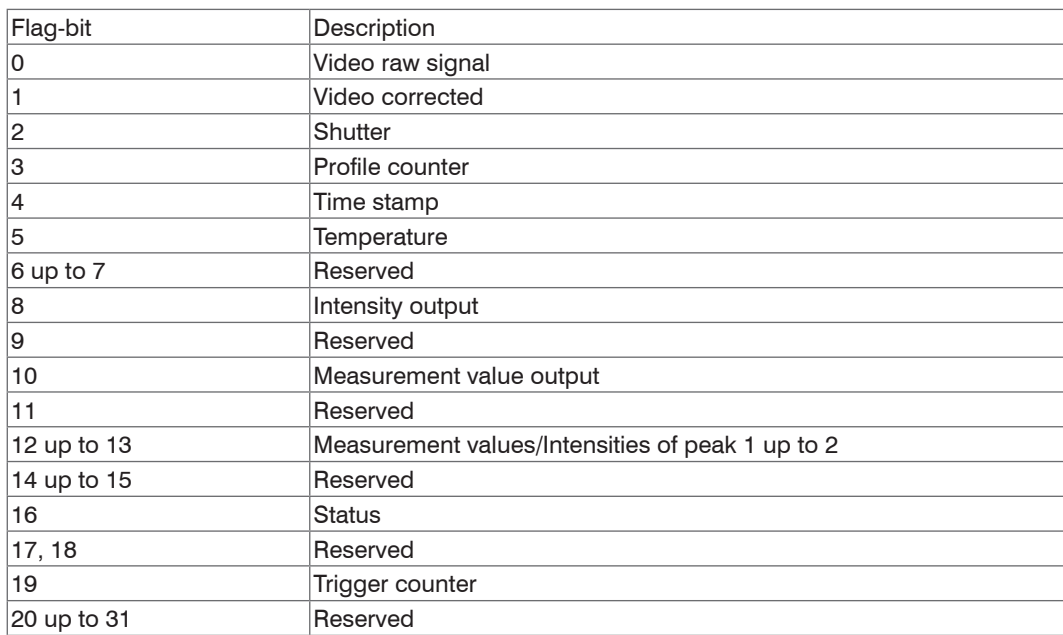

*Fig. 49 Description Flags 1*

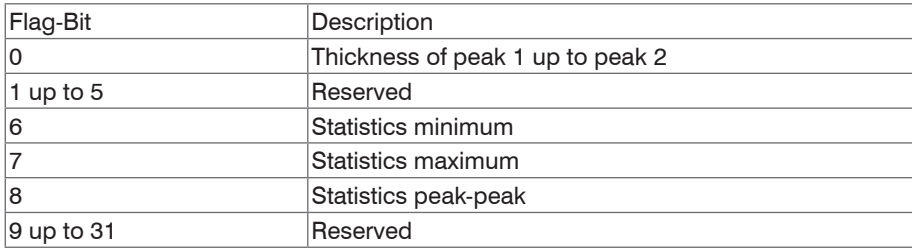

*Fig. 50 Description Flags 2*

## **8.2.4 Ethernet Video Signal Transmission**

The video signal is effected analogously to the data transmission to a measurement value server via Ethernet, except that only one raw signal or one filtered signal or one raw signal and one filtered signal is transmitted in a measurement value block, and each video signal transmission must be requested separately. This measurement value block can span multiple TCP / IP or UDP / IP packets depending on the size of the video signal. The preamble for the video signals is 0x56494445 / \* VIDE \* /.

# <span id="page-91-0"></span>**8.3 RS422**

The interface RS422 has a maximum baud rate of 4000 kBaud. The factory-set baud rate is 691.2 kBaud. The measuring rate is maximum 49,140 kHz.

Data format: Measurement values in binary format, commands as an ASCII string.

Interface parameter: 8 Data bits, no parity, one stop bit (8N1).

i Disconnect or connect the D-sub connection between RS422 and USB converter when the sensor is disconnected from power<br>I supply only. supply only.

### **Measurement data format**

16 Bit 1 are transmitted per output value. An output value is divided into three bytes that differ in the two most significant bits. The transmission of additional output values is optional.

Output value 1 / additional:

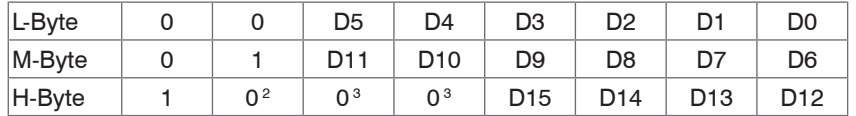

1, 3) Displacement and difference values are converted with a value range of 18 bits for the measurement setup "direct reflection" for measurements on targets with a refractive index greater than 1, maximum 4. This means that also there are D16 and D17 in H-Byte. Other values are converted with 16 bits.

2) Bit 7 in the H byte is set to 0 for the last output value. This simultaneously represents the identifier of a new block. With all previous output values in the same block, the  $7<sup>th</sup>$  is in the H byte 1. Depending on the measuring rate, baud rate and output data rate output all data can be output in one block. If data output is not possible, a run-time error will be output. Use the command GETOUTINFO\_ RS422 to query for data selection and output sequence.

## **Conversion of the binary data format**

For conversion purposes the H-Byte, M-Byte and L-Byte must be identified on the basis of the two first bits (flag bits), the flag bits deleted and the remaining bits compiled into a 16 or 18 bit data word.

Result of conversion

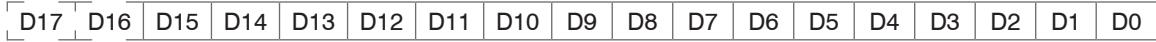

Conversion must be done in the application program. D16 and D17 are used only for measurements in optically heavy materials with a refractive index greater than 1 and to interpret the error codes.

The sensor continues to deliver measurement values to the RS422 output even while communicating with the sensor.

For the data transfer with a PC the MICRO-EPSILON IF2008 PCI BUS interface card is suitable. This can be connected to the sensor via the PC2300-x/IF2008 interface cable, which is also available as an option. The IF2008 combines the three bytes for the data word and saves them in the FIFO. The 16 bits are used for measurement values and error values. As standard, the IF2008 interface card is suitable for connecting two or (via a Y intermediate cable available as an option) up to four sensors plus two additional incremental encoders. For further information, please refer to the descriptions of the IF2008 interface card and associated MEDAQlib driver program.

You will find the latest program routine at: www.micro-epsilon.com/link/software/medaqlip.

# **8.4 EtherCAT**

The sensor can communicate via the Ethernet connector (PC2300-0, 5 / Y) with an EtherCAT system.

Advantages:

- Fast data transmission,
- Parameterization of the sensor.

A connection of the sensor to an EtherCAT environment is possible with a 2-port EtherCAT junction[, see Chap. 5.6.6](#page-43-0) documentary about EtherCAT you also will find in the appendi[x, see Chap. A 7.](#page-150-0)

The description on the sensors XML file you will find on the supplied CD. See the file "optoNCDT2300.xml".

# **8.5 Change Ethernet to EtherCAT**

You can switch between Ethernet and EtherCAT via an ASCII comman[d, see Chap. A 6.3.4.4](#page-136-0), via a web browse[r, see Chap. 7.5.1](#page-67-0), or EtherCAT object[, see Chap. A 7.11.](#page-192-0) The switching is done after restarting the sensor. Save the current settings before switching to EtherCAT.

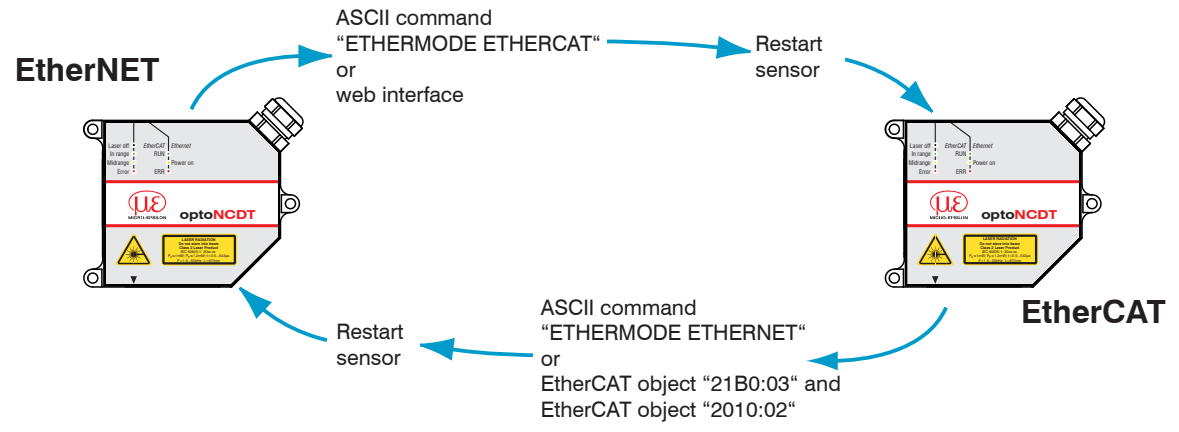

The RS422 interface for transmitting an ASCII command is available both in Ethernet and EtherCAT mode.

# **9. Value Output**

The optoNCDT 2300 outputs the measurements are either via the RS422 or Ethernet. Both output types can not be used simultane ously.

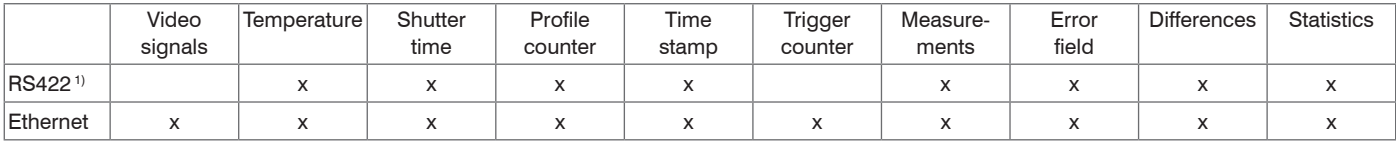

### *Fig. 51 Existing output values for the interfaces*

Use the commands GETOUTINFO\_ETH and GETOUTINFO\_RS422 to check the set output values at the interfaces, see Chap. A [6.5.2.1](#page-143-1).

## **9.1 RS422**

The digital measurement values are issued as unsigned digital values (raw values). 16 Bit per value are transmitted. One or two 16-bit values are transmitted. Examples: a displacement value or two displacement values or a displacement value plus an optional reading or two optional readings. The formula also applies to values that are encoded with 18 bit[s, see Chap. 8.3](#page-91-0).

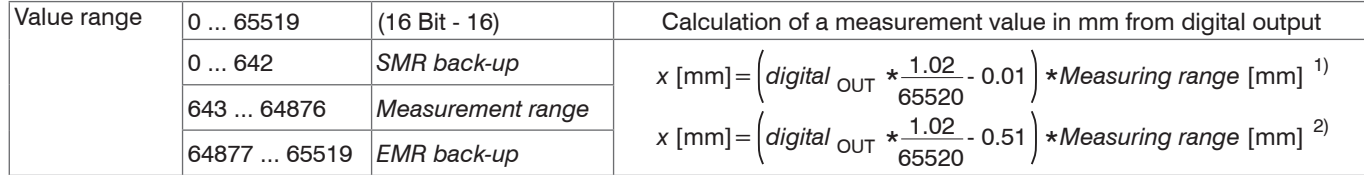

*Fig. 52 Calculation and output of distance values*

$$
x \text{ [mm]} = \left(\text{digital}_{\text{OUT}} \star \frac{1.02}{65520}\right) \star \text{measuring range [mm]}
$$

## *Fig. 53 Calculation of thickness values*

1) Reference is start of measuring range, distance measurement, thickness measurement

2) If Mastering is used only distance measurement

optoNCDT 2300

With the difference generating in the sensor for the thickness calculation the offset is omitted:

Thickness = distance  $2 +$  offset - (distance  $1 +$  offset)

## **Example distance measuring**:

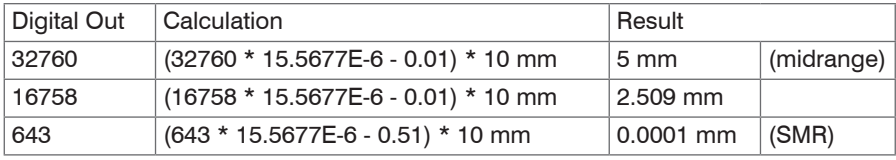

 $\int$  The video signal can not be transmitted via the RS422 interface.

## **9.1.1 Possible Output Values and Output Sequence (RS422)**

The selected values are output in the following order:

- Exposure time
- Profile counter
- Time stamp
- Temperature
- Intensity(ies)
- Distance value(s)
- Status
- Trigger counter (with Ethernet only)
- Thickness (difference from distance values)
- Minimum
- Maximum
- Peak to Peak

Use the commands GETOUTINFO\_ETH and GETOUTINFO\_RS422 to check the set output values at the interfaces[, see Chap. A](#page-143-1)  $65.21$ [6.5.2.1](#page-143-1).

### **9.1.2 Error Codes**

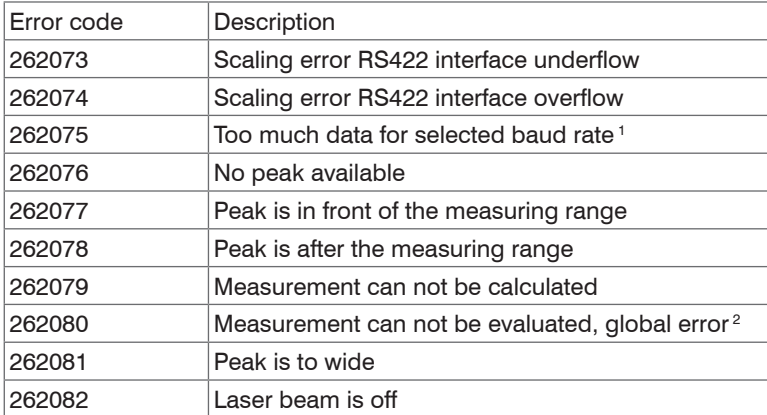

### *Fig. 54 Digital error codes RS422*

1) This error occurs, if more data should be output, as the may be transmitted with baud rate and measuring rate selected. To fix the error, there are the following possibilities:

- increase baud rate
- decrease measuring rate
- reduce data amount
	- if two data words selected, reduce to one data word
	- **reduce output rate**

See the following sections:

BAUDRATE, MEASRATE, OUTREDUCE, OUTSTATISTIC\_RS422, OUTDIST\_RS422, OUTTHICK\_RS422

- 2) This error occurs, if one of the selected peaks is not fully evaluated, because a part of a peak is not recorded. The reasons may be:
- a part of a peak is not recorded by the sensor (before or after the valid measuring range)
- at 49,140 kHz a part of a peak is within the reduced measuring range which is nor used
- when using the ROI a part of a peak is outside the selected range

# **9.2 Ethernet**

The digital measurement values are issued as signed digital values (raw values). 32 Bit Signed Integer per value are transmitted. Value range is from -2,147 mm up to +2,147 mm with 1 nm resolution. The distance values are output in nanometers.

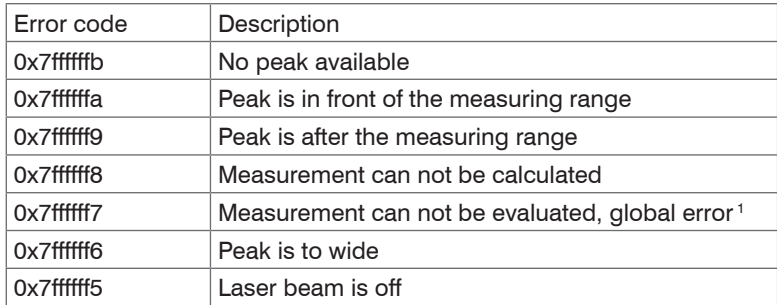

### *Fig. 55 Error codes Ethernet interface*

1) This error occurs, if one of the selected peaks is not fully evaluated, because a part of a peak is not recorded. The reasons may be:

- a part of a peak is not recorded by the sensor (before or after the valid measuring range)
- at 49,140 kHz a part of a peak is within the reduced measuring range which is nor used
- when using the ROI a part of a peak is outside the selected range

# **9.3 EtherCAT**

A documentary about data selection and data formats you will find in the appendix[, see Chap. A 7](#page-150-0).

# **9.4 Analog Output**

An analog output of the sensor is possible with an optional accessories C-Box/2A.

# **9.5 Error Handling**

The measurement output of the optoNCDT 2300 sensor in case of an error can be done in different ways:

- Error output: No holding the last measurement value, output of error value
- Keep last value infinitely: Infinite holding of the last measurement value
- Keep last value: Holding the last measurement value on n numbers of measuring cycles; then an error value (maximum of 1024) is output. The number (n) of error values to be skipped can be specified via the web interface or command.

The command OUTHOLD sets the behavior of the measured value output[, see Chap. A 6.5.1.3](#page-142-1).

# **10. Instructions for Operating**

# **10.1 Reflection Factor of the Target Surface**

In principle the sensor evaluates the diffuse part of the reflected laser light.

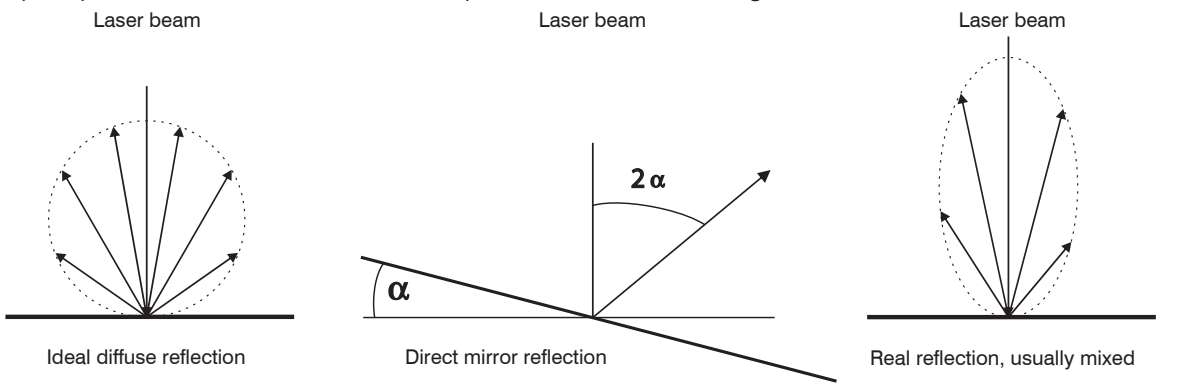

#### *Fig. 56 Reflection factor of the target surface*

A statement concerning a minimum reflectance is difficult to make, because even a small diffuse fraction can be evaluated from highly reflecting surfaces. This is done by determining the intensity of the diffuse reflection from the CMOS signal in real time and subsequent compensatio[n, see Chap. 3.2.](#page-18-0) Dark or shiny objects being measured, e.g. black rubber, may require longer exposure times. The exposure time is dependent on the measuring rate and can only be increased by reducing the sensor's measuring rate.

# **10.2 Error Influences**

### **10.2.1 Light from other Sources**

Thanks to their integrated optical interference filters the optoNCDT 2300 sensors offer outstanding performance in suppressing light from other sources. However, this does not preclude the possibility of interference from other light sources if the objects being measured are shiny and if lower measuring rates are selected. Should this be the case it is recommended that suitable shields be used to screen the other light sources. This applies in particular to measurement work performed in close proximity to welding equipment.

#### **10.2.2 Color Differences**

Because of intensity compensation, color difference of targets affect the measuring result only slightly. However, such color differences are often combined with different penetration depths of the laser light into the material. Different penetration depths then result in apparent changes of the measuring spot size. Therefore color differences in combination with changes of penetration depth may lead to measuring errors.

#### **10.2.3 Surface Roughness**

Laser-optical sensors detect the surface using an extremely small laser spot. They also track slight surface unevenness. In contrast, a tactile, mechanical measurement, e.g. using a caliper, detects a much larger area of the measurement object. In case of traversing measurements, surface roughnesses of  $5 \mu m$  and more lead to an apparent distance change.

Suitable parameters for the averaging number may improve the comparability of optical and mechanical measurements.

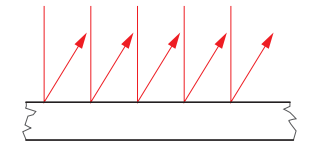

Ceramic reference surface Structured surface Structured surface

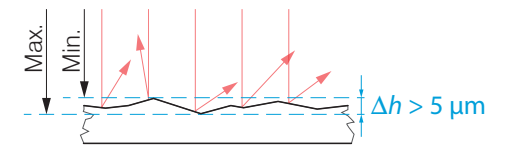

Recommendation for parameter choice:

- The averaging number should be selected in such a way that a surface area the size of which is comparable to those with mechanical measurements is averaged.

### **10.2.4 Temperature Influences**

When the sensor is commissioned a warm-up time of at least 20 minutes is required to achieve uniform temperature distribution in the sensor. If measurement is performed in the micron accuracy range, the effect of temperature fluctuations on the sensor holder must be considered. Due to the damping effect of the heat capacity of the sensor sudden temperature changes are only measured with delay.

### **10.2.5 Mechanical Vibration**

If the sensor should be used for resolutions in the  $\mu$ m to sub- $\mu$ m range, special care must be taken to ensure stable and vibration-free mounting of sensor and target.

### **10.2.6 Movement Blurs**

If the objects being measured are fast moving and the measuring rate is low it is possible that movement blurs may result. Always select a high measuring rate for high-speed operations, therefore, in order to prevent errors.

## **10.2.7 Angle Influences**

Tilt angles of the target in diffuse reflection both around the X and the Y axis of less than 5° only have a disturbing effect with surfaces which are highly reflecting. Tilt angles between 5° and 15° lead to an apparent distance change of approximately 0.12 ... 0.2 % of the measuring range.

Tilt angles between 15° and 30° lead to an apparent distance change of approximately 0.5 % of the measuring range.

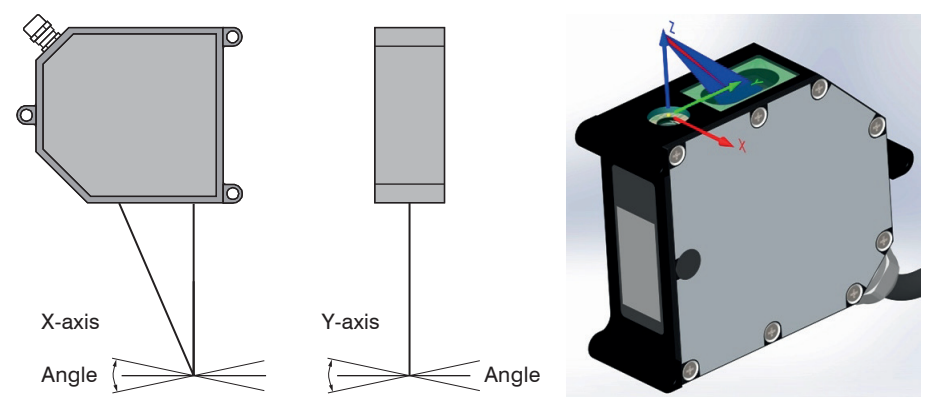

*Fig. 57 Angle influences*

| Angle            | X-axis %  | Y-axis %  |
|------------------|-----------|-----------|
| $\pm 5^{\circ}$  | typ. 0.12 | typ. 0.12 |
| $+15^{\circ}$    | typ. 0.2  | typ. 0.2  |
| $\pm 30^{\circ}$ | typ. 0.5  | typ. 0.5  |

*Fig. 58 Measurement errors through tilting with diffuse reflection*

# **10.3 Optimizing the Measuring Accuracy**

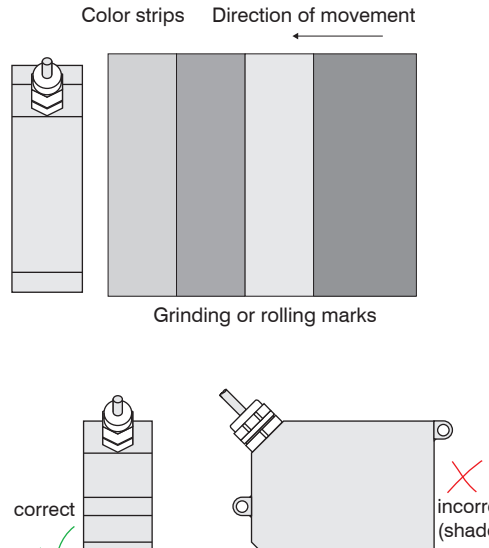

In case of rolled or polished metals that are moved past the sensor the sensor plane must be arranged in the direction of the rolling or grinding marks. The same arrangement must be used for color strips.

*Fig. 59 Sensor arrangement in case of ground or striped surfaces*

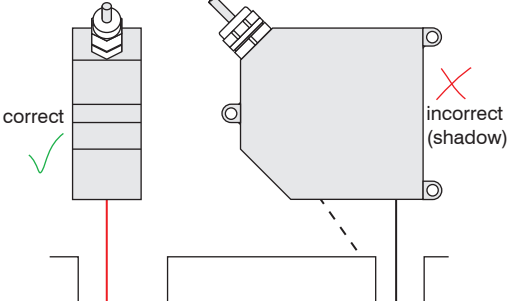

In case of bore holes, blind holes, and edges in the surface of moving targets the sensor must be arranged in such a way that the edges do not obscure the laser spot.

*Fig. 60 Sensor arrangement for holes and ridges*

# **10.4 Cleaning**

A periodically cleaning of the protective housings is recommended.

# **Dry cleaning**

This requires a suitable optical antistatic brush or blow off the panels with dehumidified, clean and oil free compressed air.

## **Wet cleaning**

Use a clean, soft, lint-free cloth or lens cleaning paper and pure alcohol (isopropanol) for cleaning the protective housing. Do not use commercial glass cleaner or other cleansing agents.

# **10.5 Protective Housing**

The protective housing are designed to be used especially if the sensor operates in diffuse reflection mode and in a dirty environment or higher ambient temperature. It is available as an accessory. If these protective housings are used, the linearity of the sensors in the complete system may deteriorate. For the sole purpose of protection against mechanical damage a simple protective shield with sufficiently large opening is therefore more advantageous. Installation of the sensors in the protective housings should be performed by the manufacturer, because especially in case of short reference distances the protective window must be included in the calibration.

### **10.5.1 Versions**

- SGH size S, M: without air purging (with inlet and exhaust for cooling) and
- SGHF size S, M: with air purging.

### **10.5.2 Guidelines**

- The maximum ambient temperature within the protective housing is 45  $^{\circ}$ C.
- The requirements for compressed-air are:
	- **Temperature at the inlet**  $<$  **25 °C**
	- The compressed-air must be free of oil and water residues. It is recommended to use two oil separators in series arrangement.
- With a flow rate for example 240 l/min (2.5E+5 Pa or 36.2 psi) the maximum outside temperature is 65 °C.
- For higher ambient temperatures it is recommended to use an additional water-cooled carrier and cover plates outside the protective housing.
- No direct heat radiation (including sunlight!) on the protective housing. In case of direct heat radiation additional thermal protective shields must be installed.
- It is recommended that the protective window is cleaned from time to time with a soft alcohol-soaked cloth or cotton pad.

## **10.5.3 Delivery**

The rotatable plug-nipple glands type LCKN-1/8-PK-6 (FESTO) for the compressed-air tubes with a inner diameter of 6 mm, the air plate (SGHF) and the sensor fastening accessories are included in the delivery of the protective housing.

The protection class is limited to water (no penetrating liquids or similar).

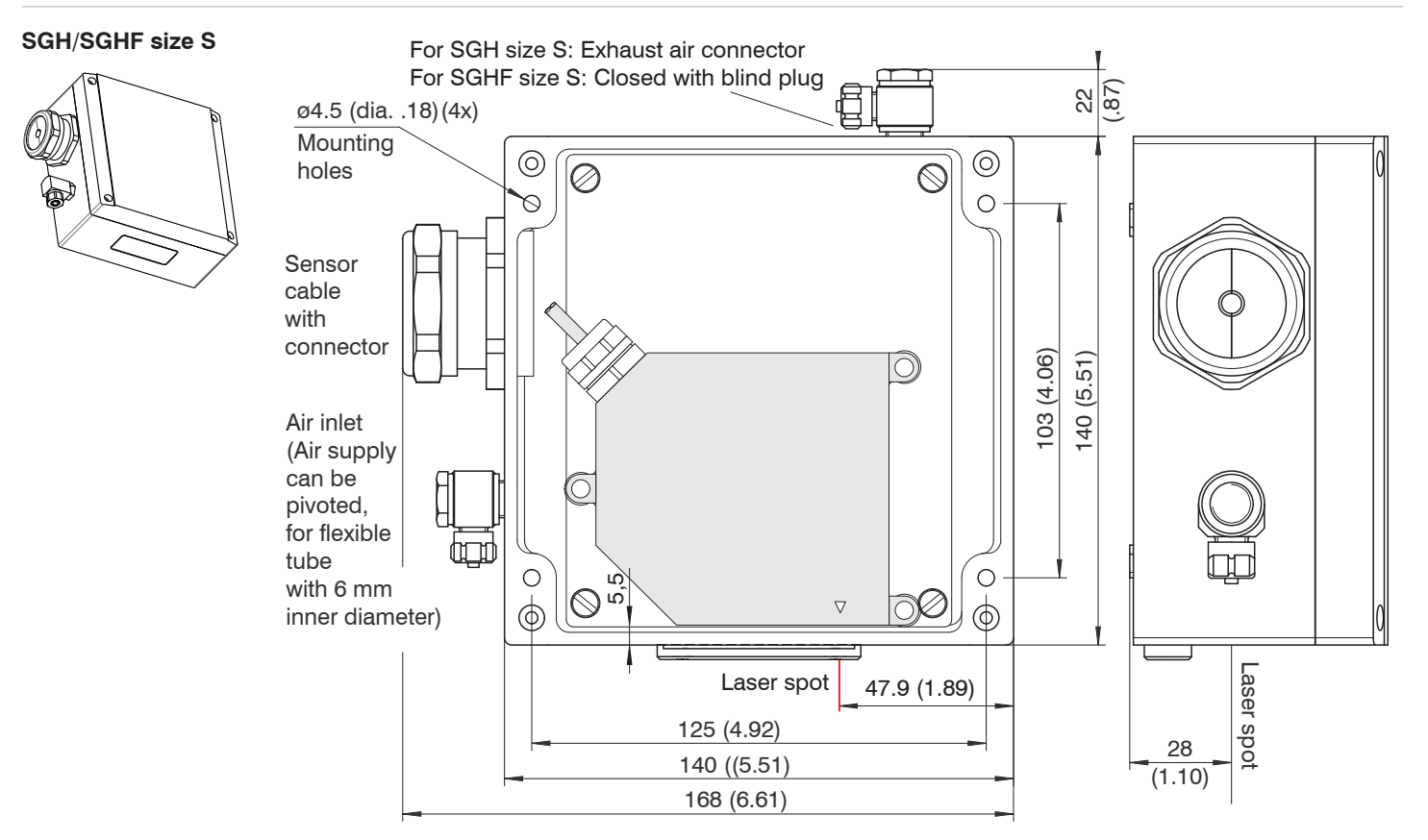

*Fig. 61 Protective housing for measuring ranges 2/10/20/50/100 mm*
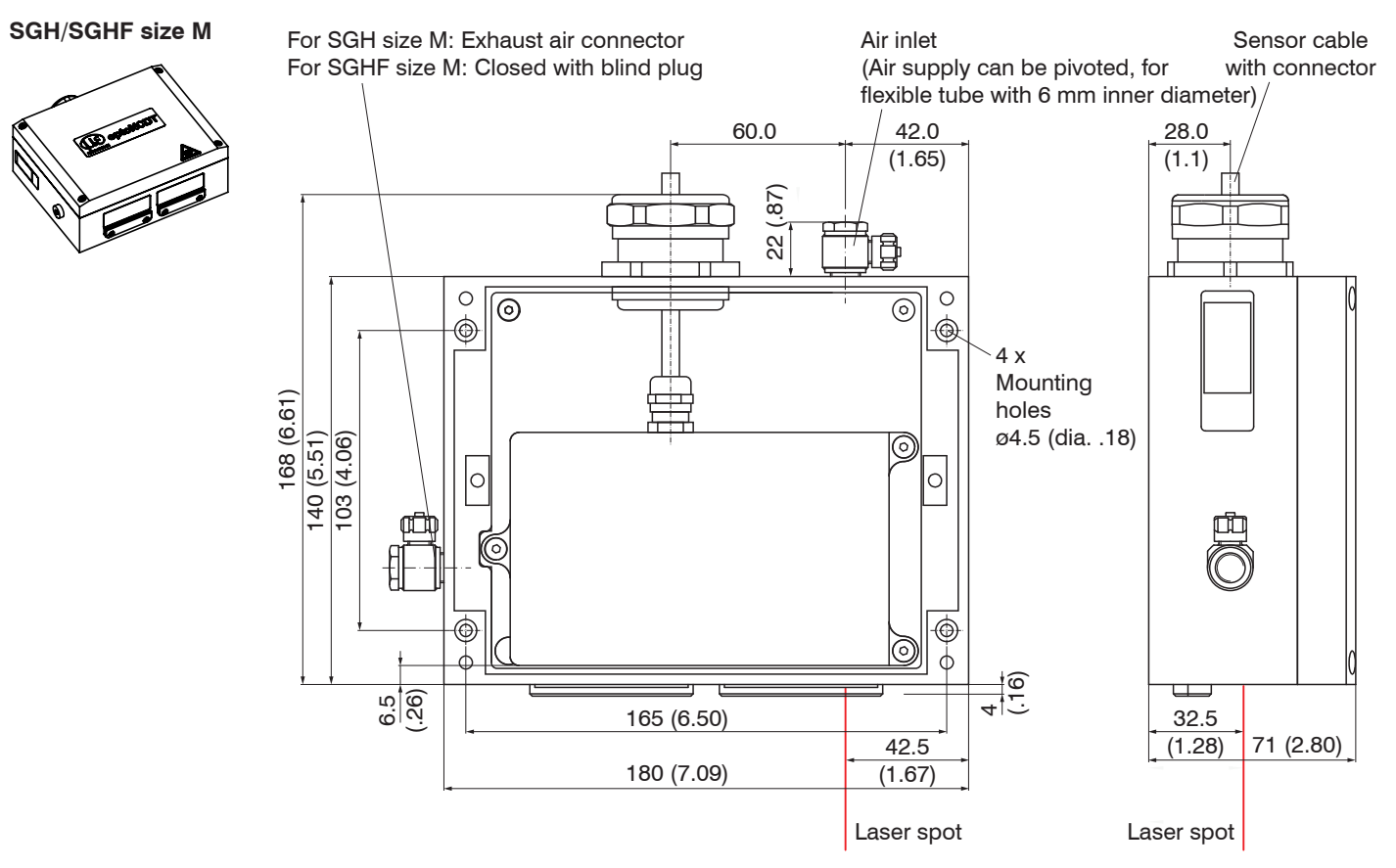

*Fig. 62 Protective housing for measuring range 40 and 200 mm*

# **11. RS422 Connection with USB Converter**

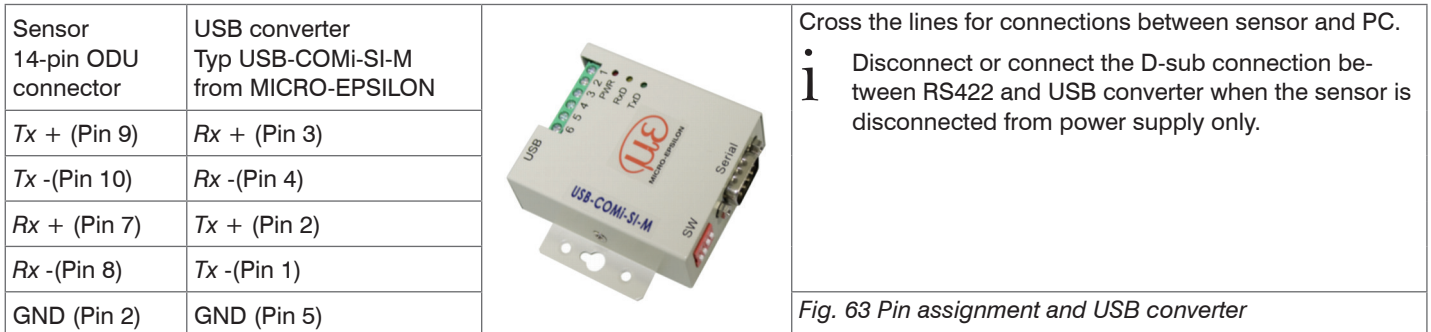

# **12. Software Support with MEDAQLib**

MEDAQLib offers you a documented driver DLL. Therewith you embed optoNCDT laser sensors, in combination with

- the RS422/USB converte[r, see Chap. A 1](#page-113-0) or
- the 4-way converter IF2004/USB and connection cable PC2300-x/IF200[8, see Chap. A 5](#page-121-0) or
- the PCI interface card IF 2008 and the PC2300-x/IF2008 cabl[e, see Chap. 8.](#page-84-0) or
- Ethernet cards

into an existing or a customized PC software.

#### MEDAQLib

- contains a DLL, which can be imported into  $C, C++, VB$ , Delphi and many additional programs,
- makes data conversion for you,
- works independent of the used interface type,
- features by identical functions for the communication (commands),
- provides a consistent transmission format for all MICRO-EPSILON sensors.

For C/C++ programmers MEDAQLib contains an additional header file and a library file. You will find the latest driver / program routine at:

www.micro-epsilon.de/download

[www.micro-epsilon.de/link/software/medaqlib](http://www.micro-epsilon.de/link/software/medaqlib)

# **13. Disclaimer**

All components of the device have been checked and tested for functionality in the factory. However, should any defects occur despite careful quality control, these shall be reported immediately to MICRO-EPSILON or to your distributor / retailer.

MICRO-EPSILON undertakes no liability whatsoever for damage, loss or costs caused by or related in any way to the product, in particular consequential damage, e.g., due to

- non-observance of these instructions/this manual,
- improper use or improper handling (in particular due to improper installation, commissioning, operation and maintenance) of the product,
- repairs or modifications by third parties,
- the use of force or other handling by unqualified persons.

This limitation of liability also applies to defects resulting from normal wear and tear (e.g., to wearing parts) and in the event of noncompliance with the specified maintenance intervals (if applicable).

MICRO-EPSILON is exclusively responsible for repairs. It is not permitted to make unauthorized structural and / or technical modifications or alterations to the product. In the interest of further development, MICRO-EPSILON reserves the right to modify the design.

In addition, the General Terms of Business of MICRO-EPSILON shall apply, which can be accessed under Legal details | Micro-Epsilon [https://www.micro-epsilon.com/impressum/](https://www.micro-epsilon.com/impressum).

# **14. Decommissioning, Disposal**

In order to avoid the release of environmentally harmful substances and to ensure the reuse of valuable raw materials, we draw your attention to the following regulations and obligations:

- Remove all cables from the sensor and/or controller.
- Dispose of the sensor and/or the controller, its components and accessories, as well as the packaging materials in compliance with the applicable country-specific waste treatment and disposal regulations of the region of use.
- You are obliged to comply with all relevant national laws and regulations.

For Germany / the EU, the following (disposal) instructions apply in particular:

- Waste equipment marked with a crossed garbage can must not be disposed of with normal industrial waste (e.g. residual waste can or the yellow recycling bin) and must be disposed of separately. This avoids hazards to the environment due to incorrect disposal and ensures proper recycling of the old appliances.

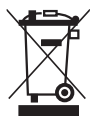

- A list of national laws and contacts in the EU member states can be found at [https://ec.europa.eu/environment/topics/waste-and-recycling/waste-electrical-and-electronic-equipment-weee\\_en](https://ec.europa.eu/environment/topics/waste-and-recycling/waste-electrical-and-electronic-equipment-weee_en). Here you can inform yourself about the respective national collection and return points.
- Old devices can also be returned for disposal to MICRO-EPSILON at the address given in the imprint at [https://www.micro-epsilon.](https://www.micro-epsilon.de/impressum) [de/impressum](https://www.micro-epsilon.de/impressum)/.
- We would like to point out that you are responsible for deleting the measurement-specific and personal data on the old devices to be disposed of.
- Under the registration number WEEE-Reg.-Nr. DE28605721, we are registered at the foundation Elektro-Altgeräte Register, Nordostpark 72, 90411 Nuremberg, as a manufacturer of electrical and/or electronic equipment.

# **15. Service, Repair**

If the sensor or the sensor cable is defective:

- If possible, save the current sensor settings in a parameter set[, see Chap. 7.7.1,](#page-82-0) in order to load again the settings back into the sensor after the repair.
- Please send us the effected parts for repair or exchange.

In the case of faults the cause of which is not clearly identifiable, the whole measuring system must be sent back to

MICRO-EPSILON Optronic GmbH Lessingstraße 14 01465 Langebrück / Germany Tel. +49 (0) 35201 / 729-0 Fax +49 (0) 35201 / 729-90 optronic@micro-epsilon.de www.micro-epsilon.com

Using the diagnostic file, see menu Help/Info, you can save the current sensor settings into a file. The diagnostics file effects the same result as the command PRINT ALL[, see Chap. A 6.3.1.7](#page-131-0)

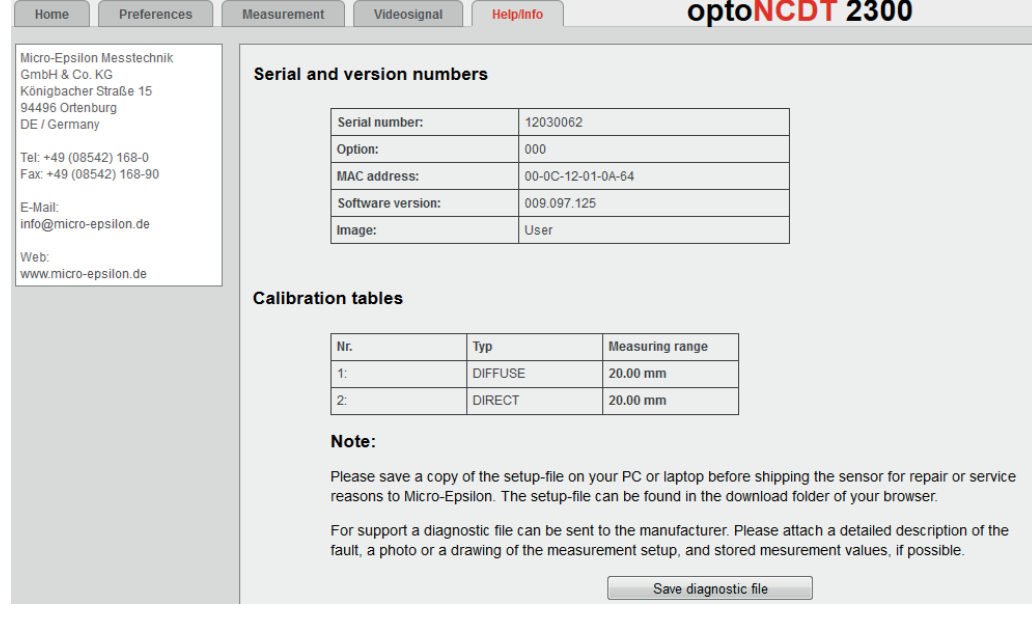

# **Appendix**

# <span id="page-113-0"></span>**A 1 Optional Accessories**

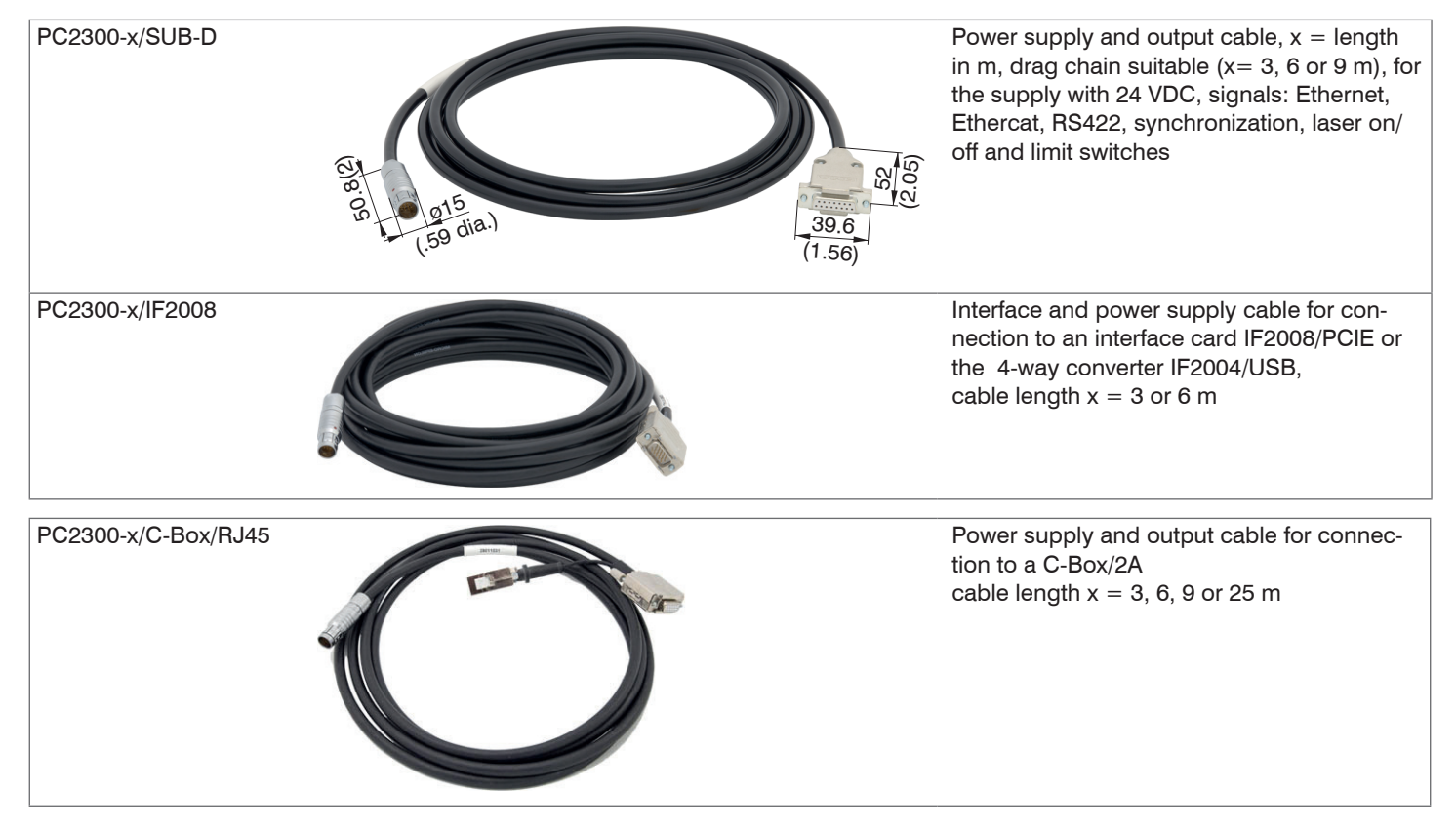

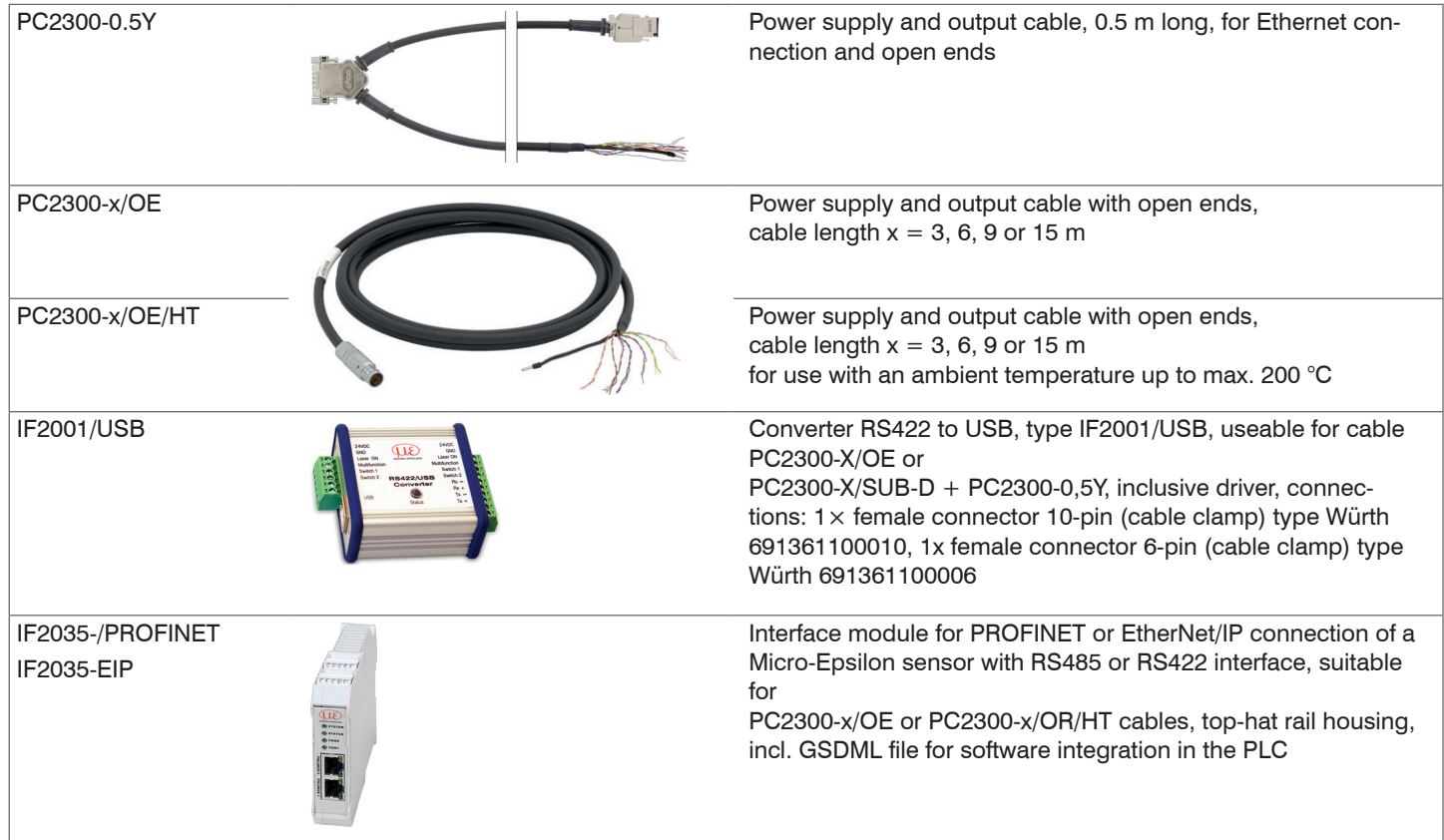

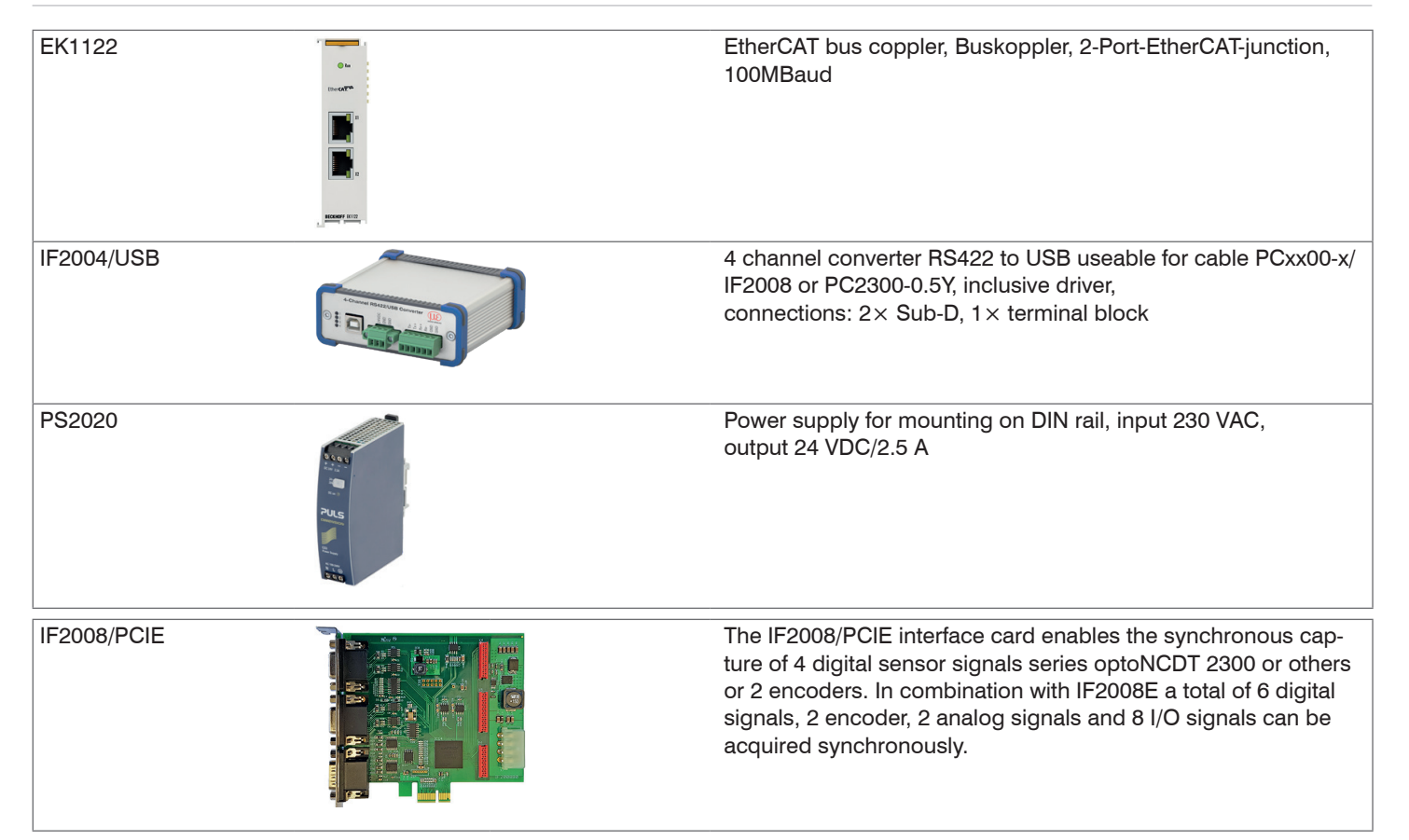

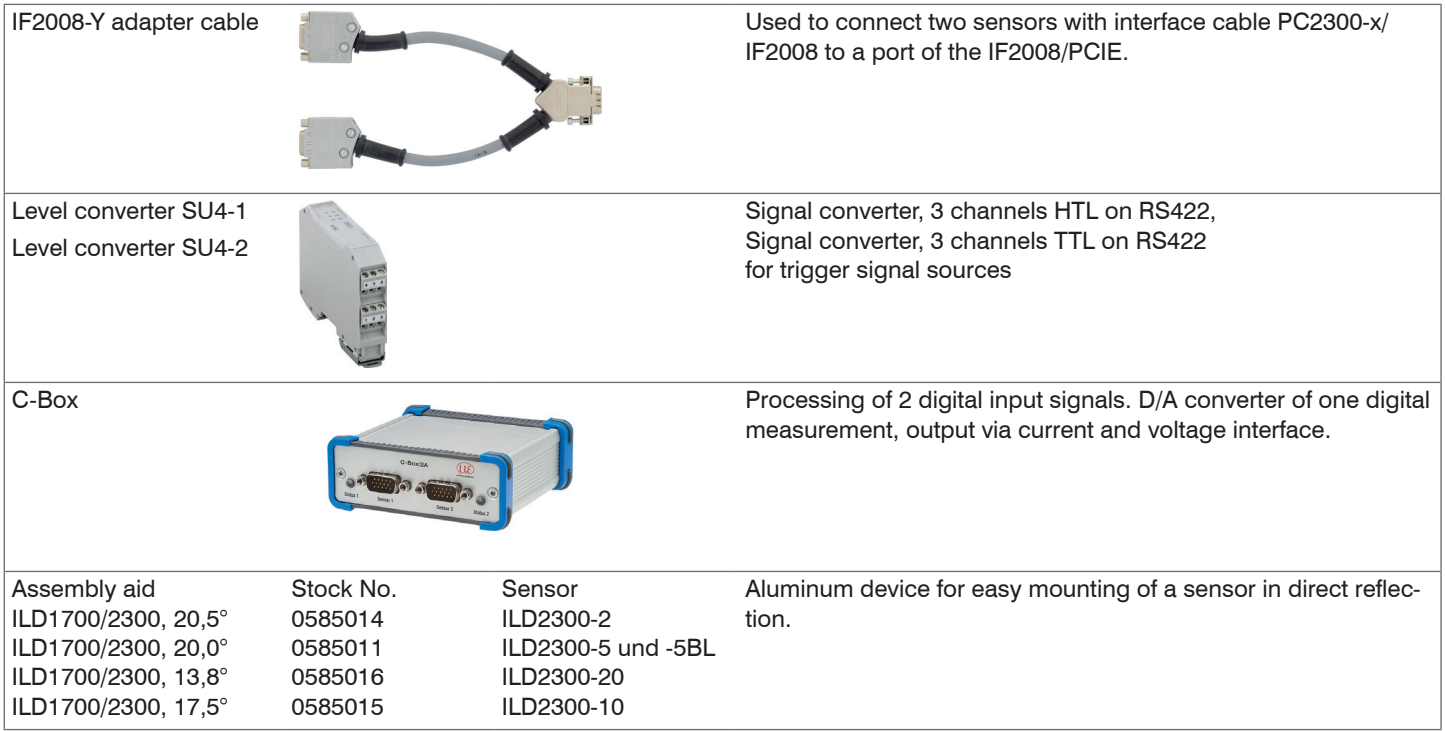

# **A 2 Factory Setting**

# **A 2.1 Parameters**

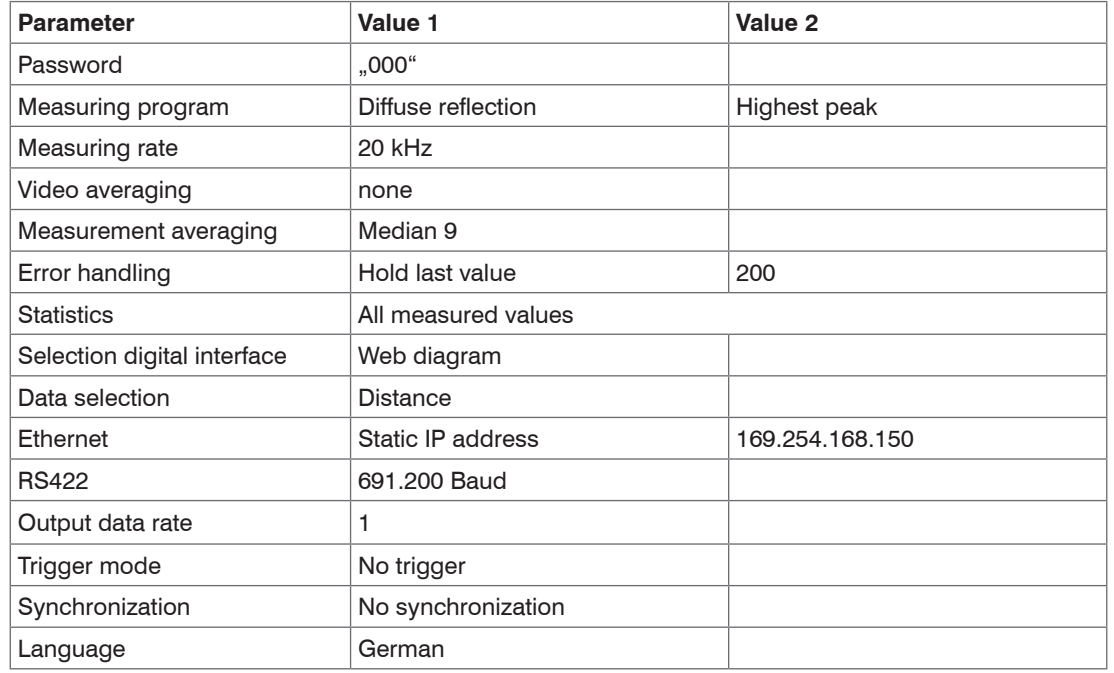

# **A 2.2 Set Default Settings**

Used hardware:

- PC2300-x/Sub-D
- PC2300-0,5Y
- RJ45 short-circuit plug

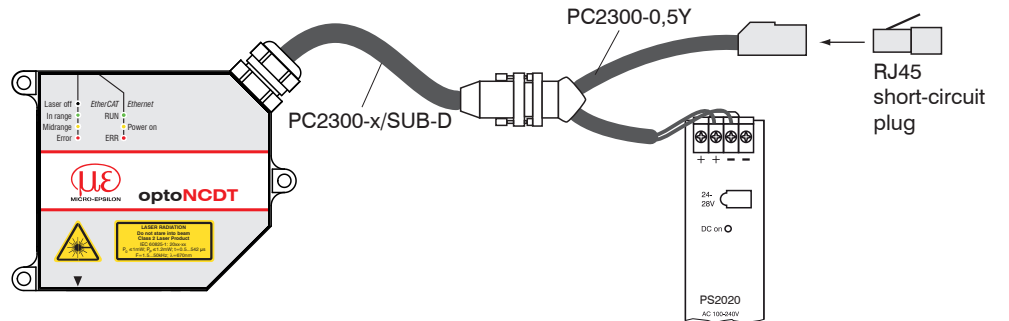

# *Fig. 64 Default setting with a RJ45 short-circuit plug*

Prerequisite: The supply voltage to the sensor is off.

Proceeding:

- Connect the RJ45 short-circuit plug on the PC2300-0,5Y cable, see Fig. 64.
	- Switch on the supply voltage to the sensor.
- $\rightarrow$ Wait until to the end of the boot process in the sensor.

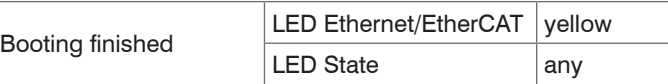

- Remove the RJ45 short-circuit plug.
- Resetting the sensor to factory settings with a RJ45 short-circuit plug is possible for sensors that are shipped with a software version  $\geq 009$ .xxx.yyy.

# **A 3 PC2300-0.5Y**

The PC2300-0.5Y cable splits the sensor signals to an RJ45 female connector (Ethernet) and a cable with open leads. Cable length is 0.5 m.

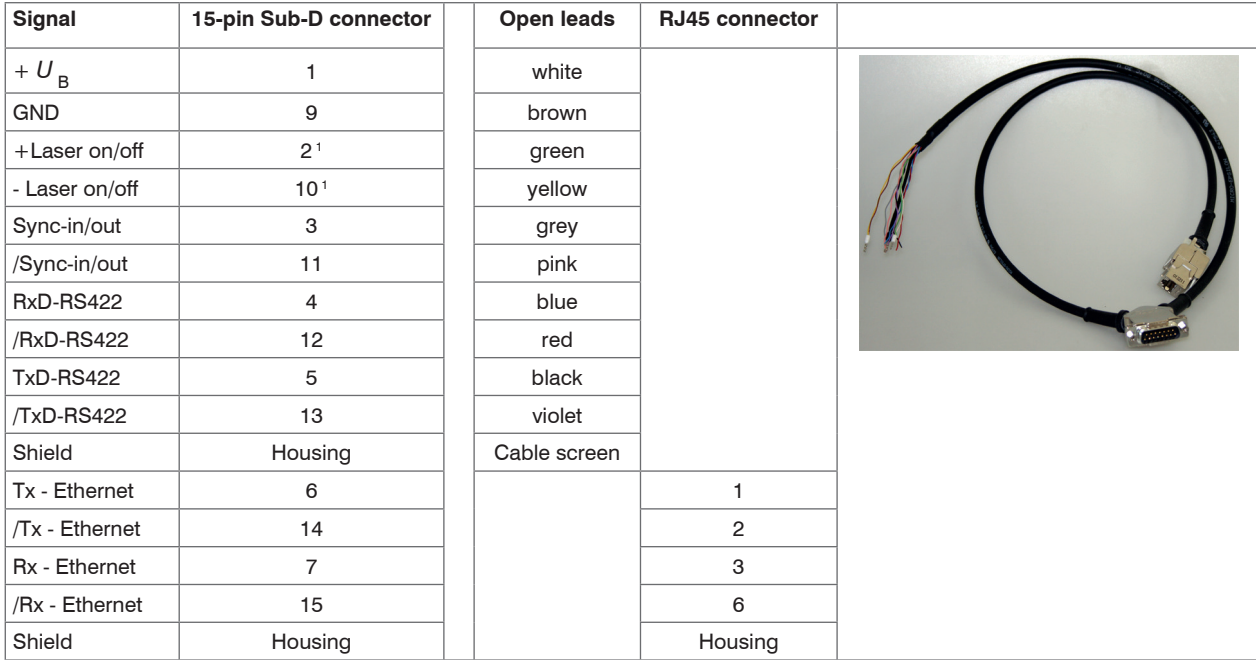

Cable shield is provided with a ferrule. The strands of RS422 and synchronization are cut blunt.

1)  $+U_B$  and  $+$ Laser on/off are connected together. GND and  $-$ Laser on/off are connected together.

# **A 4 PC2300-x/OE**

The PC2300-x/OE cable contains a 14-pin ODU round connector and open leads. Cable length x in meters.

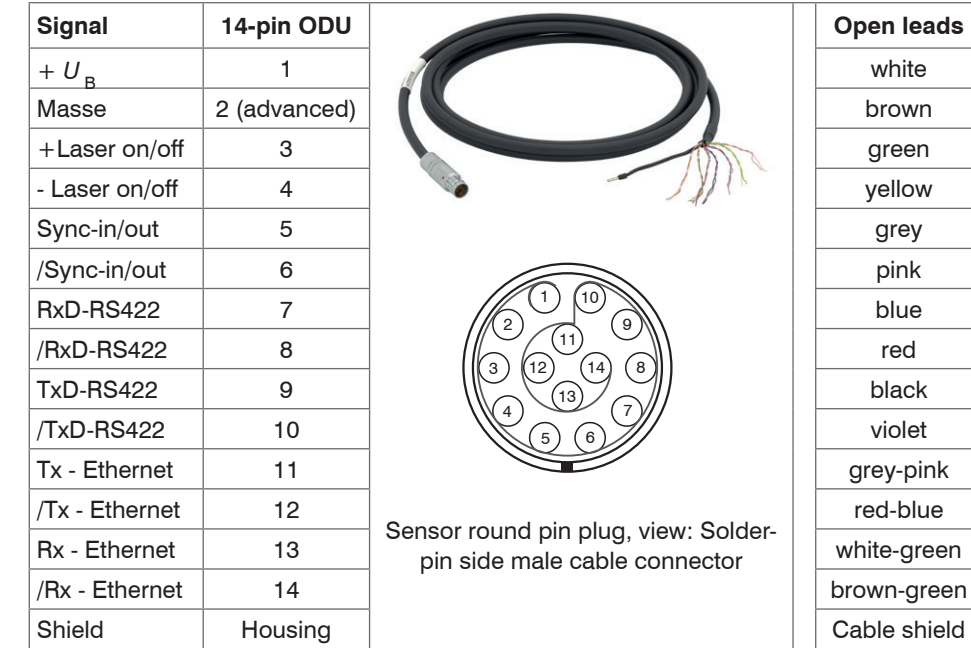

grey-pink

Cable shield is provided with a ferrule, others are cut blunt.

# <span id="page-121-0"></span>**A 5 IF2004/USB**

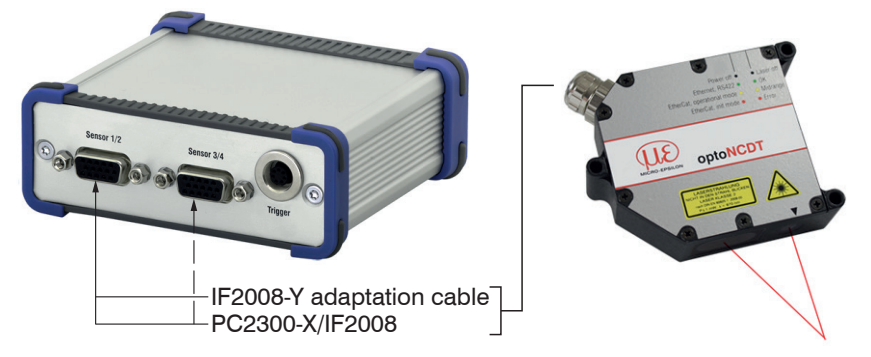

The 4-channel RS422/USB converter with trigger input is designed for one to four optical sensors with RS422 interface. The data is output through the USB interface. The sensors are supplied through the converter.

# **A 6 ASCII Communication with Sensor**

# **A 6.1 General**

The ASCII commands can be sent to the sensor via the RS422 interface or Ethernet (Port 23). All commands, inputs and error messages are effected in English. One command always consists of a command name and zero or several parameters, which are separated by blanks and are completed with LF. If blanks are used in parameters, the parameter must be set in quotation marks.

Example: Switch on the output via RS422

OUTPUT RS422

Advice: must include LF, but may also be CR LF.

Declaration: LF Line feed (line feed, hex 0A)

- CR Carriage return (carriage return, hex 0D)
- **Enter (depending on the system System hex 0A or hex 0D0A)**

The currently set parameter value is returned, if a command is activated without parameters.

The input formats are:

```
<Command name> <Parameter1> [<Parameter2> […]]
<Command name> <Parameter1> <Parameter2> ... <Parameter...>
```
or a combination thereof.

Parameters in []-brackets are optional and require the input of the parameter standing in front. Sequent parameters without []-brackets are to input compulsory, that is, it must not be omitted a parameter.

Alternative inputs of parameter values are displayed separately by  $\| \cdot \|$ , for example the values  $\| \cdot \| \cdot \|$  or  $\| \cdot \|$  c" can be set for "a|b|c".

Parameter values in <> brackets are selectable from a value range.

Declarations on format:

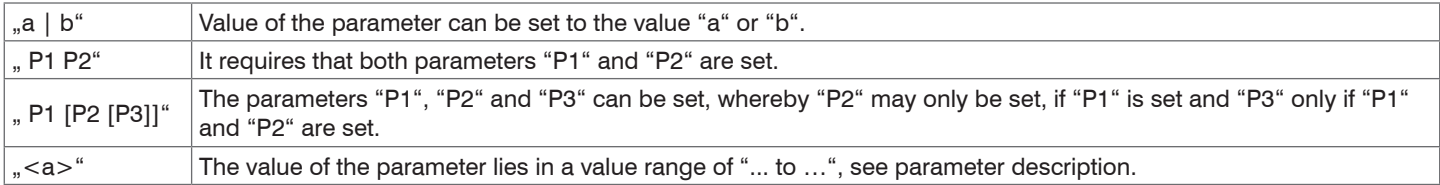

Parameter values without peak brackets can only assume discrete values, see parameter description.

Parantheses are to be understood as a grouping, that is, for a better articulation "P1 P2 | P3" is written as "(P1 P2) | P3". Example with []:

"IPCONFIG DHCP|STATIC [<IPAddress> [<Netmask> [<Gateway>]]]"

- The 1. parameter can be set to the value " DHCP" or "STATIC".
- Additionally the parameters "IPAddress", "netmask" and "gateway" can be assigned at STATIC.
- The parameter "IPAddress", "netmask" and "gateway" can only be set, if the parameter 1 is set, also the parameter "IPAddress" is the requirement for entering the additional parameters "netmask" and "gateway"; "netmask" the requirement for entering the parameter "Gateway".
- Example without []:

"PASSWD <Old password> <New password> <New password>"

- To change the password, all three parameters are to be input.

The output format is:

```
<Command name> <Parameter1> [<Parameter2> […]]
```
The reply can be used again as command for the parameter setting without changes. Optional parameters are only returned, if the returning is necessary. For example, the activated output values are returned by command Data selection additional values, see Chap. A 6.5.2.5. After processing a command always a return and a prompt ("-<") is returned. In the case of an error an error message is before the prompt, that begins with "Exx", where xx is a unique error number. Also warnings ("Wxx") can be output instead of error messages.

These are analogous to the error messages. In case of warnings the command is executed.

The replies to the commands GETINFO and PRINT are useful for support requests to the sensor, because they contain sensor settings.

# **A 6.2 Commands Overview**

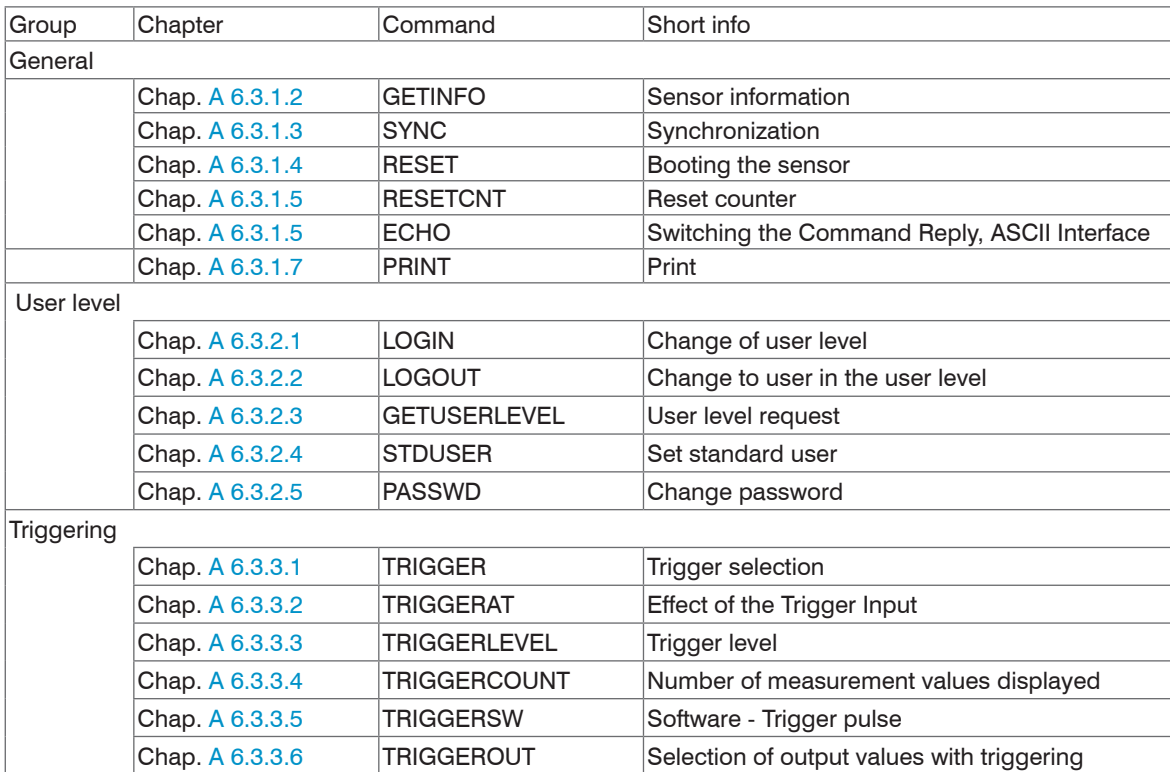

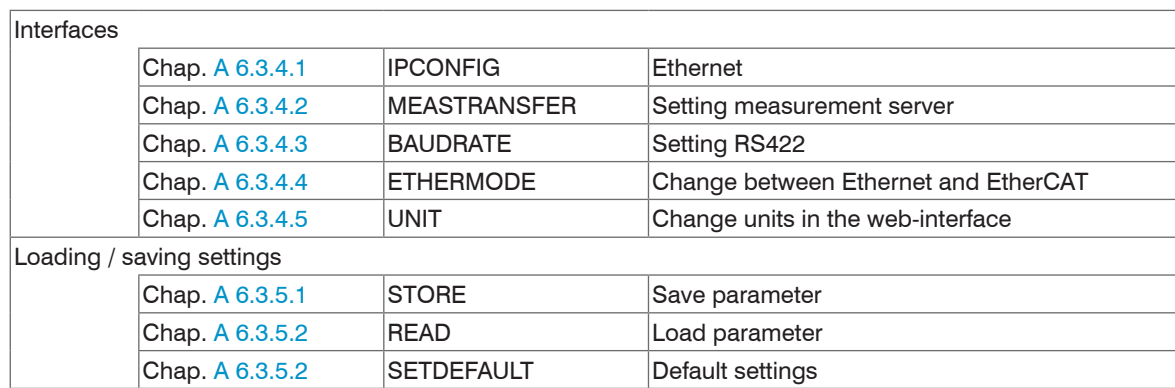

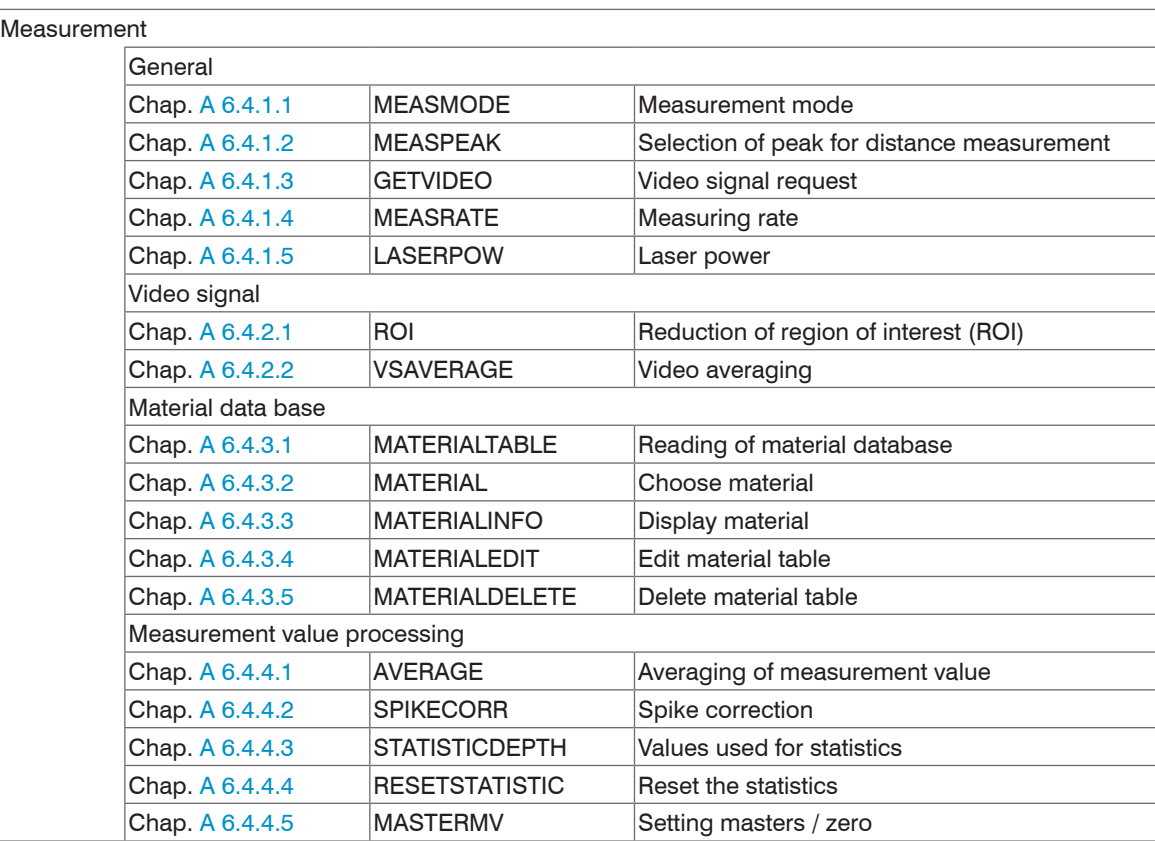

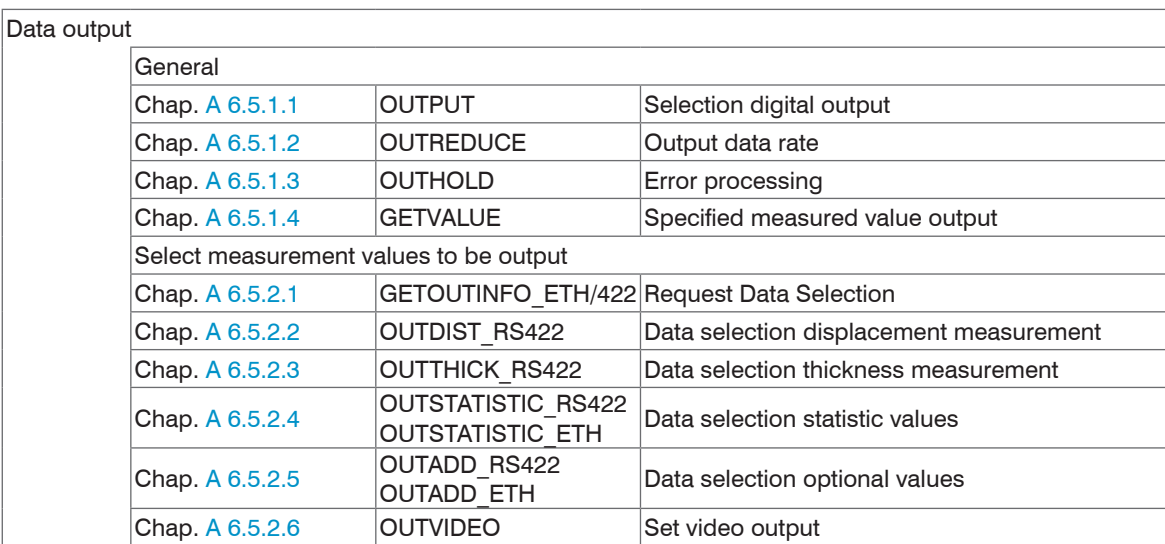

# **A 6.3 General Commands**

# **A 6.3.1 General**

# **A 6.3.1.1 Help**

HELP [<Befehl>]

Issues a help for every command. If no command is specified a general help is output.

# **A 6.3.1.2 Sensor Information**

<span id="page-128-0"></span>GETINFO

Request of sensor information. Output see example below:

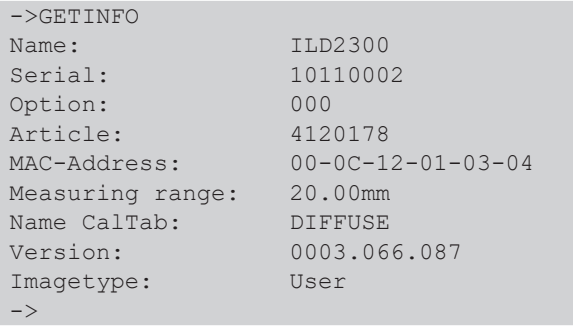

Name: Model name of sensor / of sensor series

Serial: Serial number of sensor

Option: Optional number of sensor

Article: Order number of sensor

MAC-Address: Address of network adapter

Measuring range: Measuring range of sensor

Name CalTab: Loaded correction table

Version: Version of booted software

Imagetape: User --> After update by the user; factory --> delivery status

### **A 6.3.1.3 Synchronization**

<span id="page-129-0"></span>SYNC NONE|SLAVE|MASTER|MASTER\_ALT TERMON|TERMOFF

Setup of type of synchronization.

- NONE: No synchronization
- SLAVE: Sensor is slave and expects the synchronous pulses of a different optoNCDT 2300.
- MASTER: Sensor is master, that is, it outputs the synchronization pulses.
- MASTER ALT: Sensor is master, that is, it outputs the synchronization pulses with every second image. Both sensors measure alternately, for example, thickness measurement with two sensors on transparent material.

Setting the timing of synchronous / trigger input:

- TERMON: Timing (type 120 OHM)
- TERMOFF: No timing

The SYNC command always expects two parameters. In the operation modes MASTER and MASTER\_ALT the second parameter is not evaluated.

As an alternative the synchronization connections are inputs or outputs, that is, it is important, that only one of the sensors is switched on master and the other/ the others is/ are switched on slave. In addition, the synchronous input is also used as a trigger input for the edge and level triggering[, see Chap. 7.6.1.](#page-68-0)

### **A 6.3.1.4 Booting the Sensor**

<span id="page-129-1"></span>RESET

The sensor is restarted.

### **A 6.3.1.5 Reset Counter**

<span id="page-130-0"></span>RESETCNT [TIMESTAMP] [MEASCNT] [TRIGCNT]

After the selected trigger edge comes into effect, the counter is reset.

- TIMESTAMP: resets the time stamp
- MEASCNT: resets the measurement value counter
- TRIGCNT: resets the trigger counter (after every 32 bit)

For the trigger modes NONE and SOFTWARE, the function for resetting the counters in the sensor comes into effect immediately after the received command has been decoded. It is therefore not possible to establish temporal references between several sensors or to have the counters in several sensors start simultaneously.

If EDGE or PULSE is selected as trigger type, the reset comes into effect with the next edge of the trigger signal.

# **A 6.3.1.6 Switching the Command Reply, ASCII Interface**

ECHO ON|OFF

Setting the command reply at an ASCII command:

- ON: Command reply on, for example <Kdo> ok ->
- OFF: Command reply off, for example ->

# **A 6.3.1.7 PRINT**

<span id="page-131-0"></span>Print

Print serves the output of all sensor settings.

### Example of an answer:

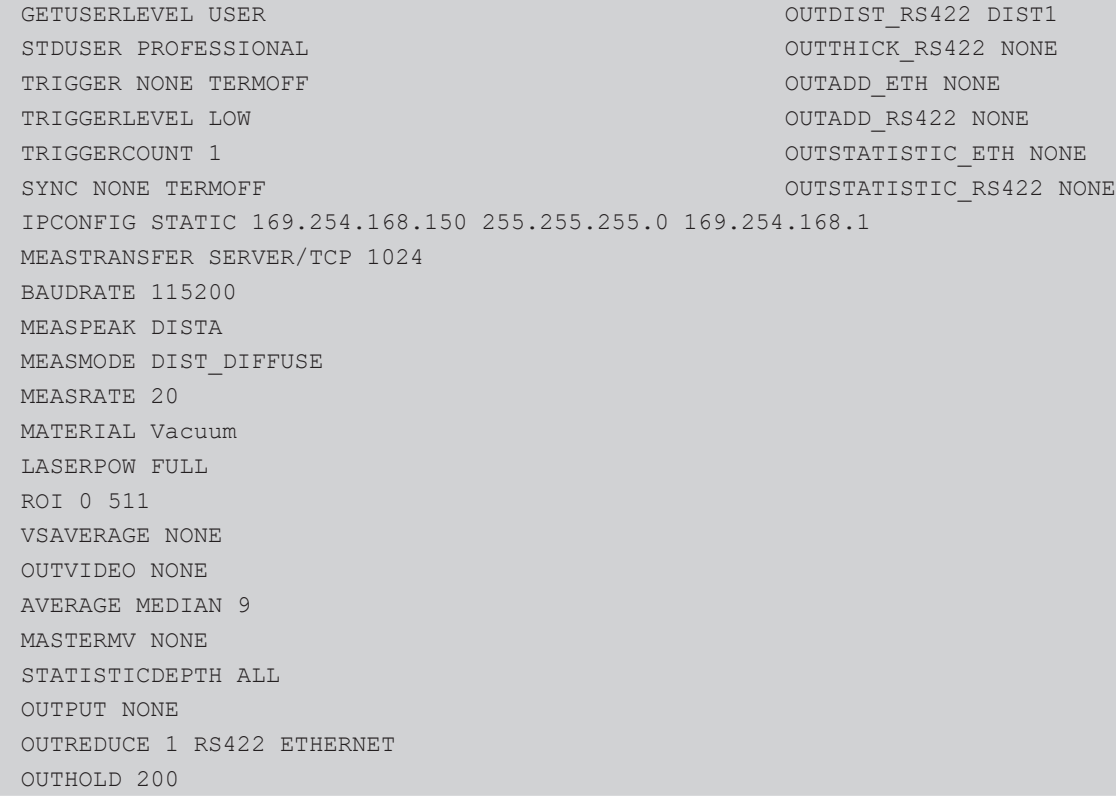

# **A 6.3.2 User Level**

### **A 6.3.2.1 Change of the User Level**

<span id="page-132-0"></span>LOGIN <Password>

Enter password to change user level. The following user levels are available:

- USER (Standard user): "Read-only" access for all elements and graphical display of output values of web surface
- PROFESSIONAL (Expert): "Read-only" and "Write" access for all elements

# **A 6.3.2.2 Change to User in the User Level**

<span id="page-132-1"></span>LOGOUT

Set user level to USER.

#### **A 6.3.2.3 User Level Request**

<span id="page-132-2"></span>GETUSERLEVEL

Request current user level

# **A 6.3.2.4 Set Standard User**

<span id="page-132-3"></span>STDUSER USER|PROFESSIONAL

Set standard user who is automatically logged in after system start. Standard user does not change with LOGOUT, which means login as standard user is done automatically after the command RESET or power supply of sensor is switched.

### **A 6.3.2.5 Change Password**

<span id="page-132-4"></span>PASSWD <Old Password> <New Password> <New Password>

Change password for user level PROFESSIONAL.

Type in old password followed by the new password (2x). In case the new password is not typed in correctly, error message will be displayed. Password may only contain letters from A to Z, no numbers 0 to 9. Watch upper and lower case lettering. The maximum length is limited to 31 characters.

# **A 6.3.3 Triggering**

Trigger-input serves also as synchronous input, which means level and edge triggering is only alternatively possible to sync mod[e,](#page-80-0)  [see Chap. 7.6.3](#page-80-0) (Synchronization).

# **A 6.3.3.1 Trigger Selection**

<span id="page-133-0"></span>TRIGGER NONE|EDGE|PULSE|SOFTWARE TERMON|TERMOFF

- NONE: No triggering
- PULSE: Level triggering
- EDGE: Edge triggering
- SOFTWARE: Software triggering

Set timing for sync- / trigger-input:

- TERMON: Timing (type 120 OHM)
- TERMOFF: No timing

The TRIGGER command always expects two parameters. If software triggerung is used, the second parameter is not evaluated.

# **A 6.3.3.2 Effect of the Trigger Input**

<span id="page-133-1"></span>TRIGGERAT [INPUT|OUTPUT]

- INPUT: Triggers the measurement value recording. Measurement values immediately before the trigger event are not included when calculating the mean value. Instead, older values are used which were output during previous trigger events.
- OUTPUT: Triggers the measurement value output. Measurement values immediately before the trigger event are included when calculating the mean.

# **A 6.3.3.3 Trigger Level**

<span id="page-133-2"></span>TRIGGERLEVEL HIGH|LOW

- HIGH: Edge triggering: Rising edge, level triggering: High-active
- LOW: Edge triggering: Falling edge, level triggering: Low-active

### **A 6.3.3.4 Number of Measurement Values Displayed**

### <span id="page-134-0"></span>TRIGGERCOUNT <1...16382>|16383

- 1...16382: Number of measurement values which are displayed after trigger impulse when edge triggering or software triggering.
- 16383: Start continuous output of measurement values after trigger impulse when edge triggering or software triggering.
- 0: Stop triggering and discontinue continuous output of measurement values.

# **A 6.3.3.5 Software Trigger Pulse**

<span id="page-134-1"></span>**TRIGGERSW** 

Creates a trigger pulse. Error message is displayed if "SOFTWARE" is not selected in trigger selection.

# **A 6.3.3.6 Trigger Output all Values**

<span id="page-134-2"></span>TRIGGEROUT [TRIGGERED|ALL]

- TRIGGERED: Factory setting; measurements output only, if the trigger is active.
- ALL: all measurements are output; Identification in bit 15 of the status word

#### **A 6.3.4 Interfaces**

#### **A 6.3.4.1 Ethernet**

<span id="page-135-0"></span>IPCONFIG DHCP|STATIC [<IP address> [<Netmask> [<Gateway>]]]

Set Ethernet interface.

- DHCP: IP address and gateway are automatically requested by DHCP. System looks for a LinkLocal address after appr. 30 seconds if no DHCP server is available.
- STATIC: Set IP address, net mask, and gateway in format xxx.xxx.xxx.xxx

Values stay the same if no IP address, net mask, and gateway is typed in.

# **A 6.3.4.2 Setting Measurement Server**

<span id="page-135-1"></span>MEASTRANSFER NONE|SERVER/TCP [<PORT>]|(CLIENT/TCP|CLIENT/UDP [<IP address> [<Port>]])

The ILD2300 can be operated as a server as well as a client for measurement output via Ethernet.

- None: No measurement transmission via Ethernet.
- SERVER/TCP: Sensor provides a server for the typed in port, under which the measured values can be sent. This is only possible via TCP/IP.
- CLIENT/TCP: Sensor sends measured values via TCP/IP connection oriented to server.
- CLIENT/UDP: Sensor sends measured values via UDP/IP to server. Therefore the IP address and port on the server are specified.
- IPAddress: IP address of the server, to which measured values are sent when in client-mode, (only valid for CLIENT/TCP or CLIENT/ UDP)
- Port: Port, to which the server gets assigned to in server-mode or to which the measured values are sent in client-mode (min: 1024, max: 65535)

### **A 6.3.4.3 Setting RS422**

<span id="page-135-2"></span>BAUDRATE 9600|115200|230400|460800|691200|921600|1500000|2000000|2500000| 3000000|3500000|4000000

Set the baud rate for the RS422 interface.

#### **A 6.3.4.4 Change between Ethernet / EtherCAT**

<span id="page-136-0"></span>ETHERMODE ETHERNET|ETHERCAT

Switches between Ethernet and EtherCat.

#### **A 6.3.4.5 Units Web-Interface**

<span id="page-136-1"></span>UNIT MM|INCH

Change the measurement display on the web pages. The command has no effect on the ASCII interface.

- MM representation in mm
- INCH representation in customs

#### **A 6.3.5 Load / Save Settings**

#### **A 6.3.5.1 Save Parameter**

<span id="page-136-2"></span>STORE 1|2|3|4|5|6|7|8

Stores current parameters of internal sensor RAM into the chosen number of internal sensor flash.

#### **A 6.3.5.2 Load Parameter**

```
READ ALL|DEVICE|MEAS 1|2|3|4|5|6|7|8
```
Loads parameter into internal sensor RAM from the chosen number of internal sensor flash. You can select the scope of parameters to be loaded:

- ALL: All parameters are loaded.
- DEVICE: Only the standard device settings are loaded (interface parameter)
- MEAS: Only the measurement settings are loaded (all features for the measurement)

# **A 6.3.5.3 Default Settings**

SETDEFAULT ALL|NODEVICE|MATERIAL

Sets sensor back to default settings.

- ALL: All setups are deleted and default parameters are loaded. In addition, the current material table is overwritten by standard material table.
- NODEVICE: All setups are deleted and default parameters are loaded. Settings of IP address and RS422 are kept temporarily.
- MATERIAL: Current material table is overwritten by standard material table.

#### **A 6.4 Measurement**

#### **A 6.4.1 General**

#### **A 6.4.1.1 Measurement Mode**

#### <span id="page-137-0"></span>MEASMODE DIST\_DIFFUSE|DIST\_DIRECT|THICKNESS|VIDEO

- DIST\_DIFFUSE: Displacement measurement in diffuse reflection; peak selectio[n, see Chap. A 6.4.1.2](#page-137-1)
- DIST<sup>DIRECT:</sup> Displacement measurement in direct reflection; peak selectio[n, see Chap. A 6.4.1.2.](#page-137-1)
- THICKNESS: Thickness measurement
- VIDEO: Video transmission. Only the activated video data is transferred, no measurement values. Video images must be requested through individual comman[d, see Chap. A 6.5.2.6.](#page-144-1)

When selecting "DIST\_DIRECT" and/or "THICKNESS" direct reflection mode must be activated so the sensor can switch over to proper correction table. As a result, necessary corrections of measurement signal in direct reflection are done.

When selecting thickness measurement program, thickness 1, 2 and peak 1 and 2 are automatically chosen via Ethernet interface for measurement value output. In measurement output via RS422 only the thickness is automatically output, the selection of 1<sup>st</sup> and 2<sup>nd</sup> peak is possible by means of OUTDIST\_RS422.

#### **A 6.4.1.2 Selection of Peak for Displacement Measurement**

<span id="page-137-1"></span>MEASPEAK DISTA | DISTW | DIST1

- DISTA: Output of peak with highest amplitude (standard for diffuse reflection)
- DISTW: Output of peak with largest area
- DIST1: Output of displacement 1 (complies with backside fading out for diffuse reflection)

### **A 6.4.1.3 Video Signal Request**

<span id="page-137-2"></span>GETVIDEO

Request of video signal via Ethernet interface.

#### **A 6.4.1.4 Measuring Rate**

<span id="page-137-3"></span>MEASRATE 1.5|2.5|5|10|20|30|49

Selection of measuring rate in kHz. At 49 kHz a damping of measurement range takes place.

### **A 6.4.1.5 Laser Power**

<span id="page-138-0"></span>LASERPOW FULL | REDUCED | OFF

- FULL: Laser power is set to 100 % (1 mW, recommended).
- REDUCED: Laser power is reduced to 10 %; for reflecting materials in direct reflection mode.
- OFF: Laser is switched off.

Switch over of laser power cannot be used for control purposes because switch over is done delayed with low-pass filter. Typically sensor power is set to 100 %, only on strong reflecting materials (e.g. mirror) a decrease in power is thoughtful.

### **A 6.4.2 Video Signal**

### **A 6.4.2.1 Reduction of Region of Interest (ROI)**

<span id="page-138-1"></span>ROI <Start> <End>

Set region of interest. ROI for start and end is between 0 and 511. "Start" value is smaller than "End" value.

#### **A 6.4.2.2 Video Averaging**

<span id="page-138-2"></span>VSAVERAGE NONE|REC2|REC4|REC8|MOV2|MOV3|MOV4|MED3

- NONE: No video signal averaging
- REC2, REC4, REC8: Recursive average value over 2, 4, or 8 video signals
- MOV2, MOV3, MOV4: Moving average value 2, 4, or 8 video signals
- MED3: Median over 3 video signals

### **A 6.4.3 Material Data Base**

### **A 6.4.3.1 Reading of Material Data Base**

<span id="page-139-0"></span>MATERIALTABLE

Command gives all in the sensor stored materials back.

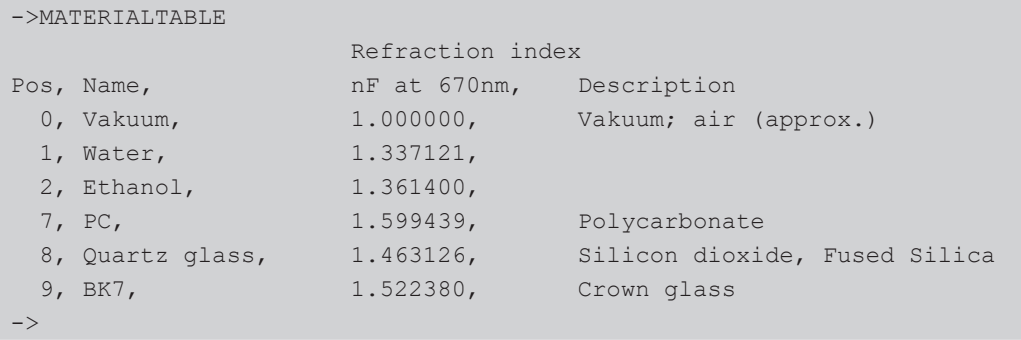

# **A 6.4.3.2 Choose Material**

```
MATERIAL <Material name>
```
Change of material between displacement 1 and 2. Material name must be typed in with a blank. Command differentiates between upper and lower case lettering.

# **A 6.4.3.3 Display Material**

<span id="page-139-2"></span>MATERIALINFO

Command gives material characteristics back.

```
->MATERIALINFO
Name: BK7
Description: Crown glass
Refraction index nF at 486nm: 1.522380
\rightarrow
```
### **A 6.4.3.4 Edit Material Table**

<span id="page-140-0"></span>MATERIALEDIT <Name> <Description> (nF))

Add or edit material.

- Name: Name of material
- Description: Description of material
- nF: refraction index nF at 670 nm (min: 1.0, max: 4)

The material table can contain a maximum of 20 materials.

# **A 6.4.3.5 Delete Material Table**

<span id="page-140-1"></span>MATERIALDELETE <Name>

Deletes material from material table.

# **A 6.4.4 Measurement Value Processing**

# **A 6.4.4.1 Averaging of Measurement Value**

```
AVERAGE NONE|MOVING|RECURSIVE|MEDIAN [<Averaging depth>]
```
The averaging value always affects all to be output displacement and difference values.

- MOVING: Moving averaging value (averaging depth 2, 4, 8, 16, 32, 64 and 128 possible)
- RECURSIVE: Recursive averaging value (averaging depth 1 up to 32768 possible)
- <span id="page-140-3"></span>- MEDIAN: Median (averaging depth 3, 5, 7 and 9 possible)

# **A 6.4.4.2 Spike Correction**

SPIKECORR [ON|OFF[[<Number of evaluated measured values>][[<Tolerance range in mm>][<Number of corrected values>]]]

# Spike correction is not enabled in the factory default settings.

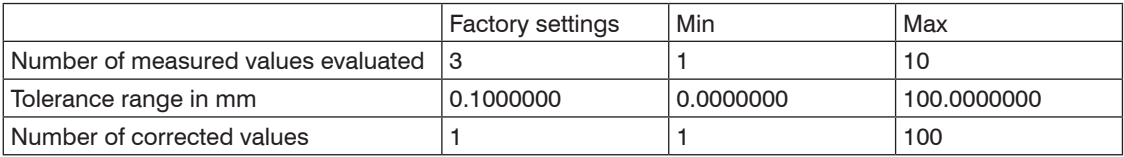

### **A 6.4.4.3 Values used for Statistics**

<span id="page-141-0"></span>STATISTICDEPTH 2|4|8|16|32|64|128|256|512|1024|2048|4096|8192|16384|ALL

- ALL: Statistics calculated over all values up to the command "RESETSTATISTIC" is used.
- 2|4|...16384: Range for moving used to calculate the statistics.

#### **A 6.4.4.4 Reset the Statistics**

<span id="page-141-1"></span>RESETSTATISTIC

Resets the statistical values.

### **A 6.4.4.5 Setting Masters / Zero**

<span id="page-141-2"></span>MASTERMV NONE|MASTER <Master value>

- NONE: Completes the mastering.
- MASTER: Set the current measurement value as a master value.
- Master value: Master value in millimeters; min: -2 \* measurement value, max: +2 \* measuring range.

In case of master value is 0, then the mastering has the same functionality as the zero setting.

The master command awaits the next measurement value a maximum of 2 seconds and masters it. If no measurement value is received within this time, for example, by external triggering, the command returns with the error "E32 Timeout". The master value is processed with six decimal places. Note that the output value is limited to 18 bits during data output via the RS422 interface.

Calculation of a measurement value in mm from digital output:

$$
x \text{ [mm]} = \left(\text{digital}_{\text{OUT}} \star \frac{1.02}{65520} - 0.51\right) \star \text{Measuring range [mm]}
$$

### **A 6.5 Data Output**

#### **A 6.5.1 General**

#### **A 6.5.1.1 Selection Digital Output**

<span id="page-142-0"></span>OUTPUT NONE|RS422|ETHERNET

- NONE: No measurement value
- RS422: Output of measurement values via RS422
- ETHERNET: Output of measurement values via Ethernet

# **A 6.5.1.2 Output Data Rate**

<span id="page-142-1"></span>OUTREDUCE <Output reduction> [RS422|ETHERNET|NONE]

Reduces the measurement value output for all available interfaces.

- 1: Output each measurement value
- 2 ... 3000000: Output of each n-th measurement value

# **A 6.5.1.3 Error Processing**

<span id="page-142-2"></span>OUTHOLD NONE|0|<Number>

Setting the behavior of the measurement value output in case of error.

- NONE: No holding the last measurement value, output of error value.
- 0: Infinite holding of the last measurement value.
- Number: Holding the last measurement value on the number of measuring cycles; then an error value (maximum of 1024) is output.

# **A 6.5.1.4 Specified Measured Value Output**

#### <span id="page-142-3"></span>GETVALUE NONE|<Number>|ALL

Sends a specified number of measurement value frame. The command works after the commands OUTREDUCE and TRIGGER. It is no storable parameter. All measurement value frames are always output after Power ON.

- NONE: No measurement value frames are output.
- 1...4294967294: Output of specified number of measurement value frames
- ALL: Continuous output of measurement value frames

#### **A 6.5.2 Select Measurement Values to be Output**

Setting the values to be output via the RS422 and Ethernet interface. The maximum output rate via the Ethernet interface depends on the number of output values.

#### **A 6.5.2.1 Request Data Selection**

```
GETOUTINFO_ETH
GETOUTINFO_RS422
```
The commands list all selected output data for the interfaces Ethernet or RS422. The sequence shown corresponds to the output sequence.

#### **A 6.5.2.2 Data Selection Displacement Measurement**

```
OUTDIST_RS422 NONE|([DIST1][DIST2])
```
Setting, which displacement values are output through RS422.

- NONE: No output of a displacement
- DIST1: Output of displacement 1
- DIST2: Output of displacement 2 (only possible, if thickness measurement is selecte[d, see Chap. A 6.4.1.1](#page-137-0))

It can also be output two displacements. If displacement measurement is selected for "MEASMODE", the selected peak (see "MEA-SPEAK") is output as displacement value for "DIST 1".

If thickness measurement is selected for "MEASMODE", "DIST 1" represents the displacement value for the 1st peak.

### **A 6.5.2.3 Data Selection Thickness Measurement**

<span id="page-143-2"></span>OUTTHICK\_RS422 NONE|[THICK12]

Defines, which calculated layer thickness is output via RS422.

- NONE: No output of calculated layer thickness
- THICK12: Output of the layer thickness between displacement 1 and 2.

This command is available only in the *MEASMODE THICKNESS* setting.
## **A 6.5.2.4 Data Selection Statistic Values**

OUTSTATISTIC\_ETH NONE|([MIN] [MAX] [PEAK2PEAK])

OUTSTATISTIC\_RS422 NONE|([MIN] [MAX] [PEAK2PEAK])

- NONE: No output of statistic values
- MIN: Output of the minimum
- MAX: Output of the maximum
- PEAK2PEAK: Output of peak to peak values

# **A 6.5.2.5 Data Selection Optional Values**

```
OUTADD_ETH NONE|([SHUTTER][COUNTER] [TIMESTAMP] [INTENSITY] [STATE] [TRIGCNT] [TEMP])
OUTADD_RS422 NONE|([TEMP] [SHUTTER] [COUNTER] [TIMESTAMP] [INTENSITY] [STATE])
```
Defines the optional values to be transmitted.

- NONE: No output of further values
- SHUTTER: Output of the exposure time
- COUNTER: Output of the profile counter
- TIMESTAMP: Output of the time stamp
- INTENSITY: Parallel output of intensity and displacement
- STATE: Output of the state word
- TRIGCNT: Output trigger counter (with Ethernet only)
- TEMP: Output of the temperature in 0.25°C increments

Via Ethernet, more optional values can be out parallel.

## **A 6.5.2.6 Set Video Output**

OUTVIDEO NONE|[RAW] [CORR]

Defines the the video data to be transmitted through Ethernet.

- NONE: No video signal
- RAW: Output of the unconditioned signal
- CORR: Output of the corrected signal

# **A 6.6 Example Command Sequence During Measurement Selection**

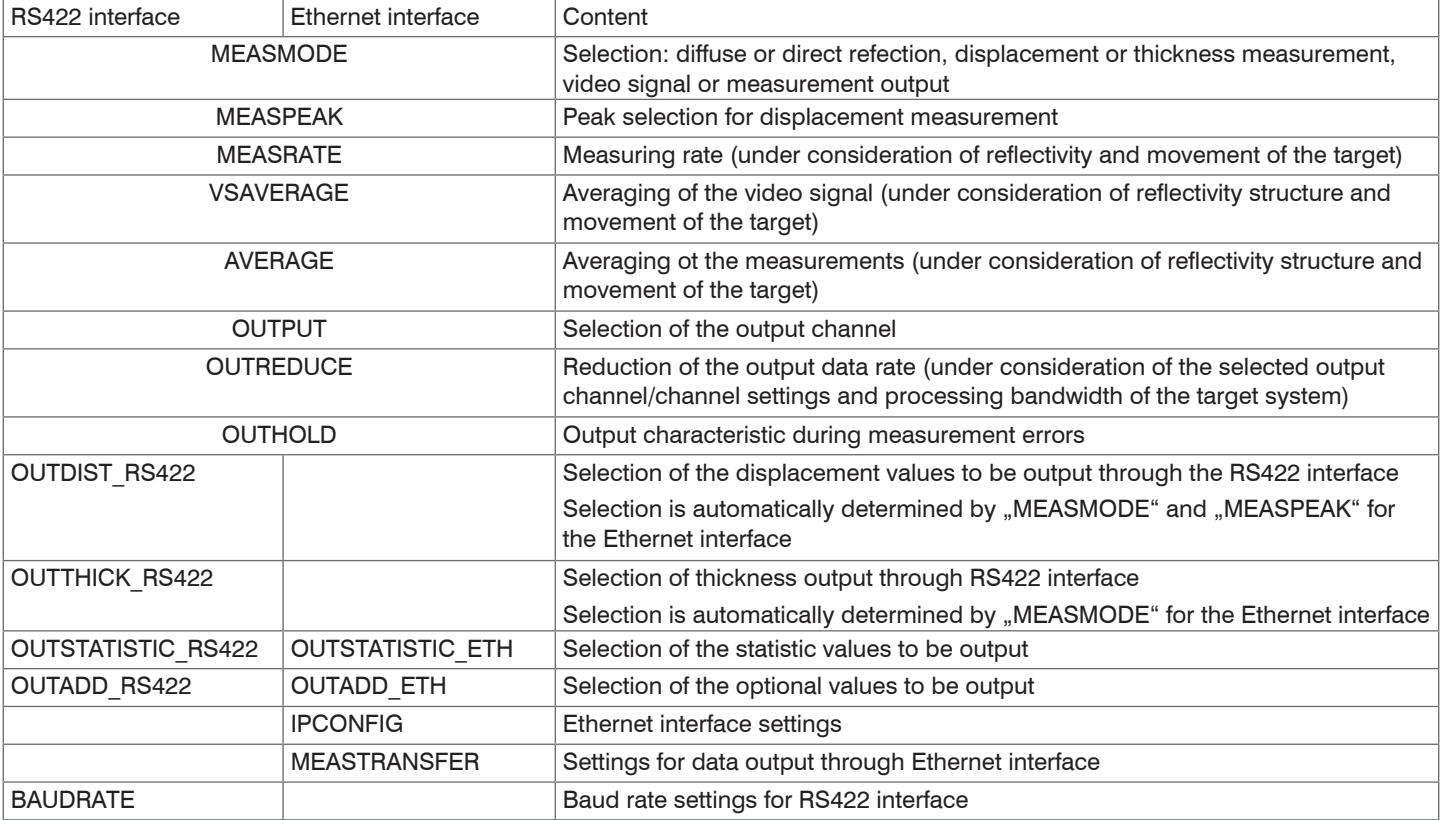

# <span id="page-146-0"></span>**A 6.7 Error Messages**

If an error occurs with a command, then the error message is listed.

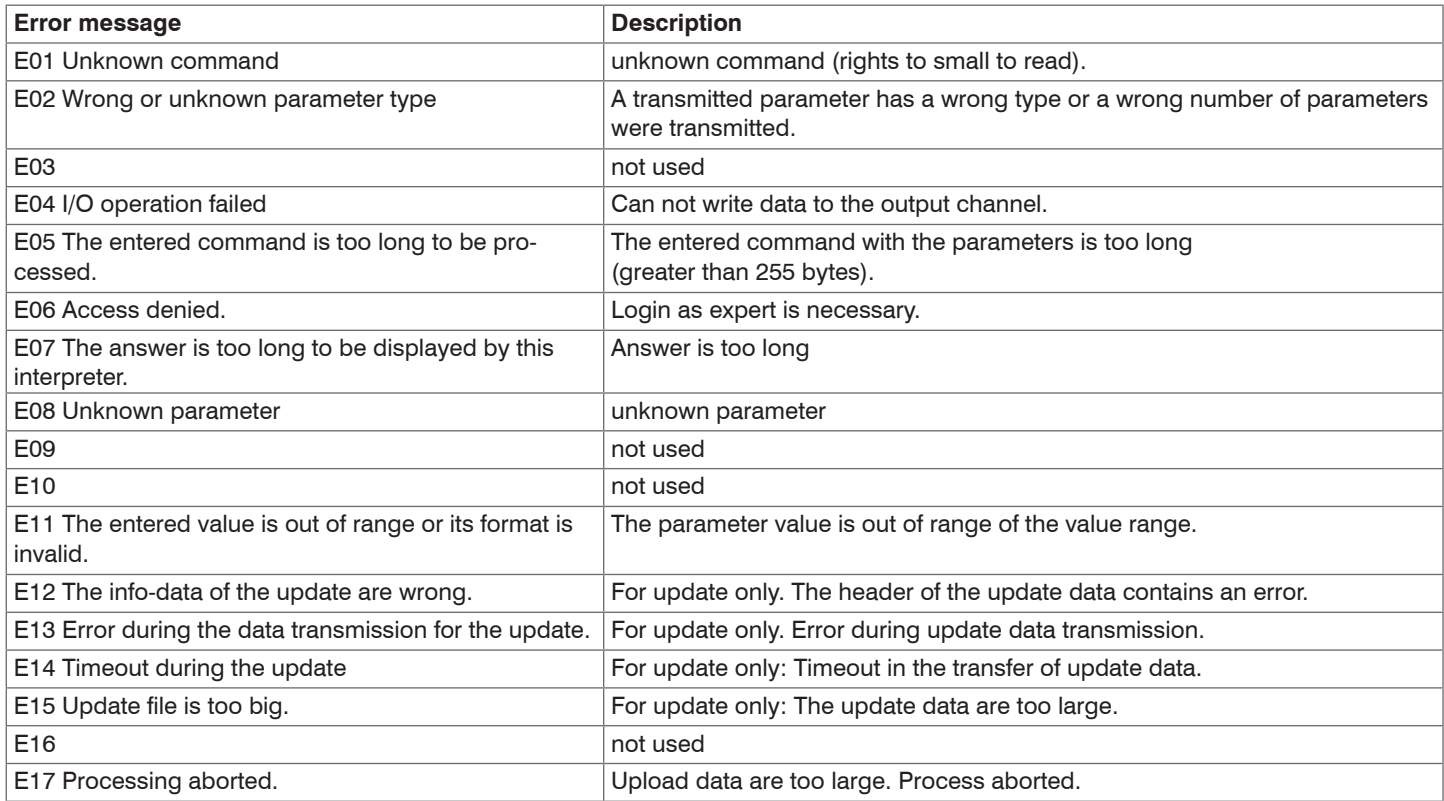

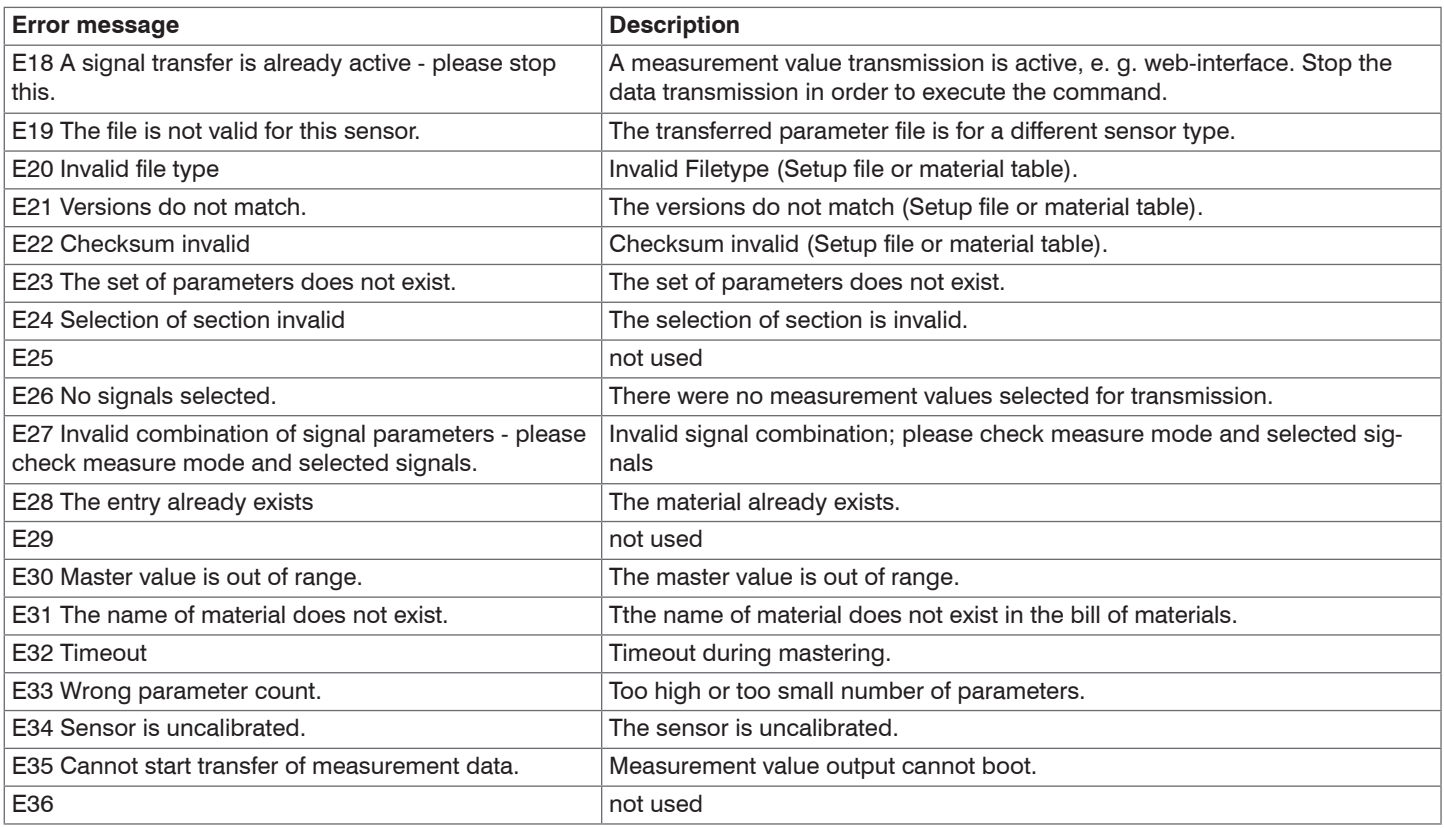

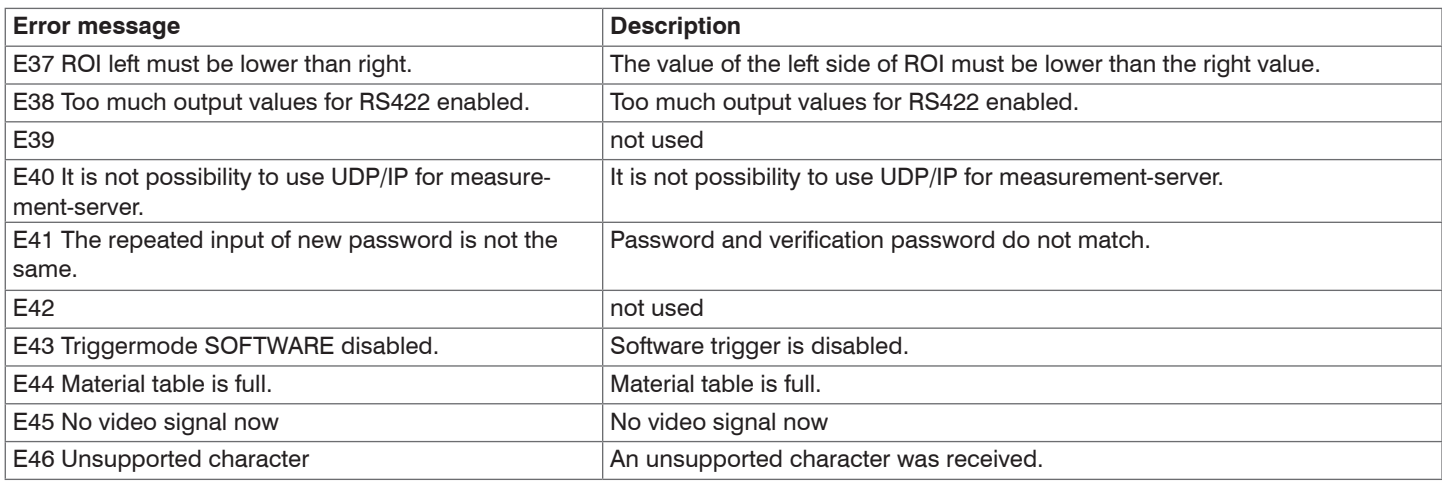

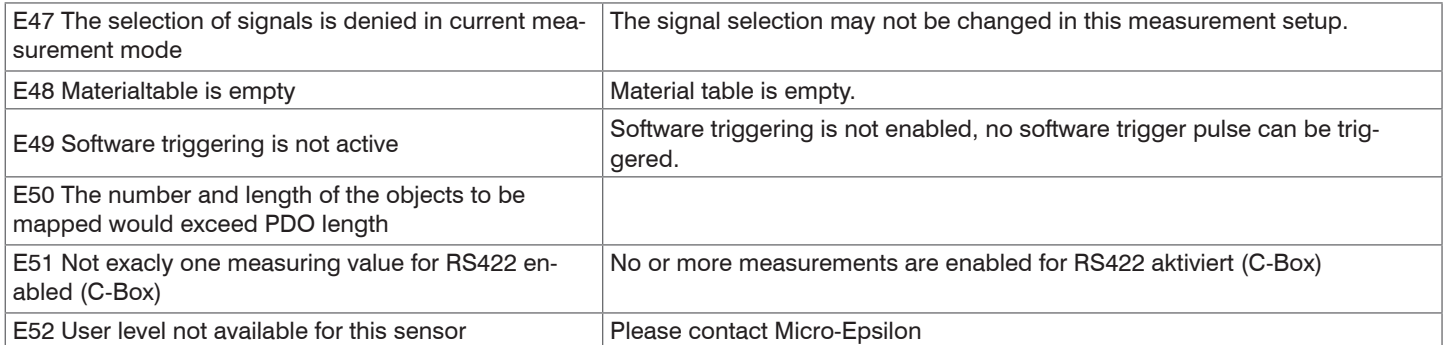

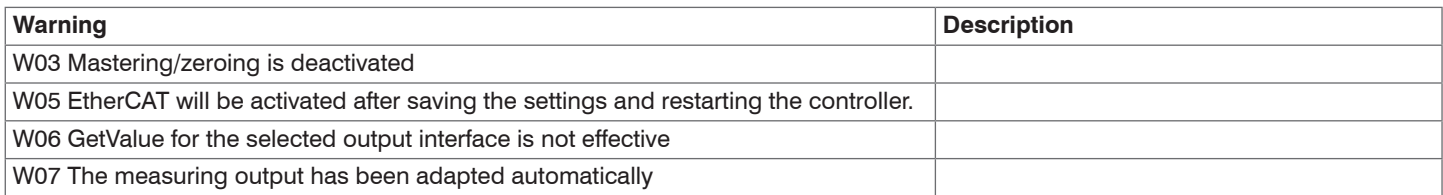

# **A 7 EtherCAT**

## **A 7.1 Generall**

EtherCAT® is, from the Ethernet viewpoint, a single, large Ethernet station that transmits and receives Ethernet telegrams. Such an EtherCAT system consists of an EtherCAT master and up to 65535 EtherCAT slaves. The fast transmission of the measurements is an essential task of the EtherCAT interface.

Master and slaves communicate via a standard Ethernet wiring. On-the-fly processing hardware is used in each slave. The incoming Ethernet frames are directly processed by the hardware. Relevant data are extracted or added from the frame. The frame is subsequently forwarded to the next EtherCAT® slave device. The completely processed frame is sent back from the last slave device. Various protocols can be used in the application level. CANopen over EtherCAT technology (CoE) is supported here. In the CANopen protocol, an object tree with Service Data Objects (SDO) and Process Data Objects (PDO) is used to manage the data.

Further information can be obtained from ® Technology Group (www.ethercat.org) or Beckhoff GmbH, (www.beckhoff.com). MICRO-EPSILON Optronic has the Vendor ID 0x00000607 of the EtherCAT® Technology Group.

## **A 7.2 Preamble**

## **A 7.2.1 Structure of EtherCAT®-Frames**

The transfer of data occurs in Ethernet frames with a special Ether type (0x88A4). Such an EtherCAT® frame consists of one or several EtherCAT® telegrams, each of which is addressed to individual slaves / storage areas. The telegrams are either transmitted directly in the data area of the Ethernet frame or in the data area of the UDP datagram. An EtherCAT® telegram consists of an Ether-CAT® header, the data area and the work counter (WC). The work counter is incremented by each addressed EtherCAT® slave that exchanged the corresponding data.

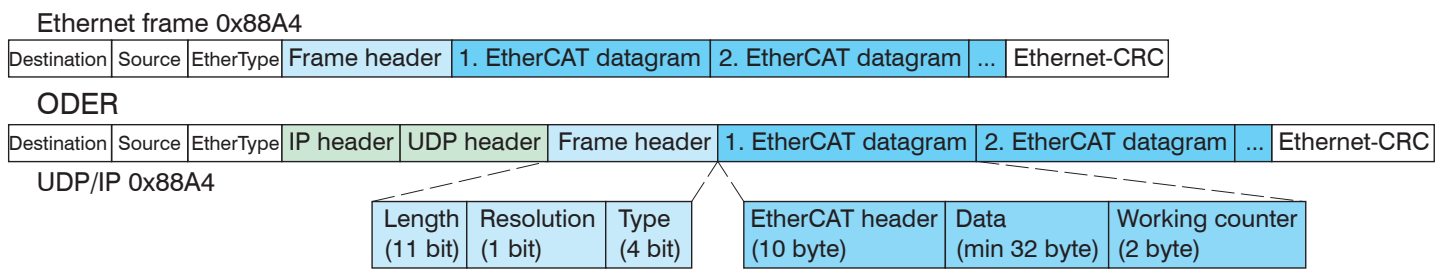

## *Fig. 65 Setup of EtherCAT frames*

## **A 7.2.2 EtherCAT® Services**

In EtherCAT® services for the reading and writing of data are specified in the physical memory of the slave hardware. The following EtherCAT® services are supported by the slave hardware:

- APRD (Autoincrement physical read, Reading of a physical area with auto-increment addressing)
- APWR (Autoincrement physical write, Writing of a physical area with auto-increment addressing)
- APRW (Autoincrement physical read write, Reading and writing of a physical area with auto-increment addressing)
- FPRD (Configured address read, Reading of a physical area with fixed addressing)
- FPWR (Configured address write, Writing of a physical area with fixed addressing)
- FPRW (Configured address read write, Reading and writing of a physical area with fixed addressing)
- BRD (Broadcast Read, Broadcast Reading of a physical area for all slaves)
- BWR (Broadcast Write, Broadcast Writing of a physical area for all slaves)
- LRD (Logical read, Reading of a logical storage area)
- LWR (Logical write, Writing of a logical storage area)
- LRW (Logical read write, Reading and writing of a logical storage area)
- ARMW (Auto increment physical read multiple write, Reading of a physical area with auto-increment addressing, multiple writing)
- FRMW (Configured address read multiple write, Reading of a physical area with fixed addressing, multiple writing)

## **A 7.2.3 Addressing and FMMUs**

- In order to address a slave in the EtherCAT® system, various methods from the master can be used. The optoNCDT 2300 supports as full slave:
- Position addressing

The slave device is addressed via its physical position in the EtherCAT® segment.

The services used for this are APRD, APWR, APRW.

- Node addressing

The slave device is addressed via a configured node address, which was assigned by the master during the commissioning phase. The services used for this are FPRD, FPWR and FPRW.

- Logical addressing

The slaves are not addressed individually; instead, a segment of the segment-wide logical 4-GB address is addressed. This segment can be used by a number of slaves.

The services used for this are LRD, LWR and LRW.

The local assignment of physical slave memory addresses and logical segment-wide addresses is implemented via the field bus Memory Management Units (FMMUs). The configuration of the slave FMMUs is implemented by the master. The FMMU configuration contains a start address of the physical memory in the slave, a logical start address in the global address space, length and type of the data, as well as the direction (input or output) of the process data.

## **A 7.2.4 Sync Manager**

Sync Managers serve the data consistency during the data exchange between EtherCAT® master and slaves. Each Sync Manager channel defines an area of the application memory. The optoNCDT2300 has four channels:

- Sync-Manager-Kanal 0: Sync Manager 0 is used for mailbox write transfers (mailbox from master to slave).
- Sync-Manager-Kanal 1: Sync Manager 1 is used for mailbox read transfers (mailbox from slave to master).
- Sync-Manager-Kanal 2: Sync Manager 2 is usually used for process output data. Not used in the sensor.
- Sync-Manager-Kanal 3: Sync Manager 3 is used for process input data. It contains the Tx PDOs that are specified by the PDO assignment object 0x1C13 (hex.).

# **A 7.2.5 EtherCAT State Machine**

The EtherCAT® state machine is implemented in each EtherCAT®. Directly after switching on the optoNCDT2300, the state machine is in the "Initialization" state. In this state, the master has access to the DLL information register of the slave hardware. The mailbox is not yet initialized, i.e. communication with the application (sensor software) is not yet possible. During the transition to the pre-operational state, the Sync Manager channels are configured for the mailbox communication. In the "Pre-Operational" state, communication via the mailbox is possible, and it can access the object directory and its objects. In this state, no process data communication occurs. During the transition to the "Safe-Operational" state, the process-data mapping, the Sync Manager channel of the process inputs and the corresponding FMMU are configured by the master. Mailbox communication continues to be possible in the "Safe-Operational state. The process data communication runs for the inputs. The outputs are in the "safe" state. In the "Operational" state. process data communication runs for the inputs as well as the outputs.

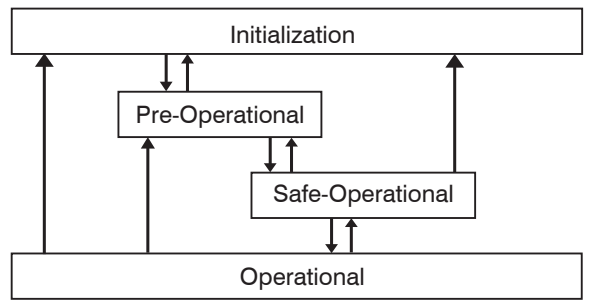

### *Fig. 66 EtherCAT State Machine*

## **A 7.2.6 CANopen over EtherCAT**

The application level communication protocol in EtherCAT is based on the communication profile CANopen DS 301 and is designated either as "CANopen over EtherCAT" or CoE. The protocol specifies the object directory in the sensor, as well as the communication objects for the exchange of process data and acyclic messages. The sensor uses the following message types:

- Process Data Object (PDO). The PDO is used for the cyclic I/O communication, therefore for process data.
- Service Data Object (SDO). The SDO is used for acyclic data transmission.

The object directory is described in the chapter CoE Object Directory.

# **A 7.2.7 Process Data PDO Mapping**

Process Data Objects (PDOs) are used for the exchange of time-critical process data between master and slaves. Tx PDOs are used for the transmission of data from the slaves to the master (inputs), Rx PDOs are used to transmit data from the master to the slaves (outputs); not used in the optoNCDT2300. The PDO mapping defines which application objects (measurement data) are transmitted into a PDO. The optoNCDT2300 has a Tx PDO for the measuring data.

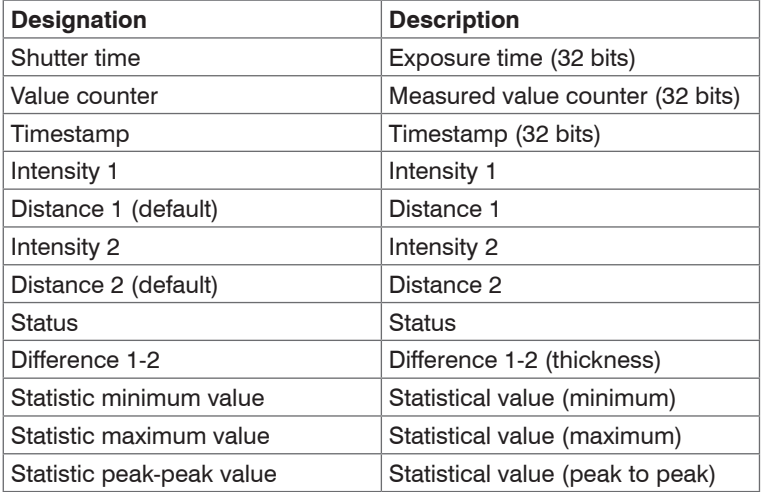

The following measurements are available as process data:

*Fig. 67 Measurements of the ILD2300*

In EtherCAT the PDOs are transported in objects of the Sync Manager channel. The sensor uses the Sync Manager channel SM3 for input data (Tx data). The PDO assignments of the Sync Manager can only be changed in the "Pre-Operational" state. The mapping in the optoNCDT2300 is not carried out directly in the object 0x1A00, but rather by switching on and off individual measurements in the application object 0x21B0. The mapping result is available to the master after reloading the object directory.

Note: Subindex 0h of the object 0x1A00 contains the number of valid entries within the mapping report. This number also represents the number of application variables (parameters) that should be transmitted/received with the corresponding PDO. The sub-indices from 1h up to the number of objects contain information about the depicted application variables. The mapping values in the CANopen objects are coded in hexadecimal form.

The following table contains an example of the entry structure of the PDO mapping:

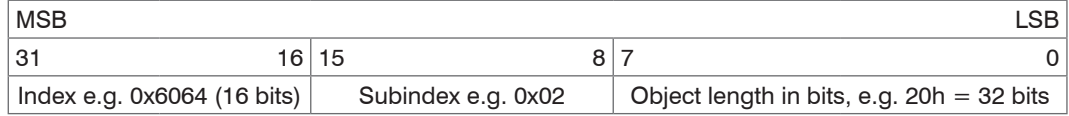

*Fig. 68 Input structure of the PDO mapping, example* 

The fast transmission of the measurements is an important task of the EtherCAT interface.

When error "Invalid sync manager configuration" the PDO configuration is incorrect.

## **A 7.2.8 Service Data SDO Service**

Service Data Objects (SDOs) are primarily used for the transmission of data that are not time critical, e.g. parameter values. EtherCAT specifies the SDO services as well as the SDO information services: SDO services make possible the read/write access to entries in the CoE object directory of the device. SDO information services make it possible to read the object directory itself and to access the properties of the objects. All parameters of the measuring device can be read or changed in this way, or measurements can be transmitted. A desired parameter is addressed via index and subindex within the object directory.

# **A 7.3 CoE – Object Directory**

## **A 7.3.1 Characteristics**

The CoE object directory (CANopen over EtherCAT) contains all the configuration data of the sensor.

The objects in CoE object directory can be accessed using the SDO services. Each object is addressed using a 16-bit index.

# **A 7.3.2 Communication Specific Standard Objects (CiA DS-301)**

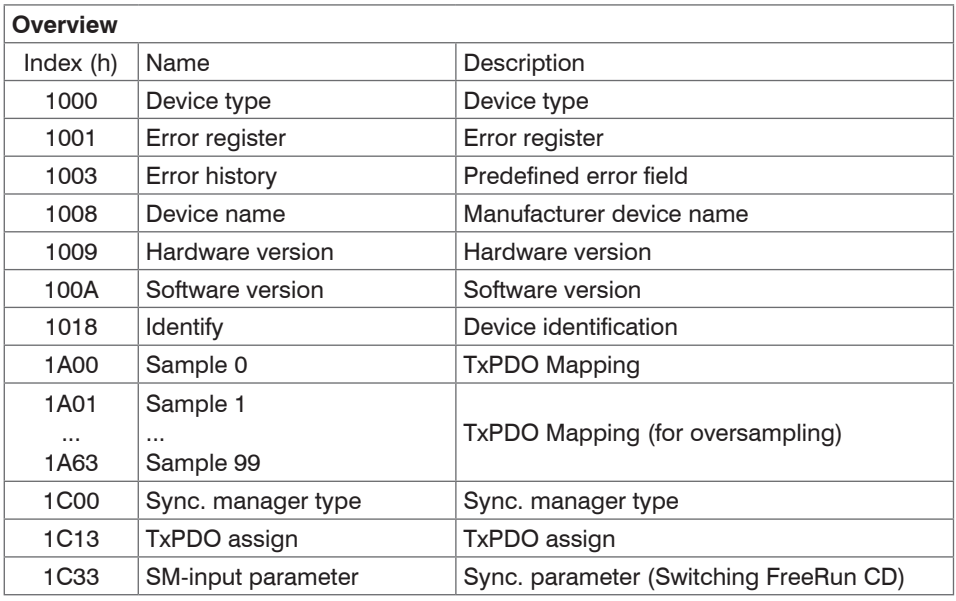

#### **A 7.3.2.1 Object 1000h: Device type**

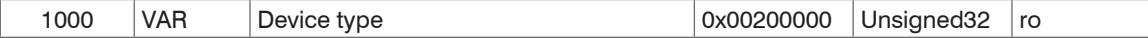

Provides informations about the used device profile and the device type.

#### **A 7.3.2.2 Object 1001h: Error register**

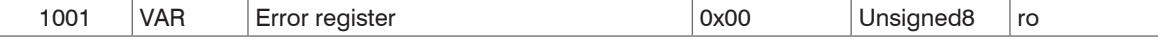

The error register contains generic informations about the kind of the internally adjacent device errors. The general error bit is set on each case.

Structure of error register

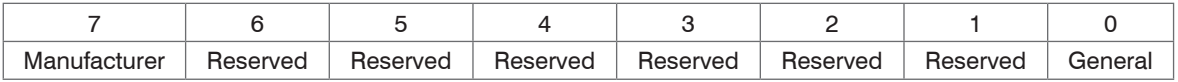

#### **A 7.3.2.3 Object 1003h: Predefined error field**

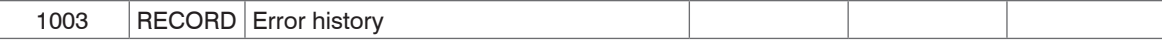

Subindices

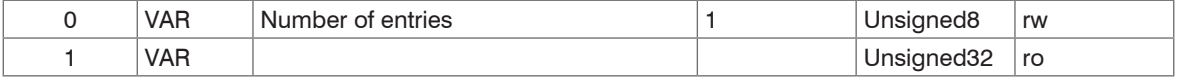

The occurring device errors are registered here. The last error is saved in the error field. The entry under Sub-Index 0 contains the number of saved errors, by writing the value 0, the errors are eliminated.

#### **A 7.3.2.4 Object 1008h: Manufacturer device name**

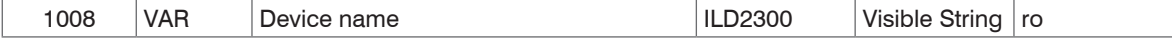

#### **A 7.3.2.5 Object 1009h: Hardware version**

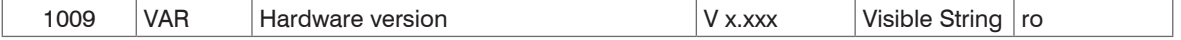

## **A 7.3.2.6 Object 100Ah: Software version**

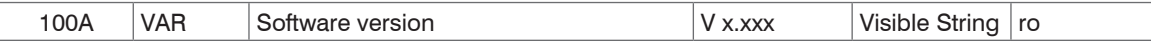

## **A 7.3.2.7 Object 1018h: Device identification**

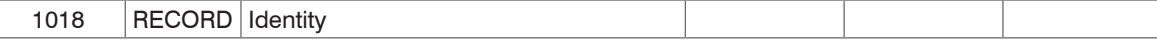

## **Subindices**

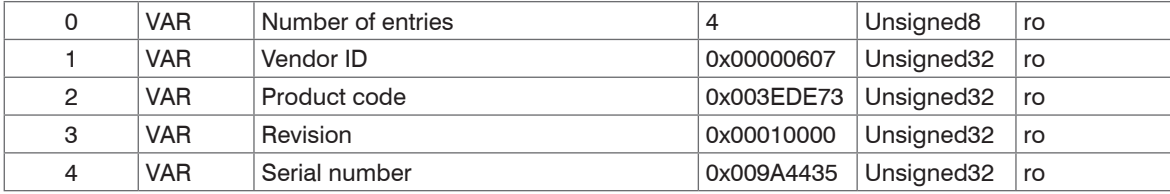

The article number is deposit in the product code, the serial number of the sensor in serial number.

## **A 7.3.2.8 Object 1A00h: TxPDO Mapping**

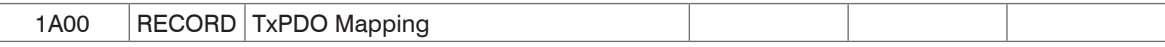

### **Subindices**

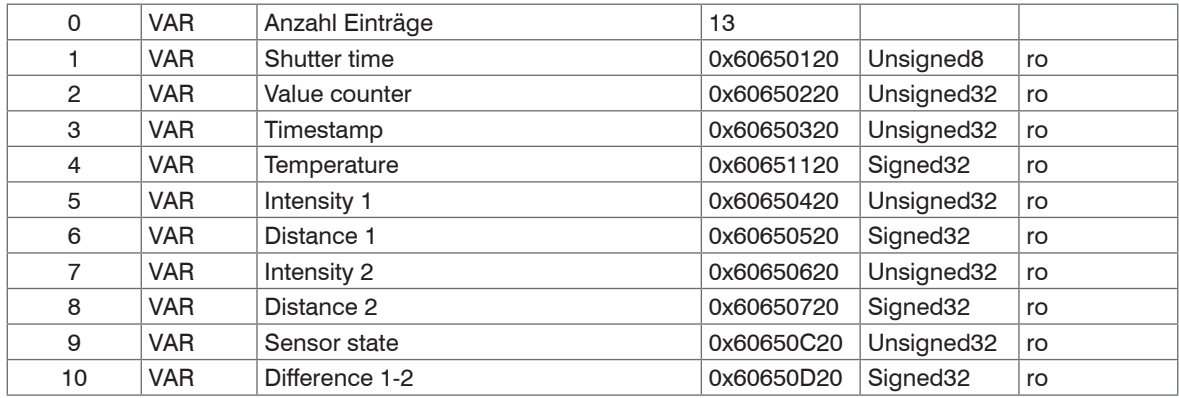

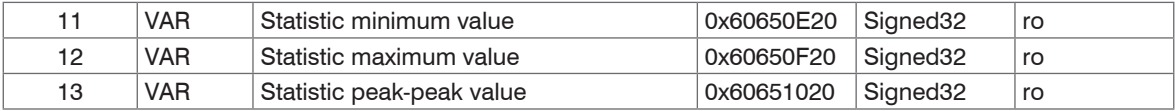

# **A 7.3.2.9 Object 1A01 up to 1A63: TxPDO mapping**

Contents are identical to object 1A00. The objects 1A01 - 1A63 are used for oversamplin[g, see Chap. A 7.6](#page-175-0).

## **A 7.3.2.10Object 1C00h: Synchronous manager type**

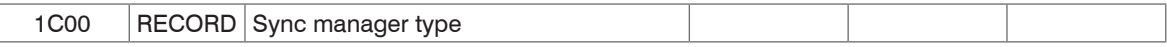

## Subindices

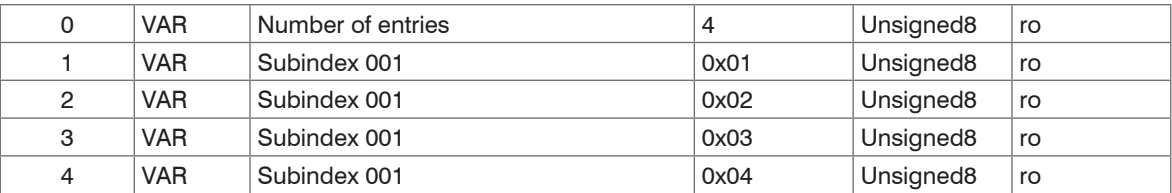

## **A 7.3.2.11Object 1C13h: TxPDO assign**

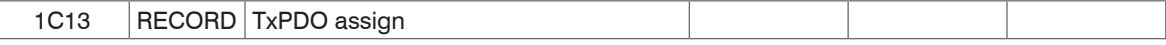

# **Subindices**

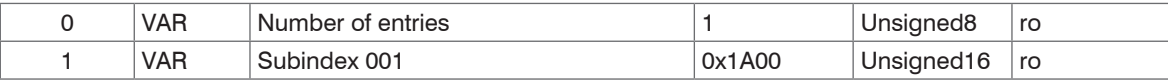

# **A 7.3.2.12Object 1C33h: Synchronous parameter**

1C33 RECORD SM input parameter

## **Subindices**

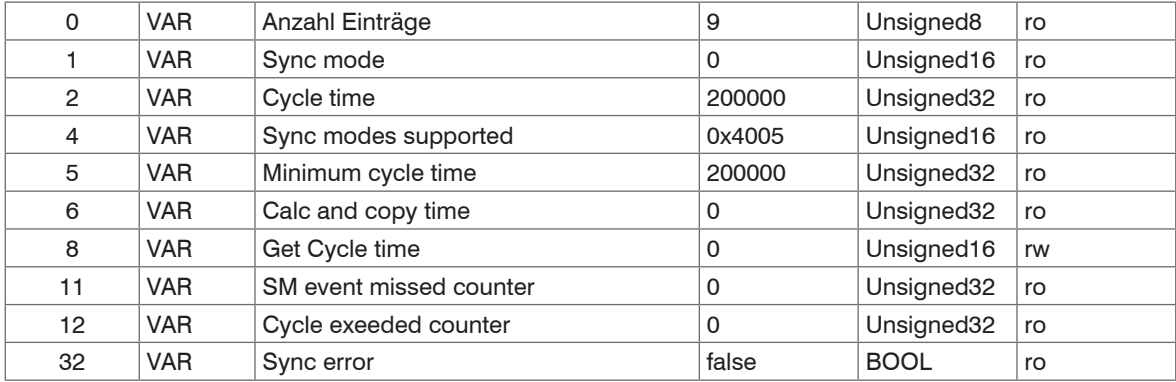

## **A 7.3.3 Manufacturer Specific Objects**

## **Overview**

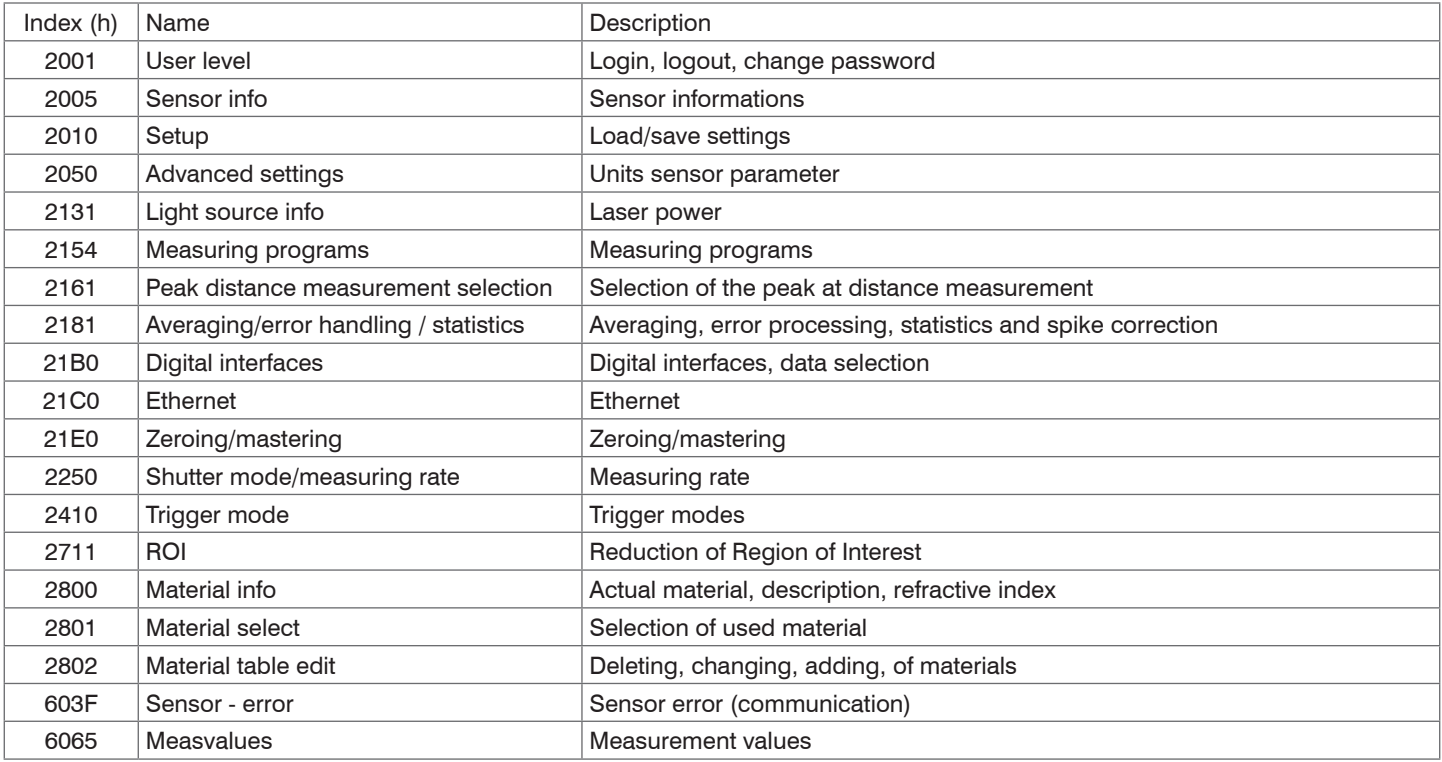

The following describes the individual objects with their subindices. For a description of the functionality of the sensor parameters reference is made to the relevant chapters of the operating manual of the sensor.

#### **A 7.3.3.1 Object 2001h: User level**

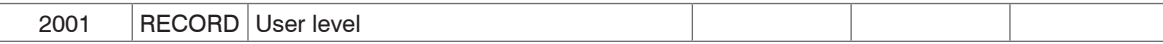

## **Subindices**

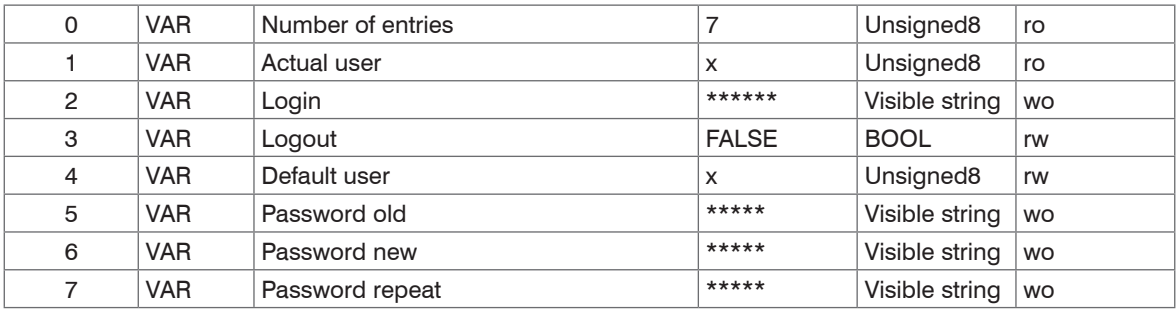

Further details can be found in the section Login, Change User Level[, see Chap. 7.3.](#page-53-0)

Actual user, Default user

 $0$  – User

1 – Expert

### **A 7.3.3.2 Object 2005h: Sensor informations (further)**

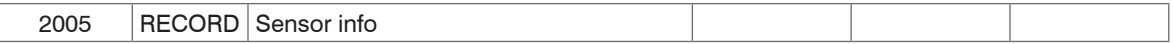

#### Subindices

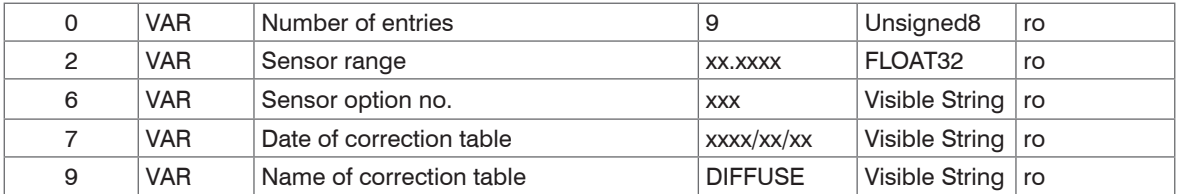

Further details can be found in the section Sensor Informatio[n, see Chap. A 6.3.1.2](#page-128-0) and object 1018h: Device identification.

## **A 7.3.3.3 Object 2010h: Loading/saving settings**

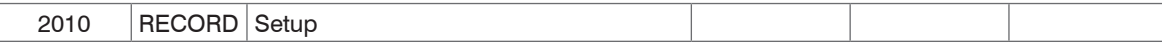

## **Subindices**

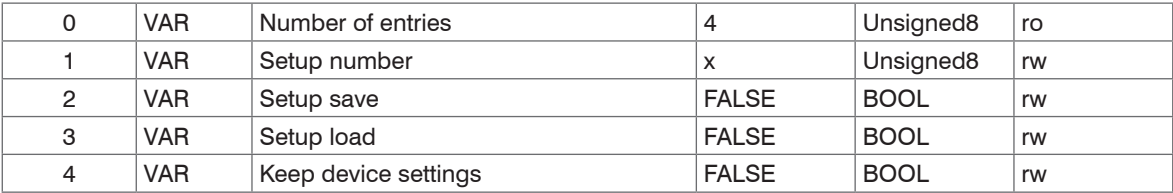

Further details can be found in the section Loading/saving setting[s, see Chap. 7.7.1](#page-82-0).

### **A 7.3.3.4 Object 2050h: Advanced settings**

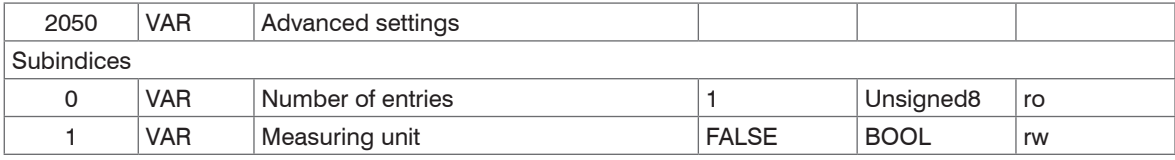

Selects the unit for the sensor parameterization: 0 - Millimeter, 1 - Inch

#### **A 7.3.3.5 Object 2101h: Reset**

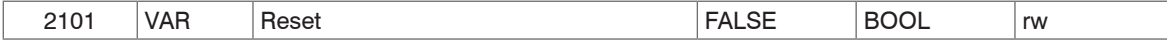

Further details can be found in the section Booting the senso[r, see Chap. A 6.3.1.4.](#page-129-0)

## **A 7.3.3.6 Object 2105h: Factory settings**

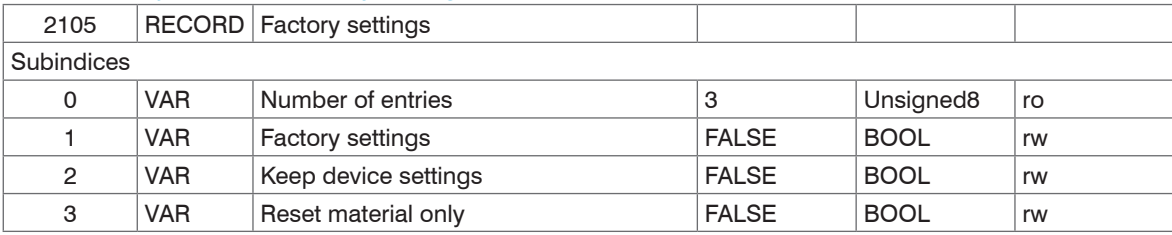

Further details can be found in the section Extras[, see Chap. 7.7.2,](#page-83-0) and Factory setting[s, see Chap. A 6.3.5.3](#page-136-0).

## **A 7.3.3.7 Object 2131h: Light source**

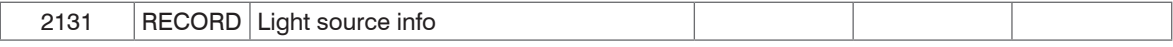

## Subindices

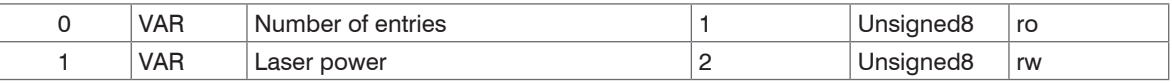

Laser powe[r, see Chap. 3.3](#page-18-0) Exposure control)

0 - off, 1 - reduced, 2 - 100 % Laser power (1 mW)

### **A 7.3.3.8 Object 2154h: Measuring program**

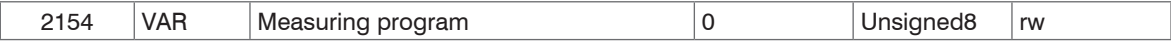

Further details can be found in the section Measuring progra[m, see Chap. 7.4.1](#page-55-0).

0 - Displacement measurement diffuse, 1 - Displacement measurement direct, 2 - Thickness measurement

### **A 7.3.3.9 Object 2161h: Peak selection at distance measuring**

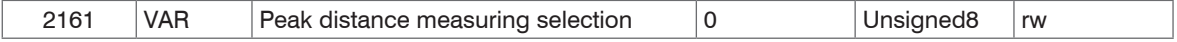

Further details can be found in the section Peak Selection displacement Measurement[, see Chap. A 6.4.1.2](#page-137-0).

0 – Output of peak with highest amplitude (standard for diffuse reflection)

1 – Output of peak with largest area

2 – Output of displacement 1 (complies with backside fading out of diffuse reflection)

#### **A 7.3.3.10Object 2181h: Averaging, error processing, statistics and spike correction**

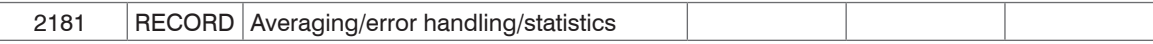

#### **Subindices**

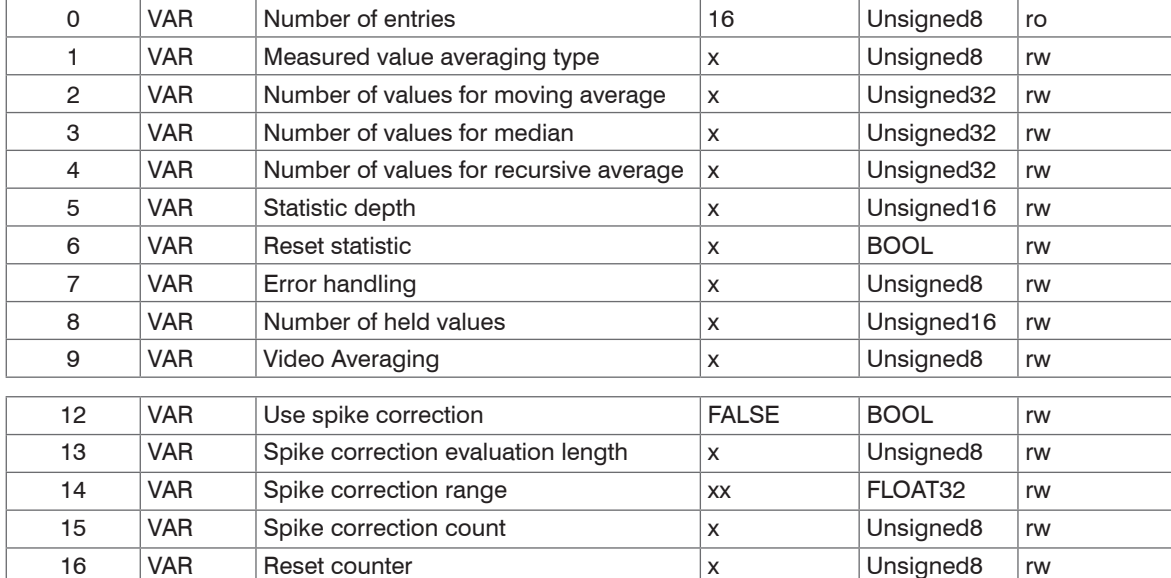

Further details can be found in the section Averaging and error processing[, see Chap. 7.4.4](#page-59-0).

Measured value averaging type:

- 0 No averaging
- 1 Moving averaging (Number of values for moving average: 2, 4, 8, 16, 32, 64 and 128)
- 2 Recursive averaging (Number of values for recursive average: 2…32768)
- 3 Median (Number of values for median: 3, 5, 7 and 9)

Statistic depth: 0, 2, 4, 8, 16…16384; 0 = infinite

Error handling:

- 0 Output of error value
- 1 Hold last valid value for a number of measurement values (Number of held values: 0….1024,
	- $0 =$  infinite)

Use spike correction

- 0 without spike correction
- 1 with spike correction

Spike correction evaluation length: Number of evaluated values (1 ... 10)

Spike correction range: Max. tolerance range in mm (0.0000000 ... 100.0000000)

Spike correction count: Number of corrected values (1 ... 100)

Reset counter:

- Bit 0: Reset time stamp counter
- Bit 1: Reset measured value counter
- Bit 2: Reset trigger counter

Resetting the individual counter is done by setting the corresponding bit to 1.

#### **A 7.3.3.11Object 21B0h: Digital interfaces, selection of transmitted data (measurements)**

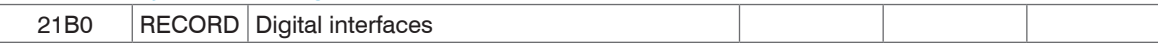

#### **Subindices**

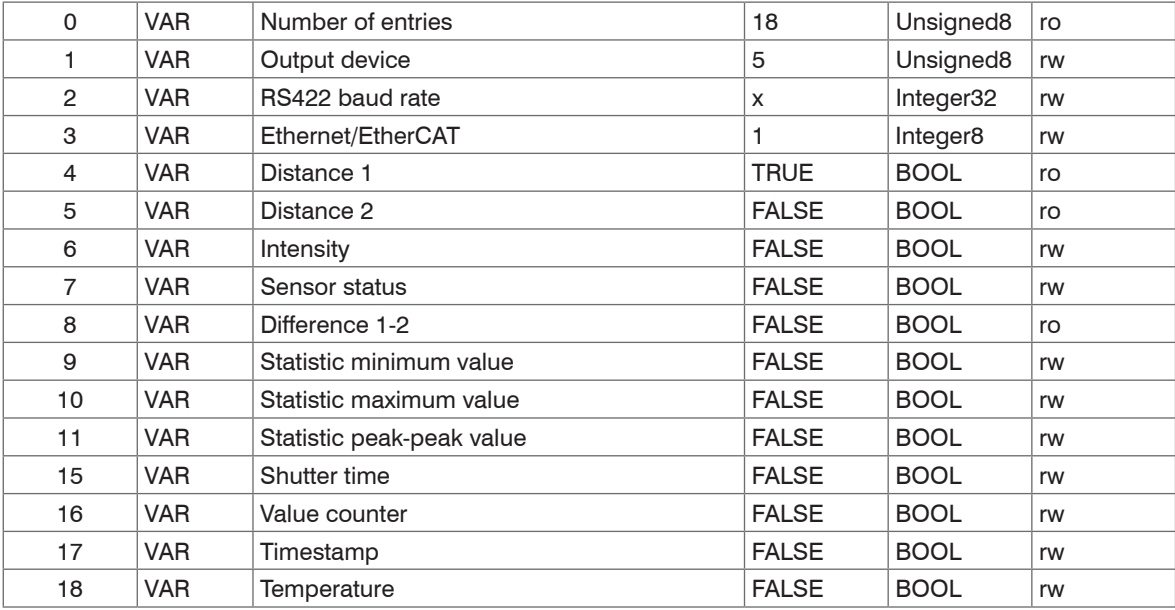

Further details can be found in the section Digital outputs[, see Chap. 7.5.1.](#page-67-0)

21B0:01, Output device:

- 0 No output channel
- 1 RS422
- 5 EtherCAT

21B0:02, RS422 baud rate: 9600, 115200, 230400, 460800, 691200, 921600, 1500000, 2000000, 3500000

21B0:03, EtherCAT-Ethernet: (Change of interface)

- 0 Ethernet (works only from restarting, previously setup store)
- 1 EtherCAT

Save the settings with the object 2010:02 (setup store). Restart the sensor for activating the Ethernet interface subsequently.

Subindices 5…18: Data selection for the PDO mapping

Distance 1, Distance 2 and Difference 1-2 are not selectable, these values are selected automatically according to the selected measurement program.

## **A 7.3.3.12Object 21C0h: Ethernet**

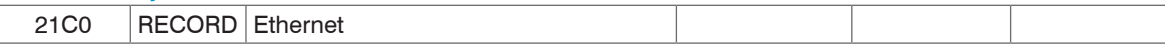

**Subindices** 

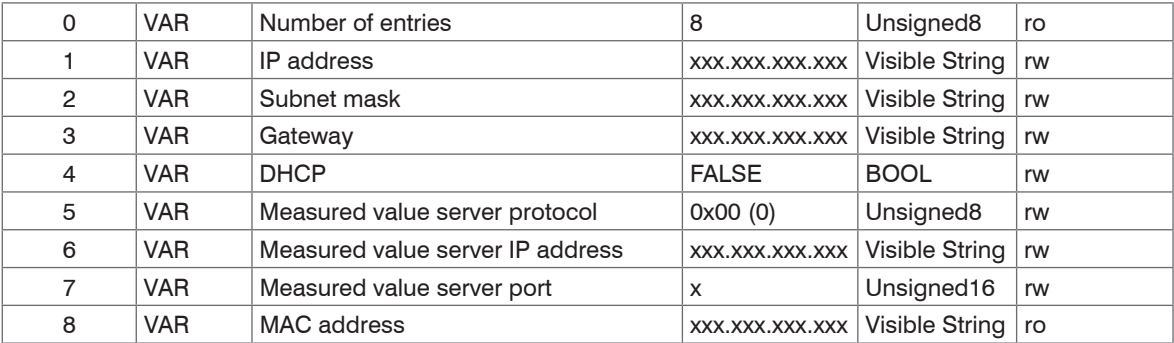

Further details can be found in the section Ethernet and Setting Measurement Serve[r, see Chap. A 6.3.4.1](#page-135-0)[, see Chap. A 6.3.4.2.](#page-135-1)

## **A 7.3.3.13Object 21E0h: Zeroing/Mastering**

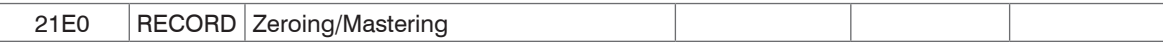

#### **Subindices**

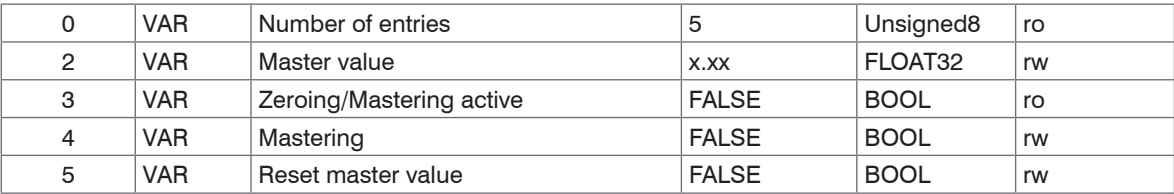

Further details can be found in the section Setting zero and master[s, see Chap. 7.4.5](#page-65-0).

#### **A 7.3.3.14Object 2250h: Measuring rate**

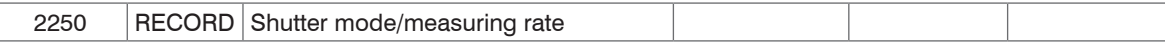

## Subindices

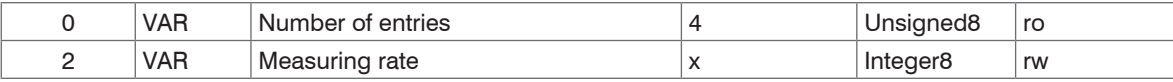

Further details can be found in the section Measuring rate, see Chap. 7.4.2

Measuring rate:

0 – 49.140 kHz

 $1 - 30$  kHz

2 – 20 kHz

 $3 - 10$  kHz

 $4 - 5$  kHz

5 – 2.5 kHz

 $6 - 1.5$  kHz

## **A 7.3.3.15Object 2410h: Triggermodi**

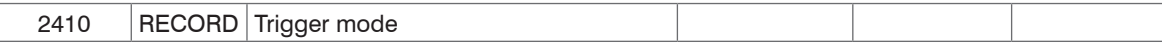

#### Subindices

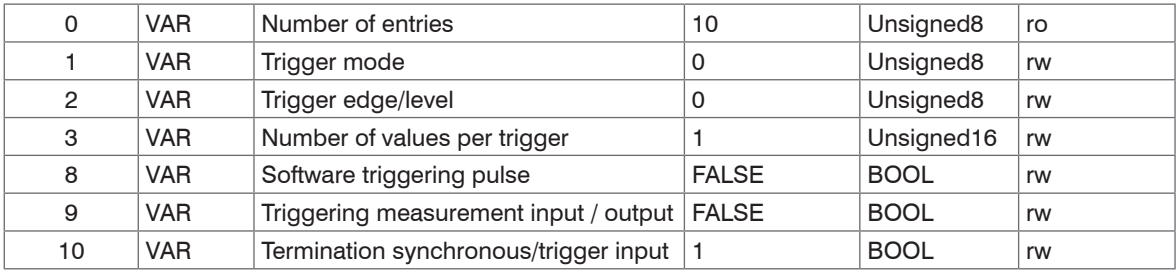

Further details can be found in the section Triggering, see Chap. 7.6.1.

Trigger mode:

- 0 No triggering
- 1 Level triggering
- 2 Edge triggering
- 3 Software triggering

Trigger edge/level:

- 0 At edge triggering: Falling edge; at level triggering: Low
- 1 At edge triggering: Rising edge; at level triggering: High

Number of values per trigger pulse: Number of output data after a trigger pulse for edge or software triggering, 0...16382, 16383 = infinite,  $0 =$  Stop

Triggering measurement input or output:

- 0 Triggering of measurement input
- 1 Triggering of measurement output

#### **A 7.3.3.16Object 2711h: Reduction of region of interest**

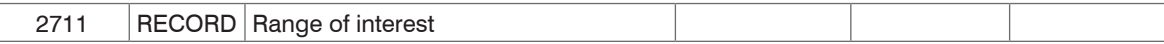

#### **Subindices**

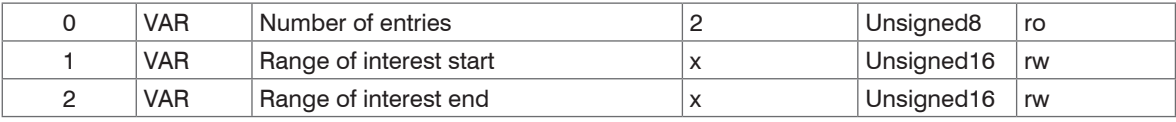

Further details can be found in the section Reduction of region of interest, see Chap. A 6.4.2.1.

#### **A 7.3.3.17Object 2800h: Material info**

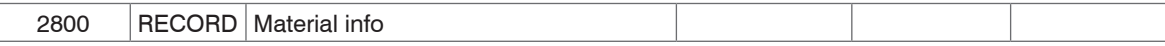

## Subindices

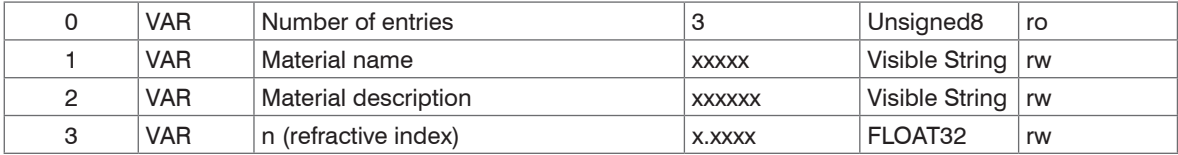

Further details can be found in the section Material data base[, see Chap. 7.4.6.](#page-66-0)

Material name: actual selected material for a thickness measurement

Material description: Description of actual selected material

n: Refractive index of actual selected material

Here the current material can also be edited in expert mode. Any custom settings will be saved immediately.

#### **A 7.3.3.18Object 2801h: Material select**

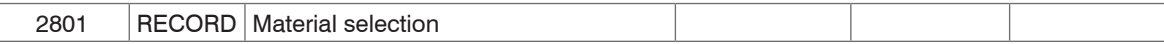

#### Subindices

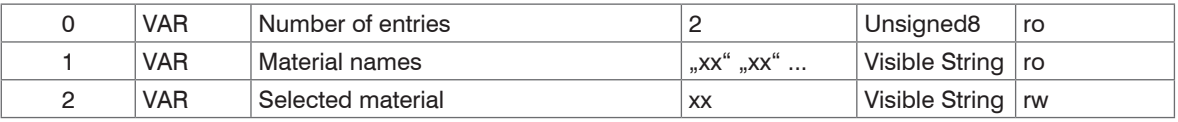

Material names: Output of all names of materials contained in the material table

Select material: Output of the actual selected material or input of a desired material from the material table

## **A 7.3.3.19Object 2802h: Material table edit**

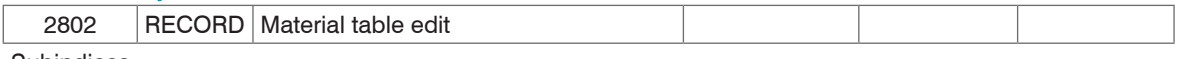

#### Subindices

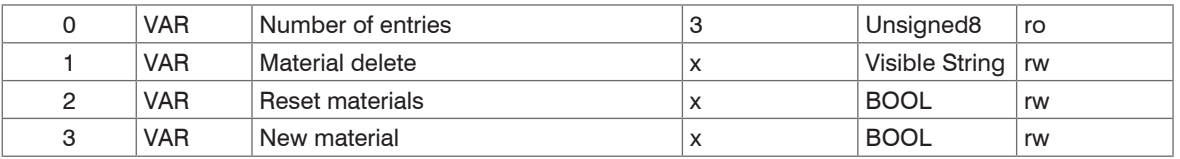

Material delete: Specification of name to be deleted from the material table

Reset Materials: Resetting the material table to factory settings

New material: Creating a new material in the material table. Then the newly created material ("NewMaterial") is to be edit in object 2800h "Material info".

#### **A 7.3.3.20Object 603Fh: Sensor - error**

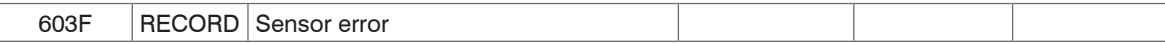

#### Subindices

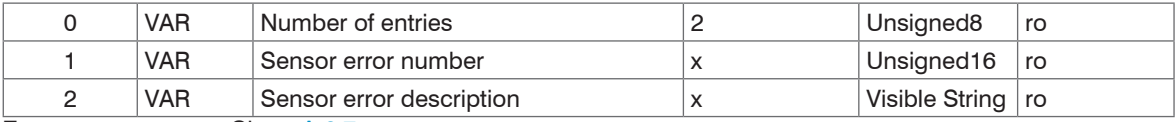

Error messages[, see Chap. A 6.7.](#page-146-0)

Sensor error number: Output of sensor error in communication

Sensor error description: Sensor error as plain text

#### **A 7.3.3.21Object 6065h: Measurement values**

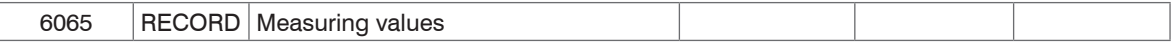

## Subindices

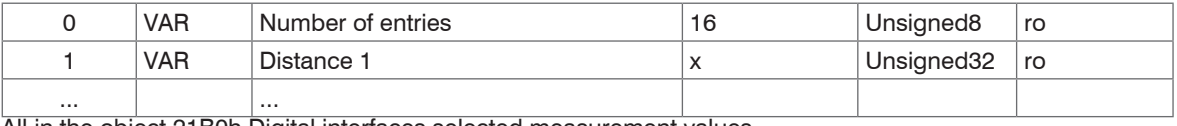

All in the object 21B0h Digital interfaces selected measurement values.

### **A 7.4 Error Codes for SDO Services**

In case of a negative evaluation of a SDO requirement, a corresponding error code is output in "Abort SDO Transfer Protocol".

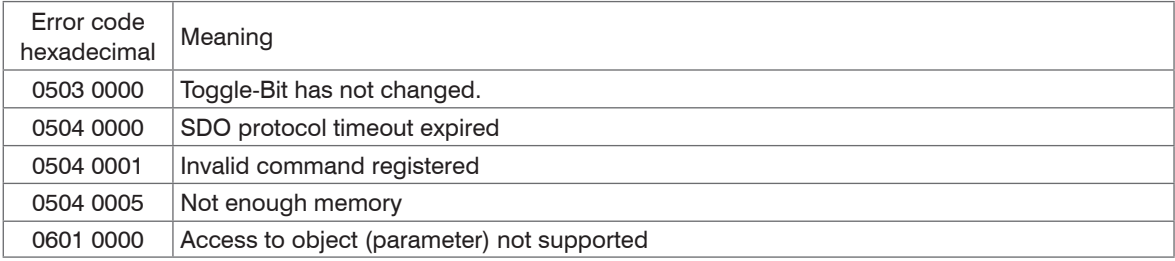

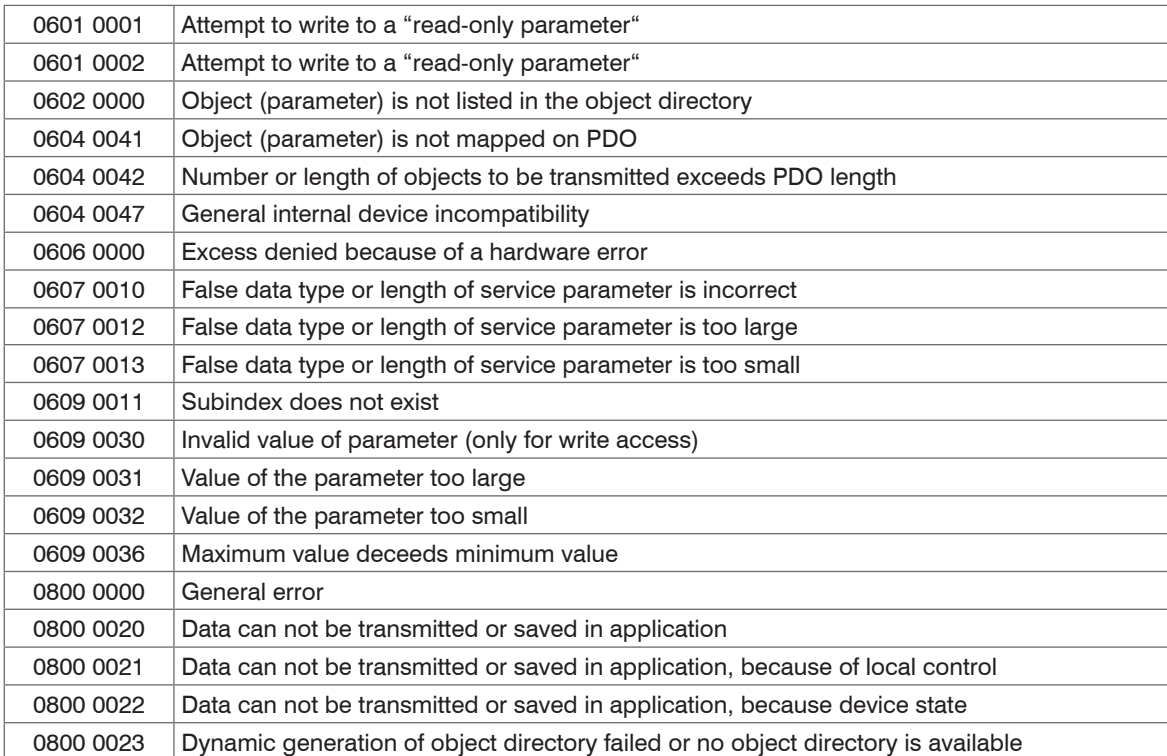

## **A 7.5 Measurement Data Formats**

Measurement values

- Exposure time (1 x 32 bit)
- Measurement value counter (1 x 32 bit)
- Time stamp (1 x 32 bit)
- Displacement values / Intensities (n  $*(i+1) * 2$ ) x 32 bit)
- Status  $(1 \times 32$  bit)
- Differences ((n-1) x 32 bit)
- Statistic values (Min/Max/Peak2Peak) (per 32 bit)

 $n = 1$  2

For  $n = 1$ : Displacement measurement (diffuse / direct reflection)

```
For n = 2: Difference = Thickness (direct reflection)
```
 $i = 0/1$ 

```
für i = 0: Intensity output is off
```
für  $i = 1$ : Intensity output is on

The distance values are output in nanometers. You will find further details on the structure of the measuring values in data forma[t, see](#page-85-0)  [Chap. 8.2.2.](#page-85-0)

# **A 7.6 ILD2300 with Oversampling in EtherCAT**

<span id="page-175-0"></span>Objects 1A00h…1A63: TxPDO Mapping

Object 1C13: TxPDO assign

The last arised measurement value data record is transmitted to EtherCAT Master with each fieldbus cycle during operation without oversampling. Many measurement value data records are not available therefore for large fieldbus cycle times. All (or selectable) measurement value data records are collected with the configurable oversampling and are transmitted together to the master with the next fieldbus cycle.

# **Example:**

The fieldbus/EtherCAT is operated with a cycle time of 1 ms, because, for example the PLC is operated with 1 ms cycle time. For this reason an EtherCAT frame is sent to the ILD2300 for collection of process data every 1 ms. If the measuring rate in ILD2300 is set to 10 kHz, an oversampling of 10 should be set.

## **Procedure:**

Choose the measuring data to be set in the object 0x21B0 (Digital interfaces) in preoperational state, for example

- "Distance 1 Ethernet/EtherCAT" (is always selected and not deselected)
- "Value counter Ethernet/EtherCAT"

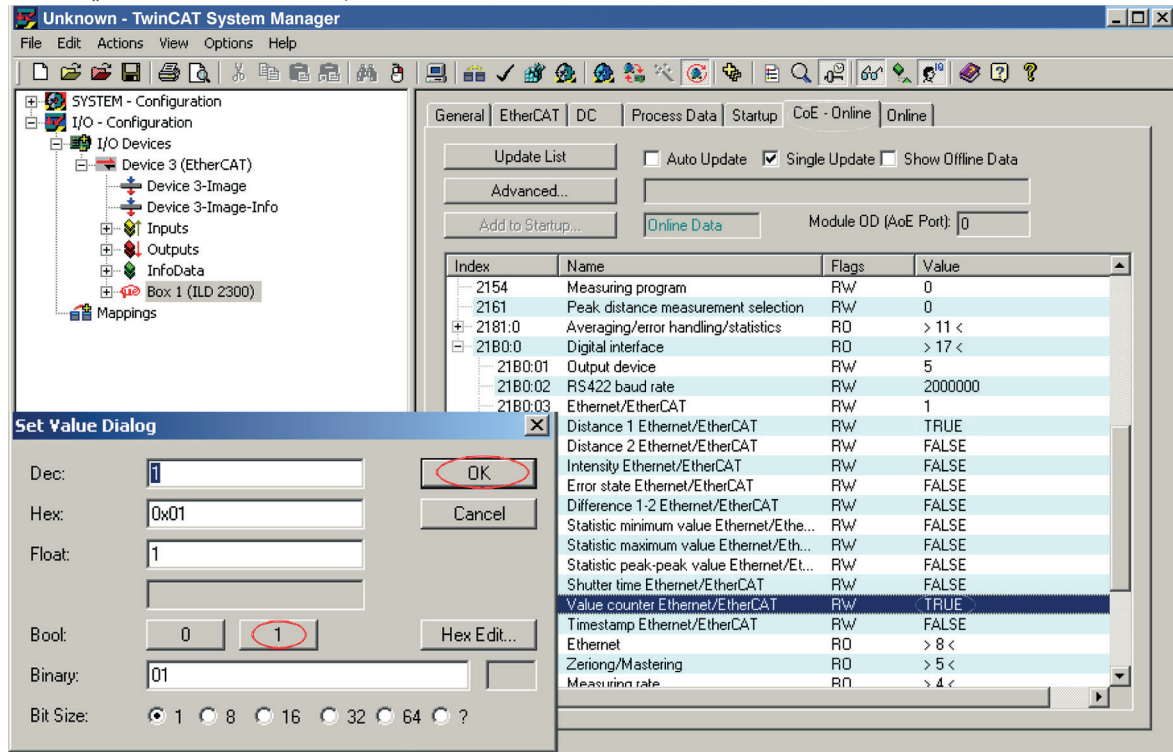

Then read the object directory from the ILD2300.

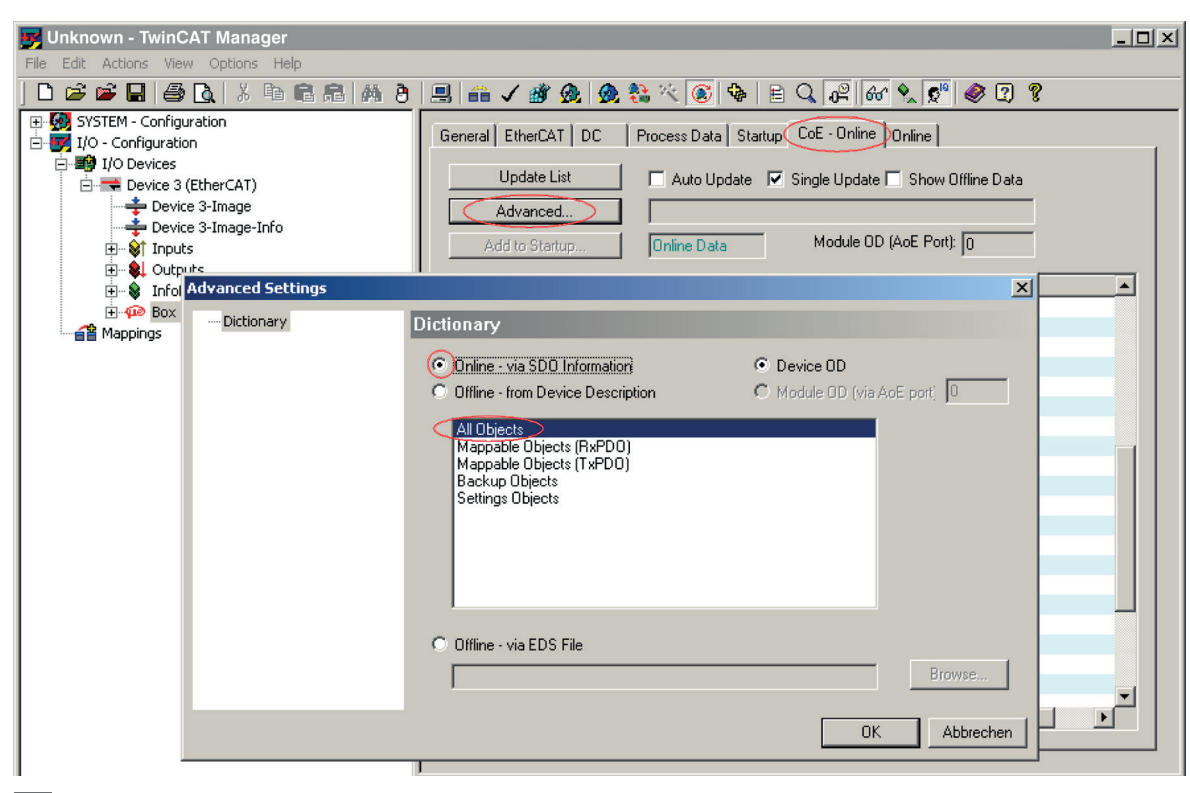

Read the PDO info in the process data tab Load PDO info from device from the ILD2300.

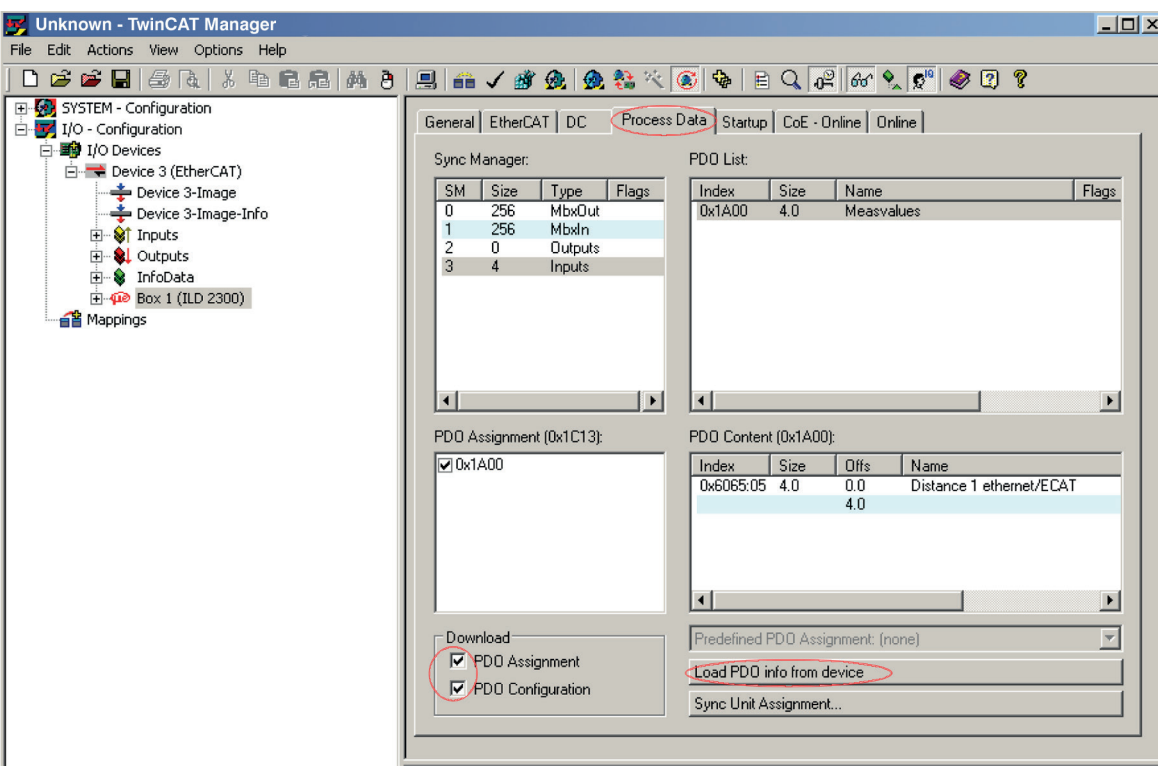

The amount of process data and the assignment of SyncManager can now be seen as delivered:

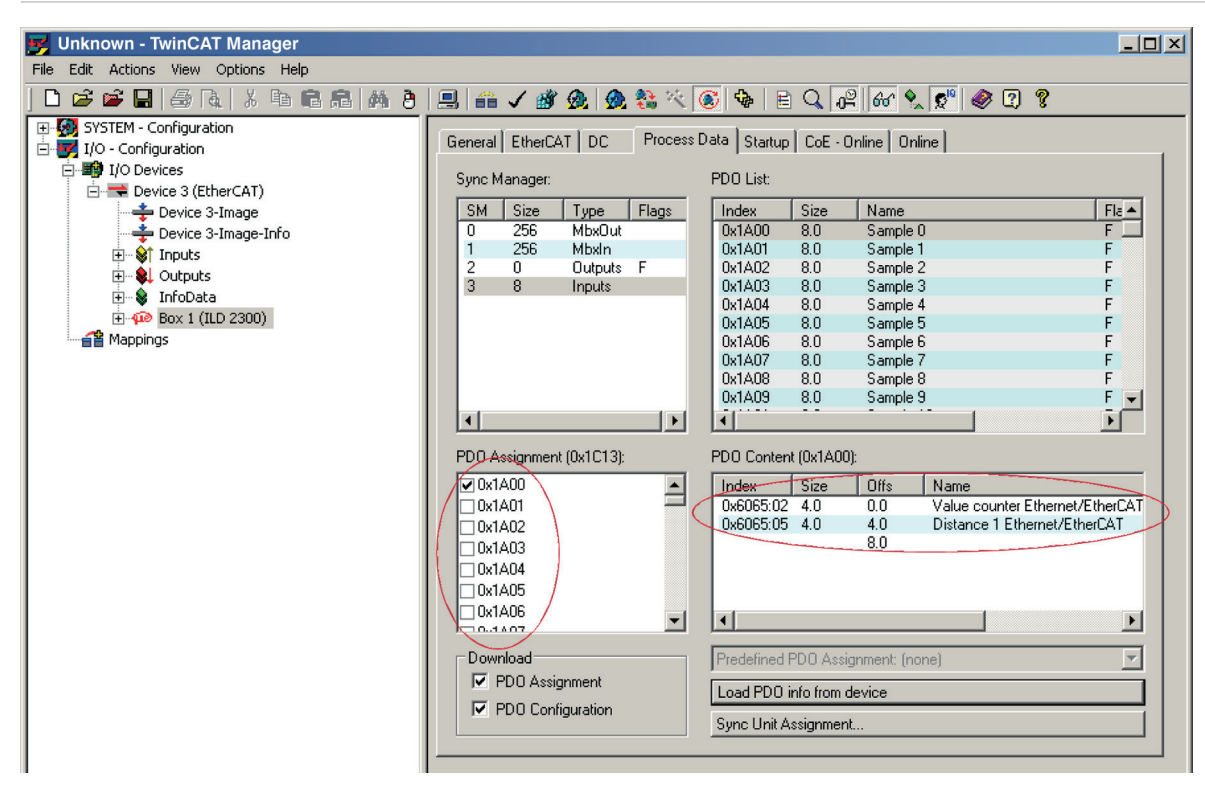

10 measuring data records are selected in the PDO assignment (0x1C13) for setting the oversampling (in example 10).
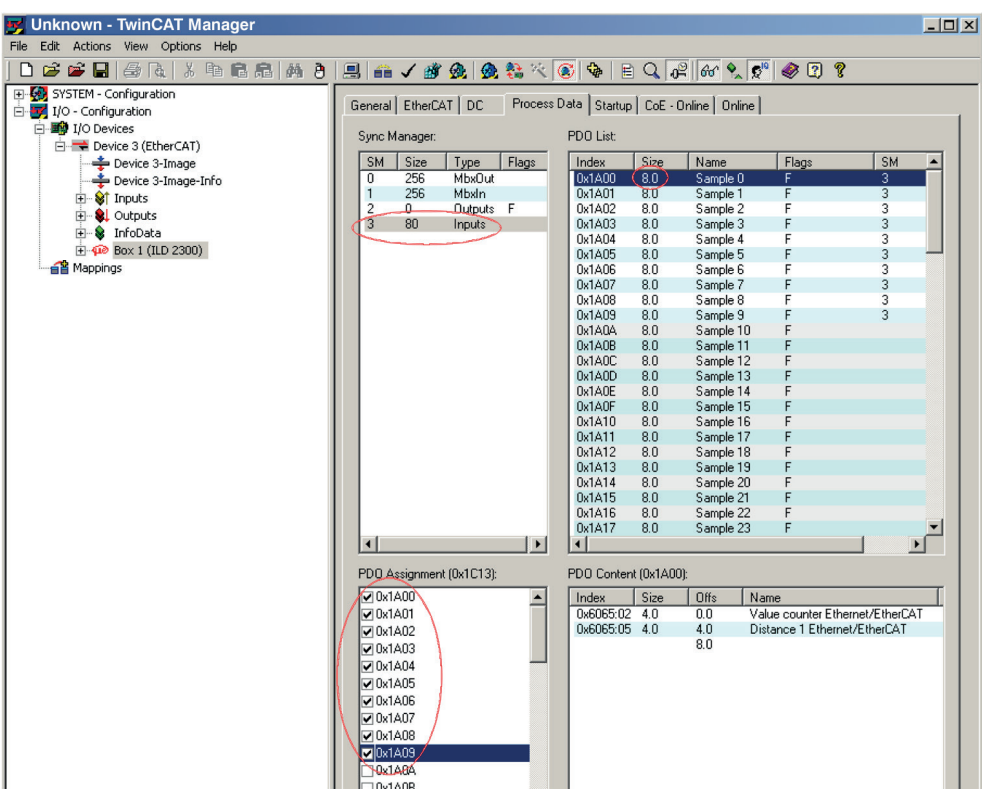

 Now select the input Reload Devices (F4) in the Actions menu. These settings are loaded in the ILD2300.

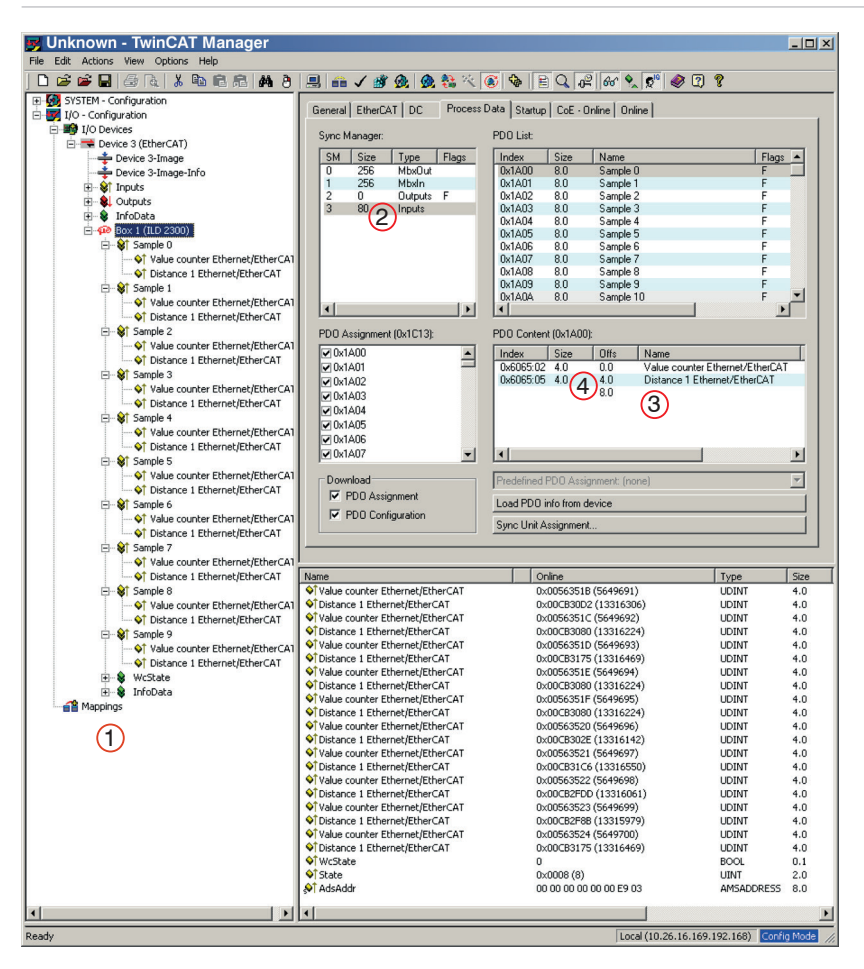

Every process data frame now contains 80 bytes measuring data (2 measurement values per 4 bytes \* 10 measuring data records).

- 1 Process data frame
- 2 Size measuring data in byte
- 3 Number of measurement values (in example 2)
- (4) Memory requirements in bytes per measurement value

#### Appendix| EtherCAT

In order to ensure that no samples will disappear, due to the high asymmetry between master cycle and slave cycle, the master cycle time is subject to be less than the time which is required for the generation of a block consisting of x samples.

A complete block is generated from the stated samples and first presented to the EtherCAT side after all stated samples have been written into the block. If the time for the writing into the block is shorter than the master cycle time, unfortunately single blocks cannot be transmitted. Reason: The next block has already been filled with samples even before the next block has been picked up by the master cycle.

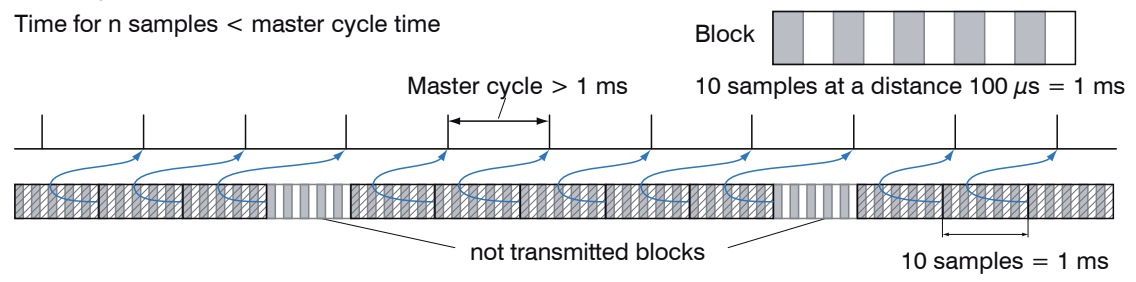

If the number of samples selected is to high, i.e. the time for the filling of a block is longer than the master cycle time, each block is picked up by a master cycle. However, single blocks and therefore samples are transmitted twice or even more often. This can be detected on the master side by the transmission of the Timestamp or Valuecounter, see object 0x21B0.

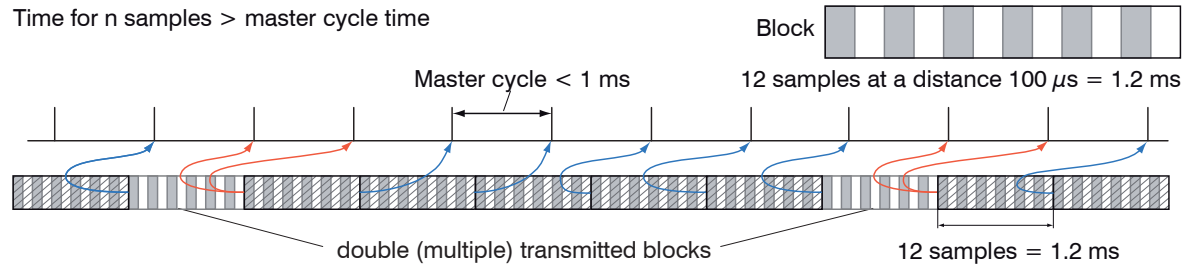

### **A 7.7 ILD2300 Distributed Clock**

The synchronization of ILD2300 among each other in the EtherCAT is realized via the Distributed Clock.

With it it is not necessary or possible to transmit the synchronous signals via the synchronous input or output of the sensor.

Unlike the Ethernet the synchronization does not occur via external signals but about the clocks in the sensors. This results in the synchronous modes Synchronization from (= Free Run), Slave and Slave alternating.

#### **A 7.7.1 Synchronization**

ILD2300, that support the synchronization in the EtherCAT, offer the additional tab DC in the TwinCat Manager. The different synchronous modes can be adjusted via this using the drop-down menu. Besides the mode FreeRun there are three possible settings for each measuring rate.

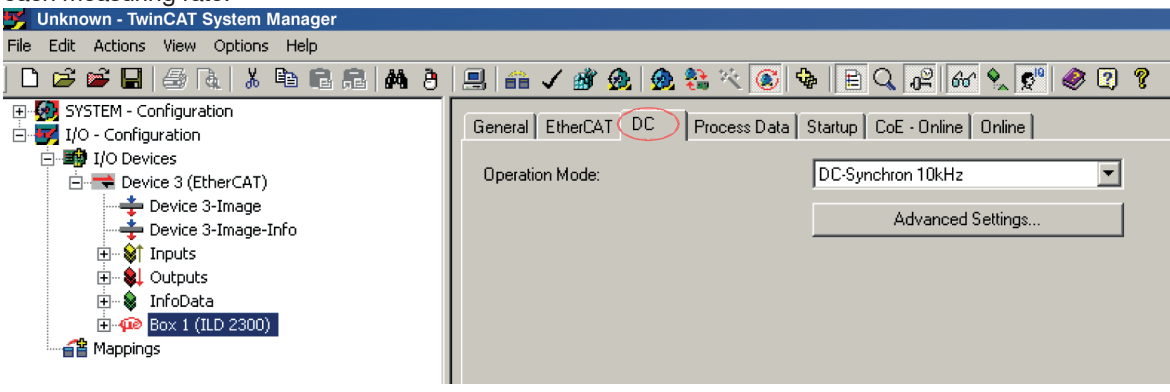

#### **A 7.7.1.1 Synchronization off**

In the mode FreeRun no synchronization of sensors occurs.

#### **A 7.7.1.2 Slave**

In the mode DC\_Synchron xxxkHz the sensor is switched in the synchronization mode Slave.

Besides  $xxx$  means the measuring rate. The sensor measures with the rate selected by  $xxx$ .

#### **A 7.7.1.3 Slave Alternating**

The sensor is switched alternately in the synchronization mode Slave with the modes DC\_Synchronous xxxkHz alt. 1 and DC Synchronous xxxkHz alt. 2. Besides xxx means the measuring rate, whereby it should be noted, that the laser is switched on in the alternating mode only in every second cycle and a measurement value is entered.

That means, the effective measurement rate corresponds to half the selected rate. It makes sense to use this mode, if two sensors "see" each other. For this case the first sensor is to be operated in the mode DC\_Synchron xxxkHz alt. 1 and the second sensor in the mode DC Synchron xxxkHz alt. 2 or vice versa.

### **A 7.7.1.4 Apply Selected Settings**

Once the required synchronization mode is selected using the drop-down-menu, it is applied with F4.

#### **A 7.7.1.5 Setting Regardless of TwinCat**

The setting of the synchronisation mode in EtherCAT occurs via the setting of the registers for the Distributed Clocks. You will find details under www.beckhoff.de or www.ethercat.org. For reading the settings in the TwinCAT it is possible to display the requirements of the XML file using the button Advanced Settings.

#### **A 7.7.1.6 Error Message**

The error "Inconsistent Settings" can occur in DC mode, if the Sync0 frequency is not a valid sensor frequency.

### **A 7.8 Measuring Rates and Measurement Values with EtherCAT**

The full data rate including all selectable additional data is to be reached with a measuring rate of 10 kHz maximum. If only one measurement value is selected all measurement values are transmitted to 20 kHz via EtherCAT. Only every second value is transmitted with 30 kHz and only every third measurement value is transmitted with 49.140 kHz via EtherCAT.

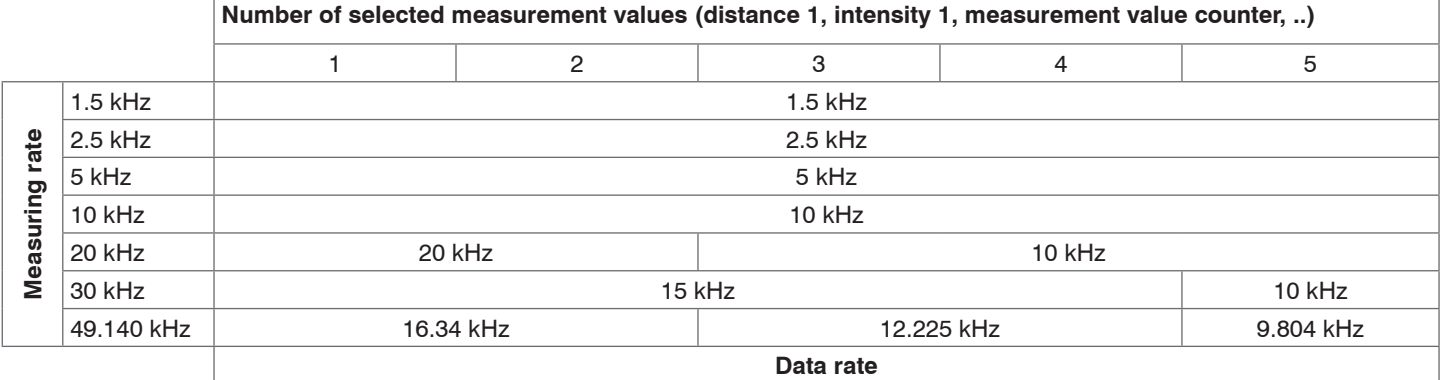

## **A 7.9 Meaning of EtherCAT-STATUS-LED**

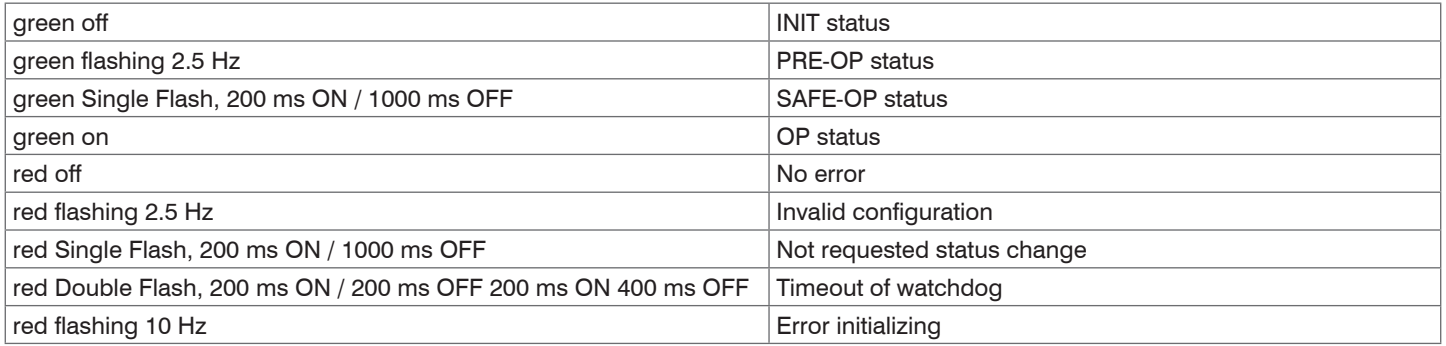

### <span id="page-186-0"></span>**A 7.10 EtherCAT Configuration with the Beckhoff TwinCAT©-Manager**

EtherCAT®-Slave information files are XML files, which specify the characteristics of the Slave device for the EtherCAT® Master and contain informations to the supported communication objects. EtherCAT®-Slave information files for micro-epsilon sensors are available via www.micro-epsilon.com. For example the Beckhoff TwinCAT Manager can be used as EtherCAT Master on the PC.

Copy the device description file (EtherCAT®-Slave-Information) optoNCDT2300.xml from the included CD in the directory \\Twin-CAT\IO\EtherCAT.

N<sub>0</sub>

**EX** Restart the TwinCAT Manager.

Now, the sensor can be configured via EtherCAT®.

#### **Searching for a device:**

- Select the tab I/O Devices, then Scan Devices.
- 

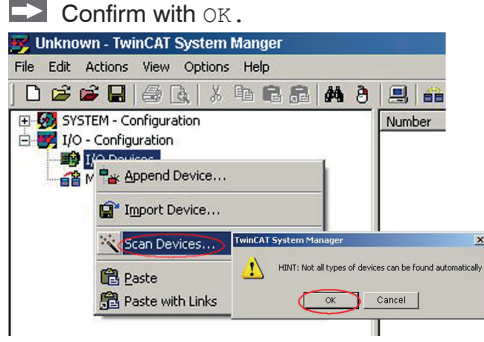

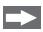

Select a network card, where EtherCAT®–Slaves should be searching for.

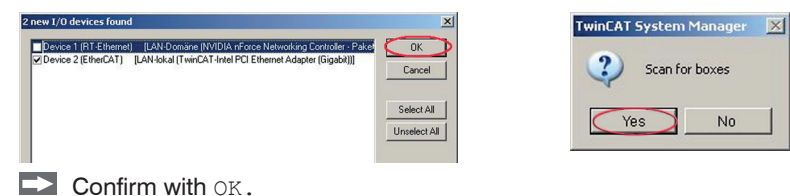

It appears the window Search for new boxes (EtherCAT®-Slaves).

Confirm with Yes.

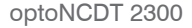

The ILD2300 is now shown in a list.

 $\blacktriangleright$  Now confirm the window Activate Free Run with Yes.

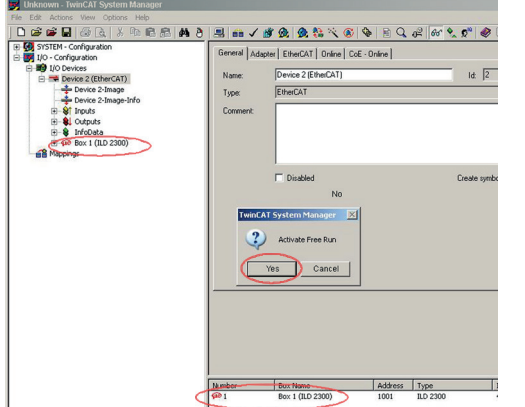

The current status should be at least PREOP, SAFEOP or OP on the Online side.

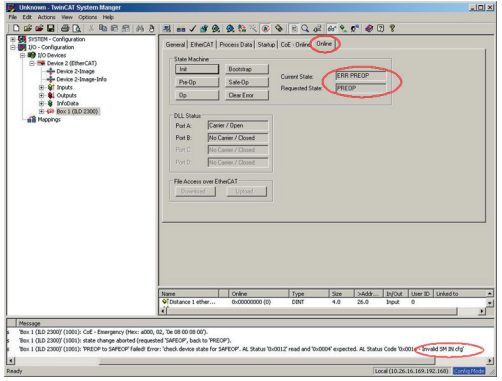

#### Appendix| EtherCAT

If ERP PREOP appears in the "current status", the cause is reported in the message window. In the example here the incorrect initialization of the synchronization manager is the reason. This will be the case if the settings for the PDO mapping in the sensor are different from the settings in the ESI file (optoNCDT2300.xml). On delivery of the sensor only one measurement value (distance 1) is set as output size (in both the sensor and in the ESI file). To configure the synchronous manager correctly, it is first necessary to read the object directory of ILD2300:

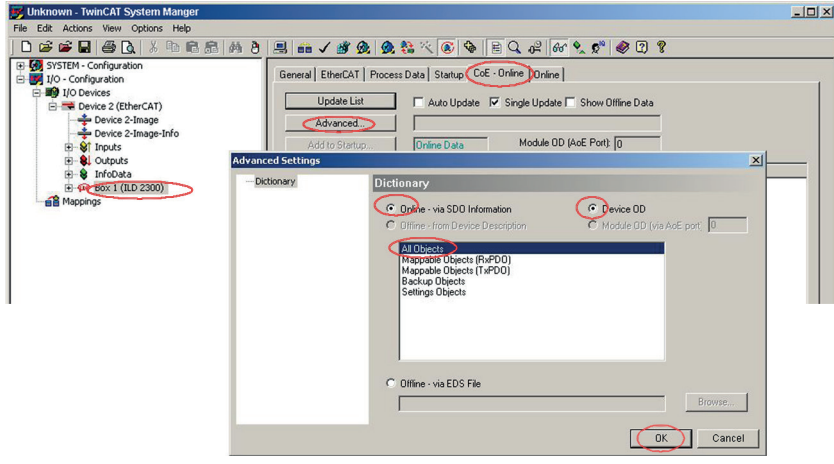

Confirm with  $\circ$ K

# After reading the object directory:

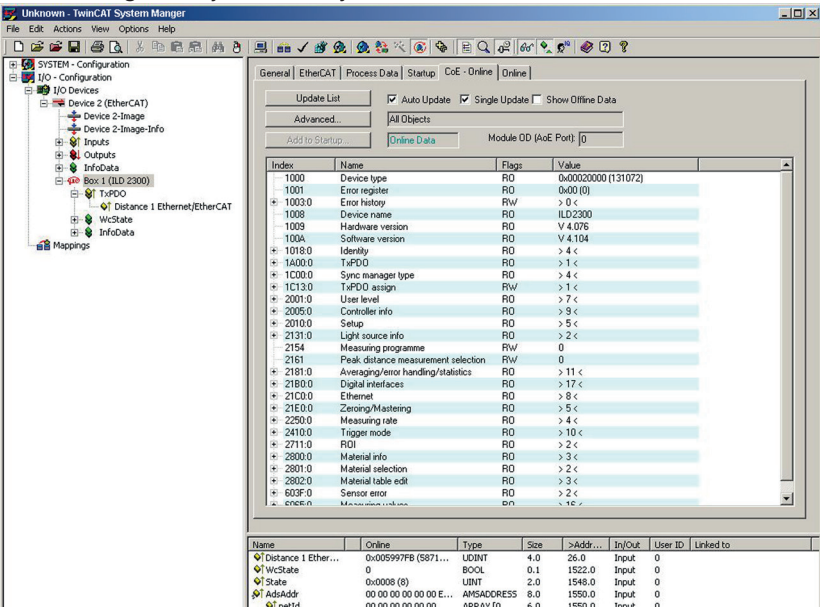

On the Process Data side the PDO assignments can be read from the device.

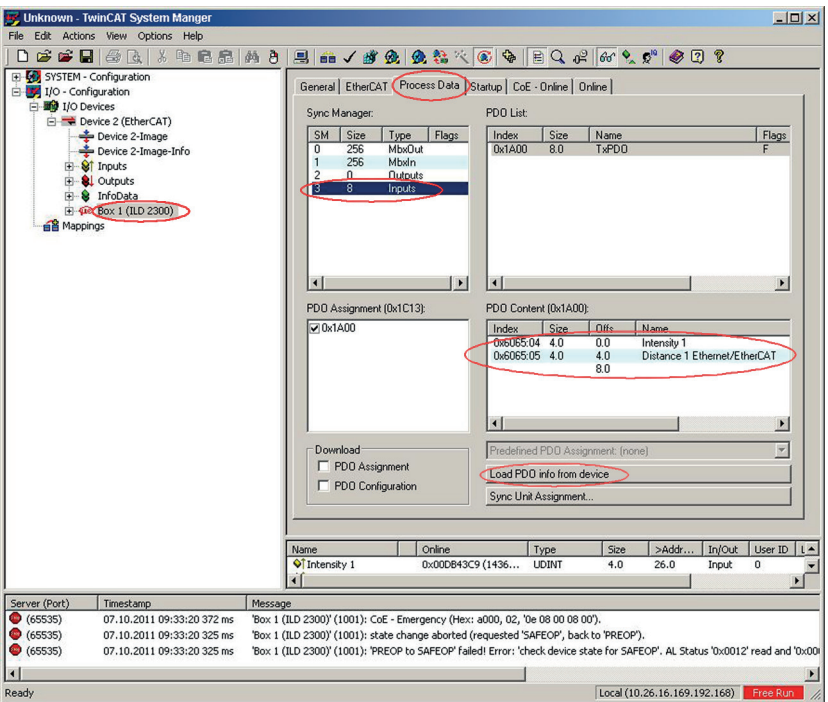

Now select the tab Reload Devices under the menu item Actions.

The configuration is now complete.

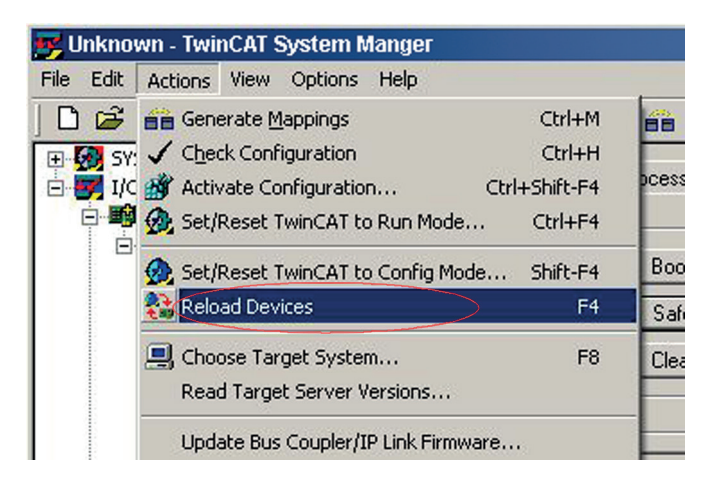

The selected measurement values are transmitted as process data In the status SAFEOP and OP.

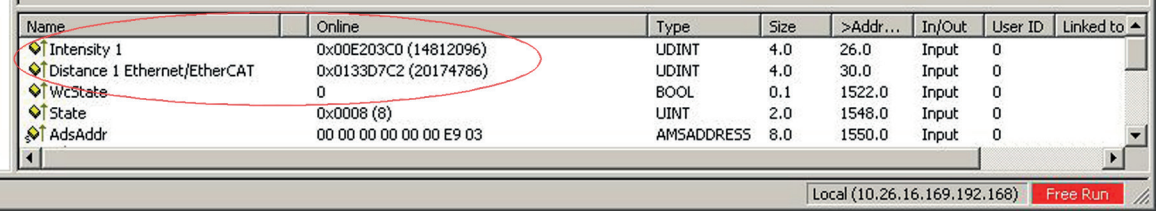

# <span id="page-192-0"></span>**A 7.11 Finish EtherCAT**

The sensor is in the Run mode; the EtherCAT/Ethernet LED is green.

Choose the Actions > Start/Restart menu point of TwinCAT in config mode in TwinCAT Manager. Confirm the window Activate Free Run with No.

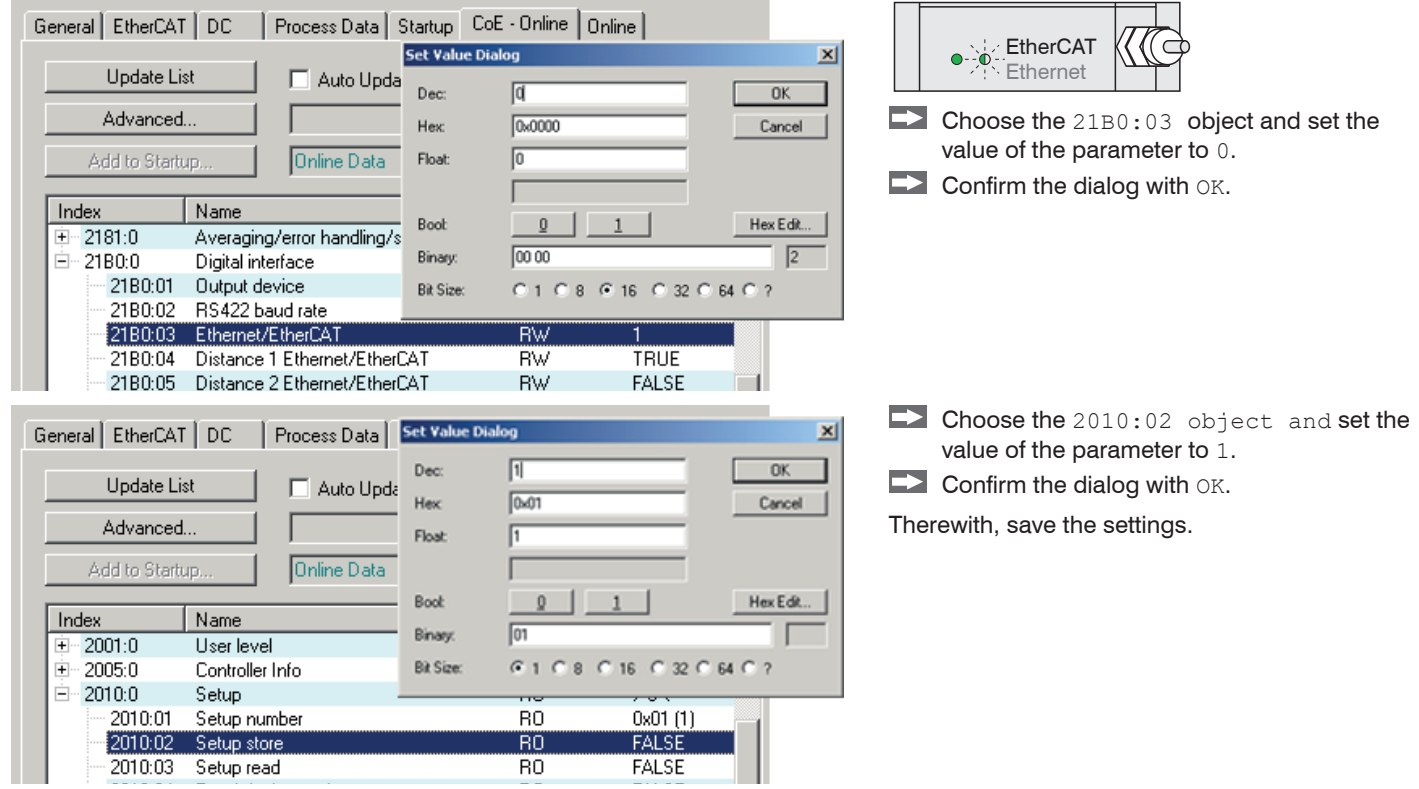

**Finish the TwinCAT Manager.** 

The LED EtherCAT/Ethernet on sensor is off.

Restart the sensor.

The LED EtherCAT/Ethernet on sensor is yellow. EtherCAT

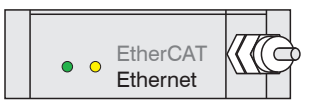

### **A 7.12 Troubleshooting**

Initial situation: Sensor erroneously converted to EtherCAT.

Purpose: Enable Ethernet interface.

The TwinCAT-Manager program is installed, the device description file <optoNCDT2300.xml > is copied from the product-CD in the directory \\TwinCAT\IO\EtherCAT.

- **EX** Restart the sensor.
- Restart the TwinCAT-Manager
- Select the menu  $\text{File} > \text{New}$ .

Select the tab I/O Devices, then Scan Devices.

Confirm with  $\bigcirc$ K.

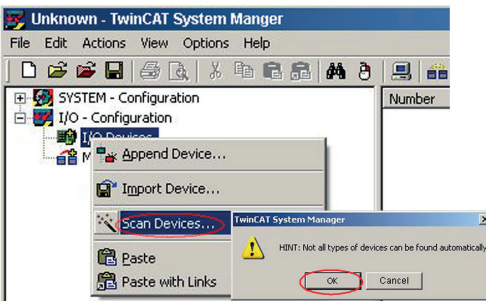

Select a network card, where EtherCAT®–Slaves should be searching for.

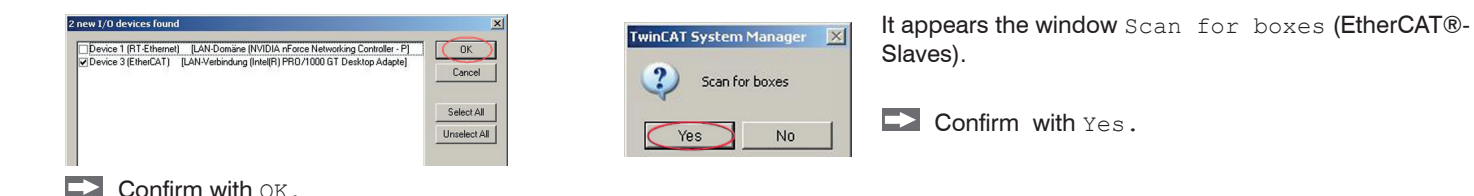

The ILD2300 is now shown in a list.

 $\Box$  Now confirm the window  $\Lambda$ ctivate Free Run with Yes.

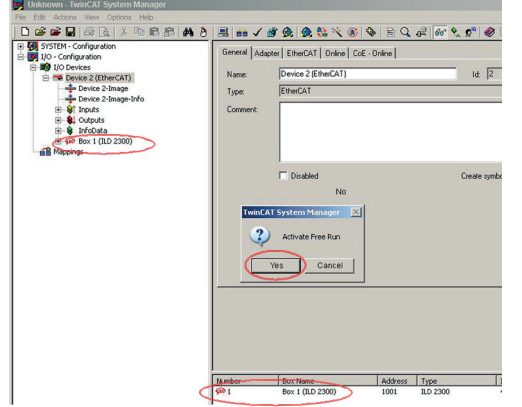

The current status should be at least PREOP, SAFEOP or OP on the Online sid[e, see Chap. A 7.10.](#page-186-0)

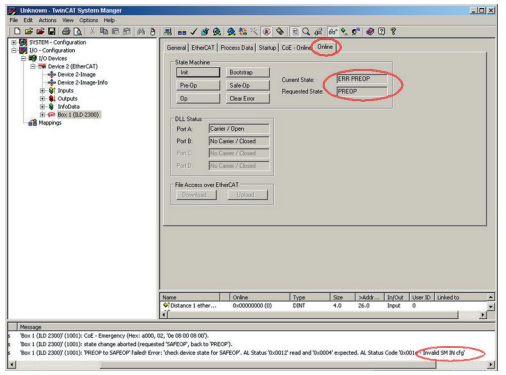

To configure the synchronous manager correctly, it is first necessary to read the object directory of ILD2300:

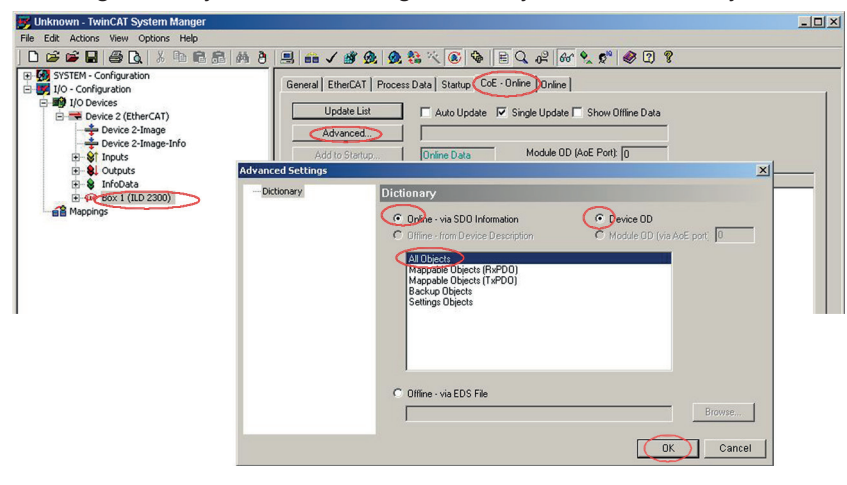

# $\Box$  Confirm with  $OK$ .

# After reading the object directory:

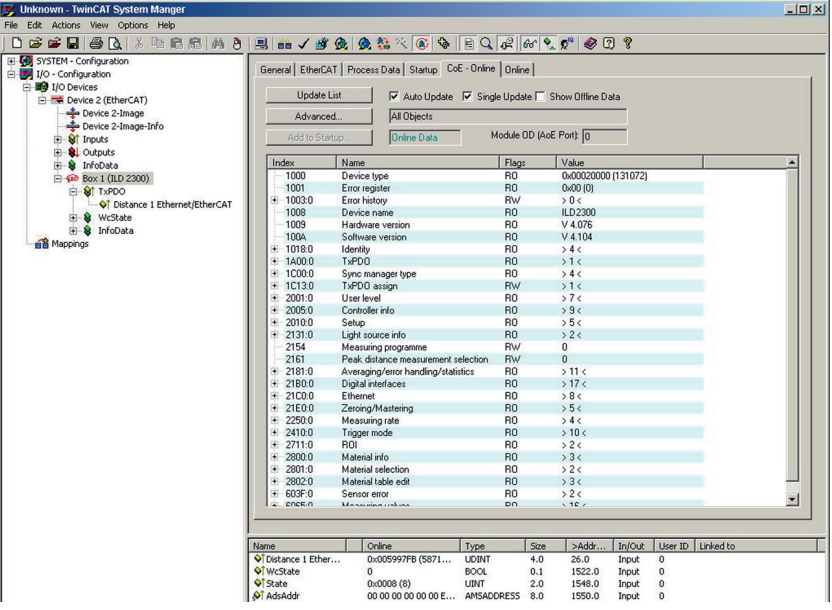

Continue with the instructions for closing EtherCA[T, see Chap. A 7.11.](#page-192-0)

# **A 8 Control Menu**

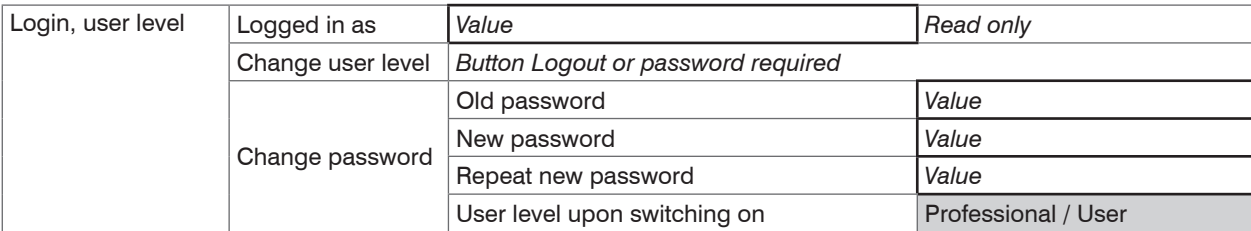

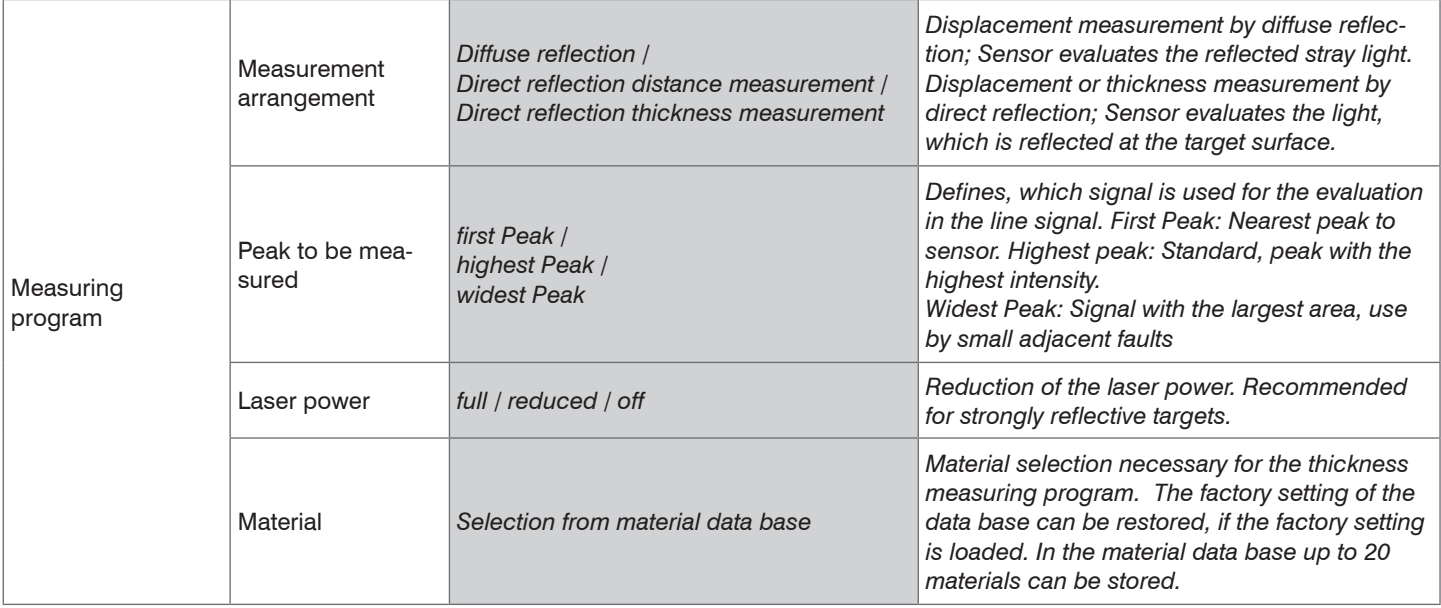

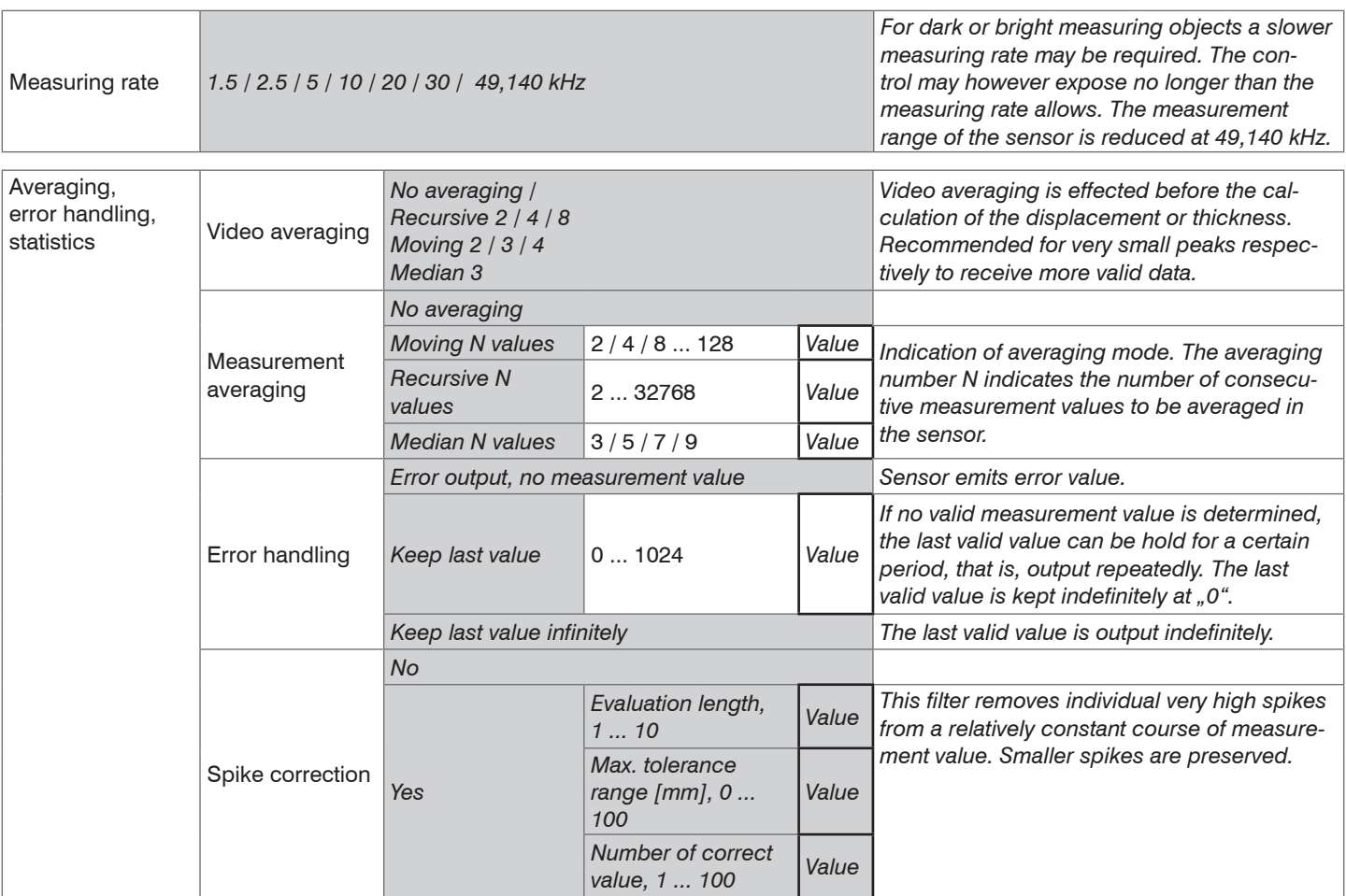

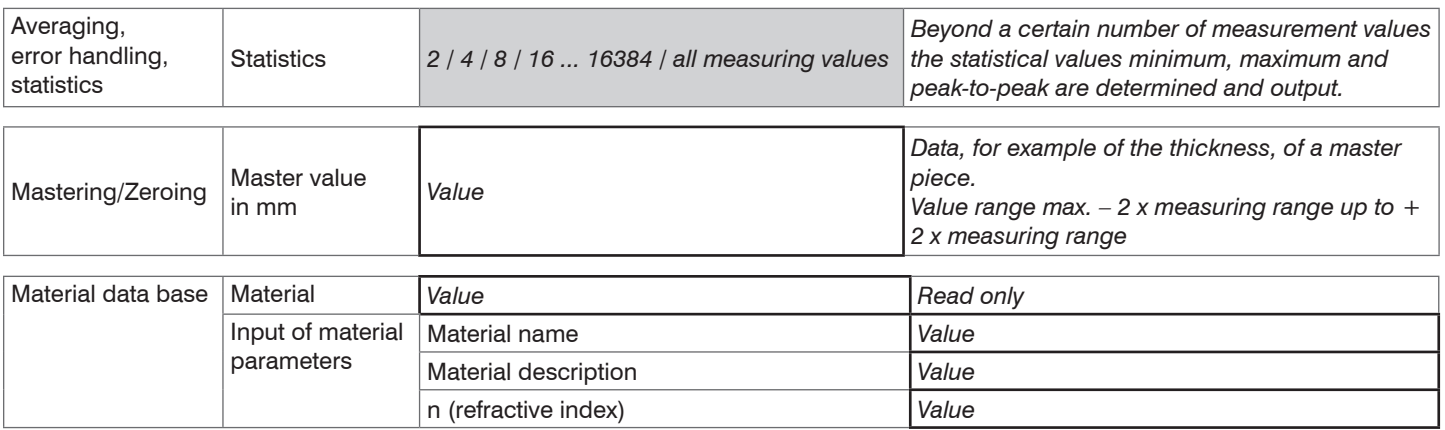

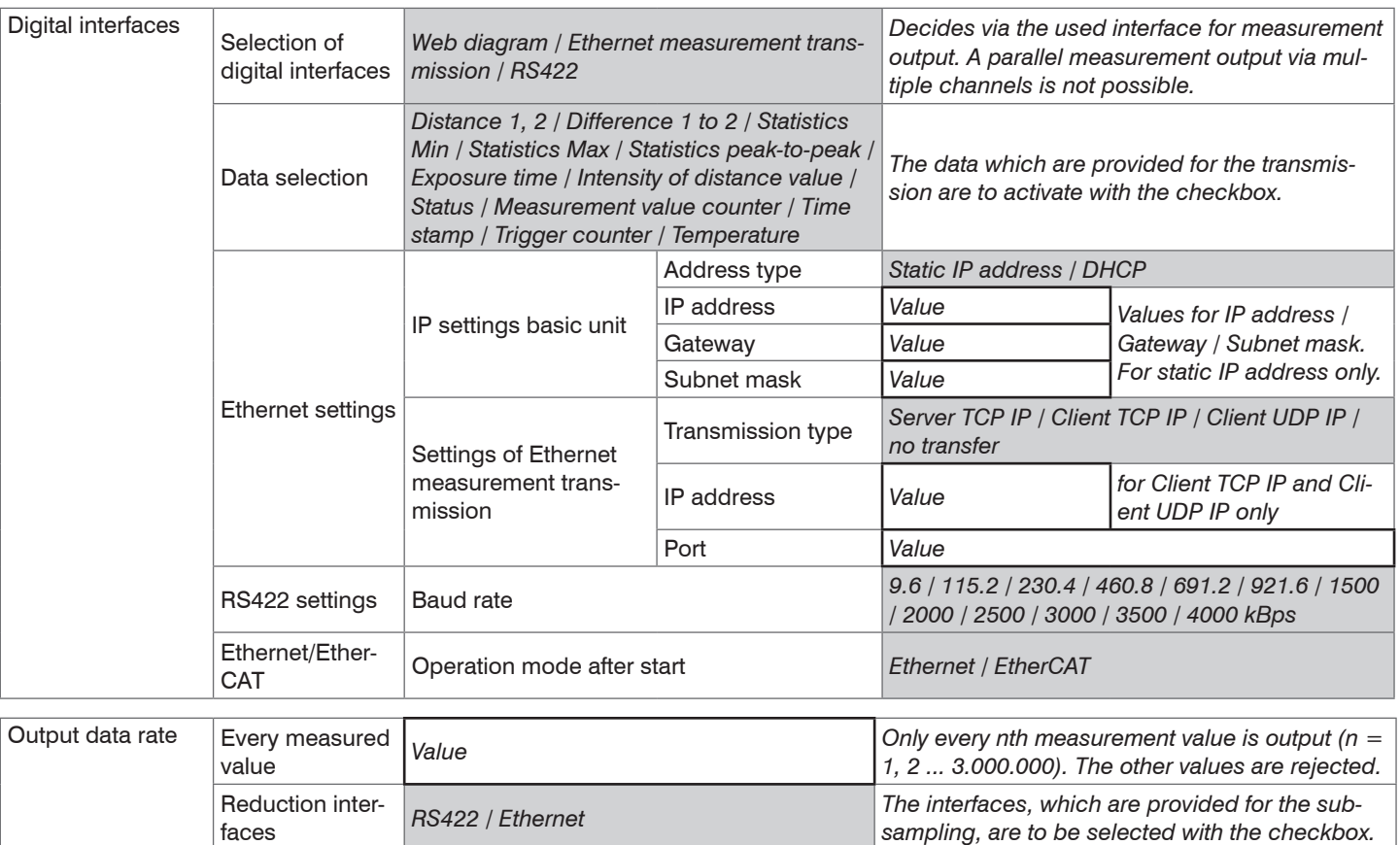

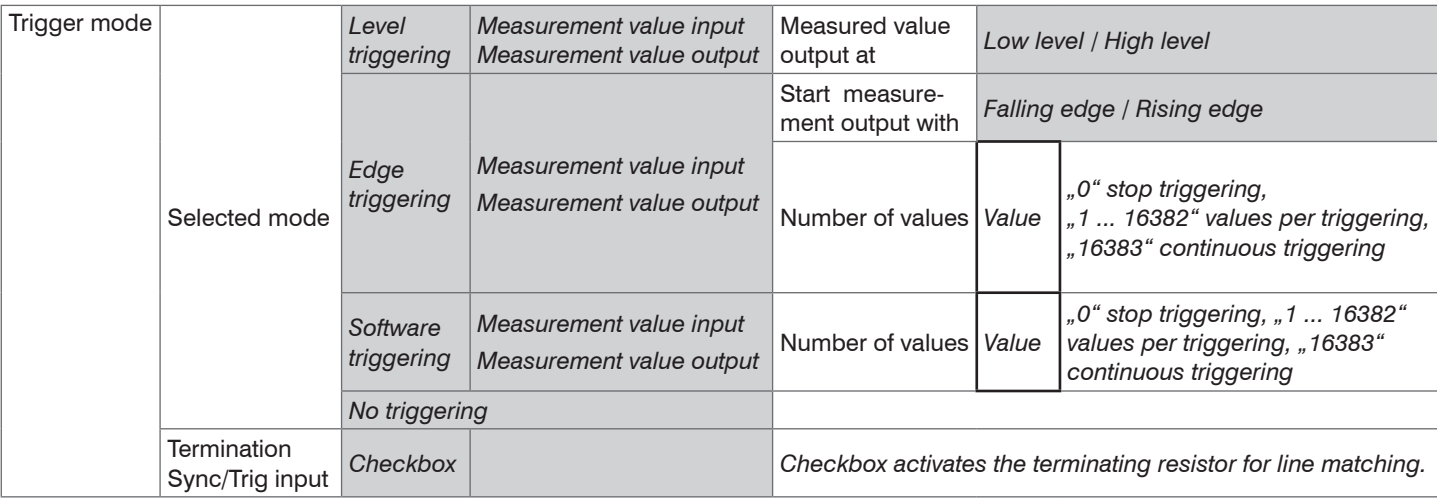

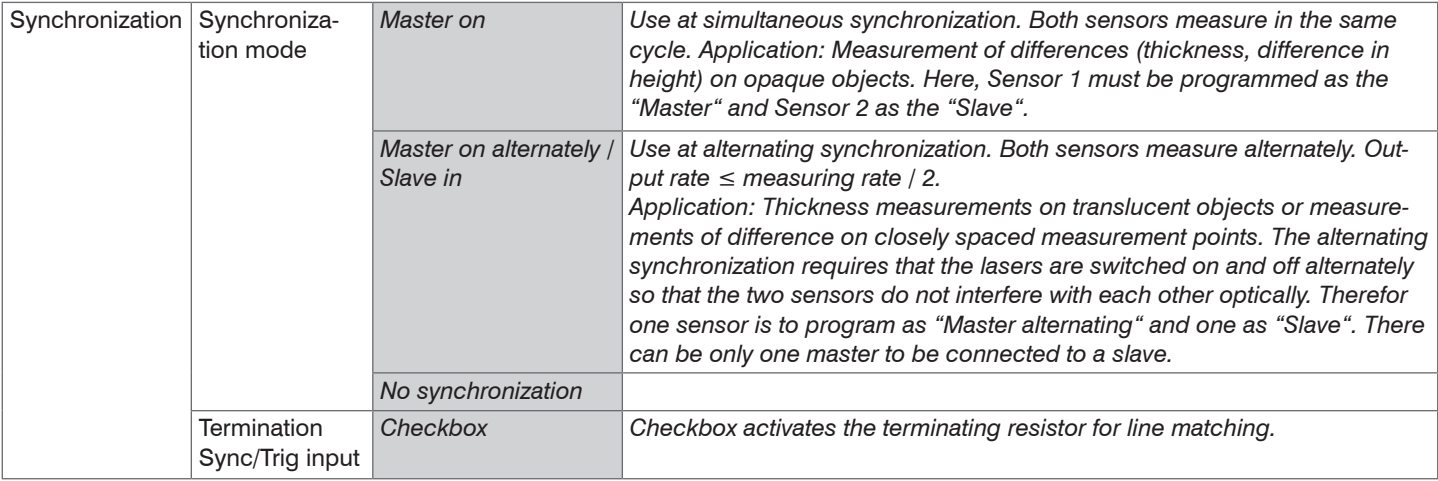

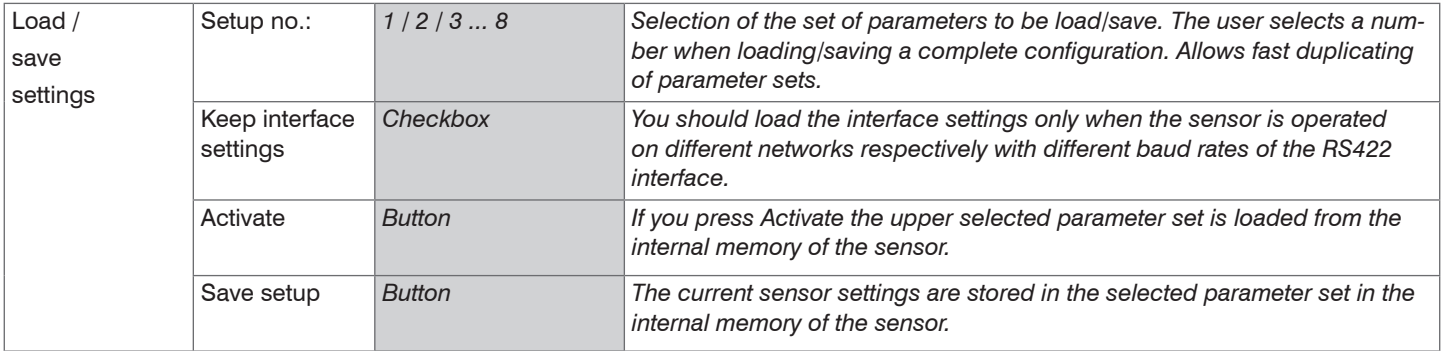

#### Appendix| Control Menu

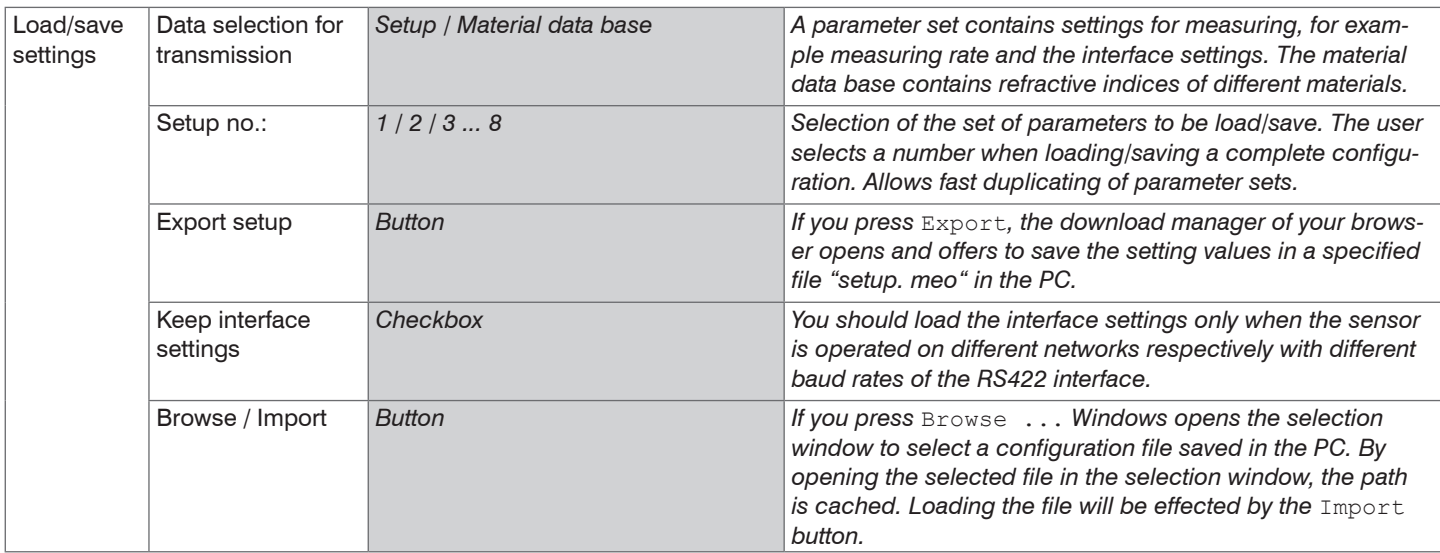

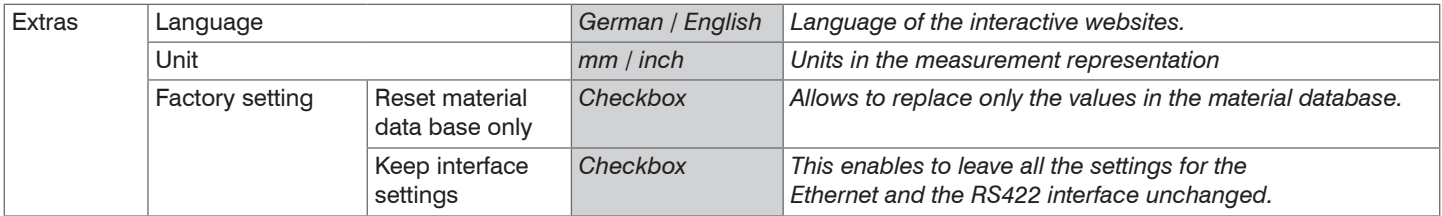

Selection required or checkbox in The settings will be effective, if you click on the button Apply. After the program-<br>  $\frac{1}{1}$  ming, all settings must be permanently stored under a parameter set, so that they *Value* Specification of a value required are available again when the sensor is switched on the next time.

# **A 9 Measuring Value Format Ethernet**

An Ethernet measuring value frame is built up dynamically, i.e. not selected values are not transferred.

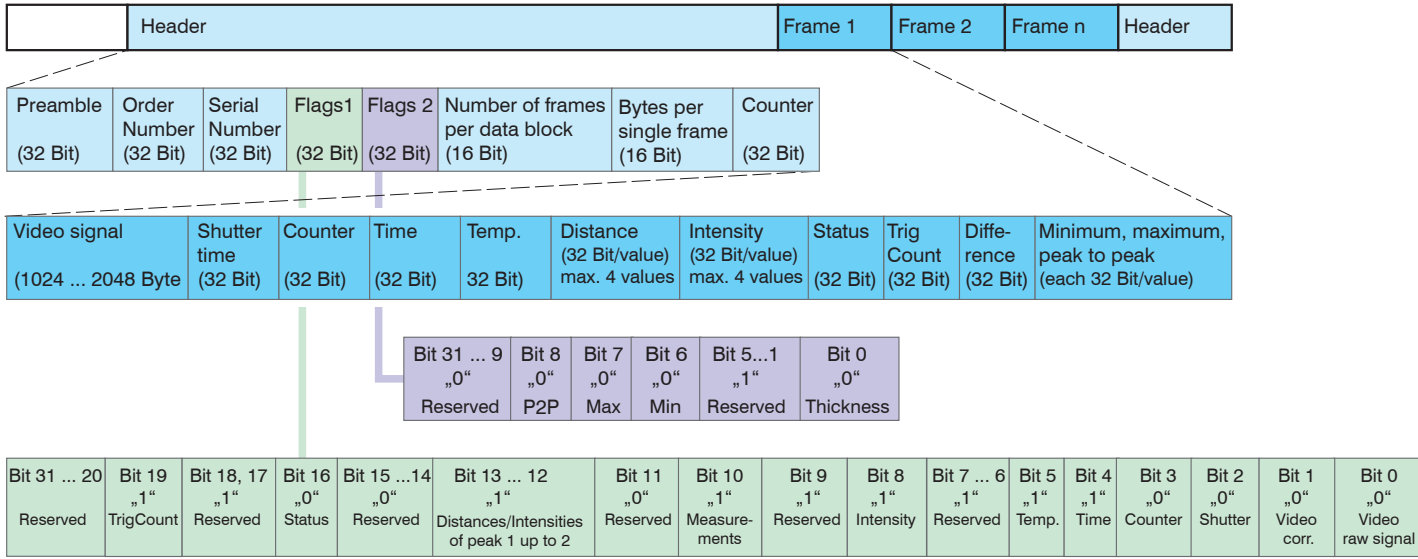

*Fig. 69 Example for a data transmission with Ethernet*

You will find further information in the Ethernet range[, see Chap. 8.2](#page-84-0).

Bit 0 "0" Video

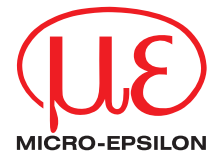

MICRO-EPSILON MESSTECHNIK GmbH & Co. KG Königbacher Str. 15 · 94496 Ortenburg / Germany Tel. +49 (0) 8542 / 168-0 · Fax +49 (0) 8542 / 168-90 info@micro-epsilon.de · www.micro-epsilon.com Your local contact: www.micro-epsilon.com/contact/worldwide/

X9751234-D022014MSC

**© MICRO-EPSILON MESSTECHNIK**